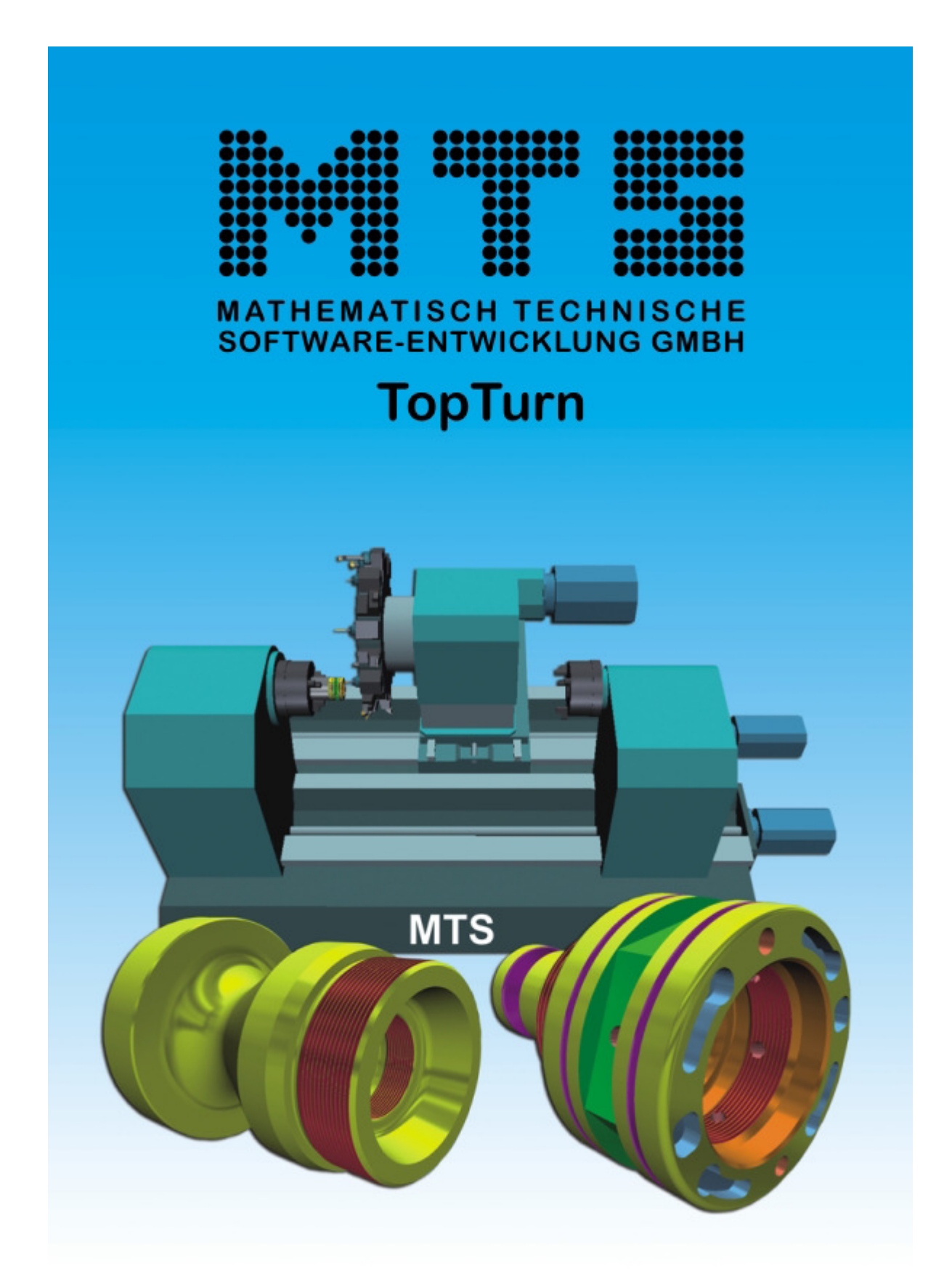

**Programmieranleitung PAL2019-Turn - Basics** 

Programmieranleitung PAL2019-Turn - Basics

Copyright © MTS Mathematisch Technische Software-Entwicklung GmbH 2019-2022 Kaiserin-Augusta-Allee 101 • 10553 Berlin • Germany • +49/30/349 960-0

Alle Rechte vorbehalten.

DIN: Deutsche Industrie Norm, Verbandzeichen des Deutschen Instituts für Normung e. V. ISO: International Organization for Standardization PAL: IHK Region Stuttgart, PAL - Prüfungsaufgaben- und Lehrmittelentwicklungsstelle

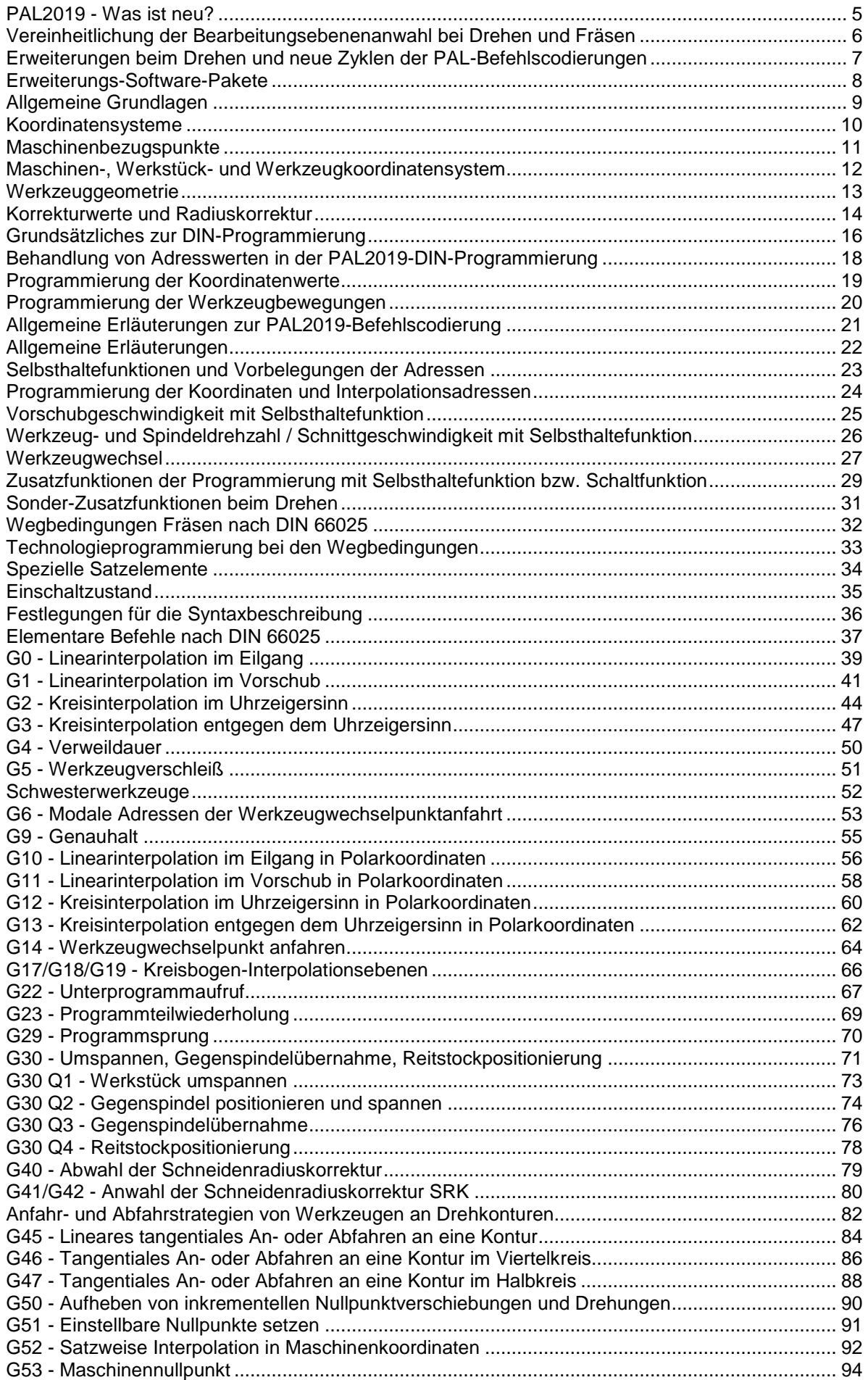

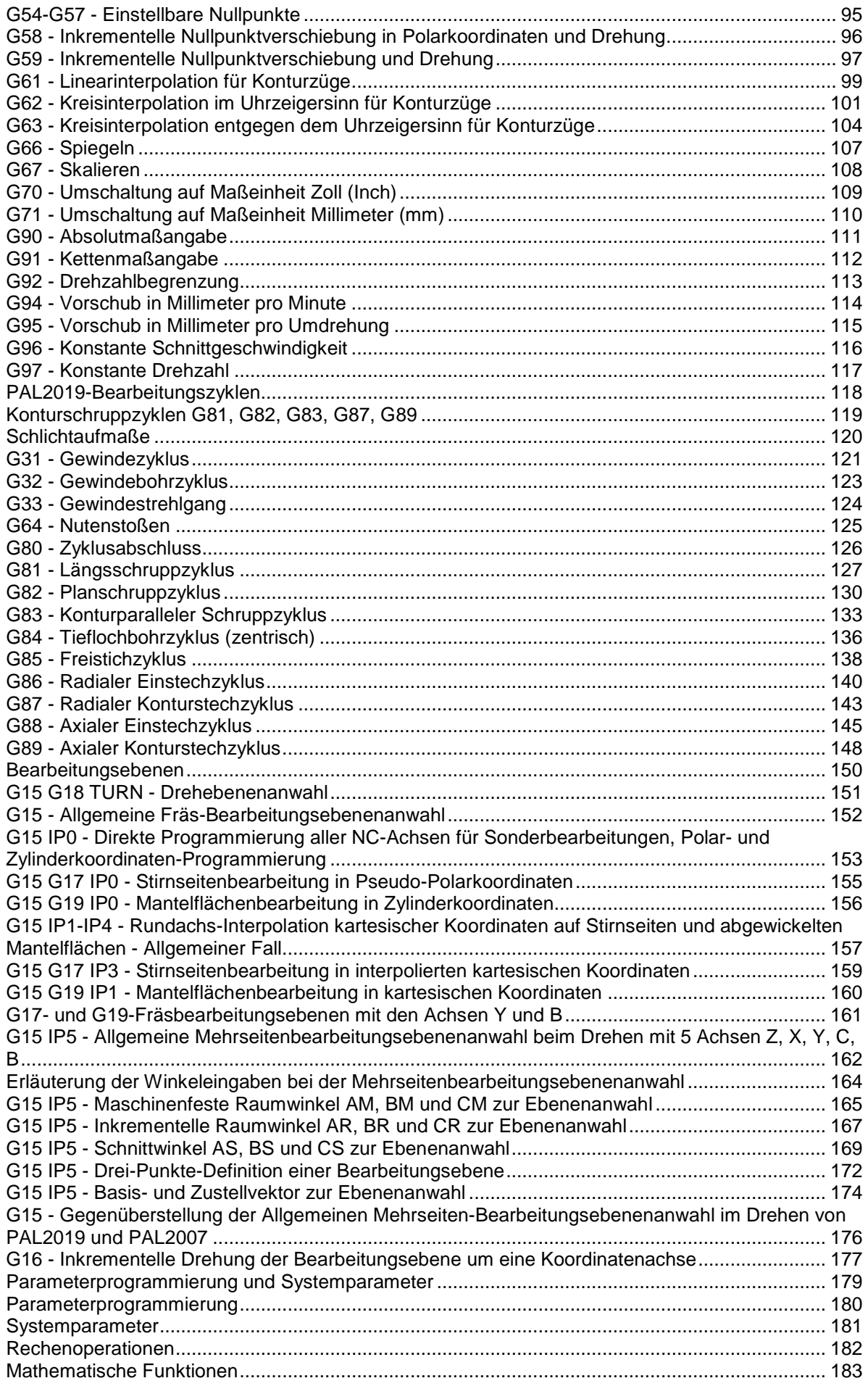

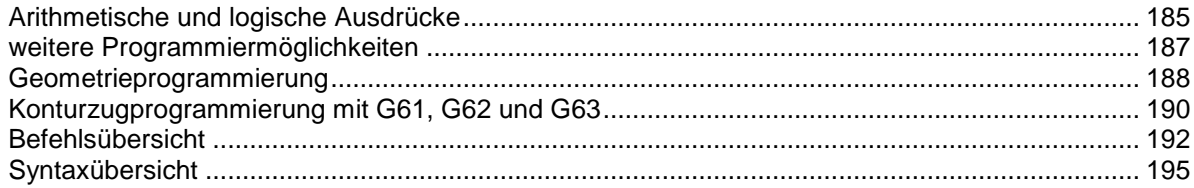

# **PAL2019 - Was ist neu?**

### **Was ist neu beim Drehen und Fräsen in den PAL2019-Programmierrichtlinien?**

Die Erweiterungen und Veränderungen der PAL2019-CNC-Programmierrichtlinien gegenüber den Versionen von 2007 sind eine notwendige Anpassung an die Anforderungen von Industrie 4.0. Der aktuell mehr denn je notwendige wirtschaftliche Erfolg des Industrie 4.0-Konzepts ist auf das engste mit der erfolgreichen Einführung von Industrie-Standards verbunden. Industriestandards sind die wichtigste Grundlage für Flexibilität in der Fertigung und Steigerung der Produktivität. Ein aktuelles Beispiel ist der ISO 13399 Standard für die CNC-Werkzeugbeschreibung.

Für die PAL2019-Programmierrichtlinien ergeben sich daraus die Anforderungen:

- Standardisierung der NC-Programmierung von Drehen mit angetriebenen Werkzeugen und Fräsen
- Erweiterungen beim Fräsen:
	- Zyklus-Erweiterungen bei Taschen und Einstichen
	- **Neue Zvklen**
	- Integration der Hochgeschwindigkeitsbearbeitung (HSC) in allen **Taschenzyklen**
	- Punkt-Richtungsprogrammierung für Werkstückhandhabung & Freiformflächen-Bearbeitung
- Erweiterungen beim Drehen und neue Zyklen
- Erweiterte Parameterprogrammierung
- Qualitätskontrolle durch In-Prozess-Messen mit Messtastern
- Werkstückhandhabung mit Industrierobotern und Mehrkanalprogrammierung
- Vereinheitlichung der Bearbeitungsebenenanwahl bei Drehen und Fräsen
- Erweiterungen beim Drehen und neue Zyklen der PAL-Befehlscodierungen
- Erweiterungs-Software-Pakete

## **Vereinheitlichung der Bearbeitungsebenenanwahl bei Drehen und Fräsen**

Im CNC-Bereich bleibt die PAL an der engen Anlehnung an die DIN 66025 folgt aber den internen Standardisierungsbemühungen der CNC-Steuerungshersteller hin zu einer einheitlichen Programmierung für Drehen und Fräsen in einer CNC-Steuerung mit Schnittstellen zu Produktionssystemen, der verstärkten Integration der In-Prozess-Qualitätskontrolle und der Werkstückhandhabung. Dieser Entwicklungstrend entspricht auch dem der CNC-Bearbeitungszentren hin zu einem universellen Maschinentyp der Drehen und Fräsen gleichermaßen unterstützt. Ein 5 achsiges Fräsbearbeitungszentrum mit C-Achse im Maschinentisch kann die C-Achse als rotierende Werkstückspindel wie ein vertikales Drehbearbeitungszentrum benutzen und die Steuerung stellt für diese Anwendung dann alle Drehzyklen zur Verfügung. Mit einer A- oder B-Achse unter der C-Achse zur Schrägstellung des Werkstücks können auch lange Drehwerkstücke mit Drehwerkzeugen in der Fräs-Werkzeugspindel bearbeitet werden.

Die 5-Achs-Fräsbearbeitung in Drehbearbeitungszentren mit leistungsfähigen Frässpindeln, die eine vollwertige Fräsbearbeitung gestatten, gibt es schon viel länger. In diesem Trend liegt auch die zunehmende Ausstattung der Drehmaschinen mit Y-Achsen und Werkzeugspindeln mit B-Achse.

Im Zuge dieser Angleichung der Dreh- und Frässteuerungen musste daher die Fräsbearbeitungsebenenanwahl in der PAL-Drehsteuerung an das Fräsen angepasst und in Angleichung an die CNC-Industriesteuerungen beide PAL-Steuerungen dabei auch um eine Nullpunktverschiebung erweitert werden. Eine weitere sinnvolle Ergänzung durch diese Angleichung ergibt sich beim Fräsen durch die Übernahme der Mantelflächenprogrammierung vom Drehen (z.B. mit einem NC-Teilapparat), die in dieser Form in der PAL-Frässteuerung nicht möglich war.

Diese Vereinheitlichung ist der wichtigste Schritt in dem Zusammenführen von Drehen und Fräsen in den PAL2019-Befehlscodierungen zu einer einheitlichen CNC-Programmierung.

### **Erweiterungen beim Drehen und neue Zyklen der PAL-Befehlscodierungen**

Neu hinzugekommen ist der Stoßzyklus G64, die Polarkoordinaten-Programmierung G10-G13, die analog zum Fräsen auch in die Drehbearbeitung übernommen wurde. Die Konturprogrammierung wurde um das An- und Abfahren mit den Zyklen G45/G46/G47 in Analogie zum Fräsen erweitert.

Die Einstichzyklen G86 und G88 wurden in Anpassung an die Industriestandards erweitert.

# **Erweiterungs-Software-Pakete**

#### **In-Prozess-Messen und Erweiterte Parameterprogrammierung bei Drehen & Fräsen**

Der PAL2007-Befehl G29 kann durch IF-Abfragen der Form 'IF ... GOTO' oder 'IF ... THEN' für logische Ausdrücke mit den sechs üblichen Vergleichsoperatoren ersetzt werden. Mit der Bedingung 'WHILE ... DOi' können Wiederholungsschleifen bis 'ENDi' programmiert werden. Mit dem Zugriff auf Systemparameter und Benutzerparameter können mit dem Makrobefehl G65 benutzereigene Zyklen programmiert werden.

#### **Qualitätskontrolle durch In-Prozess-Messen mit Messtastern**

Die PAL-Steuerungen wurden um einen elementaren Messzyklus mit Messvorschub und schnellem Positioniervorschub sowie einen Messtaster-Kalibrierzyklus ergänzt. Damit können Einzelmessungen und mit dem Makrobefehl G65 auch spezielle eigene Messzyklen programmiert werden. Für Standardmessungen wurde eine Messzyklusbibliothek mit G8 vorgegeben, die im Umfang den Messbibliotheken der beiden führenden Messtaster-Hersteller entspricht.

So kann zum Beispiel der Werkstücknullpunkt mit einem Standard-Messzyklus bestimmt werden und mit dem Befehl G51 dieser Nullpunkt als ein Einstellbarer Nullpunkt übernommen werden oder bei Abweichungen der Ist-Maße von den Soll-Maßen können daraus Verschleißkorrekturwerte berechnet und mit G5 gesetzt werden.

Für die Qualitätskontrolle sind die Zyklen mit einer speziellen Aufrufadresse um das In-Prozess-Messen der Zyklusgeometrie erweitert. Die Messergebnisse können in Parametern für weitere Berechnungen abgespeichert werden.

#### **Werkstückhandhabung mit Industrierobotern und Mehrkanalprogrammierung**

Die Programmierung eines Handhabungsroboters erfolgt in einem weiteren Kanal der Maschinen-CNC-Steuerung und setzt daher die Mehrkanalprogrammierung voraus. Der Vorteil dieses sich als Industrie-Standard etablierenden Vorgehens bei der Werkstückhandhabung ist, dass erstens der Roboter in der gleichen NC-Programmiersprache wie die CNC-Maschinesteuerung programmiert wird und zweitens die Kommunikation zwischen Maschine und Roboter über die Steuerungs-Synchronisation und Parameter erfolgen kann. Für das Teachen der Handhabungsroboter-Achsen gibt es Sonderbearbeitungsebenen. Diese Lerninhalte lassen sich dann unmittelbar auch auf das Programmieren von Mehrrevolver-Drehmaschinen übertragen.

# **Allgemeine Grundlagen**

- Koordinatensysteme
- Maschinenbezugspunkte
- Maschinen-, Werkstück- und Werkzeugkoordinatensystem
- Werkzeuggeometrie
- Korrekturwerte und Radiuskorrektur
- Grundsätzliches zur DIN-Programmierung
- Behandlung von Adresswerten in der PAL2019-DIN-Programmierung
- Programmierung der Koordinatenwerte
- Programmierung der Werkzeugbewegungen

# **Koordinatensysteme**

Die Programmierung nach DIN 66025 hat in allen Bearbeitungsebenen (auch beim Drehen) ein dreidimensionales kartesisches Koordinatensystem als Grundlage, das in der Reihenfolge seiner aufeinander senkrecht stehenden Koordinatenachsen ein Rechtssystem bildet. Die Bezeichnungen der Koordinatenachsen sowie die Bewegungs- und Drehrichtungen sind in der DIN 66217 festgelegt. Für eine dreidimensionales Koordinaten-Rechtssystem ist die sogenannte Rechte-Hand-Regel erfüllt.

Für die Bearbeitung wird ein XYZ-Koordinaten-Rechtssystem und die durch zyklische Achsvertauschung entstehenden YZX- und ZXY-Koordinaten-Rechtssysteme mit ihren drei Koordinatenachsen unterschiedlich aufgeteilt in eine zweidimensionale Bearbeitungsebene mit den Koordinaten der jeweils ersten und zweiten Geometrieachse XY oder YZ oder ZX (auch Haupt- und Nebenachse genannt) sowie der jeweils verbleibenden dritten Geometrieachse als Zustellachse für Fräs- und Bohrbearbeitungen.

Für das XYZ-Koordinatensystem und die durch zyklische Achsvertauschung gebildeten YZX- und ZXY-Koordinatensysteme, die sämtlich Rechtssysteme sind, wird zur Festlegung der positiven Drehrichtung um eine Koordinatenachse mit Hilfe dieser drei Koordinatensysteme für die jeweilige Zustellachse (die dritte Koordinatenachse) die positive Drehrichtung und der Richtungs-Nullpunkt wie folgt festgelegt: Die erste Koordinatenachse (Hauptachse) wird mit dem kürzeren Winkelweg in die zweite Koordinatenachse (Nebenachse) gedreht und der Drehwinkelnullpunkt in Richtung der ersten Koordinatenachse festgelegt (mathematisch positive Drehorientierung).

Die Drehachsen der Drehungen um die Achsen X, Y, Z mit der so definierten Drehrichtung werden mit A, B und C bezeichnet. Merkhilfe zur Drehrichtung: Rechtsgewinde: Eine in einer Achse mit dem Kopf in negativer Achsrichtung eines Rechtssystems liegende Schraube mit Rechtsgewinde bewegt sich bei einer Rechtsdrehung (Drehung im positiven Drehsinn) in positiver Achsrichtung.

Jeder Koordinatenachse kann eine Maßeinheit zugeordnet werden. Im metrischen Maßsystem ist dies in der Regel die Einheit Millimeter (mm) für jede der Koordinatenachsen. Nur bei der Drehbearbeitung wird jedoch für die X-Achse üblicherweise die Einheit Durchmesser in Millimetern (2mm) verwendet. Dies gilt jedoch nicht für die Fräsbearbeitungsebenen G17 und G19 bei der Bearbeitung mit angetriebenen Fräswerkzeugen.

Die drei möglichen Rechtssysteme werden nach DIN 66025 angewählt mit

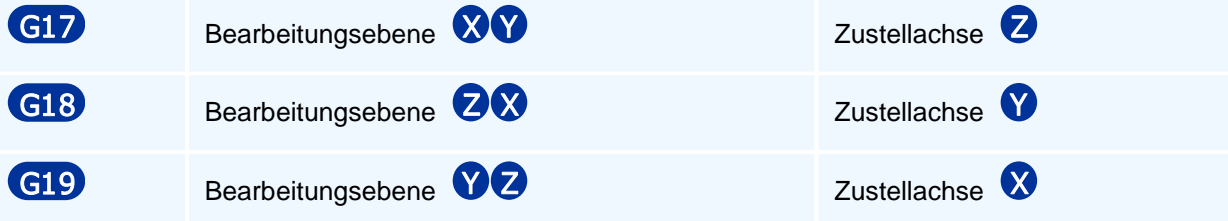

Bei Fräsmaschinen verwendet man im allgemeinen G17 und bei Drehmaschinen G18. Eine Zustellachse kommt beim Drehen nur bei der Bearbeitung mit angetriebenen Werkzeugen mit Hilfe der C-Achs-Interpolation der Y-Achse oder einer realen Y-Achse in G17 oder G19 vor.

# **Maschinenbezugspunkte**

Damit die Koordinatenangaben des NC-Programms von der Maschinensteuerung in die korrekte Bewegung des Werkzeuges umgesetzt werden können, besitzt die Werkzeugmaschine als Bezugssystem das Maschinenkoordinatensystem. Zu diesem gehören die folgenden Bezugspunkte:

#### **Maschinennullpunkt**

Dieser wird vom Maschinenhersteller festgelegt und kann nicht verändert werden.

Bei einer Drehmaschine liegt er generell in X auf der Drehachse und in Z im Spindelflanschkegel.

Bei einer Fräsmaschine liegt er heute meist im oberen Wert des Zustellachsverfahrbereichs (bei älteren Maschinen oft auf dem Maschinentisch) und in einer Ecke des horizontalen Verfahrbereichs.

#### **Werkzeugbezugspunkt**

Die Angaben der Wegstrecken zum Verfahren des Werkzeuges werden von der Steuerung auf den Werkzeugbezugspunkt bezogen. Dieser befindet sich Abhängigkeit von der maschinenspezifisch vorgegebenen Werkzeugansetznorm in der genormten Werkzeugansetzposition (z.B. VDI, SK, HSK).

#### **Werkzeugschneidenpunkt**

Werkzeugkorrekturwerte

Um jedoch die Zielposition für die Werkzeugspitze berechnen zu können, müssen von der Steuerung für jedes Werkzeug noch eine sogenannte Längen- und Radius-Korrekturwerte aktiviert werden, welche unter anderem die Abstände zwischen Werkzeugbezugspunkt und Werkzeugschneidenpunkt in allen Achsrichtungen und einen Werkzeugradius für die Schneidenradius-/Fräserradius-Kompensation eines Werkzeugs festlegen.

#### **Werkstücknullpunkt**

Ein beim Einrichten festgelegter Werkstücknullpunkt (intern werden diese auf den Maschinennullpunkt bezogen) kann ausgewählt und mit Nullpunktverschiebungsbefehlen beliebig weiter verschoben werden. Sinnvoll ist es, ihn so zu wählen, dass er mit dem Maßbezugspunkt (Nullpunkt) der Werkstückzeichnung zusammenfällt und somit Umrechnungen der Koordinatenangaben entfallen.

## **Maschinen-, Werkstück- und Werkzeugkoordinatensystem**

Bei der Programmierung einer CNC-Werkzeugmaschine gibt es mit diesen Bezugspunkten als Ursprung drei Koordinatensystemtypen:

- **Maschinenkoordinatensystem** zur Programmierung maschinenfester Anfahrpositionen (Werkzeugwechselpunkte, Be- und Entladestationen)
- **Werkstückkoordinatensystem** zur Programmierung der Bearbeitungsbewegungen des Werkzeugs am Werkstück in absoluten Koordinaten
- **Werkzeugschneidenpunktkoordinatensystem** zur Programmierung der Bearbeitungsbewegungen des Werkzeugs inkrementell zu seiner aktuellen Position

Das Maschinen- oder Werkstückkoordinatensystem kann vom NC-Programm aus angewählt und im Fall des Werkstückkoordinatensystems auch durch Verschiebungen und Drehungen verändert werden.

Das Werkzeugschneidenpunktkoordinatensystem - im folgenden nur Werkzeugkoordinatensystem - ist ein in die jeweils aktuelle Werkzeugschneidenpunktposition verschobenes Werkstückkoordinatensystem.

### **Werkzeuggeometrie**

Die Einsatzmöglichkeiten eines Drehwerkzeugs sind abhängig von seiner Schneidengeometrie. Winkel und Maße in der Aufsicht:

- vorderer Schneidenwinkel / Austauchwinkel
- Einstellwinkel als der um 90 Grad vergrößerte vordere Schneidenwinkel
- Schneidenwinkel / Winkel der Wendeplatte
- Eckenwinkel / hinterer Schneidenwinkel / Eintauchwinkel
- Schneidenlänge / -breite
- **Schneidenradius**

Winkel in der Seitenansicht:

- **Keilwinkel**
- **Freiwinkel**

Ferner ist für Werkzeuge zur kollisionsfreien Innenbearbeitung von Bedeutung:

- die Länge und der Durchmesser des Schaftes
- der Mindestdurchmesser am Werkstück zum Einfahren
- Auskraglänge des Werkzeugschneidenpunktes aus der Werkzeugaufnahme

und für Spiralbohrer:

- der Durchmesser
- die maximale Bohrtiefe (Auskraglänge des Bohrers)

#### **Hinterer Schneidenwinkel**

Der hintere Schneidenwinkel (maximaler Eintauchwinkel) ist u.a. für die Erzeugung von fallenden Konturen wichtig. Seine Größe abzüglich eines kleinen Winkelabschlages bestimmt den maximal möglichen Eintauchwinkel des Werkzeugs in das Werkstück. Ist der hintere Schneidenwinkel kleiner als der erforderliche, konturspezifische Eintauchwinkel der zu fertigenden Kontur, so kommt es zur Kollision mit der Werkzeughalterung oder bei geringen Eintauchtiefen nur zu einer Konturverletzung.

#### **Mindestdurchmesser**

Durchmesser einer Bohrung, in die das Werkzeug (z.B. ein Inneneinstechdrehmeißel) einfahren kann, ohne zu bearbeiten.

# **Korrekturwerte und Radiuskorrektur**

### **Korrekturwerte**

Die Steuerung bezieht alle programmierten Koordinaten zunächst auf den Werkzeugbezugspunkt an der Anschlagfläche der Werkzeugaufnahme. Aufgrund der unterschiedlichen Geometrie der Werkzeuge ist die Lage des Werkzeugschneidenpunktes (theoretische Schneidenspitze) zum Werkzeugbezugspunkt unterschiedlich. Zur Berechnung der Verfahrwege müssen daher die Abstände zwischen Werkzeugschneidenpunkt und Werkzeugbezugspunkt für jedes Werkzeug bekannt sein. Diese Differenzwerte werden als Werkzeugkorrekturwerte werkzeugspezifisch in sogenannten Korrekturwertspeichern abgelegt. Wird in einem NC-Programm ein Werkzeugwechsel ausgeführt, so muss dabei auch ein zugehöriger Korrekturwertspeicher angewählt werden, damit die Werkzeuggeometrie bei der Berechnung der Verfahrwege berücksichtigt wird. Zu den gespeicherten Geometriedaten des Werkzeugschneidenpunktes gehören u.a.:

- der gerichtete Abstand in Z vom Werkzeugbezugspunkt
- der gerichtete Abstand in X vom Werkzeugbezugspunkt
- der gerichtete Abstand in Y vom Werkzeugbezugspunkt zur Einstellung der Spitzenhöhe bei speziellen Aufnahmen mit vorhandener Y-Achse (Schneidenwechsel mit Y)
- der Schneidenradius
- der Arbeitsquadrant bzw. der Schneidenkorrekturvektor

### **Schneidenkorrekturvektor**

Die Steuerung berechnet die Verfahrwege bezogen auf den Werkzeugschneidenpunkt als eine theoretische Schneidenspitze. Real besitzt die Werkzeugschneide an ihrer Spitze jedoch einen Radius von einigen Zehntelmillimetern bis hin zur kreisförmigen Werkzeugschneide, so dass die theoretische Schneidenspitze außerhalb der Werkzeugschneide liegt.

Damit die Steuerung das Zentrum des zum Schneidenradius gehörigen Schneidenkreises für die Schneidenradiuskompensation berechnen kann, wird der Werkzeugschneidenpunkt als theoretische Schneidenposition für jedes Werkzeug mit einem Schneidenkorrekturvektor (SRK-Vektor) ergänzt. Der SRK-Vektor gibt die Position des Werkzeugschneidenpunktes in X- und Z-Richtung vom Zentrum des Schneidenkreises aus an. Der SRK-Vektor wird in der Werkzeugverwaltung für jedes Werkzeug festgelegt.

### **Quadranten**

Der zur Vereinfachung verwendete Quadrant entspricht speziellen SRK-Vektoren:

Für Standardfälle der vier Z- und X-Achsrichtungen und den zugehörigen vier Winkelhalbierenden kann der SRK-Vektor alternativ über die üblichen 8 Werkzeug-Quadranten festgelegt werden. Die Verwendung der Quadranten ist in der Praxis üblich, obwohl nicht alle auftretenden Fälle abgedeckt werden.

### **Schneidenradiuskompensation SRK**

Während der Bearbeitung ändert sich der real schneidende Punkt (oder der konturerzeugende Punkt) an der Wendeplatte in Abhängigkeit von der Bewegungsrichtung des Werkzeugs.

Die Steuerung verwendet bei der Berechnung der Verfahrwege den Werkzeugschneidenpunkt als die vermessene theoretische Schneidenspitze und bewegt diesen auf der programmierten Kontur. Für die Bewegungen des Werkzeugs, die nicht parallel zur X- oder Z-Achse verlaufen, ergeben sich aufgrund des Schneidenradius dann bei nicht achsparallelen Strecken Maß- und bei Kreisbögen Formabweichungen.

Bei Anwahl der Schneidenradiuskompensation wird mit dem Schneidenradius eine äquidistante Werkzeugmittelpunktsbahn berechnet. Mit Hilfe des Quadranten oder des SRK-Vektors wird der Werkzeugscheidenpunkt (theoretische Werkzeugschneidenspitze) auf den Mittelpunkt des

Schneidenradiuskreises verschoben und dieser auf der Äquidistanten bewegt. Je nach Bearbeitungsrichtung und Innen- oder Außenbearbeitung wird die Bearbeitungskontur mit der Schneidenradiuskompensation nach links (G41) oder nach rechts (G42) kompensiert.

Man beachte bei vormittiger Bearbeitung: Die Festlegung der Bearbeitungsseite 'links' oder 'rechts' von der Kontur bezieht sich auf die Relativbewegung des Werkzeugs gegenüber dem Werkstück in der Bearbeitungsebene betrachtet in negativer Richtung der auf dieser Ebene senkrecht stehenden dritten Koordinatenachse (3. Geometrieachse oder Zustellachse).

#### **Korrekturwertspeicher Fräswerkzeuge / Korrekturwerte**

Auch hier bezieht die Steuerung die programmierten Koordinaten zunächst auf den Werkzeugbezugspunkt an der Anschlagfläche der Werkzeugaufnahme. Die Korrekturwerte geben hier entsprechend den Abstand des Werkzeugbezugspunktes zu dem zentrisch in dem Fräserboden oder der Bohrerspitze liegenden Werkzeugschneidenpunkt an. Dabei entspricht die Fräserlängenkorrektur bei radial stehenden Werkzeugen dem X-Werkzeugkorrekturwert und bei axial stehenden Werkzeugen dem Z-Korrekturwert der Drehwerkzeuge. Der zweite Korrekturwert entsteht durch den (bei Fräsmaschinen entfallenden) Versatz der Fräswerkzeugachse vom Werkzeugbezugspunkt.

Für die Fräserradiuskompensation enthält der werkzeugspezifische Korrekturwertdatensatz den Fräserradius anstelle des Schneidenradius.

## **Grundsätzliches zur DIN-Programmierung**

#### **NC-Programmstruktur**

Ein NC-Programm besteht aus Sätzen, den NC-Sätzen - auch NC-Befehle genannt.

Ein NC-Satz besteht aus Worten, den NC-Worten. Die Reihenfolge der NC-Worte in einem NC-Satz hat keine Bedeutung.

Ein NC-Wort besteht aus einer NC-Adresse mit einem direkt daran anschließenden zugehörigen Adresswert. Adressen müssen stets mit einem Adresswert programmiert werden.

Die Adresse selbst besteht aus einem oder mehreren (großen) Buchstaben und der Adresswert aus einer positiven oder negativen Dezimalzahl mit Dezimalpunkt oder einer Festkommazahl. Für Sonderbefehle aus der Weiterentwicklung der CNC-Steuerungen gibt es auch abweichend von der DIN 66025 Schlüsselwörter wie z.B. 'TURN'.

Beispiel NC-Satz mit 6 Worten:

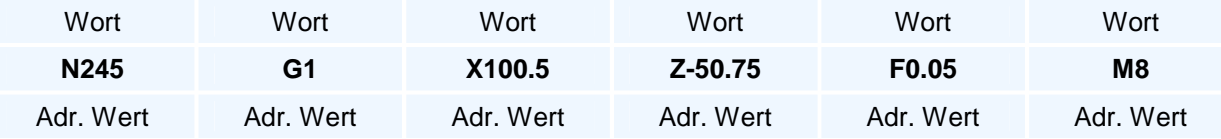

Adressen werden den Koordinaten, Drehwinkeln, Radien und den technologischen Steuerdaten zugewiesen. Diese Zuordnung ist bei Steuerungen in der Regel nicht eindeutig, sondern hängt vom Kontext des NC-Satzes ab.

Die NC-Sätze eines NC-Programms werden nach den syntaktischen Regeln der Programmieranleitung gebildet, die auf modernen Steuerungen wie der vorliegenden PAL2019- Steuerung bei den Bearbeitungszyklen weit über die DIN 66025 hinausgehen.

Nur in besonders ausgewiesenen Ausnahmefällen kann eine Adresse in einem NC-Satz zweimal oder sogar dreimal programmiert werden.

### **Wegbefehle**

Eine Sonderstellung nimmt die Adresse G der Wegbefehle und Steueranweisungen ein, da mit dieser Adresse der eigentliche Inhalt eines NC-Programmsatzes festgelegt wird. Der ganzzahlige positive Wertevorrat der G-Adresse ist von der DIN 66025 in neun Gruppen eingeteilt. Die G-Adresse kann mit Werten aus einigen aber unterschiedlichen Gruppen zweimal in einem NC-Satz programmiert werden, wenn in der Programmieranleitung nichts Gegenteiliges angegeben ist (siehe Gruppeneinteilung).

#### **Satznummerierung**

Zur besseren Übersicht und Strukturierung können die NC-Sätze mit einer Satznummer N als erstes Wort versehen werden. Diese Satznummern können auch als Sprungmarken bei Programmteilwiederholungen und Programmverzweigungen verwendet werden.

Die Programmierung einer Satznummer ist aber nicht notwendig und die Satznummern müssen auch nicht in aufsteigender Reihenfolge programmiert werden - wenn auch beides dringend zu empfehlen ist. Der NC-Editor bietet die Möglichkeit, ein NC-Programm mit Startsatznummer und Nummerninkrement mit aufsteigender Nummerierung umzunummerieren, wobei Sprungmarken im NC-Programm automatisch mit geändert werden.

### **Modale Befehle**

Modal nennt man programmierte Adressen die selbsthaltend sind, d.h. sie bleiben solange über mehrere NC-Sätze wirksam, bis sie durch die Adresse und einem anderem Adresswert überschrieben werden. Satzweise wirksame Adressen hingegen gelten nur für den Satz, in dem sie stehen.

Modal sind z.B. die Wegbefehle und die Adressen, die Spindeldrehzahl, Vorschub, Drehrichtung, Werkzeug und Achskoordinaten festlegen. Da sie bis zu ihrer Veränderung wirksam bleiben, brauchen sie nur einmal programmiert zu werden. Man bezeichnet diese Eigenschaft auch mit selbsthaltend.

#### **Obligate und optionale NC-Adressen**

Zu einem NC-Satz oder NC-Befehl gehören meistens mehrere Adressen. Die Adressen sind in Abhängigkeit von dem programmierten Wegbefehl zu unterscheiden nach denen, die immer programmiert werden müssen - also obligatorisch sind - und denjenigen, die wahlweise programmiert werden können also optional sind. Ferner gibt es Adressen, die grundsätzlich zusammen programmiert werden müssen oder solche, die nur alternativ zueinander angegeben werden dürfen.

Die optionalen Adressen sind dann entweder selbsthaltend (modal) auf ihrem alten Adressenwert oder es gibt für sie eine interne Voreinstellung (Vorbelegung), wie es mit den meisten Adressen der Bearbeitungszyklen der Fall ist.

### **Behandlung von Adresswerten in der PAL2019-DIN-Programmierung**

Die Adressen der Wegbefehle G0/G1/G2/G3 und der Zyklen können in mehrere Gruppen eingeteilt werden. Adressen müssen stets mit einem Adresswert programmiert werden.

#### **1. Selbsthaltende oder modale Adresswerte und Schaltzustände**

Kartesischen Koordinaten X, Y, Z, inkrementelle Kreismittelpunktkoordinaten I, J, K. Die Selbsthaltefunktion bedeutet intern, dass der inkrementelle Koordinatenwert für alle diese Adressen null ist.

Bei Nicht-Bewegungsbefehlen und Bearbeitungszyklen werden diese Adressen auch zur Eingabe verwendet. In diesen Fällen wird die Selbsthaltefunktion dieser Adressen nicht verwendet und umgekehrt überschreibt der programmierte Wert nicht den modalen Wert.

Die über die Standard-DIN-Programmierung hinausgehenden Erweiterungen der Geometrie-Programmierung mit zusätzlichen Geometrieadressen, wie Winkel, Längen, ... erfordern, dass die Selbsthaltefunktion in den Koordinaten X, Y, Z in geometrisch überbestimmten Situationen nicht verwendet werden kann.

Technologiewerte und Schalt-Zustände G70/G71, G90/G91, G94/G95, G96/G97, F, S, T, M (M auch mehrfach). Diese Adressen behalten ihren Wert bis dieser überschrieben oder durch eine Umrechnungsfunktion G94/G95 oder G96/G97 verändert wurde. Diese die Technologie betreffenden Werte müssen wegen des Einschaltzustandes F0 und S0 vom Programmierer mindestens einmal programmiert werden.

#### **2. Optionale Beschreibungs- oder Steueradressen zur Festlegung des Zyklus- und Programmverhaltens**

Die obligaten Adressen, die mit einem Adresswert programmiert werden müssen, werden hier nicht betrachtet.

Diese optionalen Adressen haben eine Vorbelegung (Vorgabe- oder auch Default-Wert), der verwendet wird, wenn diese Adresse in einem NC-Satz oder Zyklusaufruf nicht programmiert wurde.

#### **3. Sonderfälle von Optionalen Adressen**

Optionale Adressen ohne Vorlegung werden in einem NC-Satz ignoriert, wenn sie nicht programmiert wurden. Ausnahme: Wird T aber nicht TC programmiert, so erhält ein nicht programmiertes TC die Vorbelegung 1.

Es gibt Adressen mit denen interne Daten verändert werden und bei denen eine Nicht-Veränderung dem Vorgabewert null entspricht.

Beispiel sind die Korrekturwertmanipulationen TR, TX, TY, TZ für das Werkzeug T und den Korrekturwertspeicher TC, bei denen die Eingabe von T\*0 keine Veränderung bedeutet.

Die Selbsthaltefunktion von T ist gegeben, da ein anderer Wert einem Werkzeugwechsel gleichkommen würde. Beim Programmieren von T wird auch TC neu gesetzt. Der Vorgabewert von TC ist TC1 (T ohne TC erzeugt TC1 bei neuem oder aktuellen WZ T).

## **Programmierung der Koordinatenwerte**

Die Programmierung der drei Koordinatenachsen erfolgt mit den jeweiligen Koordinaten-Adressbuchstaben, denen der Koordinatenwert als Adresswert angehängt wird.

Zur Erleichterung der Programmierung können die Achswerte wie folgt programmiert werden:

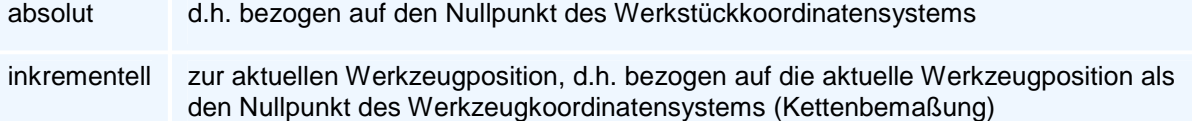

Die Unterscheidung erfolgt nach DIN 66025 durch die Umschaltbefehle:

G90 Absolute Koordinateneingabe mit Anwahl des Werkstückkoordinatensystems

G91 Inkrementelle Koordinateneingabe mit Anwahl des Werkzeugkoordinatensystems

Inkrementelle Koordinateneingaben beziehen sich immer auf das Werkzeugkoordinatensystem in der aktuellen Werkzeugposition, wenn es nicht explizit anders angegeben ist.

Die absolute Programmierung wird man verwenden, wenn in der Werkstückzeichnung die Maße auf einen Werkstücknullpunkt bezogen sind. Alternativ zur Absolutbemaßung kann auch eine Kettenbemaßung mit den Angaben jeweils des Abstandes zweier benachbarter Punkte verwendet werden. In diesem Fall bietet sich die Verwendung der inkrementellen Koordinateneingabe an.

Die Anforderung, die Koordinatenachswerte auch gemischt absolut und inkrementell zu programmieren, wird erfüllt mit alternativen Achsadressen mit einem angehängten A für absolute und einem angehängten I für inkrementelle Koordinateneingaben:

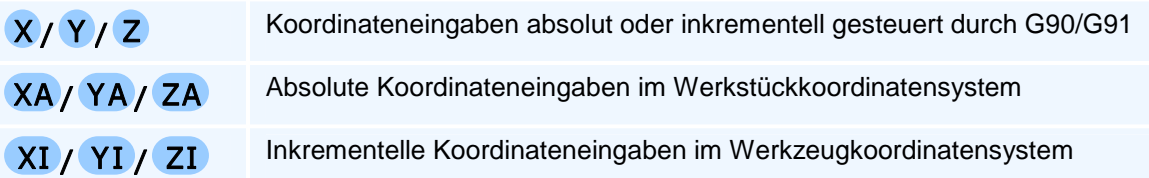

Die Kreismittelpunktskoordinaten werden in den Bearbeitungsebenen mit den X, Y, Z zugeordneten Mittelpunktsadressen I, J, K programmiert, die inkrementell einzugeben sind. Für die Programmierung absoluter Kreismittelpunktskoordinaten wird diesen Adressen ein A angehängt:

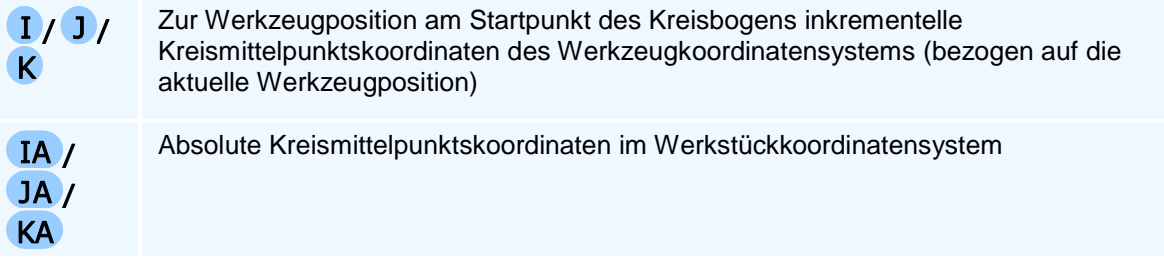

### **Unterschieden zwischen Drehen und Fräsen**

Beim Drehen werden nach DIN/ISO-Standard die absoluten Koordinaten in X-Richtung XA, G90 X im Durchmessermaß und die inkrementellen Koordinaten XI, G91 XI im Radiusmaß programmiert. In der PAL-Drehsteuerung kann dies jedoch beim Bearbeitungsebenenaufruf durch Programmierung von DIA oder RAD geändert bzw. vorgegeben werden.

## **Programmierung der Werkzeugbewegungen**

Für die Werkzeugbewegungen im Maschinenraum gibt es eine Linearinterpolation in allen drei Koordinatenachsen. In speziellen Bearbeitungsebenen können die Dreh/Schwenkachsen als zu diesen mitlaufende oder allein verfahrbare Achsen programmiert werden.

In der Bearbeitungsebene gibt es als weitere Bewegungsform eine Kreisbogeninterpolation in den beiden Bearbeitungsebenenachsen (1. und 2. Geometrieachse). Für die Kreisbögen sind neben Endpunktkoordinaten noch weitere Adressen zu programmieren, z.B. zwei der zu X, Y, Z gehörigen Mittelpunktsadressen I, J, K oder Winkelangaben.

Die Festlegung der Drehrichtung 'Uhrzeigersinn' oder 'Gegenuhrzeigersinn' bezieht sich auf die Relativbewegung des Werkzeugs gegenüber dem Werkstück in der Bearbeitungsebene betrachtet in negativer Richtung der auf dieser Ebene senkrecht stehenden dritten Koordinatenachse (3. Geometrieachse oder Zustellachse).

Für Freiformanwendungen bieten Steuerungen auch eine Spline-Interpolation an, die wegen des Berechnungsaufwandes nicht mehr manuell programmiert werden kann und deshalb in die PAL-Befehlscodierung nicht aufgenommen wurde.

# **Allgemeine Erläuterungen zur PAL2019-Befehlscodierung**

- Allgemeine Erläuterungen
- Selbsthaltefunktionen und Vorbelegungen der Adressen
- Programmierung der Koordinaten und Interpolationsadressen
- Vorschubgeschwindigkeit mit Selbsthaltefunktion
- Werkzeug- und Spindeldrehzahl / Schnittgeschwindigkeit mit Selbsthaltefunktion
- Werkzeugwechsel
- Zusatzfunktionen der Programmierung mit Selbsthaltefunktion bzw. Schaltfunktion
- Sonder-Zusatzfunktionen beim Drehen
- Wegbedingungen Fräsen nach DIN 66025
- Technologieprogrammierung bei den Wegbedingungen
- Spezielle Satzelemente
- Einschaltzustand
- Festlegungen für die Syntaxbeschreibung

# **Allgemeine Erläuterungen**

Führende Nullen können bei Adresswerten, speziell auch bei G- und M-Befehlen, weggelassen werden. Bei Koordinaten- und Winkelangaben kann auch das Pluszeichen entfallen. G- und M-Befehle sind vorzeichenlos.

Die Wiederholung einer NC-Adresse in einem NC-Satz ist nur für G, M und N (N bei Wiederholungen und Sprungbefehlen) zugelassen.

Winkelangaben erfolgen in Grad. Winkel in den Bearbeitungsebenen-Koordinaten eines dreidimensionalen Rechtssystems werden positiv entgegen dem Uhrzeigersinn und negativ im Uhrzeigersinn gemessen. Dabei zeigt der absolute Winkelwert null in die Richtung der positiven ersten Geometrieachse (d.h. Winkel werden prinzipiell bezüglich der Richtung der ersten positiven Geometrieachse gemessen).

Die Reihenfolge der Adressen in einem NC-Satz hat keine Bedeutung.

### **Selbsthaltefunktionen und Vorbelegungen der Adressen**

Die Programmierung eines Kreisbogens erfolgt in der jeweiligen Bearbeitungsebene mit den Achs-Adressen der ersten und zweiten Geometrieachse.

Für die Koordinaten ist die Selbsthaltefunktion bei der erweiterten Geometrie-Programmierung mit G1, G2 und G3 nur eingeschränkt gültig. Insbesondere ist die Programmierung eines Kreisbogens mit beiden Mittelpunktskoordinaten und nur einer Endpunktadresse möglich.

Bei Strecken und Kreisbögen wird die Selbsthaltefunktion der Ebenenkoordinaten nur dann herangezogen, wenn das Konturelement Strecke oder Kreisbogen durch die programmierten Adressen noch nicht vollständig bestimmt (d.h. berechenbar) ist.

Der selbsthaltende Wert einer Ebenenkoordinate wird als fehlende Geometrieadresse bei Strecken oder Kreisbögen zur Berechnung herangezogen, wenn die andere Ebenenkoordinate im NC-Satz programmiert wurde.

Ist ein Konturelement (Strecke oder Kreisbogen) durch die programmierten Adressen noch nicht bestimmt, ohne dass die Adresse einer Ebenenkoordinate programmiert wurde, so wird die Selbsthaltefunktion nur in beiden Ebenenkoordinaten gleichzeitig verwendet. Beim Kreisbogen mit Mittelpunktsprogrammierung wird dann ein Vollkreis abgefahren, beim Kreisbogen mit Radius und bei der Strecke entsteht eine Nullbewegung.

Bei der Konturzugprogrammierung mit G61 - G63 gibt es keine Selbsthaltefunktion bei den Adressen und Adresswerten der Koordinaten und geometrischen Parameter.

Die Werte der programmierten Adressen F, E, S, SK sowie die M-Zusatzfunktionen bleiben selbsthaltend bestehen, bis sie erneut verändert werden.

#### **Vorbelegung einer Kreismittelpunktskoordinate:**

Die Adressen I, J, K der inkrementellen Kreisbogenmittelpunkte oder der Pole haben - wenn die Programmierung erlaubt ist und die entsprechende absolute Adresse nicht programmiert wurde - die Vorbelegung null.

## **Programmierung der Koordinaten und Interpolationsadressen**

Die Koordinaten und Interpolationsadressen können entweder im Absolutmaß (G90), im Kettenmaß (G91) oder mit speziellen Adressen auch gemischt innerhalb eines NC-Satzes programmiert werden.

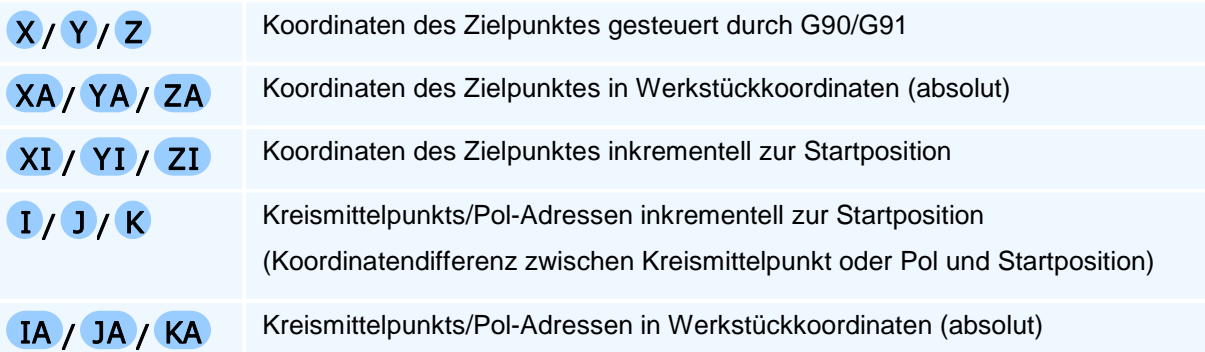

Die Maßeinheit Durchmesser- oder Radiusmaß der absoluten und der inkrementellen Koordinaten bei der Drehbearbeitung wird durch den programmierten Parameter DIA, RAD oder DRA beim Drehebenenaufruf G15 TURN festgelegt.

# **Vorschubgeschwindigkeit mit Selbsthaltefunktion**

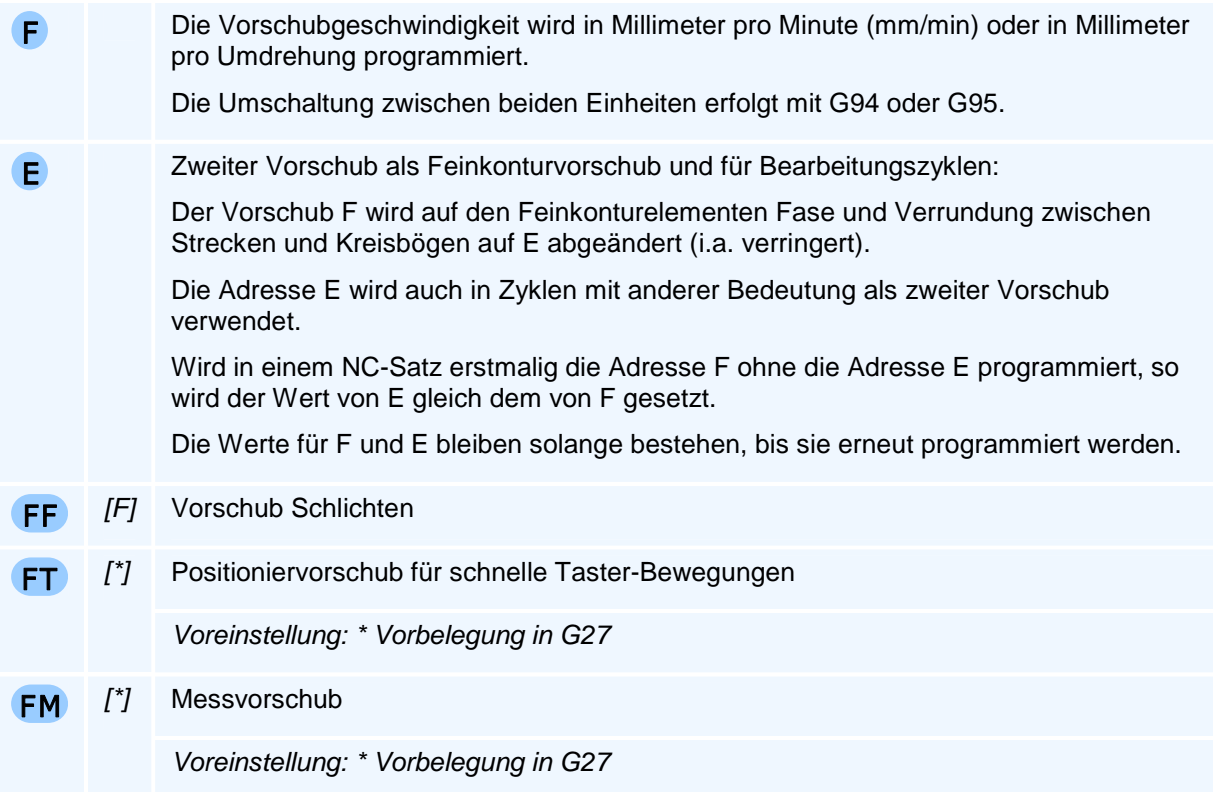

# **Werkzeug- und Spindeldrehzahl / Schnittgeschwindigkeit mit Selbsthaltefunktion**

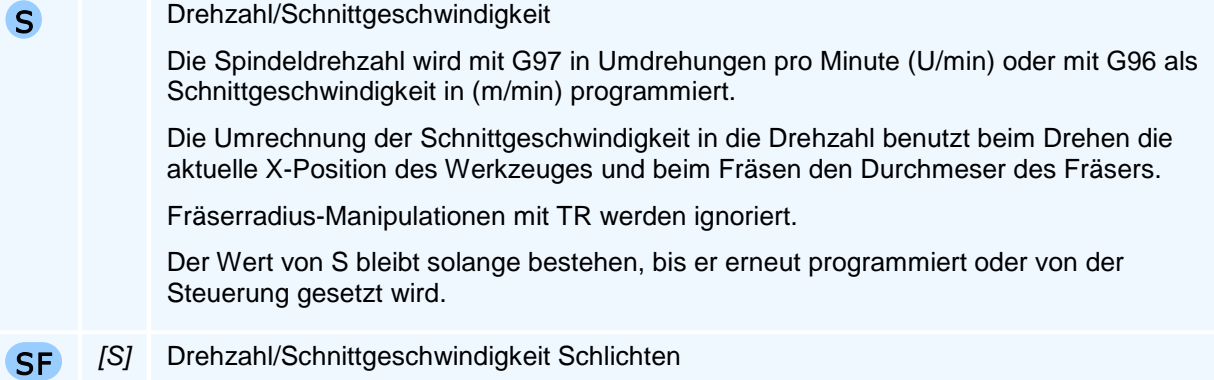

### **Werkzeugwechsel**

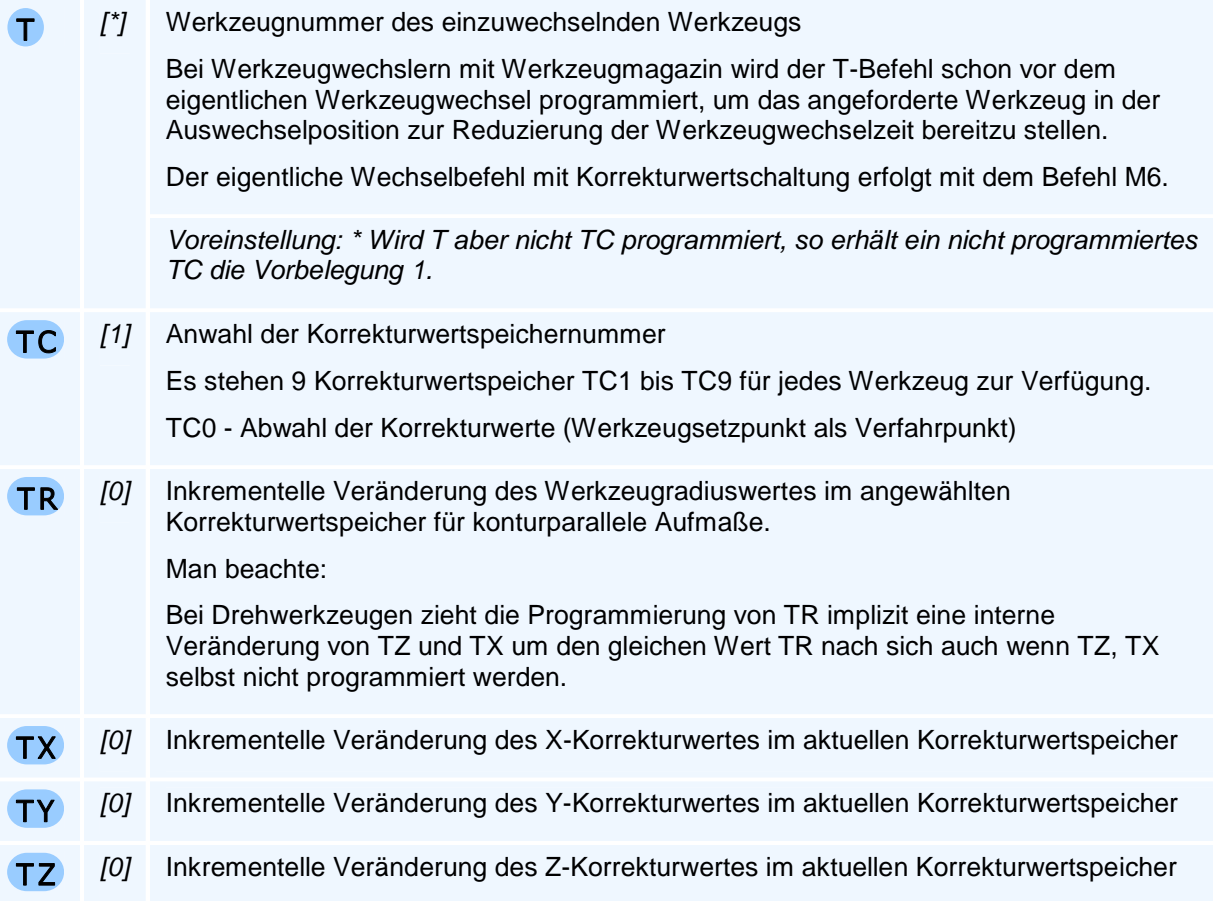

Beim Dreh-Werkzeugen wird der Korrekturwert TY nur bei vorhandener Y-Achse und bei Fräs-Werkzeugen werden die Korrekturwerte TX, TY nur bei Sonderwerkzeugaufnahmen verwendet.

# ! **Programmierhinweise**

**Man beachte:** Die aktuellen Adresswerte von TC, TR, TX, TY und TZ werden bei einem Werkzeugwechsel oder bei der Programmierung einer Korrekturwertspeichernummer auf die Werte der Voreinstellung zurückgesetzt, falls sie nicht zusammen mit T oder TC neu programmiert werden.

Bei der Anwahl der T-Nummer eines bereits angewählten Werkzeuges werden keine Verfahrbewegungen ausgelöst, sondern gegebenenfalls nur die Korrekturwertspeichernummer neu gesetzt und die inkrementellen Korrekturwertveränderungen zurückgesetzt.

Eine Änderung der Korrekturwerte (sei es durch T, TC, TX, TY oder TZ) bewirkt eine sofortige Änderung der betroffenen Koordinaten des Werkstückkoordinatensystems, da sich die Werkzeugschneidenposition geändert hat. Eine Verfahrbewegung unterbleibt. Das Einstellen dieser Verschiebung erfolgt im ersten anschließenden Verfahrsatz.

Vor der Durchführung eines Werkzeugwechsels werden Werkzeugspindel und Kühlmittel ausgeschaltet und nach dem Wechsel nicht wieder eingeschaltet.

### **Anmerkung zu M6**

Ist das Werkzeugsystem einer CNC-Maschine nicht als Werkzeugrevolver mit Werkzeuganwahl durch Einschwenken der angewählten Werkzeugposition in die Werkzeugarbeitsposition oder als Pick-Up-Werkzeugsystem mit Anfahren einer Werkzeugablageposition gefolgt von der Anfahrt auf eine von dieser verschiedenen Übernahmeposition ausgeführt, sondern als z.B. als Werkzeugspindel mit Werkzeugbereitstellung in einem nachgeschalteten Werkzeugwechselmagazinsystem (in die auch Drehwerkzeuge mit orientiertem Spindelhalt eingewechselt werden können), so erfolgt der

Werkzeugwechsel erst mit dem Programmieren von M06. Mit dem T-Befehl wird das angewählte Werkzeug für einen schnelleren Werkzeugwechsel nur in die werkzeugsystemseitige Werkzeugwechselposition gebracht aber noch nicht eingewechselt.

### **Zusatzfunktionen der Programmierung mit Selbsthaltefunktion bzw. Schaltfunktion**

Zu den Zusatzfunktionen, die in einem NC-Satz auch allein programmiert werden können, gehören die sogenannten Maschinenbefehle (M-Befehle).

In einem NC-Satz können in der PAL2019-Syntax maximal zwei M-Befehle programmiert werden.

Programmierte Zustände oder Setzungen durch M-Befehle bleiben solange erhalten, bis sie durch eine andere Zusatzfunktion wieder aufgehoben werden.

#### M

- 0 Programmierter Halt: In einem Satz, in dem M0 programmiert ist, wird das Programm angehalten, um z.B. das Werkstück zu vermessen oder ein Werkzeug manuell zu wechseln.
- 1 Wahlweiser Halt: In einem Satz, in dem M1 programmiert ist, wird das Programm angehalten, um z.B. das Werkstück zu vermessen oder ein Werkzeug manuell zu wechseln. Im Gegensatz zu M0 muss die Funktion über die GUI freigeschaltet werden.
- 3 Spindel einschalten Drehrichtung rechts (im Uhrzeigersinn)
- 4 Spindel einschalten Drehrichtung links (im Gegenuhrzeigersinn)
- 5 Spindel ausschalten
- 6 Werkzeug einwechseln, falls dies vom Schwenkarm-/Magazin-Werkzeugwechselmakro gefordert wird (optionaler M-Befehl).
- 7 2. Kühlmittelpumpe einschalten
- 8 1. Kühlmittelpumpe einschalten
- 9 Kühlmittelpumpe ausschalten
- 10 Reitstock-Pinole lösen
- 11 Reitstock-Pinole setzen
- 13 Spindeldrehung rechts und Kühlmittel ein
- 14 Spindeldrehung links und Kühlmittel ein
- 15 Spindel und Kühlmittel ausschalten
- 17 Mit diesem Befehl wird der Steuerung angezeigt, dass ein Unterprogramm beendet ist. Die Steuerung kehrt in das Hauptprogramm zurück und setzt das Programm in der Zeile nach dem Unterprogrammaufruf fort.
- 30 Mit diesem Befehl wird das Hauptprogramm beendet und es erfolgt ein Zurücksetzen auf den Einschaltzustand (u.a. Spindeln aus, Kühlmittel aus). M30 wird im letzten NC-Satz programmiert.

M1 bis M10 und M30 sind bei fast allen CNC-Steuerungen implementiert.

Die nachstehenden M-Befehle sowie das Unterprogrammende M17 können auf CNC-Maschinen mit Industriesteuerungen andere Adresswerte haben - insbesondere da sie in den DIN/ISO-Normen nicht festgelegt sind.

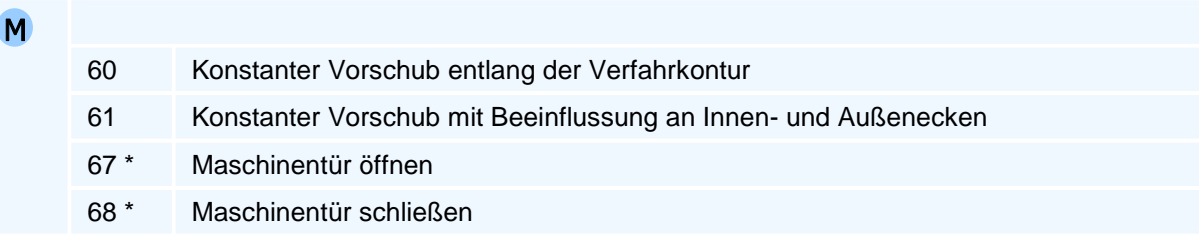

\* Der Befehl muss allein in einem NC-Satz stehen.

## **Sonder-Zusatzfunktionen beim Drehen**

#### M

- 21 Klemmen der C-Achse
- 22 Freigeben der C-Achse
- 23 Werkzeugspindel aus Ebene G18 in Rechtslauf schalten. Dabei kann mit der Adresse SW die Werkzeugdrehzahl programmiert werden. Dies kann z.B. beim Drehfräsen, d.h. Drehen mit rotierendem Werkzeug, oder dem zentrischen Bohren verwendet werden.
- 24 Werkzeugspindel aus Ebene G18 in Linkslauf schalten. Dabei kann mit der Adresse SW die Werkzeugdrehzahl programmiert werden. Man beachte: M23 oder M24 kann mit der Adresse SW nur in einem Technologiesatz ohne Wegbedingung programmiert werden.
- 25 Werkzeugspindel aus Ebene G18 ausschalten
- 63 Einspannrichtung Hauptspindel außen und Gegenspindel außen
- 64 Einspannrichtung Hauptspindel außen und Gegenspindel innen
- 65 Einspannrichtung Hauptspindel innen und Gegenspindel außen
- 66 Einspannrichtung Hauptspindel innen und Gegenspindel innen

# **Wegbedingungen Fräsen nach DIN 66025**

### **Gruppeneinteilung der Wegbedingungen nach DIN 66025 angepasst an PAL2019**

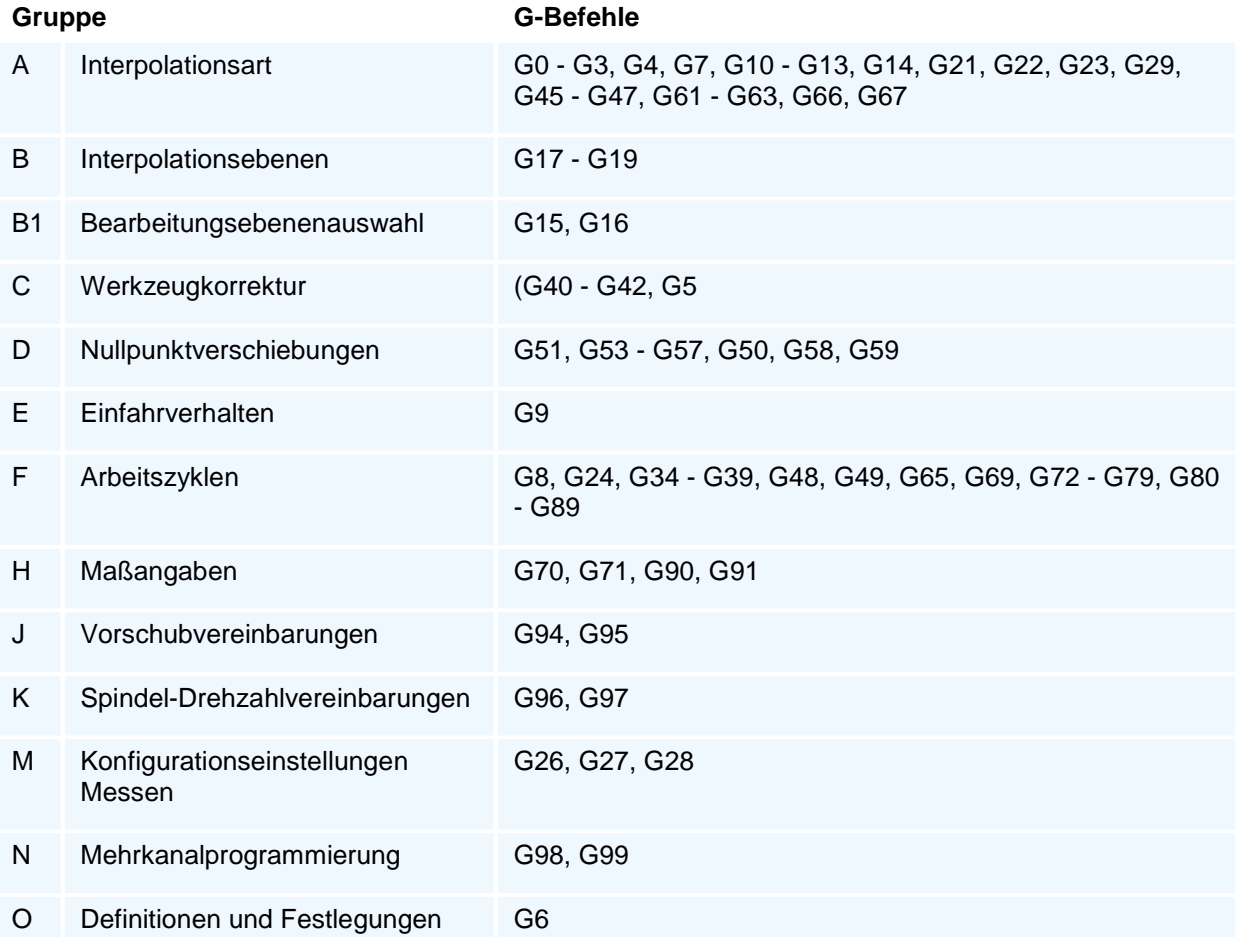

Die G-Befehle legen die gesamte Programmsteuerung fest.

Es können maximal zwei Wegbedingungen aus unterschiedlichen Gruppen in einem NC-Satz programmiert werden.

Alle Wegbedingungen der Gruppen B, D und F sowie die Wegbedingungen G22, G23, G29, G31 - G33, G61 - G63, G70, G71, G92 der Gruppen A, H und K dürfen in einem NC-Satz nur allein programmiert werden.

Die Wegbedingungen der Gruppen J und K dürfen nicht mit G1 - G3 in einem NC-Satz programmiert werden.

Es werden jedoch noch weitere im einzelnen angegebene Einschränkungen für Wegbedingungen vereinbart, die sich nicht gemeinsam mit anderen programmieren lassen (z.B. G2/G3 mit G41/G42).

Die fett markierten oder eingeklammerten zueinander alternativen Wegbedingungen einer Untergruppe sind prinzipiell innerhalb ihrer Gruppe selbsthaltend. In den Gruppen D und H sind jeweils zwei Wegbedingungen selbsthaltend. G92 ist stets selbsthaltend.

Nicht selbsthaltend sind die Wegbedingungen G4, G9, G10 - G14, G22 - G33, G61 - G63, G72 - G75, G80 - G89.

# **Technologieprogrammierung bei den Wegbedingungen**

Mit den Wegbedingungen können in den meisten Fällen die technologischen Adressen F, E, S, M - M auch zweifach - zusammen mit einem G-Befehl oder auch als eigener NC-Satz ohne G-Befehl programmiert werden. Welche Technologieadressen bei einem Wegbefehl programmiert werden können, ist in der NC-Satz-Syntax im einzelnen festgelegt.

Die Programmierung eines Werkzeugwechsels ist allein sowie zusammen mit G0, G1 und G90 bis G97 zugelassen.

### **Tabelle der Ausführungsreihenfolgen der Technologie und Zusatzfunktionen**

**werden nach einem Verfahrbefehl** 

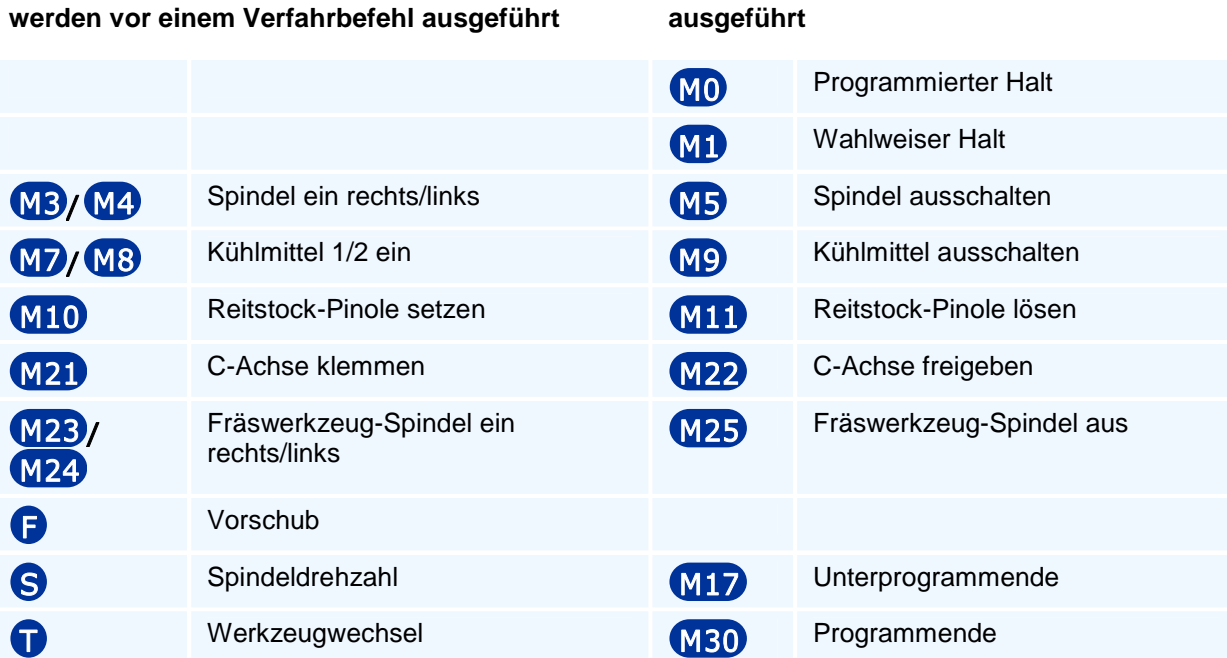

Beim Programmieren der Spindeldrehzahl wartet die Steuerung beim Übergang von Werkzeugstillstand oder Einlgangbewegungen in Vorschubbewegungen das Erreichen der Drehzahl ab.

# **Spezielle Satzelemente**

#### **Satznummer**

N Am Anfang eines jeden NC-Satzes kann eine Satznummer programmiert werden.

#### **Kommentare**

 Damit ein NC-Programm übersichtlich und nachvollziehbar anlegt werden kann, gibt es die Möglichkeit, Erläuterungen und Kommentare zu einzelnen NC-Sätzen oder ganzen Programmteilen in das NC-Programm aufzunehmen. Um die Kommentare von den eigentlichen Programmsätzen zu unterscheiden, werden sie mit einem besonderen Zeichen begonnen. Die Kommentare werden von der CNC-Steuerung mit Ausnahme des Einrichtblattes überlesen.

 $\blacksquare$ Als Kommentar-Anfangszeichen wird ein ';' (Semikolon) verwendet.

Vom Kommentarzeichen ';' an wird der Rest der Zeile als Kommentar betrachtet.

Ausnahme ist das Zeilenfortsetzungszeichen als letztes Zeichen einer Zeile.

#### **Fortsetzungszeilen**

Fortsetzungszeilen werden mit einer '~' (Tilde) als letztem Zeichen der vorhergehenden Zeile gekennzeichnet.

Am Anfang einer Fortsetzungszeile darf keine Satznummer (Adresse N) stehen.

#### **Leerzeichen**

Leerzeichen vor Adressen sind nicht notwendig - erhöhen aber die Lesbarkeit.
# **Einschaltzustand**

Mit dem Start eines NC-Programmes geht die PAL2019-Steuerung von folgendem Einschaltzustand der G-Befehle aus:

### **G18, G15 HS DRA, G90, G53, G40, G1, G95, G97,** (G70/G71 aus Optionen)

Folgende Zusatzfunktionen sind beim Programmstart angewählt:

#### **M5, M9, M60**

Für die Vorschub- und Drehzahlregister gilt beim Programmstart:

**F0.0, E0.0, S0** (für die Werkstückspindeln als auch für die angetriebenen Werkzeuge)

Der Werkzeugbezugspunkt steht auf den Maximalwerten des Verfahrbereiches oder auf den Achswerten eines konfigurierten Werkzeugwechselpunktes.

# **Festlegungen für die Syntaxbeschreibung**

### **NC-Satz-Syntaxzeile**

Ein NC-Satz als Programmzeile besteht aus einem oder mehreren G-Befehlen gefolgt von der Liste der programmierbaren obligaten und optionalen Adressen, die mit diesem oder diesen G-Befehlen programmiert werden können. Es werden für einige Wegbefehle auch alternative NC-Satz-Syntaxzeilen bei komplexeren Adressabhängigkeiten angegeben.

#### **Adressen und Adressgruppen**

#### **Adressen**

So werden die obligaten Adressen bezeichnet, die zusammen mit dem G-Befehl programmiert werden müssen.

#### **Optionale Adressen**

- X Die optionalen Adressen müssen nicht programmiert werden, da es für sie eine steuerungsinterne Vorbelegung des Adresswertes gibt, die verwendet wird, wenn im NC-Satz nichts anderes steht. Diese Voreinstellung gilt nur für diesen Wegbefehl.
- [0] Der zugehörige voreingestellte Adresszahlenwert oder eine Berechnungsformel steht bei den Adress-Erklärungen der NC-Satz-Syntaxzeile in eckigen Klammern hinter dem Adressnamen oder bei textuell angegebenen Voreinstellungen (z.B. Werkzeugeinstellwinkel) in kursiver Schrift hinter dem Erläuterungstext zum Adressnamen. Bei den selbsthaltenden optionalen (modal wirkenden) Adressen, Vorschub F, Feinkonturvorschub E, Drehzahl/Schnittgeschwindigkeit S, M-Zusatzfunktionen, werden diese Werte standardmäßig als globale Vorbelegung verwendet.

#### **Adressgruppen**

 $(X)$ Y ) Mehrere Adressen und/oder optionale Adressen können mit runden Klammern zu Adressgruppen zusammenfasst werden.

#### **Alternative Adressen und alternative Adressgruppen**

 $\chi$ Y  $X/I$ Y X/Y Gibt es für eine Adresse oder eine Adressgruppe in der NC-Satz-Syntax Alternativen, so werden diese durch Schrägstrich getrennt. Sind zwei oder mehrere Adressen jeweils durch Schrägstrich getrennt, so kann von diesen nur eine programmiert werden. Diese Schrägstrichregelung gilt für Adressen, optionale Adressen, Adressen mit Adresswert und auch für die in runden Klammern zusammengefassten Adressgruppen.

# **Elementare Befehle nach DIN 66025**

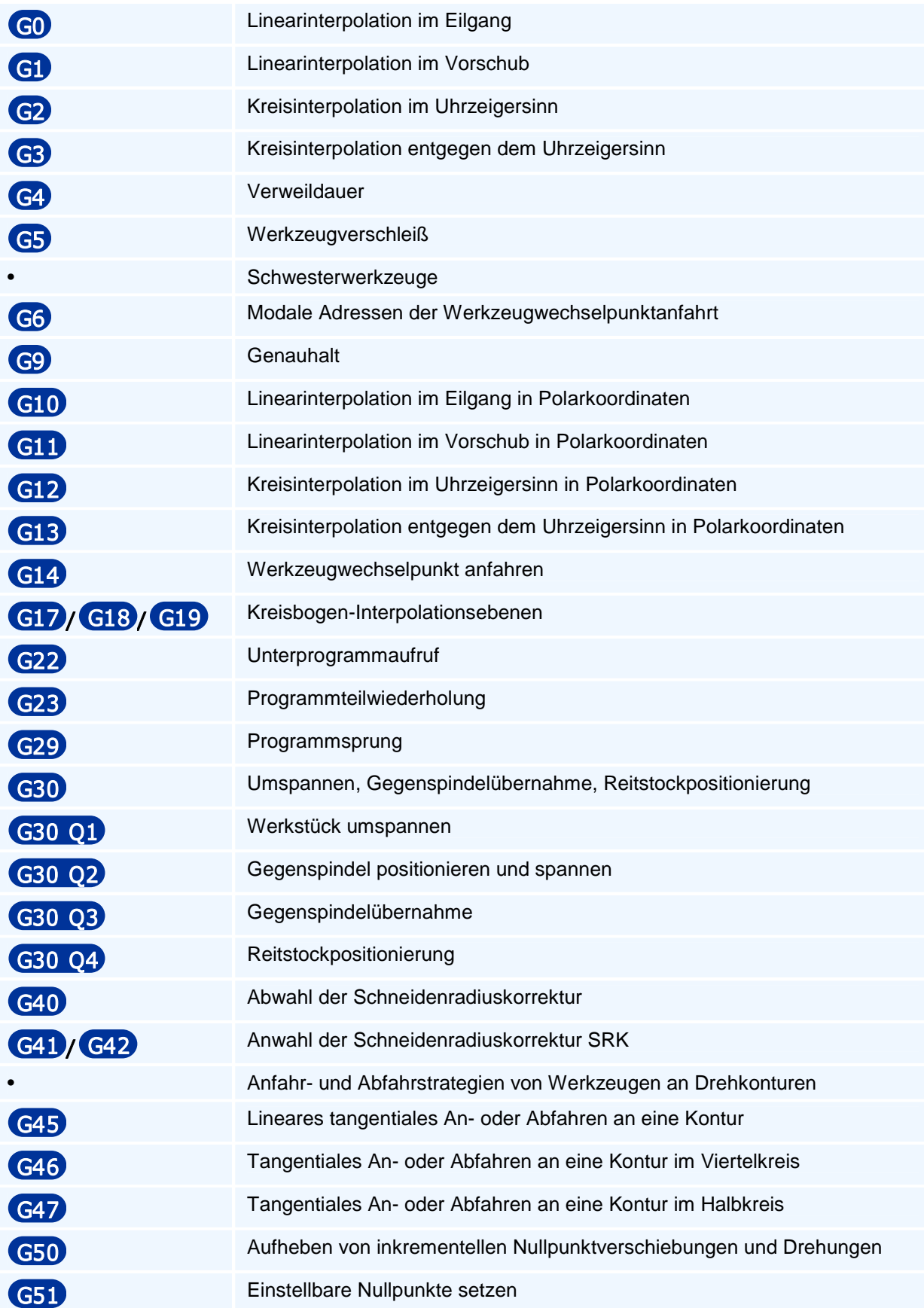

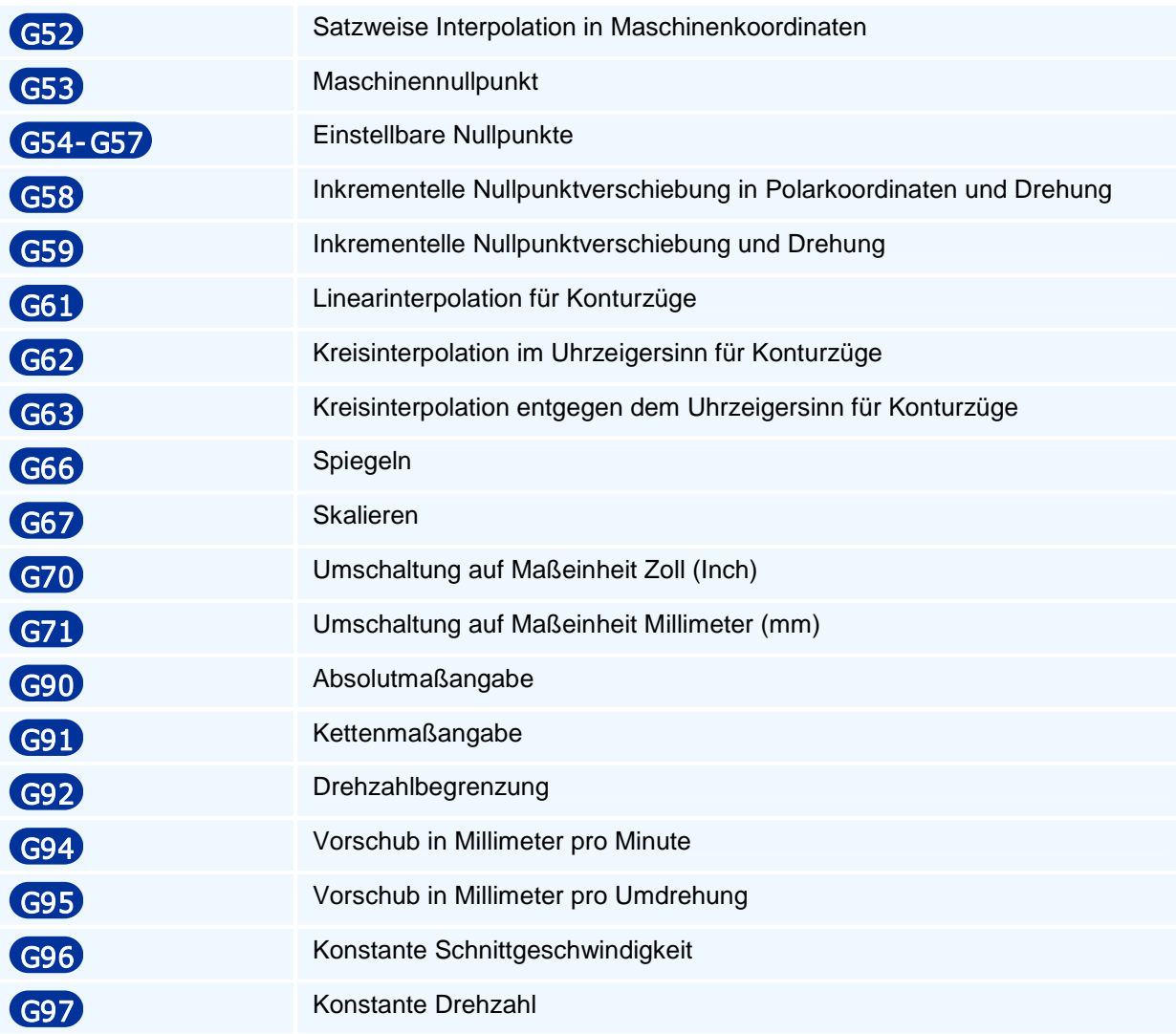

# **G0 - Linearinterpolation im Eilgang**

### **Funktion**

Der Befehl G0 erzeugt eine Bewegung im Eilgang. Der programmierte Zielpunkt wird linear im Eilgang mit größtmöglicher Geschwindigkeit angefahren. Alle Achsen werden interpoliert verfahren, d.h. sie erreichen den jeweiligen Zielwert gleichzeitig.

Die Bewegung im Eilgang endet immer mit einem Genauhalt.

### **NC-Satz**

## G0 Z/ZA/ZI X/XA/XI Y /YA/Y I A/AA/AI B/BA/BI C/CA/CI G F S M M T TC TR TX TY TZ

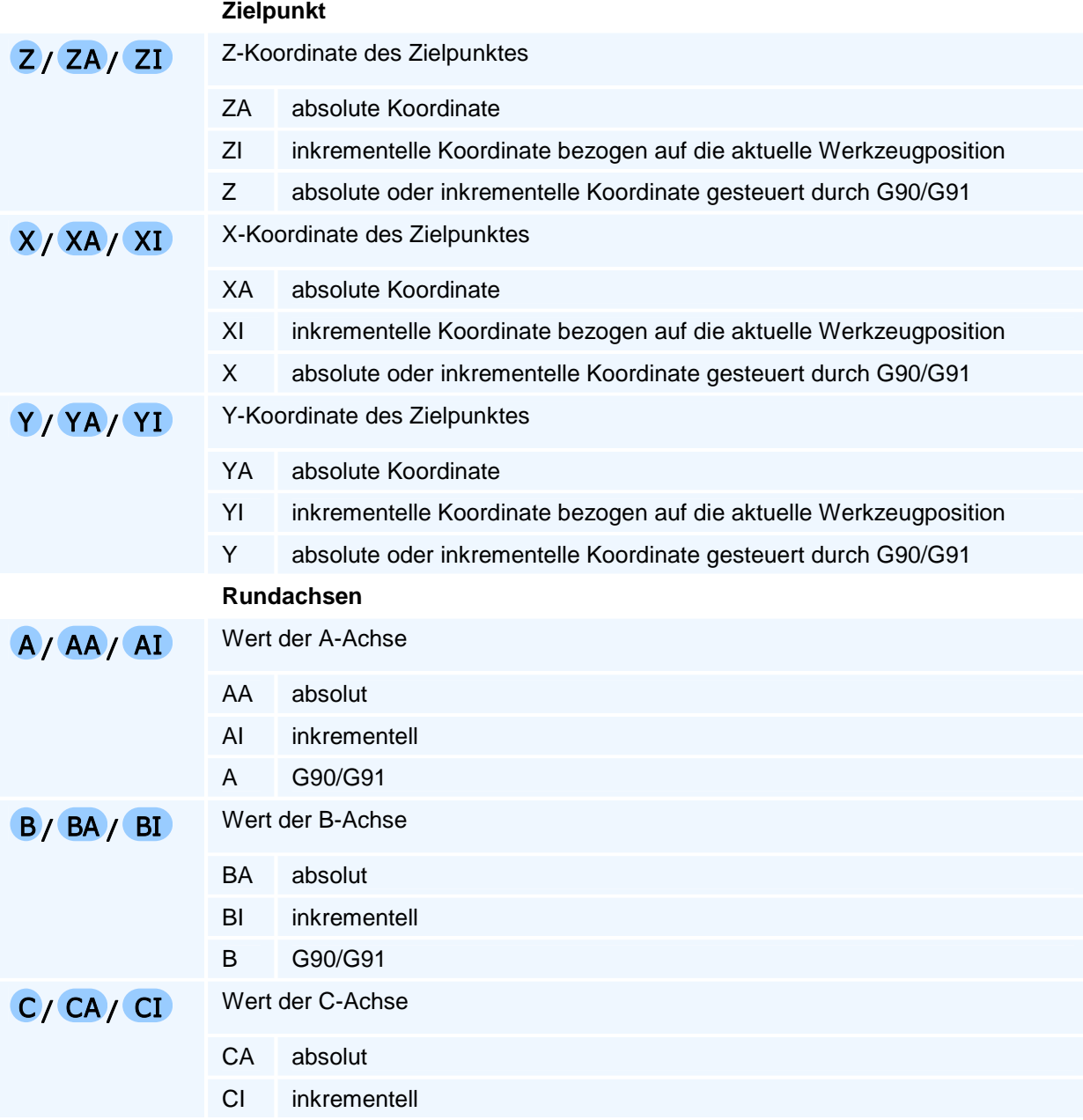

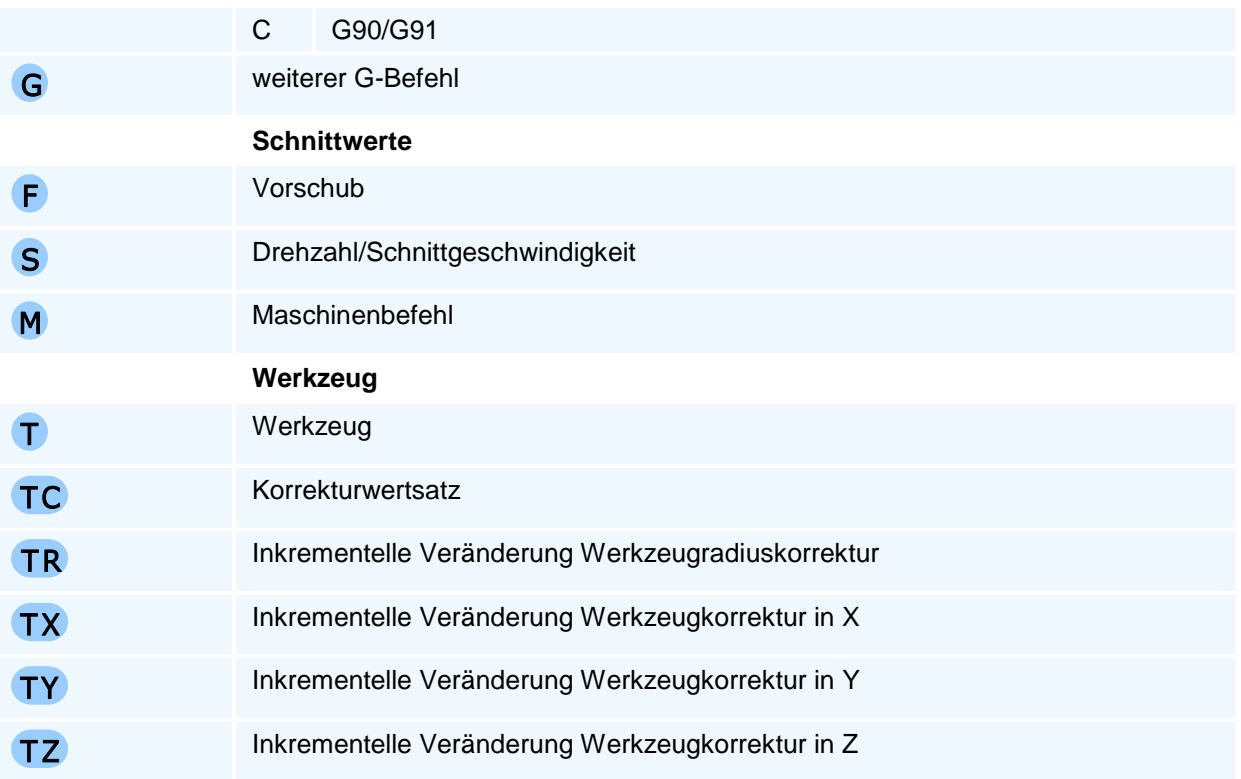

Es gelten die allgemeinen Regeln zur Abarbeitungsreihenfolge bei mehreren Anweisungen in einem NC-Satz.

# **G1 - Linearinterpolation im Vorschub**

## **Funktion**

Der Befehl G1 erzeugt eine Bewegung im Vorschub. Der programmierte Zielpunkt wird linear mit dem aktiven Vorschub angefahren. Alle Achsen werden interpoliert verfahren, d.h. sie erreichen den jeweiligen Zielwert gleichzeitig.

Der Befehl unterstützt eine Fase oder Verrundung zum nächsten Konturelement sowie einfache geometrische Funktionen (Länge und Winkel der Strecke).

### **NC-Satz**

## GI Z/ZA/ZI X/XA/XI D AS RN H G F E S M M T TC TR TX TY TZ G1 Z/ZA/ZI X/XA/XI ( A/AA/AI | B/BA/BI | C/CA/CI ) G F E S M M T TC TR TX TY TZ

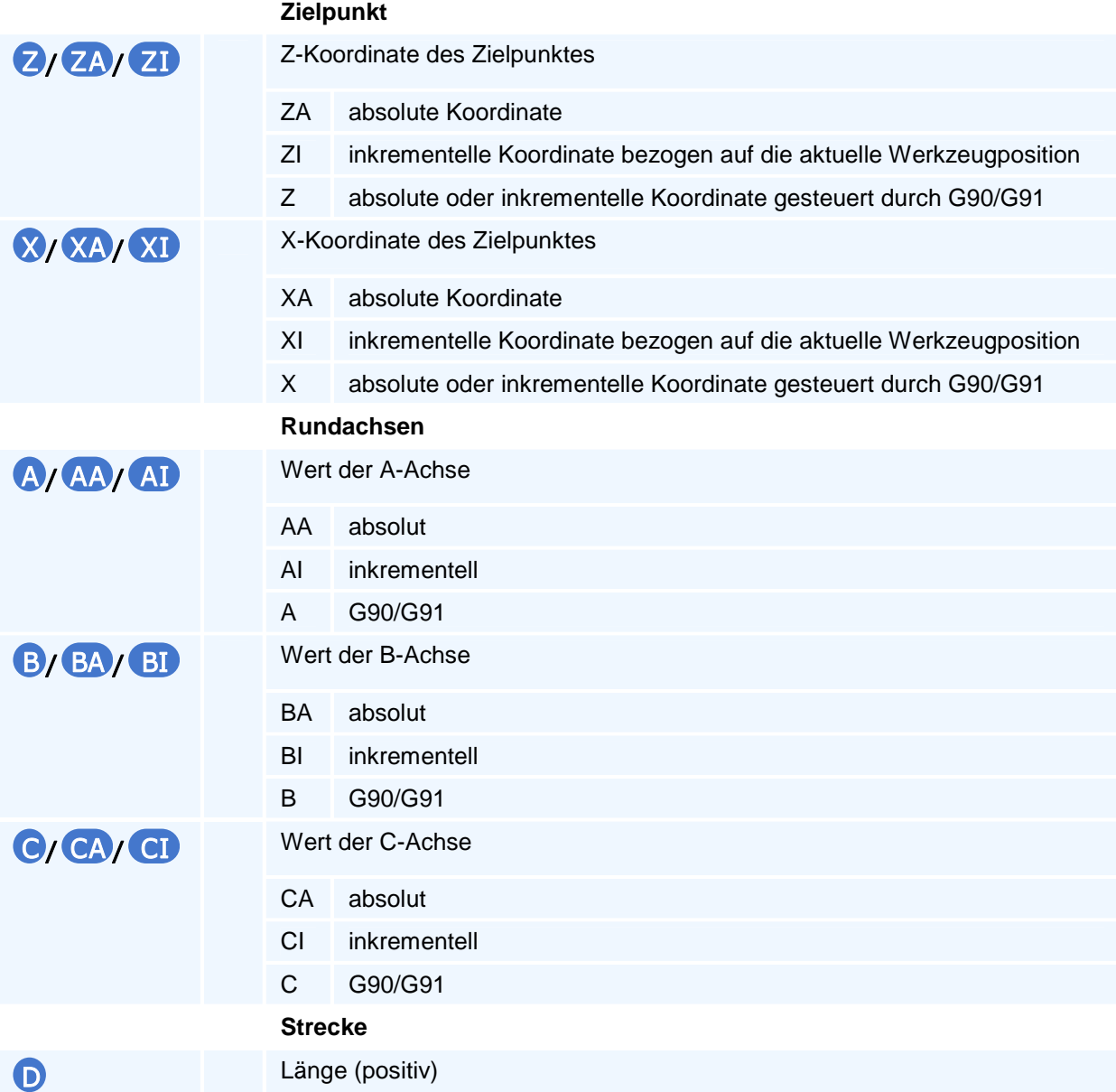

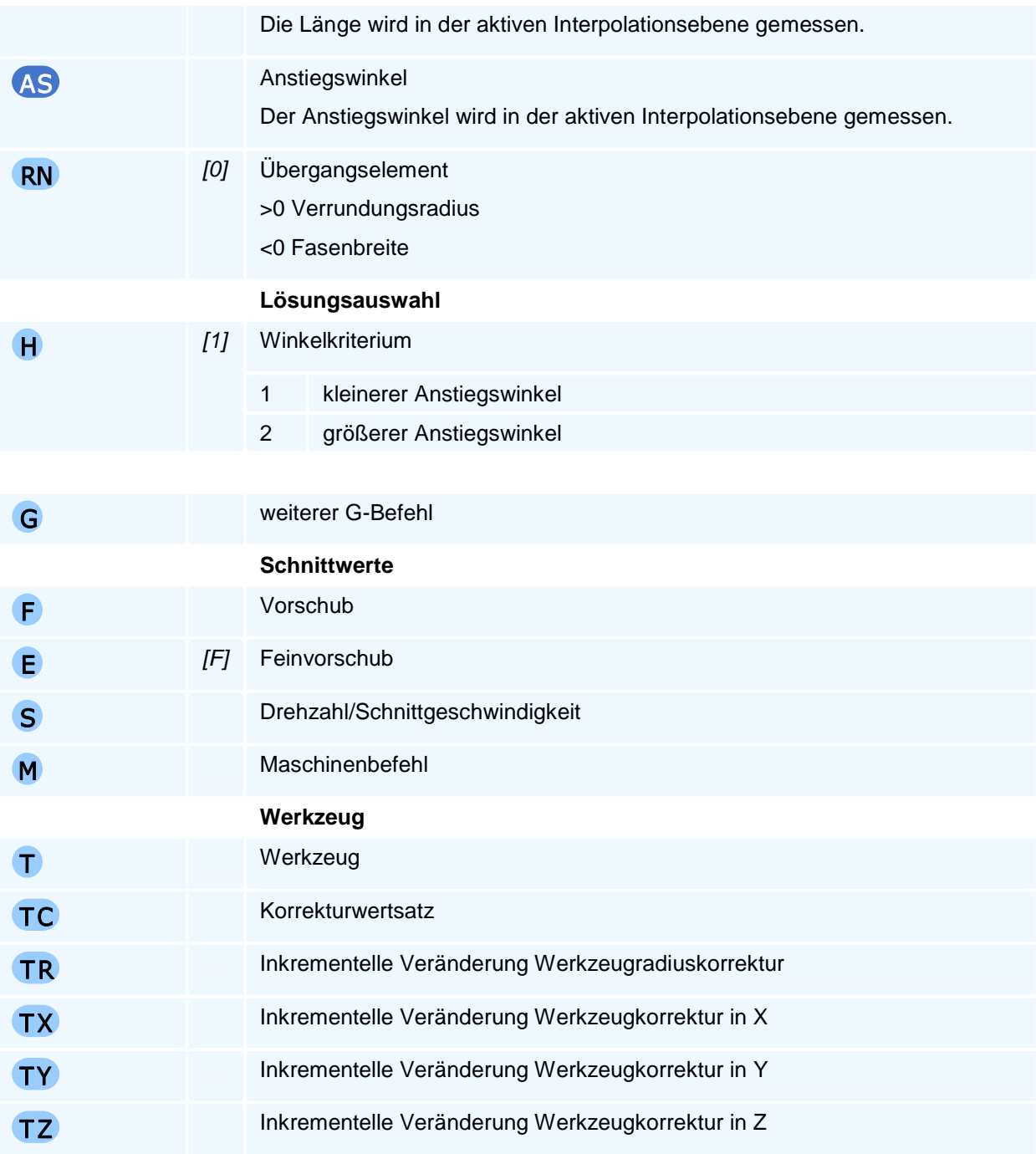

Es gelten die allgemeinen Regeln zur Abarbeitungsreihenfolge bei mehreren Anweisungen in einem NC-Satz.

## **Selbsthaltefunktion**

Werden eine Länge (D) oder ein Winkel (A) programmiert, so wird die Selbsthaltefunktion für die ersten beiden Geometrieachsen der aktiven Interpolationsebene ausgesetzt.

## **Lösungsauswahl**

Die NC bestimmt aus allen programmierten Adressen die resultierende Bewegung. Bei unzureichenden oder widersprüchlichen Angaben beendet die NC die Programmausführung mit einer Fehlermeldung. Wenn mehr als eine Bewegung den Vorgaben entspricht, erfolgt die Auswahl über die programmierte Lösungsauswahl.

Für den Fall, dass eine Länge (D) aber kein Winkel (W) programmiert wird, können sich zwei unterschiedliche Lösungen ergeben. Als Lösungsauswahl kommt dann das Winkelkriterium (H) zum tragen.

## **Übergangselement**

Das Übergangselement wird am Übergang zur nächsten Bewegung in der Interpolationsebene eingefügt. Auf dem Übergangselement findet keine Bewegung in der Zustellachse statt. Die gesamte Zustellung ist vorher abgeschlossen.

# **G2 - Kreisinterpolation im Uhrzeigersinn**

## **Funktion**

Der Befehl G2 erzeugt eine Bewegung auf einem Kreisbogen im Uhrzeigersinn. Der programmierte Zielpunkt wird auf einem Kreisbogen in der aktiven Interpolationsebene und linear in der Zustellachse mit dem aktiven Vorschub angefahren. Alle Achsen werden interpoliert verfahren, d.h. sie erreichen den jeweiligen Zielwert gleichzeitig.

Der Befehl unterstützt eine Fase oder Verrundung zum nächsten Konturelement sowie einfache geometrische Funktionen (Radius und Winkel des Kreisbogens).

### **NC-Satz**

# G2 Z/ZA/ZI X/XA/XI ( K/KA | 1/IA | AO ) / R RN O G F E S M M

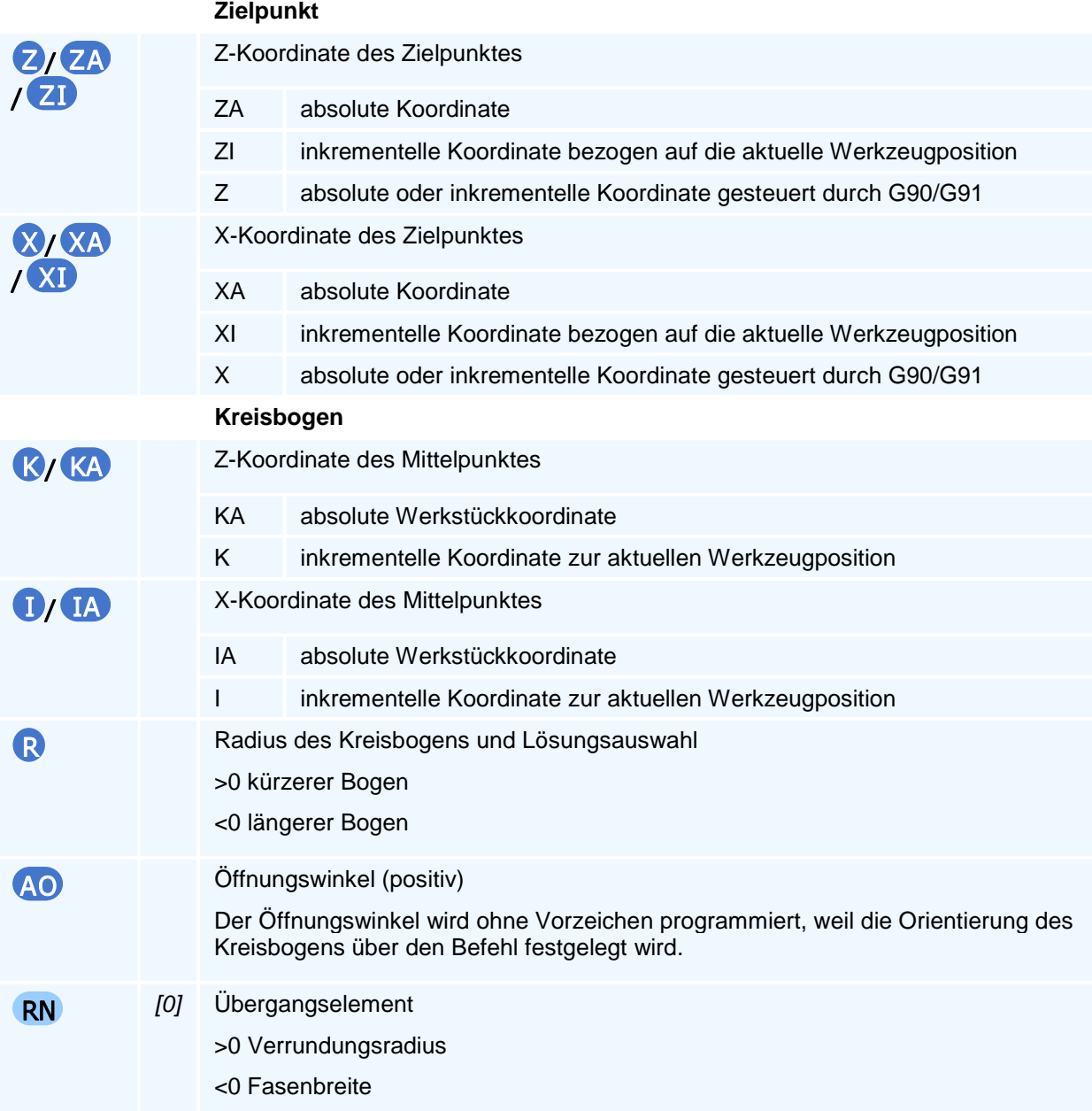

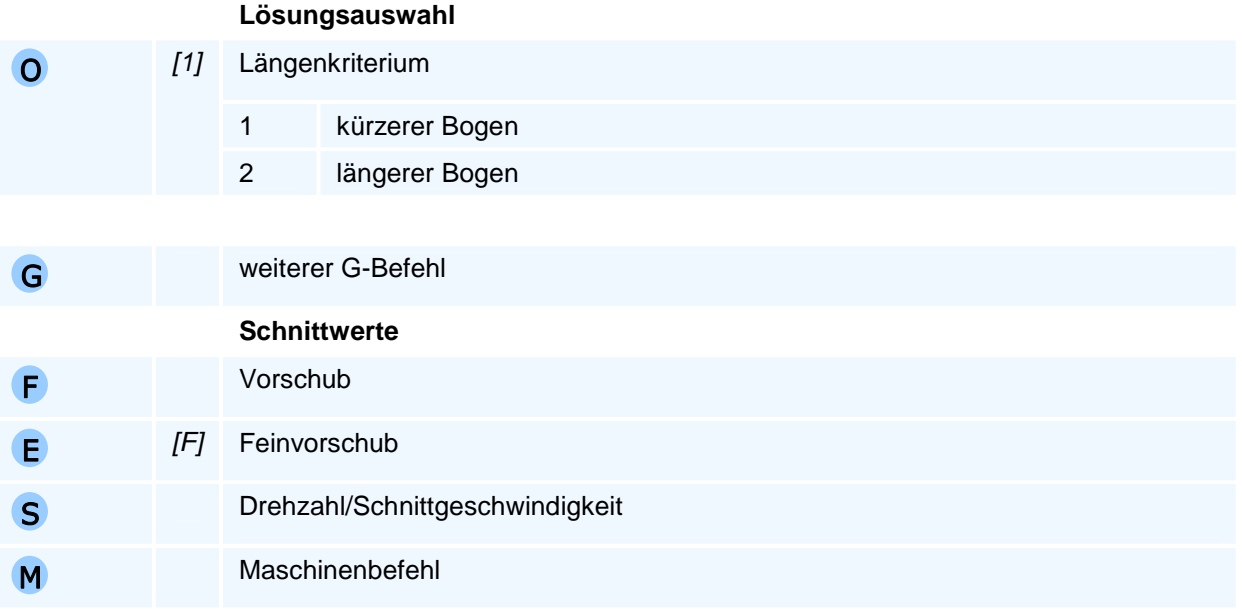

Es gelten die allgemeinen Regeln zur Abarbeitungsreihenfolge bei mehreren Anweisungen in einem NC-Satz.

Je nach Ebenenanwahl können nur die zu dieser Bearbeitungsebene gehörenden Mittelpunktkoordinaten programmiert werden.

## **Orientierung des Kreisbogens**

Die Angabe 'im Uhrzeigersinn' oder 'entgegen dem Uhrzeigersinn' gilt für die Relativbewegung des Werkzeuges gegenüber dem Werkstück bei Blick auf die Interpolationsebene in negativer Richtung der auf dieser Ebene senkrecht stehenden Koordinatenachse (rechtsdrehendes Koordinatensystem).

### **Selbsthaltefunktion**

Die Selbsthaltefunktion wird bei einer nicht programmierten Koordinate nur dann verwendet, wenn dies für die Bestimmung der Bewegung mit AO oder R notwendig ist.

### **Lösungsauswahl**

Die NC bestimmt aus allen programmierten Adressen die resultierende Bewegung. Bei unzureichenden oder widersprüchlichen Angaben beendet die NC die Programmausführung mit einer Fehlermeldung. Wenn mehr als eine Bewegung den Vorgaben entspricht, erfolgt die Auswahl über die programmierte Lösungsauswahl.

Bei der Programmierung des Radius (R) erfolgt die Lösungsauswahl zusätzlich über das Vorzeichen des Radius nach dem Längenkriterium, falls die Lösungsauswahl (O) nicht explizit vorgegeben wird.

Die Programmierung des Mittelpunktes und nur einer Zielpunktkoordinate ist zulässig. In diesem Fall erfolgt die Lösungsauswahl über die Adresse O.

### **Vollkreisbewegung**

Die Selbsthaltefunktion für beide Zielpunktkoordinaten der Interpolationsebene erzeugt bei der Programmierung des Mittelpunktes eine Vollkreisbewegung und bei der Programmierung des Kreisradius oder des Öffnungswinkels ohne Mittelpunktkoordinaten eine Nullbewegung.

## **Übergangselement**

Das Übergangselement wird am Übergang zur nächsten Bewegung in der Interpolationsebene eingefügt. Auf dem Übergangselement findet keine Bewegung in der Zustellachse statt. Die gesamte Zustellung ist vorher abgeschlossen.

# **G3 - Kreisinterpolation entgegen dem Uhrzeigersinn**

### **Funktion**

Der Befehl G3 erzeugt eine Bewegung auf einem Kreisbogen entgegen dem Uhrzeigersinn. Der programmierte Zielpunkt wird auf einem Kreisbogen in der aktiven Interpolationsebene und linear in der Zustellachse mit dem aktiven Vorschub angefahren. Alle Achsen werden interpoliert verfahren, d.h. sie erreichen den jeweiligen Zielwert gleichzeitig.

Der Befehl unterstützt eine Fase oder Verrundung zum nächsten Konturelement sowie einfache geometrische Funktionen (Radius und Winkel des Kreisbogens).

### **NC-Satz**

# G3 Z/ZA/ZI X/XA/XI ( K/KA | 1/IA | AO ) / R RN O G F E S M M

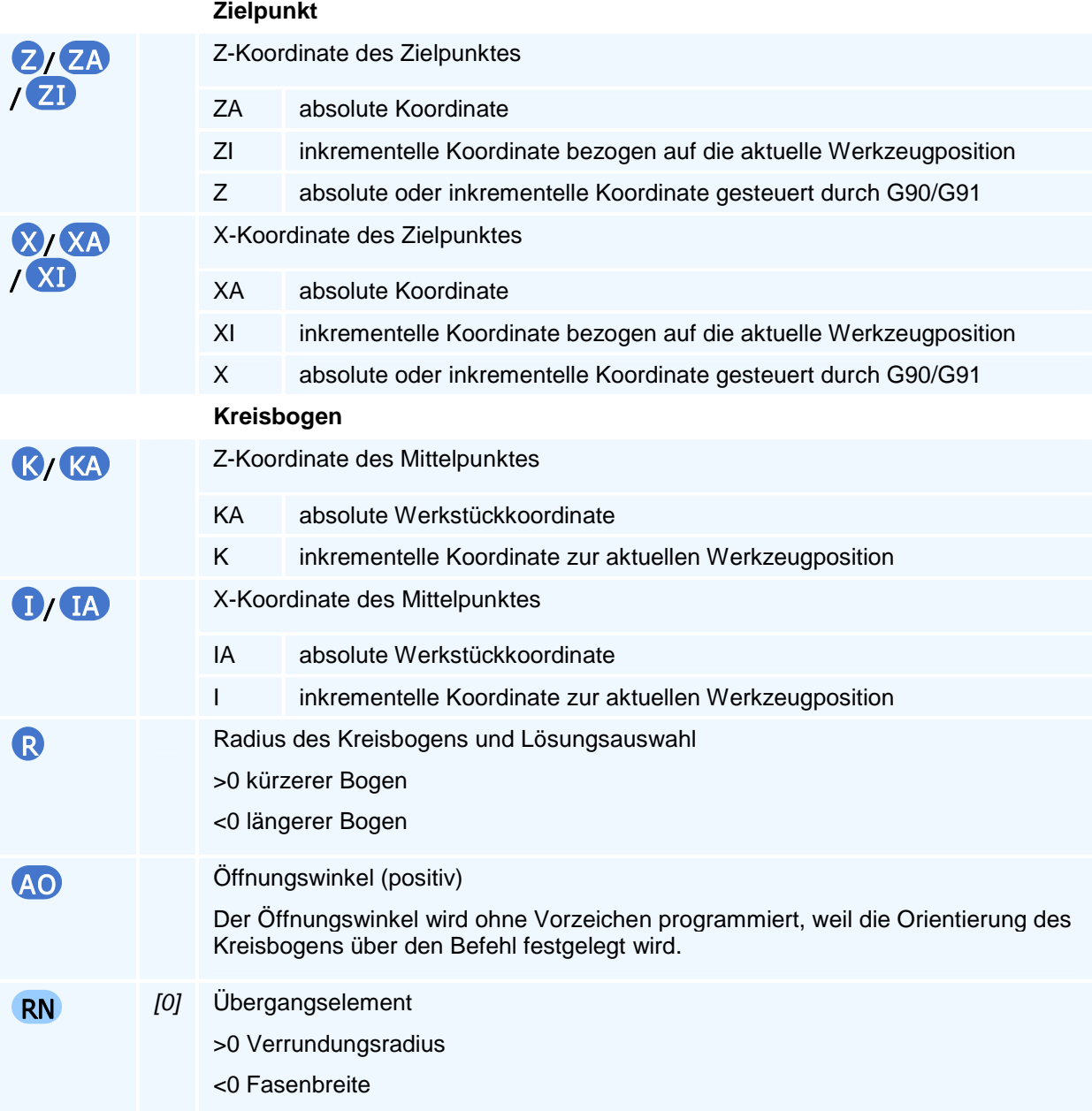

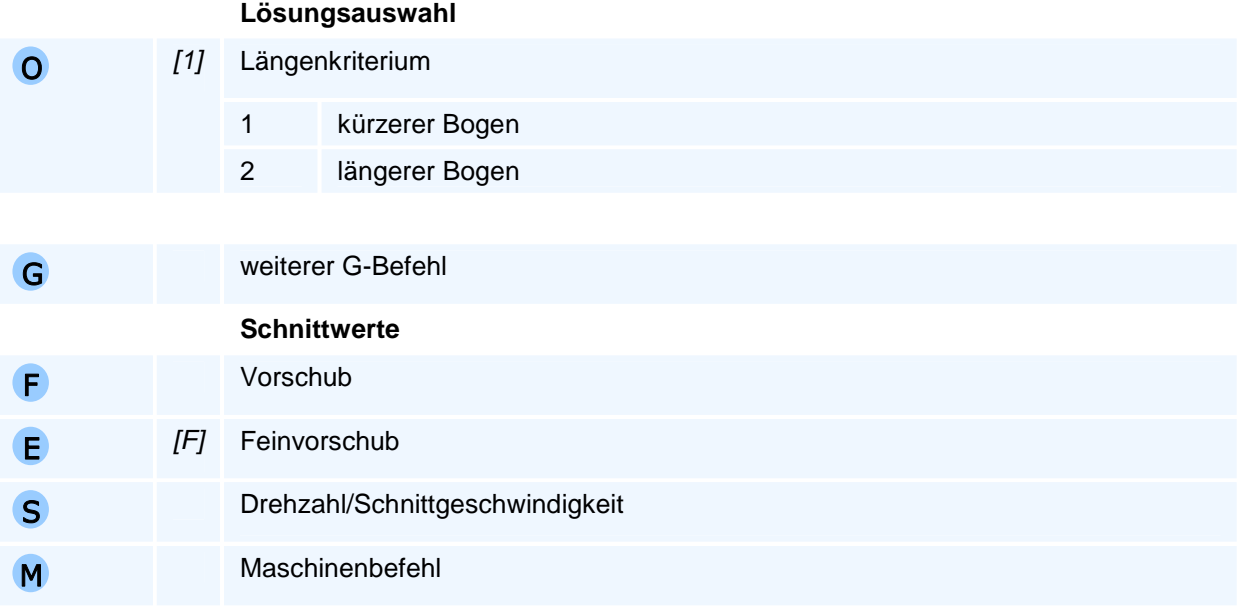

Es gelten die allgemeinen Regeln zur Abarbeitungsreihenfolge bei mehreren Anweisungen in einem NC-Satz.

Je nach Ebenenanwahl können nur die zu dieser Bearbeitungsebene gehörenden Mittelpunktkoordinaten programmiert werden.

### **Orientierung des Kreisbogens**

Die Angabe 'im Uhrzeigersinn' oder 'entgegen dem Uhrzeigersinn' gilt für die Relativbewegung des Werkzeuges gegenüber dem Werkstück bei Blick auf die Interpolationsebene in negativer Richtung der auf dieser Ebene senkrecht stehenden Koordinatenachse (rechtsdrehendes Koordinatensystem).

### **Selbsthaltefunktion**

Die Selbsthaltefunktion wird bei einer nicht programmierten Koordinate nur dann verwendet, wenn dies für die Bestimmung der Bewegung mit AO oder R notwendig ist.

### **Lösungsauswahl**

Die NC bestimmt aus allen programmierten Adressen die resultierende Bewegung. Bei unzureichenden oder widersprüchlichen Angaben beendet die NC die Programmausführung mit einer Fehlermeldung. Wenn mehr als eine Bewegung den Vorgaben entspricht, erfolgt die Auswahl über die programmierte Lösungsauswahl.

Bei der Programmierung des Radius (R) erfolgt die Lösungsauswahl zusätzlich über das Vorzeichen des Radius nach dem Längenkriterium, falls die Lösungsauswahl (O) nicht explizit vorgegeben wird.

Die Programmierung des Mittelpunktes und nur einer Zielpunktkoordinate ist zulässig. In diesem Fall erfolgt die Lösungsauswahl über die Adresse O.

### **Vollkreisbewegung**

Die Selbsthaltefunktion für beide Zielpunktkoordinaten der Interpolationsebene erzeugt bei der Programmierung des Mittelpunktes eine Vollkreisbewegung und bei der Programmierung des Kreisradius oder des Öffnungswinkels ohne Mittelpunktkoordinaten eine Nullbewegung.

### **Übergangselement**

Das Übergangselement wird am Übergang zur nächsten Bewegung in der Interpolationsebene eingefügt. Auf dem Übergangselement findet keine Bewegung in der Zustellachse statt. Die gesamte Zustellung ist vorher abgeschlossen.

# **G4 - Verweildauer**

## **Funktion**

Der Befehl G4 unterbricht die Programmausführung für eine angegebene Zeit. Die Verweilzeit kann in Sekunden oder in Umdrehungen der aktiven Spindel programmiert werden.

## **NC-Satz**

## G400

### **Adressen**

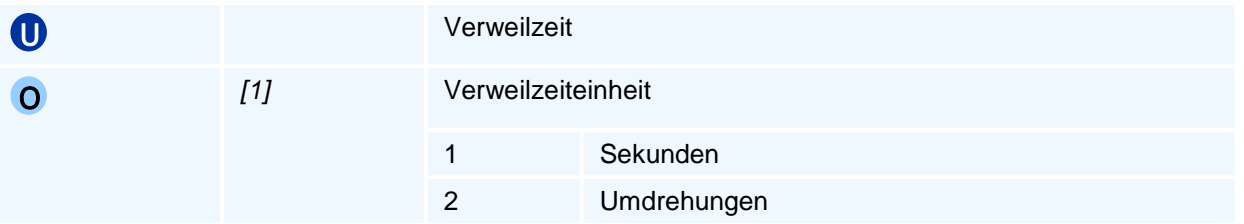

# ! **Programmierhinweise**

Der Befehl G4 wird zum Spanbruch, Freischneiden des Werkzeuges oder Entspänen programmiert.

## **G5 - Werkzeugverschleiß**

### **Funktion**

Der Befehl G5 setzt die Verschleißkorrekturen für ein Werkzeug. Liegt der akkumulierte Verschleiß über einer gegebenen Toleranz, wird das Werkzeug im weiteren Programmlauf als verschlissen angesehen. Das Einwechseln eines verschlissenen Werkzeugs führt auf einen Fehler, außer dem Werkzeug ist ein Schwesterwerkzeug zugeordnet, das dann stattdessen eingewechselt wird.

Die programmierten Verschleißkorrekturen werden zu den aktuellen Werten hinzu addiert. Beim Einrichten oder Einwechseln eines neuen Werkzeugs werden alle betroffenen Verschleißkorrekturwerte auf Null gesetzt.

Änderungen am aktiven Werkzeug werden sofort wirksam.

### **NC-Satz**

## G5 T TC VR VX VY VZ RK XK YK ZK

### **Adressen**

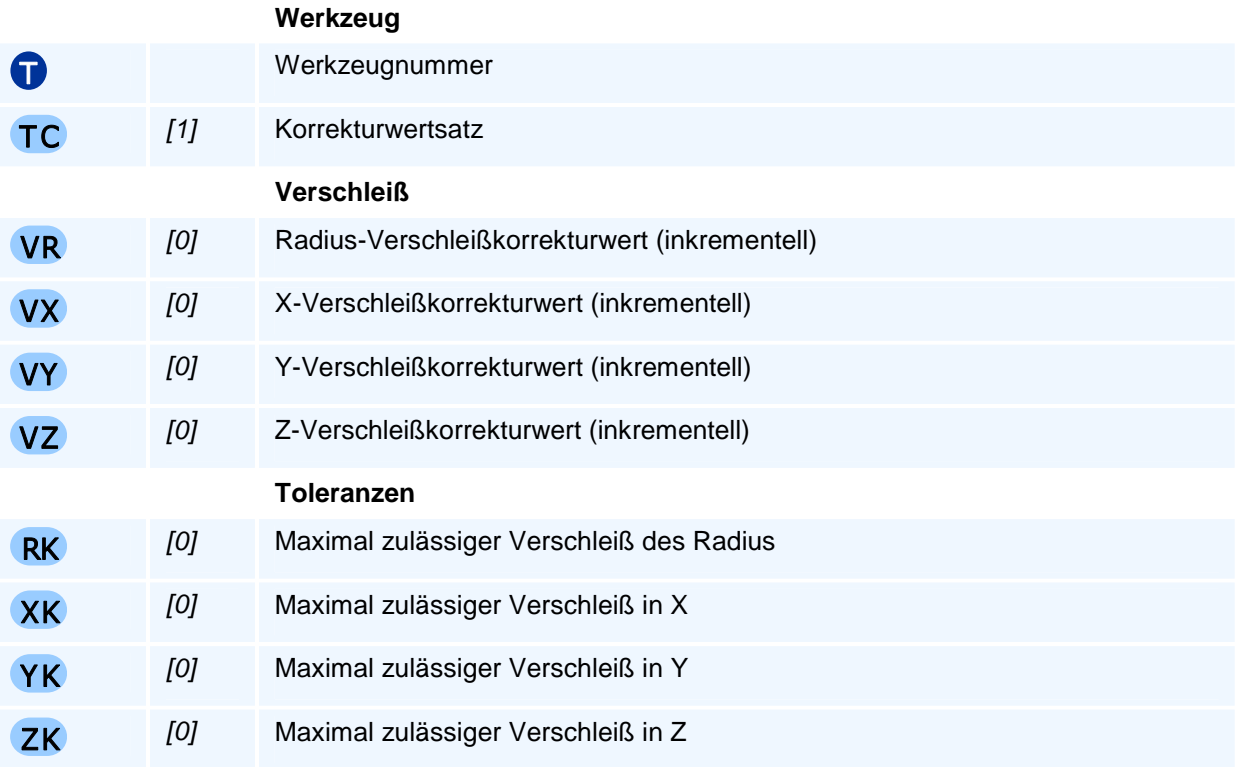

## ! **Programmierhinweise**

Die Angabe der Toleranz RK ist nur bei Fräswerkzeugen sinnvoll, da der Verschleiß bei Drehwerkzeugen abhängig von der Bearbeitungsrichtung ist.

# **Schwesterwerkzeuge**

### **Schwesterwerkzeugsteuerung**

Eine automatische Schwesterwerkzeugsteuerung setzt voraus, dass der Werkzeugaufruf parametriert, d.h. über eine Parameterwertsteuerung T=P(NR) mit einer Parameternummer NR, erfolgt, so dass mit einer Änderung des Parameterwertes des Parameters P(NR) durch den Werkzeugaufruf T=P(NR) ein anderes Werkzeug als Schwesterwerkzeug aufgerufen wird.

Im Fall, dass der Betrag des Verschleißes beim Fräsen in R oder in Z die Betragsmaxima RK oder ZK bzw. beim Drehen in Z und X die Betragsmaxima ZK oder XK übersteigt wird vom Zyklus G5 für IT>0 und IN>0 ein Schwesterwerkzeug für das verschlissene Werkzeug T=P(IT) durch Änderung des Parameterwertes P(IT) in P(IT)=IN definiert.

Damit wird bei einem erneuten Werkzeugaufruf mit T=P(IT) = IN das Schwesterwerkzeug mit der Werkzeugnummer IN aufgerufen.

# *<u>D</u>Programmierhinweise*

Die Verschleißkorrekturen in Z sind beim Fräswerkzeugen in Z-Richtung stets wirksam. Die Radius-Verschleißkorrektur ist jedoch nur bei eingeschalteter Fräserradiuskompensation G41/G42 wirksam.

Bei Drehwerkzeugen werden die Verschleißkorrekturen in Z und X berücksichtigt, jedoch wird kein Schneidenradiusverschleiß berechnet.

Beim Einrichten eines neuen Werkzeugs werden die Verschleißkorrekturen auf null gesetzt.

Beispiel: Werkzeug T2 habe das Schwesterwerkzeug unter T11. Mit den frei wählbaren Parameternummern 1002 und 1011 setzen wir: P1002=2 und P1011=11 und das Werkzeug T2 wird im NC-Programm aufgerufen mit T=P1002. Soll das Schwesterwerkzeug T11 statt T2 verwendet werden setzt G5 den Wert von P1002=11 und bei weiteren Aufrufen von T=P1002 wird somit Werkzeug T11 eingewechselt.

# **G6 - Modale Adressen der Werkzeugwechselpunktanfahrt**

### **Funktion**

Der Befehl G6 setzt die modalen Daten für die Anfahrt zum Werkzeugwechselpunkt.

Die Anfahrt zum Werkzeugwechselpunkt erfolgt mit dem Befehl G14 und ist spezifisch für jede Werkzeugmaschine. Der Maschinenhersteller stellt die notwendigen Daten - wie zum Beispiel den Werkzeugwechselpunkt - in der Maschinenkonfiguration bereit. Der Befehl G6 überschreibt grundlegende Werte. Die Änderungen gelten nur innerhalb des NC-Programms. Bei Programmstart werden die Daten wieder komplett aus der Konfiguration initialisiert.

Die Daten können auch mehrfach im Parameterraum vorliegen. In diesem Fall gibt die Adresse SP die erste Parameternummer des Datensatzes vor.

Alle nicht programmierten Werte bleiben unverändert.

### **NC-Satz**

## G6 SP LO XT YT ZT AT BT CT DT HT IT JT KT XO YO ZO AO BO CO VO DO XP Y P ZP AP BP CP XW YW ZW AW BW CW

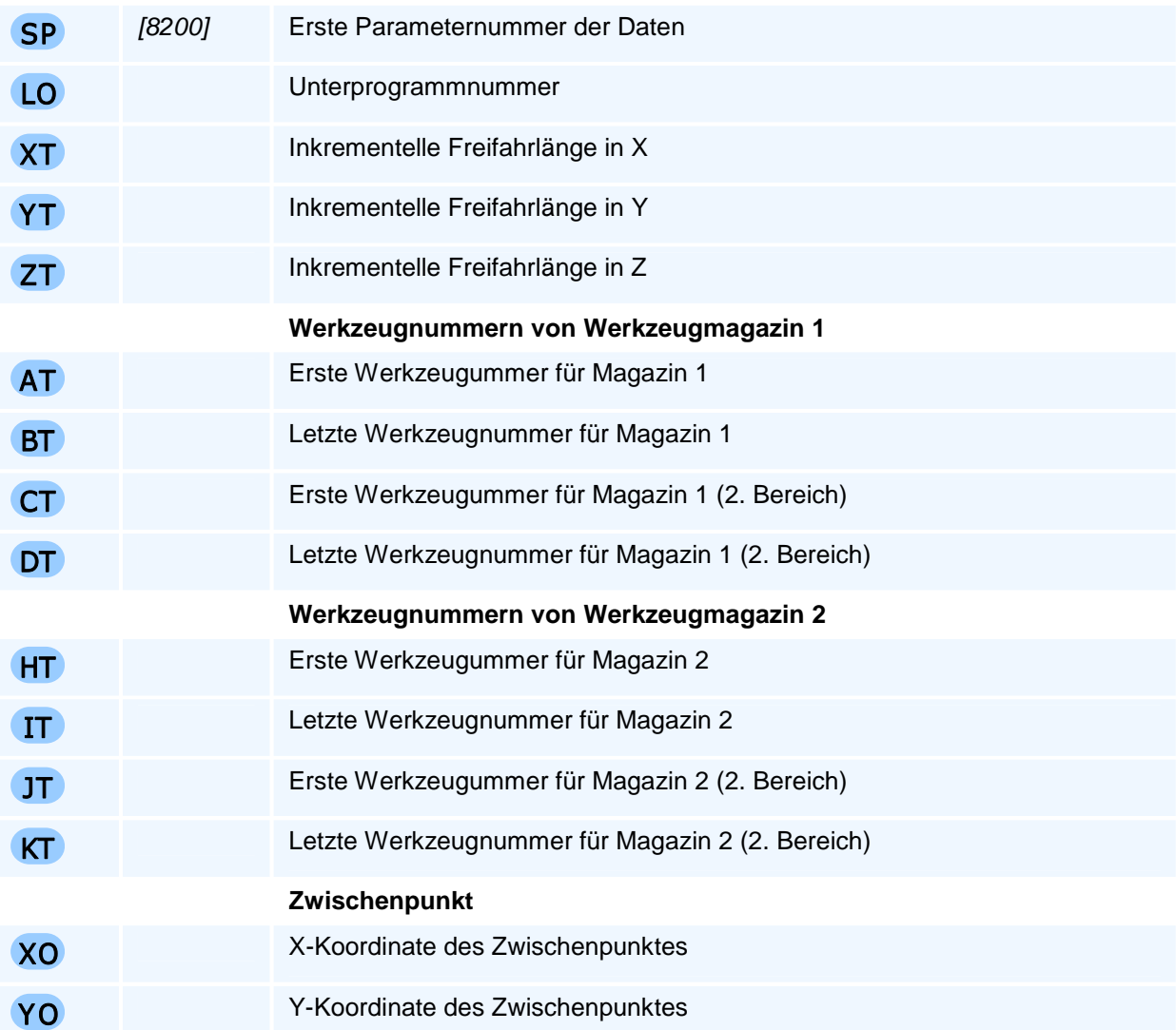

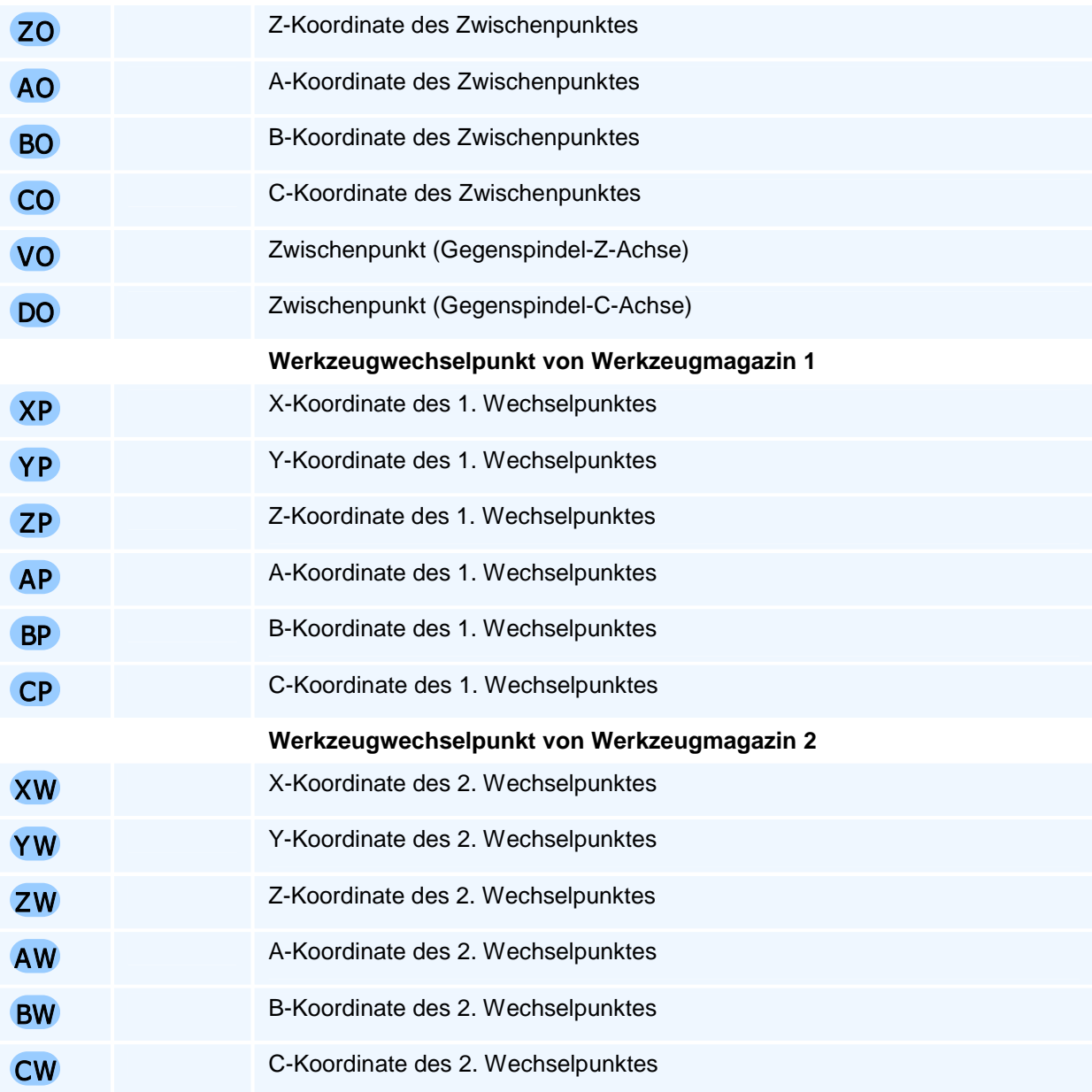

Alle notwendigen Daten wurden vom Maschinenhersteller in der Konfiguration hinterlegt und müssen nur in den seltensten Fällen im NC-Programm verändert werden.

Nicht alle Daten werden auf jeder Werkzeugmaschine tatsächlich verwendet, zum Beispiel die Werte für ein zweites Werkzeugmagazin.

# **G9 - Genauhalt**

## **Funktion**

Der Befehl G9 definiert eine programmierte Bewegung als Bewegung mit Genauhalt, d.h. die Vorschubgeschwindigkeit wird vor dem Erreichen des Zielpunktes so reduziert, dass alle Achsbewegungen mit den maschinenspezifisch konfigurierten Beschleunigungswerten im Zielpunkt zum Stehen kommen.

Da NC-Programme kontinuierlich und nur mit kleinen Vorschubreduzierungen an Konturelementübergängen abgearbeitet werden, führt dies durch den physikalisch bedingten Schleppfehler zum Brechen von Kanten.

Sollen die Koordinaten exakt angefahren werden, so muss der Befehl G9 programmiert werden.

Eine Bewegung im Eilgang endet immer mit einem Genauhalt.

### **NC-Satz**

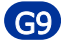

# ! **Programmierhinweise**

Der Befehl ist satzmodal, gilt also nur im programmierten NC-Satz.

# **G10 - Linearinterpolation im Eilgang in Polarkoordinaten**

### **Funktion**

Der Befehl G10 erzeugt eine Bewegung im Eilgang. Der programmierte Zielpunkt wird linear im Eilgang mit größtmöglicher Geschwindigkeit angefahren. Alle Achsen werden interpoliert verfahren, d.h. sie erreichen den jeweiligen Zielwert gleichzeitig.

Im Unterschied zum Befehl G0 wird der Zielpunkt in der Interpolationsebene in Polarkoordinaten angegeben.

Die Bewegung im Eilgang endet immer mit einem Genauhalt.

### **NC-Satz**

# G10 RP AP/AI K/KA I/IA G F S M M T TC TR TX TY TZ

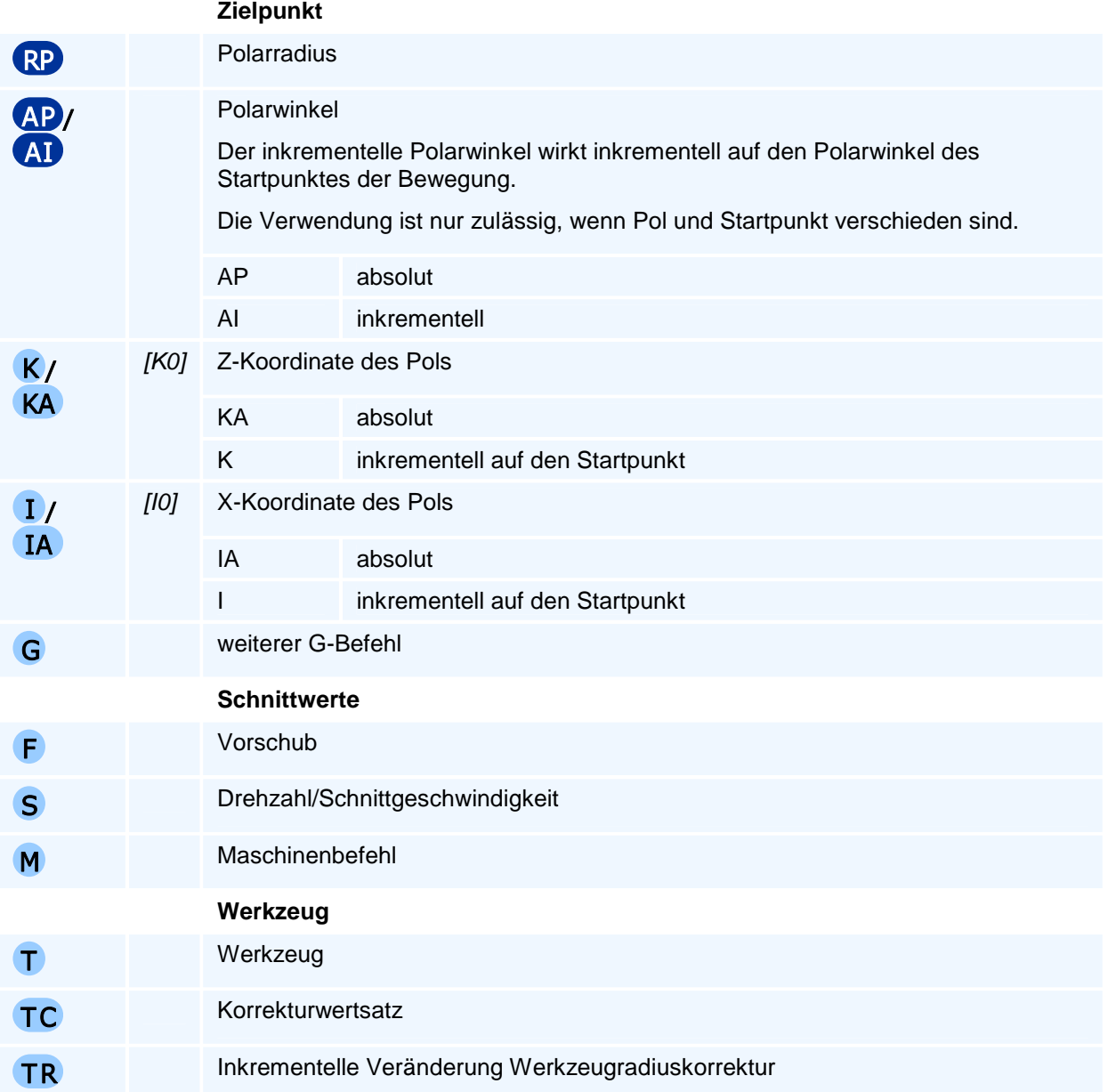

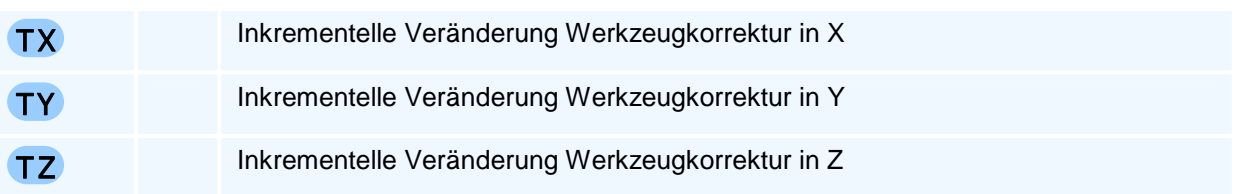

Es gelten die allgemeinen Regeln zur Abarbeitungsreihenfolge bei mehreren Anweisungen in einem NC-Satz.

Je nach Ebenenanwahl können nur die zu dieser Ebene gehörigen beiden Polkoordinaten programmiert werden.

# **G11 - Linearinterpolation im Vorschub in Polarkoordinaten**

### **Funktion**

Der Befehl G11 erzeugt eine Bewegung im Vorschub. Der programmierte Zielpunkt wird linear mit dem aktiven Vorschub angefahren. Alle Achsen werden interpoliert verfahren, d.h. sie erreichen den jeweiligen Zielwert gleichzeitig.

Im Unterschied zum Befehl G1 wird der Zielpunkt in der Interpolationsebene in Polarkoordinaten angegeben.

Der Befehl unterstützt eine Fase oder Verrundung zum nächsten Konturelement.

#### **NC-Satz**

## G11 RP AP/AI K/KA I/IA RN G F E S M M T TC TR TX TY TZ

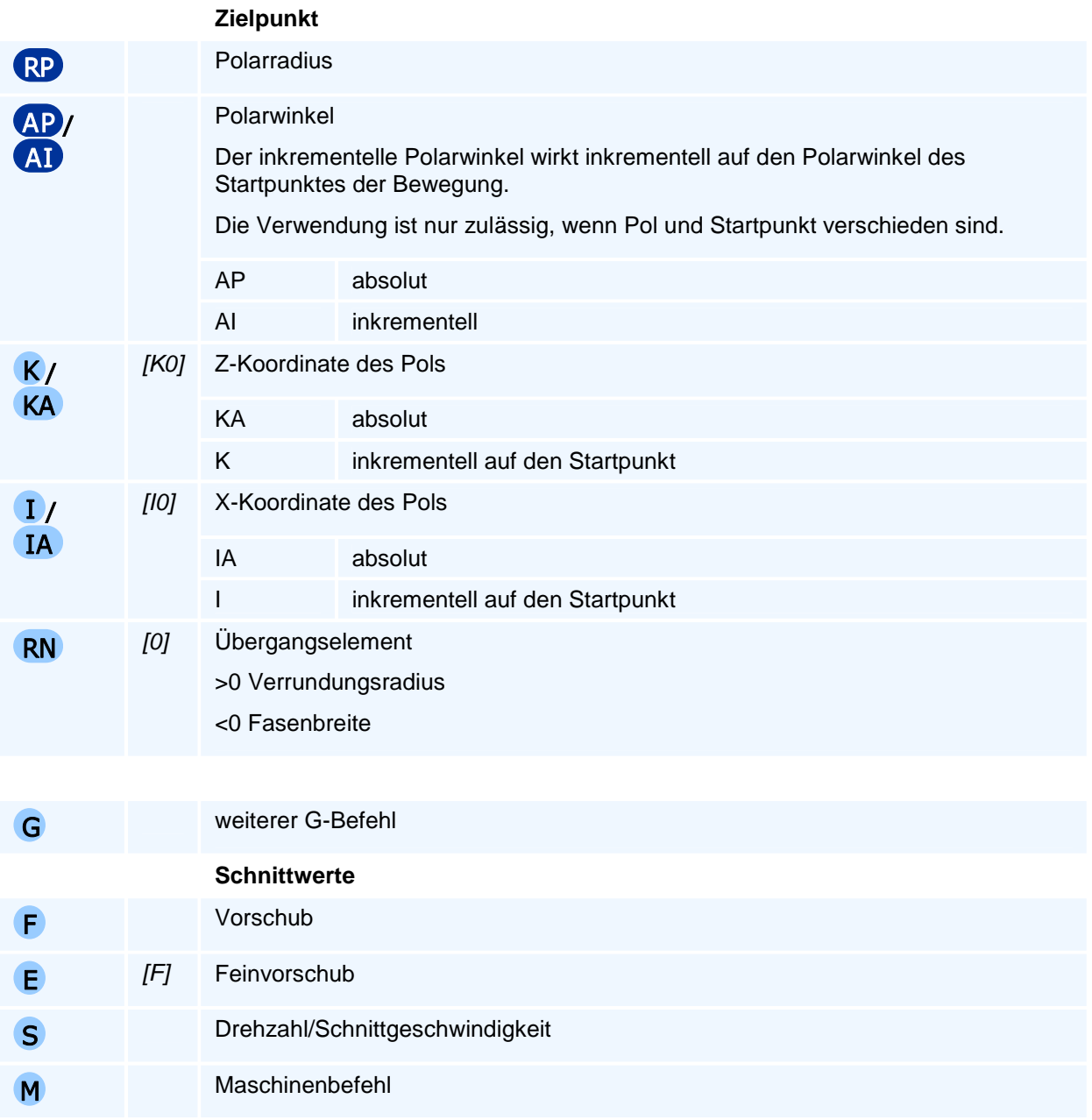

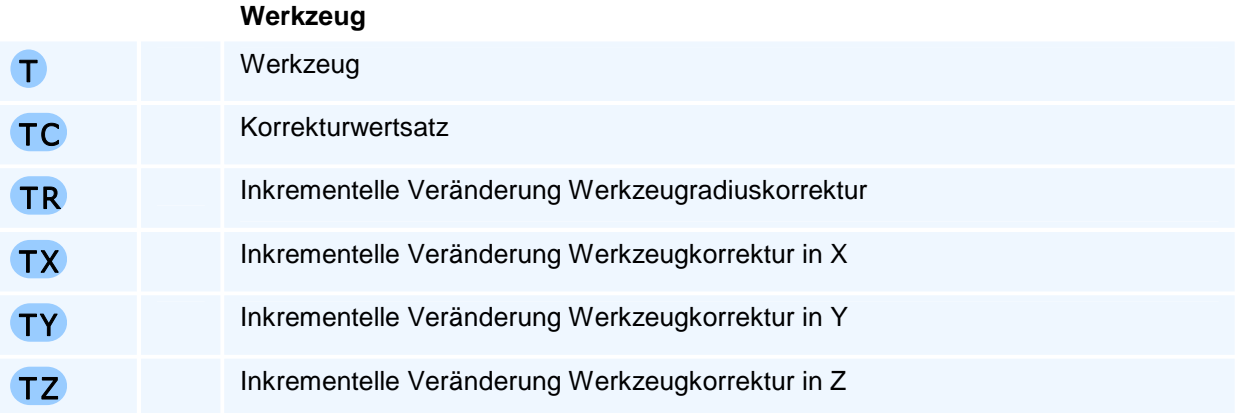

Es gelten die allgemeinen Regeln zur Abarbeitungsreihenfolge bei mehreren Anweisungen in einem NC-Satz.

Je nach Ebenenanwahl können nur die zu dieser Ebene gehörigen beiden Polkoordinaten programmiert werden.

## **Übergangselement**

Das Übergangselement wird am Übergang zur nächsten Bewegung in der Interpolationsebene eingefügt. Auf dem Übergangselement findet keine Bewegung in der Zustellachse statt. Die gesamte Zustellung ist vorher abgeschlossen.

# **G12 - Kreisinterpolation im Uhrzeigersinn in Polarkoordinaten**

### **Funktion**

Der Befehl G12 erzeugt eine Bewegung auf einem Kreisbogen im Uhrzeigersinn. Der programmierte Zielpunkt wird auf einem Kreisbogen in der aktiven Interpolationsebene und linear in der Zustellachse mit dem aktiven Vorschub angefahren. Alle Achsen werden interpoliert verfahren, d.h. sie erreichen den jeweiligen Zielwert gleichzeitig.

Im Unterschied zum Befehl G2 wird der Zielpunkt in der Interpolationsebene in Polarkoordinaten angegeben. Der Pol ist identisch zum Mittelpunkt des Kreisbogens.

### **NC-Satz**

## G12 AP/AI K/KA I/IA RN G F E S M M

### **Adressen**

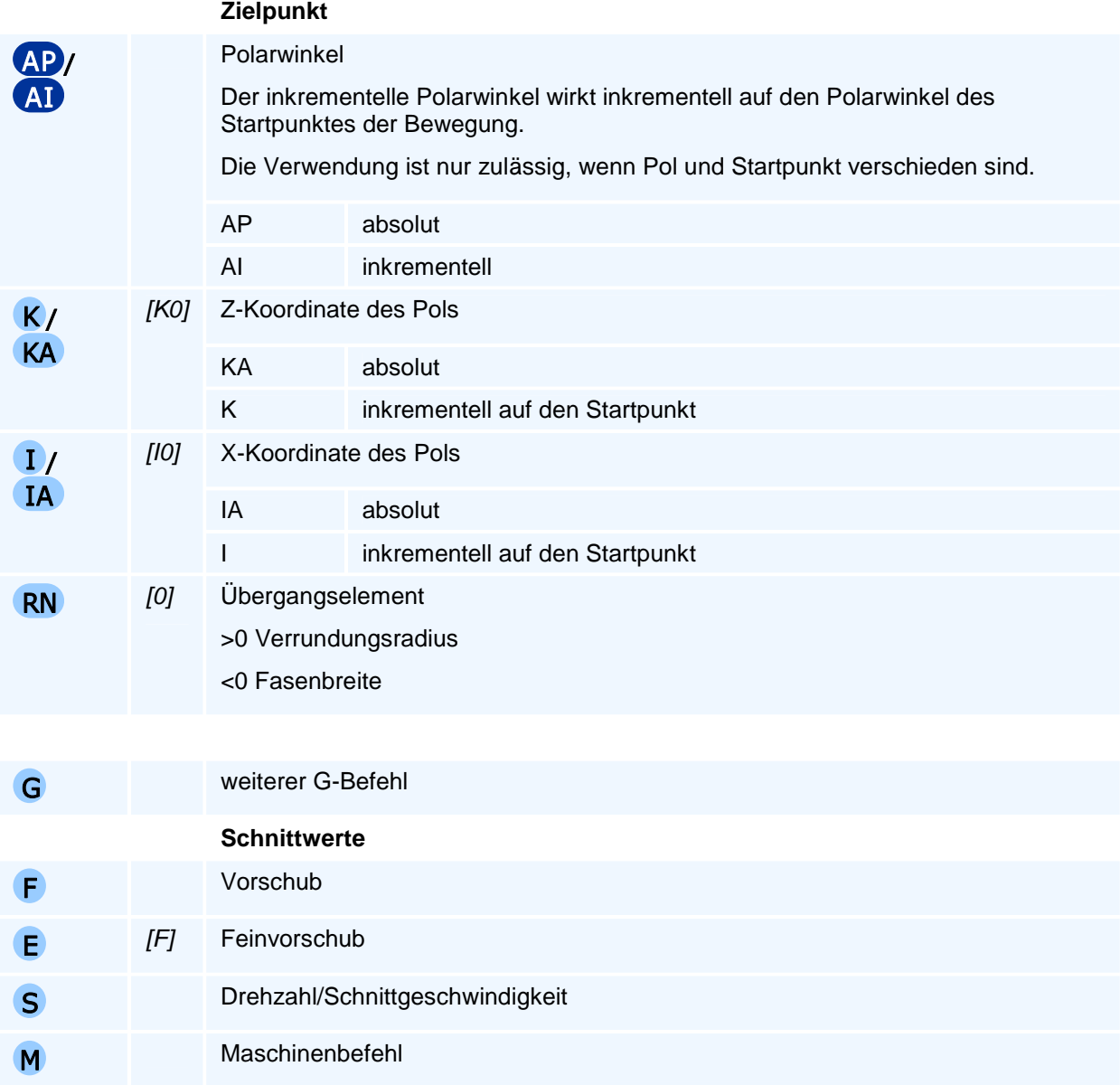

# ! **Programmierhinweise**

(c) MTS GmbH 2007-2022 60

Es gelten die allgemeinen Regeln zur Abarbeitungsreihenfolge bei mehreren Anweisungen in einem NC-Satz.

Je nach Ebenenanwahl können nur die zu dieser Ebene gehörigen beiden Polkoordinaten programmiert werden.

### **Orientierung des Kreisbogens**

Die Angabe 'im Uhrzeigersinn' oder 'entgegen dem Uhrzeigersinn' gilt für die Relativbewegung des Werkzeuges gegenüber dem Werkstück bei Blick auf die Interpolationsebene in negativer Richtung der auf dieser Ebene senkrecht stehenden Koordinatenachse (rechtsdrehendes Koordinatensystem).

### **Übergangselement**

Das Übergangselement wird am Übergang zur nächsten Bewegung in der Interpolationsebene eingefügt. Auf dem Übergangselement findet keine Bewegung in der Zustellachse statt. Die gesamte Zustellung ist vorher abgeschlossen.

## **G13 - Kreisinterpolation entgegen dem Uhrzeigersinn in Polarkoordinaten**

### **Funktion**

Der Befehl G13 erzeugt eine Bewegung auf einem Kreisbogen entgegen dem Uhrzeigersinn. Der programmierte Zielpunkt wird auf einem Kreisbogen in der aktiven Interpolationsebene und linear in der Zustellachse mit dem aktiven Vorschub angefahren. Alle Achsen werden interpoliert verfahren, d.h. sie erreichen den jeweiligen Zielwert gleichzeitig.

Im Unterschied zum Befehl G3 wird der Zielpunkt in der Interpolationsebene in Polarkoordinaten angegeben. Der Pol ist identisch zum Mittelpunkt des Kreisbogens.

### **NC-Satz**

## G13 AP/AI K/KA I/IA RN G F E S M M

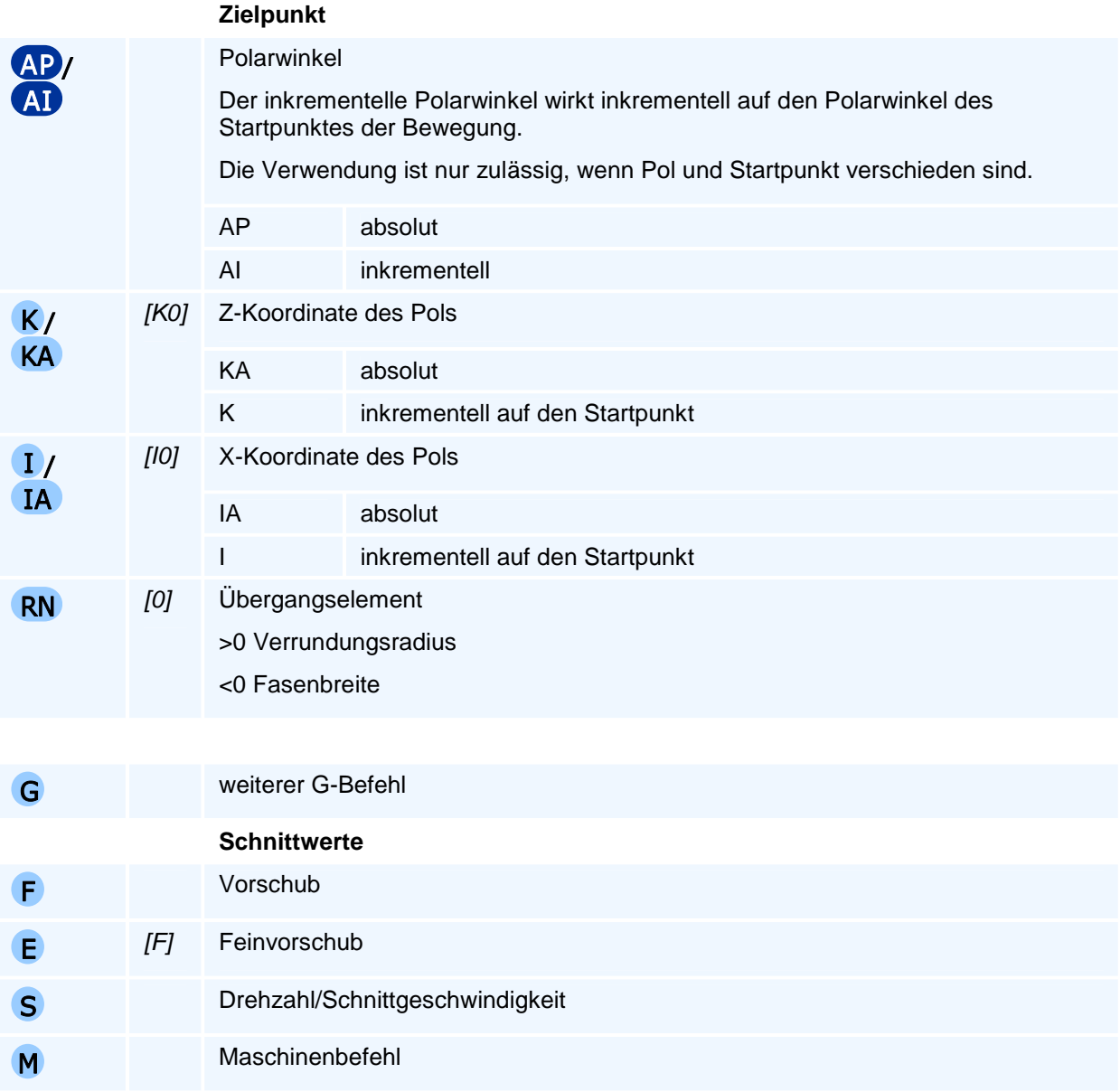

Es gelten die allgemeinen Regeln zur Abarbeitungsreihenfolge bei mehreren Anweisungen in einem NC-Satz.

Je nach Ebenenanwahl können nur die zu dieser Ebene gehörigen beiden Polkoordinaten programmiert werden.

## **Orientierung des Kreisbogens**

Die Angabe 'im Uhrzeigersinn' oder 'entgegen dem Uhrzeigersinn' gilt für die Relativbewegung des Werkzeuges gegenüber dem Werkstück bei Blick auf die Interpolationsebene in negativer Richtung der auf dieser Ebene senkrecht stehenden Koordinatenachse (rechtsdrehendes Koordinatensystem).

## **Übergangselement**

Das Übergangselement wird am Übergang zur nächsten Bewegung in der Interpolationsebene eingefügt. Auf dem Übergangselement findet keine Bewegung in der Zustellachse statt. Die gesamte Zustellung ist vorher abgeschlossen.

# **G14 - Werkzeugwechselpunkt anfahren**

### **Funktion**

Der Befehl G14 erzeugt eine Bewegung zum Werkzeugwechselpunkt. Die Bewegung zum Werkzeugwechselpunkt erfolgt gemäß den hinterlegten modalen Adressen (G6).

Der Bewegung zum Werkzeugwechselpunkt kann zusätzlich ein Freifahren vorangestellt werden.

### **NC-Satz**

## G14 XT YT ZT H SP M M

### **Adressen**

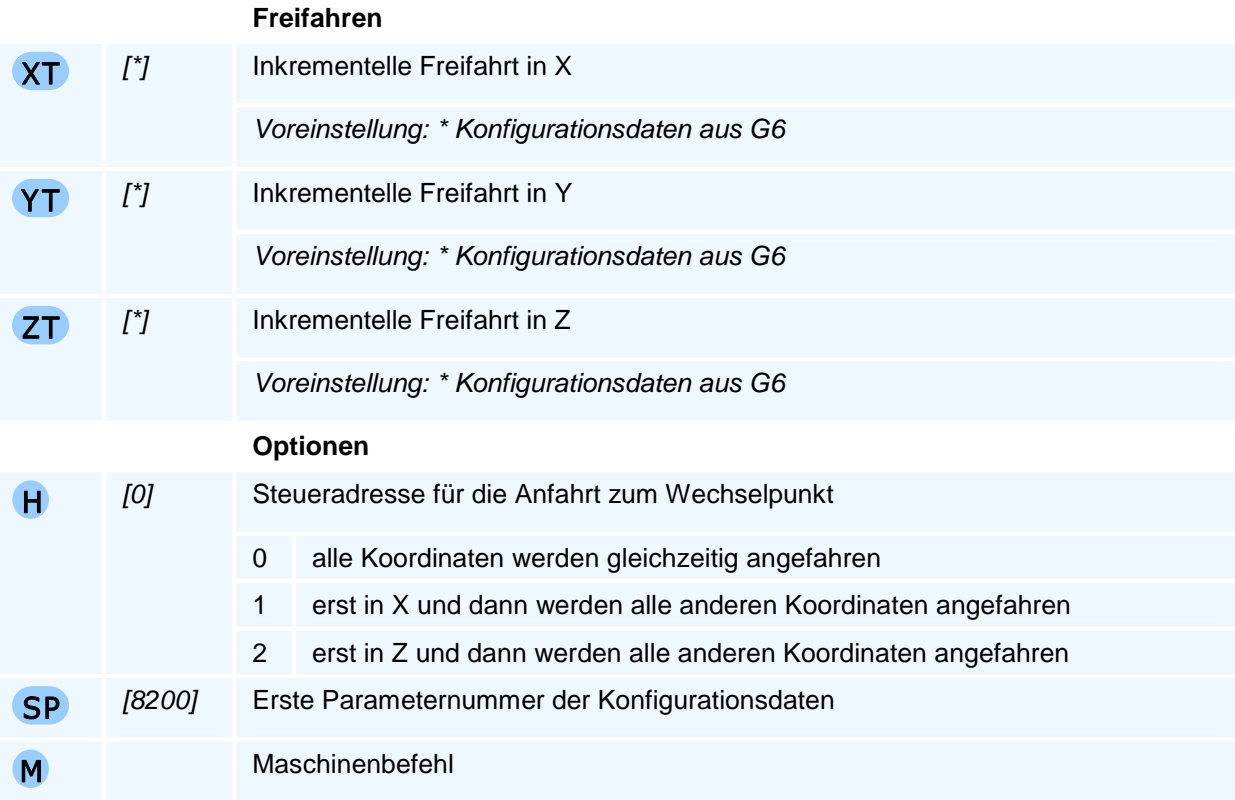

## ! **Programmierhinweise**

Der Befehl muss allein in einem NC-Satz stehen.

### **Freifahren**

Der Befehl G14 unterstützt ein Freifahren vor der eigentlichen Bewegung zum Werkzeugwechselpunkt über die Register XT, YT und ZT.

Ein Freifahren kann auch über die Optionen H1 und H2 erreicht werden.

### **Konfiguration**

Für die Programmierung des Befehls G14 sind keine Koordinatenangaben erforderlich, da die Art und Weise, wie der Werkzeugwechselpunkt anzufahren ist, in den Konfigurationsdaten hinterlegt ist. Die Konfigurationsdaten werden über den Befehl G6 beginnend mit einer ersten Parameternummer (SP) modal hinterlegt.

Der Maschinenhersteller liefert eine sinnvolle Vorbelegung ab P8200 aus. Ein Wechsel der Konfigurationsdaten ist in den meisten Fällen nicht nötig.

# **G17/G18/G19 - Kreisbogen-Interpolationsebenen**

## **Funktion**

Mit dem Befehl G17 oder G18 oder G19 werden in einem kartesischen Koordinatensystem der Achsen X, Y, Z, das in dieser Achsreihenfolge ein Rechtssystem ist, jeweils zwei Koordinatenachsen als erste und zweite Geometrieachse einer Ebene festgelegt in denen die Kreisbogeninterpolation etwa mit den Befehlen G2 und G3 - und die wichtige Radiuskompensation (als Schneidenradius- oder Fräserradiuskompensation) ausgeführt wird. Die dritte Geometrieachse hat dann die Funktion der Zustellachse. Dabei muss die Reihenfolge dieser Achsen so festgelegt werden, dass alle drei möglichen Kombinationen der 3 Achsen X, Y, Z ein Rechtssystem bilden.

### **NC-Satz**

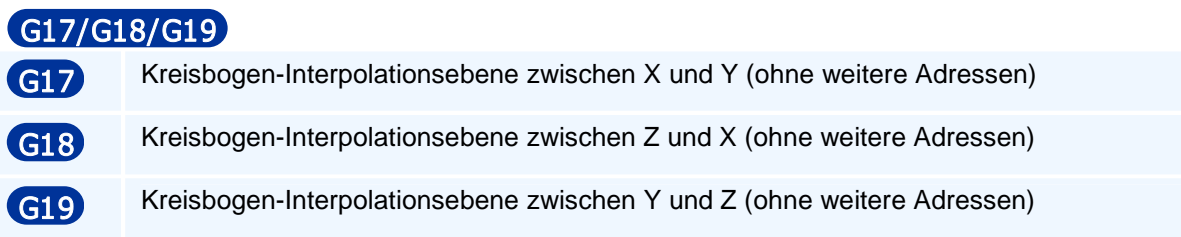

# ! **Programmierhinweise**

Diese drei Möglichkeiten der Kreisbogeninterpolation kennzeichnet man in der DIN-Norm als Kreisbogen-Interpolationsebenen G17, G18 und G19 mit den Achsreihenfolgen eines Rechtssystems mit der 1. Geometrieachse X, der 2. Geometrieachse Y und der 3. Geometrieachse Z.

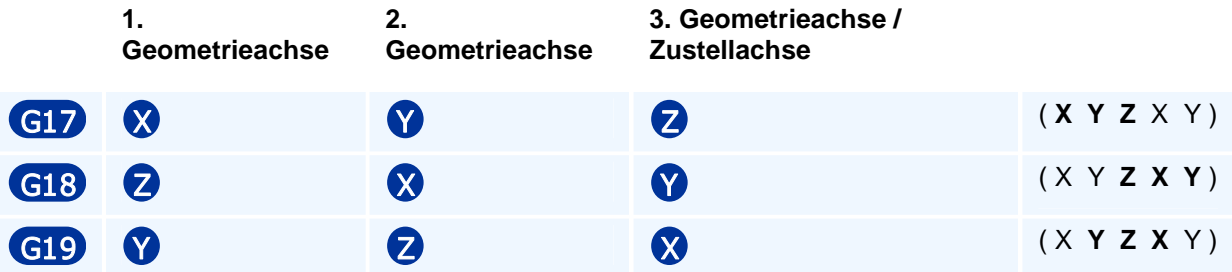

Diese Kreisbogen-Interpolationsebenen sind modal oder selbsthaltend wirksam und haben nur die Funktion die zwei-dimensionale Kreisbogen-Interpolationsebene mit den Kreisbogenorientierungen und die Zustellachse festzulegen. Dies erfolgt über die Bedingung, dass die drei verschiedenen Achsreihenfolgen jeweils ein Rechtssystem bilden.

Drehwinkel in einer Kreisbogen-Interpolationsebene beziehen sich stets auf die positive erste Geometrieachse.

Fräsmaschinensteuerungen werden beim Einschalten mit G17 initialisiert und Drehmaschinensteuerungen mit G18.

# **G22 - Unterprogrammaufruf**

### **Funktion**

Ein mit dem Befehl G22 aufgerufenes Unterprogramm L wird von der NC abgearbeitet und anschließend das Hauptprogramm nach dem Aufruf fortgesetzt.

Das Unterprogramm endet mit M17 oder sobald die NC-Zeile mit der Endsatznummer verarbeitet wurde.

## **NC-Satz**  G22 **Q** N N H /

### **Adressen**

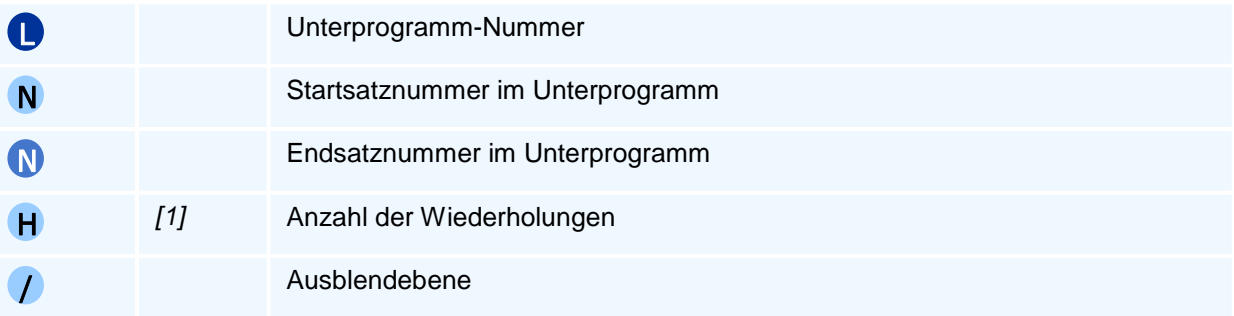

## ! **Programmierhinweise**

Der Befehl muss allein in einem NC-Satz stehen.

Innerhalb eines Unterprogramms können weitere Unterprogramme aufgerufen werden. Die maximale Verschachtelungstiefe beträgt 10.

Die NC sucht die Startsatznummer vom Programmanfang. Findet sie diese nicht, so wird der Programmlauf mit einer Fehlermeldung abgebrochen. Ohne Angabe einer Startsatznummer beginnt die Programmausführung im Unterprogramm in der ersten NC-Zeile.

Die programmierte Start- und Endsatznummer kann gleich sein. In diesem Fall wird nur ein NC-Satz verarbeitet.

#### **Unterprogrammstruktur**

Im Unterprogramm steht in der ersten Spalte der ersten Zeile der Unterprogrammkennbuchstabe L gefolgt von der direkt an L anschließenden Unterprogrammnummer. Die letzte Zeile des Unterprogramms muss den Rücksprung M17 als einzigen Befehl enthalten, damit der Rücksprung ins Hauptprogramm bzw. ins aufrufende Unterprogramm korrekt erfolgt.

Für den Datenaustausch zwischen PAL2019-Softwaresystemen sollten Unterprogramme in zwei Varianten abgespeichert werden können:

#### • **Globales Unterprogramm**

Ein globales Unterprogramm muss als externe Datei vorhanden sein. Der Dateiname ist der große Buchstabe L gefolgt von der Unterprogrammnummer. Die Dateierweiterung ist 'dnc' für Drehprogramme und 'fnc' für Fräsprogramme.

#### • **Lokales Unterprogramm**

Ein lokales Unterprogramm wird nach M30 an das Hauptprogramm angehängt und beginnt definitionsgemäß mit dem Unterprogrammbuchstaben L in der ersten Spalte der ersten Unterprogrammzeile gefolgt von der Unterprogrammnummer. Davor oder daran anschließend können weitere lokale Unterprogramme stehen.

Gibt es ein lokales und ein globales Unterprogramm mit dem gleichen Dateinamen, so wird das lokale Unterprogramm verwendet.

#### **Ausblendebenen im Unterprogramm**

Mit Hilfe der Sonderadresse '/' wird die NC veranlasst, bestimmte NC-Sätze des Unterprogramms nicht abzuarbeiten, also 'auszublenden'. Da ein Unterprogramm mehrere Ausblendebenen enthalten kann, können beispielsweise beim ersten Aufruf des Unterprogramms NC-Sätze ausgespart werden, die wiederum bei einem zweiten Aufruf desselben Unterprogramms abgearbeitet werden. Oder umgekehrt können für den zweiten Aufruf diejenigen NC-Sätze als Ausblendebenen definiert werden, die nur für die erste Abarbeitung des Unterprogramms bestimmt waren. Die Sonderadresse '/' wird dabei mit der ganzzahligen positiven Nummer der auszublendenden Ebene als Adresswert programmiert.

Die NC-Sätze einer Ausblendebene im Unterprogramm werden durch die gleiche Sonderadresse '/' mit der Ebenennummer als Adresswert als erste Adresse nach der NC-Satznummer gekennzeichnet. Die Sätze einer Ausblendebene, die den gleichen Ausblend-Adresswert haben, können im Unterprogramm beliebig verteilt liegen.

Wird ein Unterprogramm mit einer Ausblendebene angewählt, so werden die NC-Sätze der im Unterprogrammaufruf programmierten Ausblendebene bei der Unterprogrammausführung übersprungen. Die NC-Sätze anderer Ausblendebenen und die keiner Ebene zugeordneten NC-Sätze werden ausgeführt.

Soll im Unterprogramm einem Unterprogrammaufruf (verschachtelter Unterprogrammaufruf) eine Ausblendebene zugeordnet werden, so muss die Sonderadresse '/' direkt nach der NC-Satznummer und damit vor dem G22-Befehl stehen.

# **G23 - Programmteilwiederholung**

## **Funktion**

Mit dem Befehl G23 wird ein Teil eines NC-Programms wiederholt.

# **NC-Satz G23 N M H**

# **Adressen**

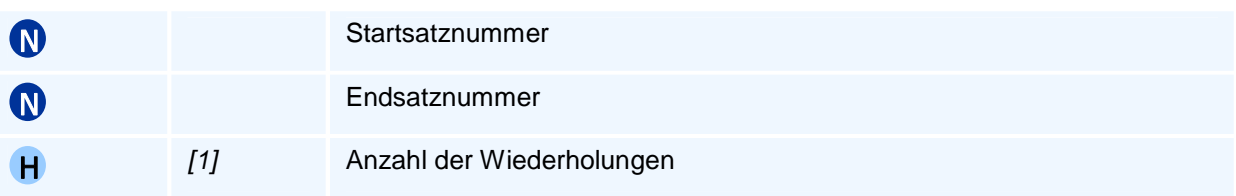

## ! **Programmierhinweise**

Die NC sucht die Startsatznummer vom Programmanfang. Findet sie diese nicht, so wird der Programmlauf mit einer Fehlermeldung abgebrochen.

Die programmierte Start- und Endsatznummer kann gleich sein. In diesem Fall wird nur ein NC-Satz wiederholt.

Selbsthaltende Befehle, die in der Programmteilwiederholung programmiert werden, bleiben während und auch nach der Programmteilwiederholung wirksam.

Der Befehl muss allein in einem NC-Satz stehen.

## **G29 - Programmsprung**

### **Funktion**

Der Befehl G29 führt einen bedingten Sprung zu einer gegebenen Satznummer aus. Der Programmsprung erfolgt nur, wenn die Bedingung LA wahr ist. Die Bedingung ist ein beliebiger logischer Ausdruck. Ohne Angabe einer Bedingung erfolgt der Sprung grundsätzlich (unbedingter Programmsprung).

### **NC-Satz**

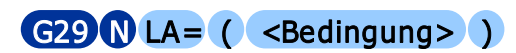

### **Adressen**

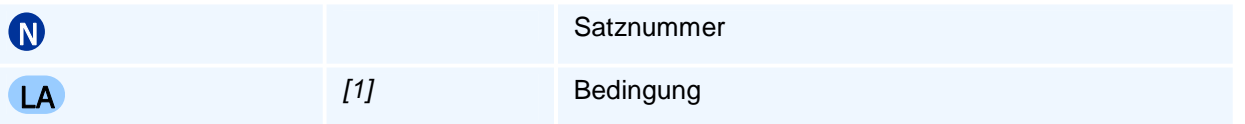

## ! **Programmierhinweise**

Der Adresse LA wird als Bedingung ein logischer Ausdruck zugewiesen. Zwischen Adresse und logischem Ausdruck muss gemäß der PAL-Syntax ein Gleichheitszeichen stehen.

Die NC sucht die Satznummer vom Programmanfang aus und bricht mit einer Fehlermeldung ab, wenn diese Satznummer nicht gefunden wird.

Der Befehl muss allein in einem NC-Satz stehen.
# **G30 - Umspannen, Gegenspindelübernahme, Reitstockpositionierung**

### **Funktion**

Mit diesem Universalmakro wird entweder das Umspannen oder die Übernahme eines Werkstückes von der Hauptspindel auf die Gegenspindel allgemein ermöglicht. Bei Maschinen mit Reitstock kann dieser mit G30 positioniert werden, wobei die Pinole vor dem Befehl nicht gesetzt sein darf. Sie kann nach der Positionierung mit der optionalen Adresse M11 gesetzt werden.

Das Umspannen (Q1) entspricht der manuellen Vorgehensweise auf einspindeligen Maschinen: Nach dem Umspannen ist das Werkstück bis zu der mit DE vorgegebenen Einspannposition auf der Hauptspindel gespannt.

Die beiden Steueradresswerte Q2 und Q3 gestatten eine komfortable und flexible Programmierung der Komplettbearbeitung auf Haupt- und Gegenspindel:

- Mit Q2 wird das Werkstück von der Gegenspindel an der Einspannposition DE gespannt und optional um eine Auszugslänge DA aus der Hauptspindel herausgezogen. Das Werkstück ist nach der Abarbeitung dieser G30-Befehlsvariante auf beiden Werkstückspindeln gespannt.
- Mit Q3 wird wie bei Q2 verfahren und anschließend kann die Übernahme des Werkstückes auf die Gegenspindel in zwei Varianten durchgeführt werden: Abstechen oder Übernahme des gesamten Werkstückes auf die Gegenspindel und Anfahrt des Gegenspindelreferenzpunktes.

### **NC-Satz**

### G30 01 DE C G30 Q2 DE C DA H O M DM V U SP DZ E G30 Q3 DE C T TC ZA XS XA DA H O M DM V U ZT SP DZ S F M E G30 Q4 ZA M

#### **Adressen**

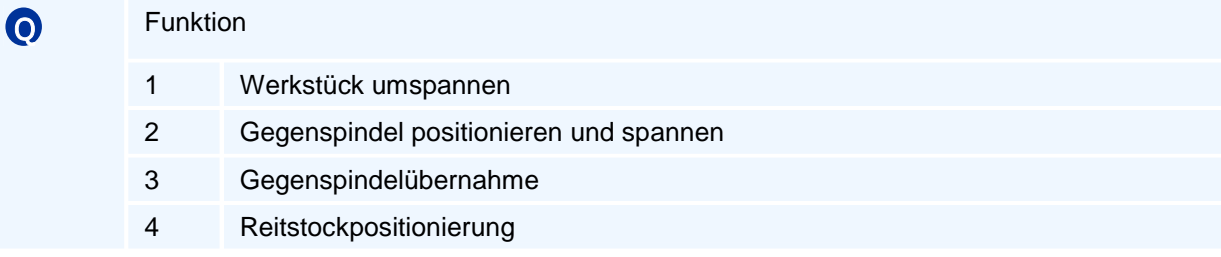

### *<u>D</u>Programmierhinweise*

Der Befehl ist nur in der Ebene G18 HS in einem ungedrehten Koordinatensystem durchführbar.

Eine inkrementelle Koordinatensystemdrehung wird daher mit G30 aufgehoben.

Das Werkstück kann nach dem Spannen durch die Gegenspindel optional um die Auszugslänge DA aus der Hauptspindel herausgezogen werden. Dies erfolgt mit dem maschinenspezifisch eingestellten Vorschub E.

Bei mehrfachen G30 Aufrufen kann die Einspannposition auch verändert werden.

Der inkrementelle Werkstücknullpunkt der Hauptspindel wird dabei jeweils automatisch mit der Auszugslänge DA korrigiert (gegebenenfalls auch mehrfach).

Mit der Anfahrt des Gegenspindelreferenzpunktes (Q3) werden alle einstellbaren Werkstücknullpunkte automatisch umgesetzt bzw. von der Haupt- auf die Gegenspindel übertragen und die inkrementellen Nullpunktverschiebungen für die Haupt- und Gegenspindelbearbeitung aufgehoben.

Die Einspanntiefe auf der Gegenspindel ergibt sich aus der Differenz Maximaler Werkstück-Z-Wert minus Einspannposition DA.

Das optionale Abstechen erfolgt vom Startdurchmesser XS bis zum programmierten Enddurchmesser XA.

Die Abstechposition ist durch die Nullpunktnachführung unabhängig von einem Werkstückauszug um DA.

Beim Abstechen wird vor dem Werkzeugwechsel die Werkzeugwechselposition mit G14 H1 und danach der Abstechstartpunkt im Eilgang zuerst in Z und dann in X angefahren.

### **Abarbeitungsreihenfolge**

- 1. Anfahren des Werkzeugwechselpunktes G14 H1 (optional)
- 2. Positionieren und Spannen der Gegenspindel und optionaler Werkzeugwechsel
- 3. Optionales Herausziehen um DA
- 4. Optionales Abstechen
	- Anfahren des Startpunktes zuerst in Z und dann in X
	- Abstechen
- 5. Optionale Gegenspindelrückfahrt und optionales Freifahren des Abstechwerkzeuges mit anschließender Anfahrt des Werkzeugwechselpunktes mit G14 H1

# **G30 Q1 - Werkstück umspannen**

### **Funktion**

Der Befehl G30 Q1 spannt das Werkstück auf der Hauptspindel um und entspricht damit der manuellen Vorgehensweise auf Einspindeldrehautomaten. Nach dem Umspannen ist das Werkstück bis zu der mit DE vorgegebenen Einspannposition auf der Hauptspindel gespannt.

### **NC-Satz**

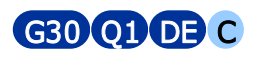

### **Adressen**

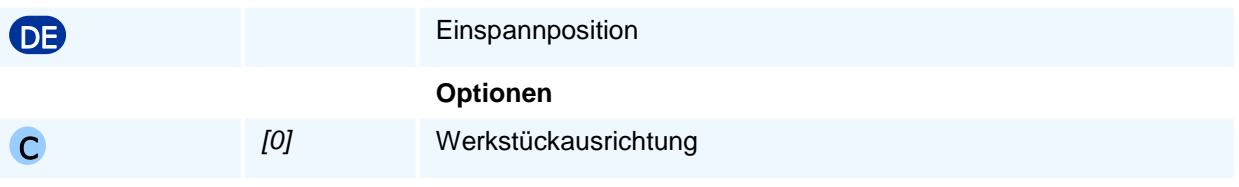

# ! **Programmierhinweise**

# **G30 Q2 - Gegenspindel positionieren und spannen**

### **NC-Satz**

# G30 Q2 OB C DA H O M DM V U SP DZ E

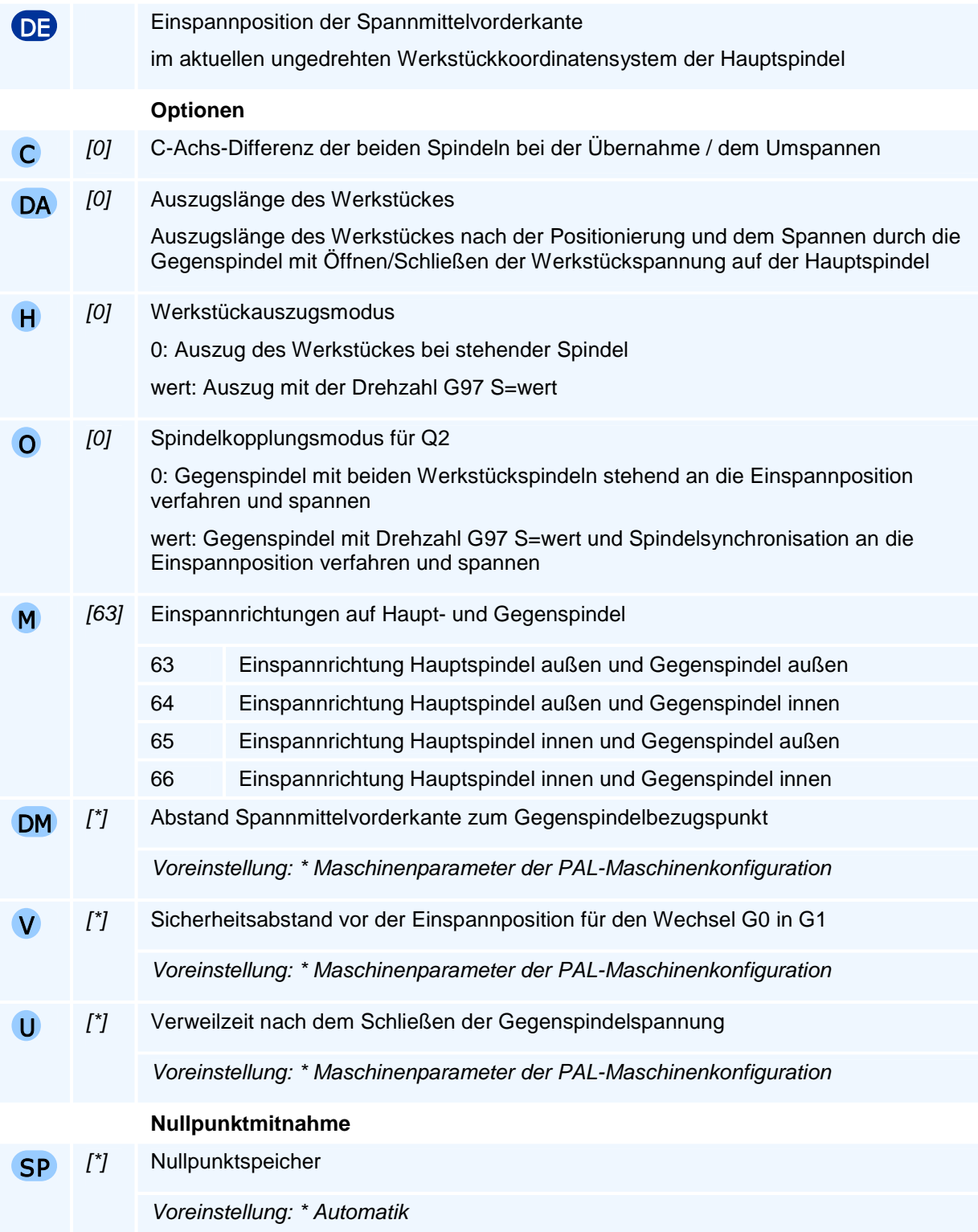

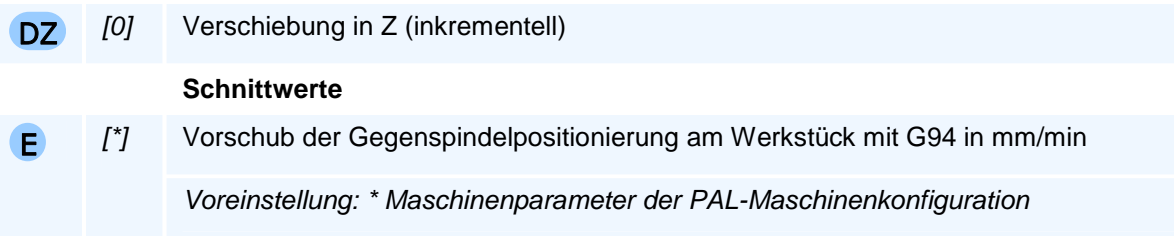

Auf Maschinen ohne Gegenspindel beendet die NC die Programmausführung mit einer Fehlermeldung.

# **G30 Q3 - Gegenspindelübernahme**

### **NC-Satz**

# G30 Q3 DE C T TC ZA XS XA DA H O M DM V U ZT SP DZ S F M E

### **Adressen**

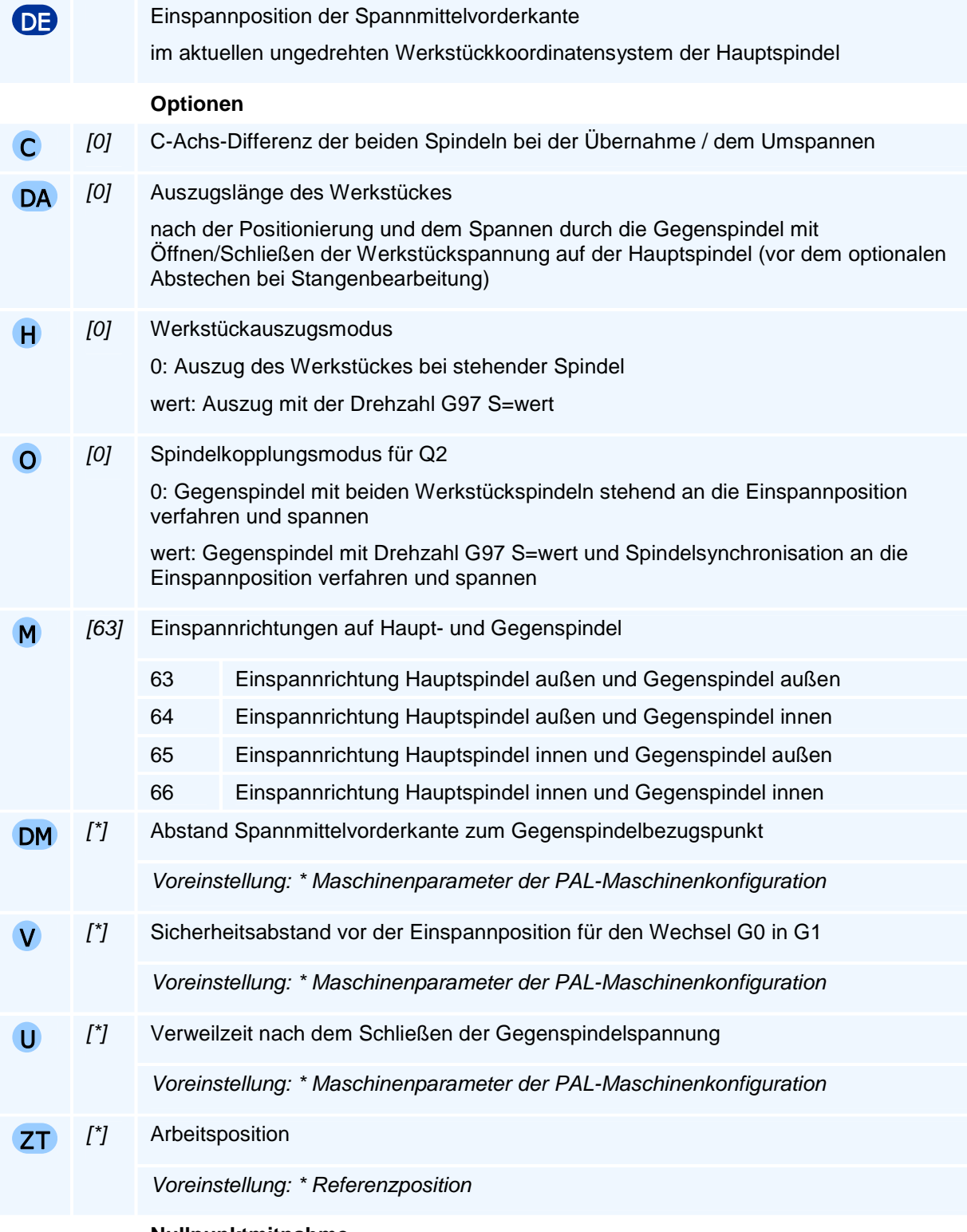

#### **Nullpunktmitnahme**

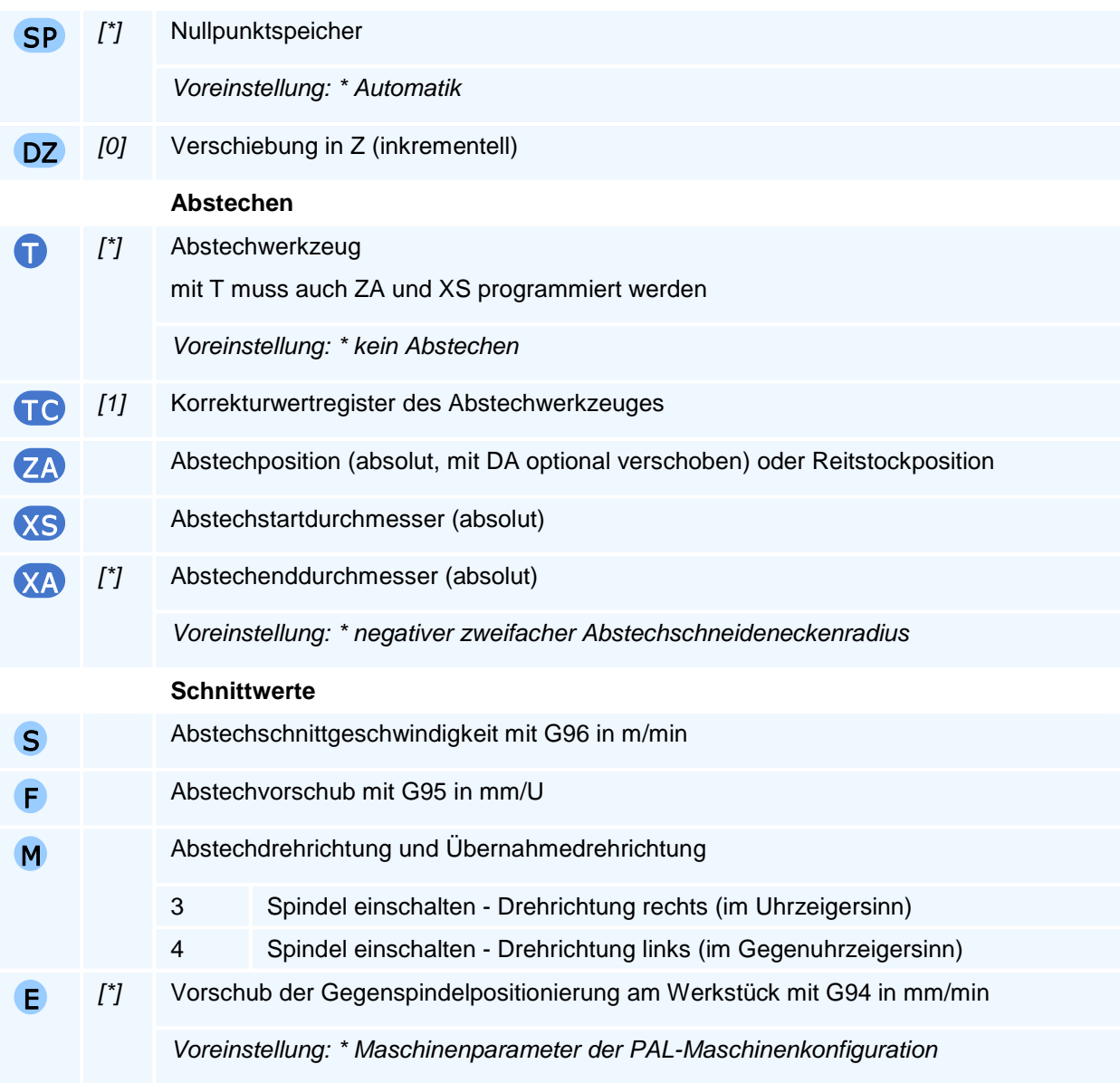

Auf Maschinen ohne Gegenspindel beendet die NC die Programmausführung mit einer Fehlermeldung.

# **G30 Q4 - Reitstockpositionierung**

### **Funktion**

Der Befehl G30 Q4 positioniert den Reitstock. Vor dem Positionieren wird eine eventuell gesetzte Pinole automatisch gelöst. Im Anschluss kann die Pinole gesetzt werden (M11). Das kann noch im selben NC-Satz erfolgen.

**NC-Satz** 

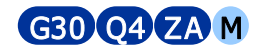

### **Adressen**

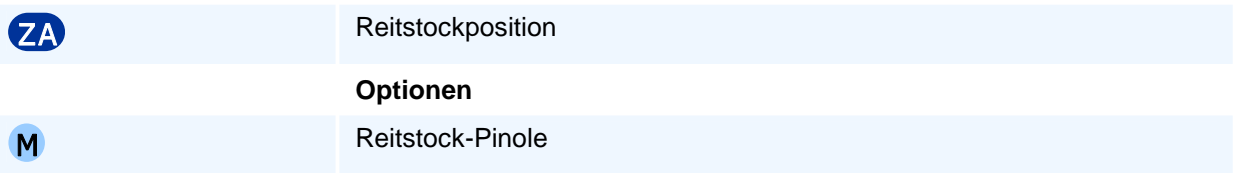

# ! **Programmierhinweise**

Die Position des Reitstocks wird in den Koordinaten der aktiven einstellbaren Nullpunktverschiebung angegeben.

Auf Maschinen ohne Reitstock beendet die NC die Programmausführung mit einer Fehlermeldung.

# **G40 - Abwahl der Schneidenradiuskorrektur**

### **Funktion**

Mit dem Befehl G40 wird die mit G41 oder G42 eingeschaltete Schneidenradiuskorrektur aufgehoben:

Die NC fährt zunächst auf den Zielpunkt des letzten zuvor programmierten und mit Schneidenradiuskorrektur abzufahrenden Konturelementes (siehe G41/G42) und zwar so, dass der Werkzeugschneidenkreis das letzte Konturelement im Zielpunkt berührt (gemeinsame Tangente im Berührpunkt). In diesem Punkt ist die aktuelle Position des theoretischen Werkzeugschneidenpunktes verschieden von dem programmierten Konturendpunkt, da die Schneidenradiuskompensation bis zu diesem Konturpunkt noch eingeschaltet ist.

Von diesem Punkt verfährt die NC dann linear (G0, G1, G10, G11) unter Berücksichtigung der Koordinaten-Selbsthaltefunktion der für diesen Zielpunkt des letzten Konturelementes mit dem Werkzeugmittelpunkt angefahrenen Zielpunktkoordinaten auf die programmierte Abfahrpunktposition X, Y bzw. auf RP, AP/AI oder auf den Zielpunkt einer tangentialen linearen oder kreisbogenförmigen Abfahrbewegung (G45, G46, G47).

Mit den ergänzend möglichen Wegbefehlen G45, G46 oder G47 kann eine tangentiale Abfahrstrategie programmiert werden.

### **NC-Satz**

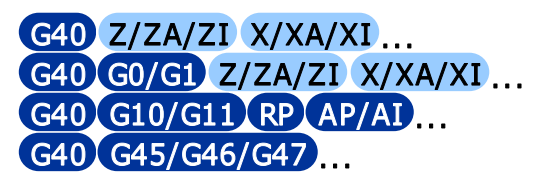

### ! **Programmierhinweise**

Wird G40 allein ohne weiteren Wegbefehl in einem NC-Satz programmiert, so muss G0 oder G1 modal anstehen. Steht G2 oder G3 modal an, führt dies zu einer Fehlermeldung.

Bei der Abwahl der Schneidenradiuskompensation mit G40 zusammen mit G1 oder G11 ist die Programmierung einer Fase oder Verrundung mit RN nicht erlaubt.

Es gibt hier bei den CNC-Steuerungen wegen der fehlenden Festlegung in der DIN-Norm folgenden Unterschied: Wird G40 allein ohne weitere Adresse programmiert, so führt die Selbsthaltefunktion der kompensierten Zielpunktkoordinaten (der mit dem Werkzeugschneidenpunkt angefahrenen Koordinaten) des Konturendpunktes Z, X des letzten kompensiert abgefahrenen Konturelementes nach dem Anfahren des Konturendpunktes zu einer Nullbewegung, da das Werkzeug bereits an dieser Stelle steht. Wird nur eine Koordinatenachse programmiert, so wird ausgehend von der Werkzeugposition am Konturendpunkt mit dieser Festlegung der Selbsthaltefunktion eine achsparallele Werkzeugbewegung ausgeführt.

#### Man beachte folgendes:

Alternativ zu der Koordinaten-Selbsthaltefunktion der für den Bearbeitungsendpunkt des letzten kompensierten Konturelementes angefahrenen Werkzeugschneidenpunktskoordinaten findet man bei Steuerungen auch die Selbsthaltefunktion für die programmierten (unkompensierten) Zielpunktkoordinaten des letzten Konturelementes. In diesem Fall würde bei G40 ohne weitere Adresse nach dem Anfahren des Konturendpunktes eine Bewegung mit dem Werkzeugschneidenpunkt auf diesen programmierten Zielpunkt erfolgen (wobei die Kontur im Zielpunkt verletzt wird). Die Programmierung von einer Koordinate ergibt dann i.a. eine nichtachsparallele Bewegung.

# **G41/G42 - Anwahl der Schneidenradiuskorrektur SRK**

### **Funktion**

Mit G41/G42 wird die Schneidenradiuskorrektur (SRK) angewählt. Danach wird die zu bearbeitende Werkstückkontur programmiert. Im Fall von G41 wird diese Kontur durch das Werkzeug bezogen auf die Bearbeitungskonturrichtung nach links und mit G42 nach rechts korrigiert (kompensiert).

Die Festlegung der Bearbeitungsseite 'links' oder 'rechts' von der Kontur bezieht sich auf die Relativbewegung des Werkzeugs gegenüber dem Werkstück in der Bearbeitungsebene betrachtet in negativer Richtung der auf dieser Ebene senkrecht stehenden dritten Koordinatenachse (3. Geometrieachse oder Zustellachse).

Da die NC bei der Berechnung der Verfahrwege von einer theoretischen Schneidenspitze ausgeht und diese entlang der programmierten Kontur bewegt, entstehen aufgrund des Schneidenradius Maßund Formabweichungen, wenn die Bewegungen nicht parallel zur X- oder Z-Achse verlaufen.

Bei Anwahl der Schneidenradiuskorrektur (SRK) wird für die Werkzeugschneide unter Berücksichtigung des Schneidenradius und der Lage der theoretischen Schneidenecke in Bezug auf den Schneidenmittelpunkt eine korrigierte Bahn (Äquidistante) berechnet. Hierzu wird der Werkzeugquadrant oder der Korrekturwertvektor (SRK-Vektor) der theoretischen Schneidenspitze verwendet. Somit kann die zu fertigende Kontur ohne Umrechnungen direkt aus der Werkstückzeichnung programmiert werden.

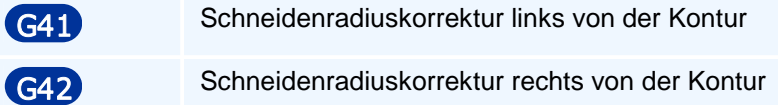

### **NC-Satz**

G41/G42 X/XA/XI Y/YA/YI Z/ZA/ZI C D AS H F E S M M TC TR TX TY TZ G41/G42 G0/G1 X/XA/XI Y/YA/YI Z/ZA/ZI... G41/G42 G10/G11 RP AP/AI Z/ZA/ZI ...  $G41/G42$   $G45/G46/G47$  ...

# ! **Programmierhinweise**

Die Anwahl der Schneidenradiuskompensation kann zusammen mit einer der Wegbedingungen G0 oder G1 in einem NC-Satz programmiert werden, welche die Anfahrt an die Kontur festlegt. Bei G1 ist dabei jedoch die Programmierung einer Fase oder Verrundung mit RN nicht erlaubt.

Der kompensierte Anfangs- oder Zielpunkt eines Konturelementes wird nachfolgend mit Bearbeitungsanfangspunkt oder Bearbeitungsendpunkt bezeichnet.

Die NC verfährt linear unter Berücksichtigung der Koordinaten-Selbsthaltefunktion auf den mit der Schneidenradiuskompensation berechneten Bearbeitungsanfangspunkt des ersten programmierten Konturelementes mit dem Startpunkt Z, X, das dann kompensiert abgefahren wird.

Dieser Bearbeitungsanfangspunkt zu dem Anfangspunkt Z, X des ersten kompensiert abzufahrenden Konturelementes kann erst nach der Programmierung dieses Konturelementes angefahren werden (Vorausschau bei der SRK).

Wird G41 oder G42 allein ohne weiteren Wegbefehl in einem NC-Satz programmiert, so muss G0 oder G1 modal anstehen. Steht G2 oder G3 modal an, führt dies zu einer Fehlermeldung.

Wird G41 oder G42 allein ohne weitere Adresse programmiert, so führt die Selbsthaltefunktion der Zund X-Koordinaten gegebenenfalls zu einer Ausgleichsbewegung auf den mit der Fräserradiuskompensation berechneten Bearbeitungsanfangspunkt des anschließend programmierten ersten Konturelementes, das kompensiert abgefahren wird.

Die programmierte Kontur in der Bearbeitungsebene kann beginnend mit den angegebenen Anwahlbefehlen G41, G42 bis zur Abwahl der SRK mit G40 beliebig aus den folgenden Wegbefehlen zusammengesetzt werden (sofern diese untereinander verträglich sind):

### **G0, G1, G2, G3, G10, G11, G12, G13, G61, G62, G63, G85.**

Verrundungsradien von Innenecken dürfen dabei nicht kleiner als der Schneidenradius sein.

Ein direkter Wechsel von G41 auf G42 und umgekehrt ist nicht erlaubt.

Eine Korrekturwertänderung ist bei aktivem G41 oder G42 nicht erlaubt.

Nach der Anwahl einer Schneidenradiuskorrektur dürfen die Werkzeugkorrekturwerte, sei durch Korrekturwertmanipulation (TR, TX, TY, TZ) oder Korrekturwertregisteränderung (TC), nicht verändert werden, das Werkzeug nicht gewechselt werden und innerhalb der SRK dürfen keine Nullpunktänderungen programmiert werden.

Bei der Anwahl der Schneidenradiuskompensation G41 oder G42 zusammen mit G1 oder G11 ist die Programmierung einer Fase oder Verrundung mit RN nicht erlaubt.

Man beachte, dass die Programmierung von G41/G42 ohne eine zusätzliche weitere Wegbedingung stets als implizite Anfahrt die Koordinatenselbsthaltefunktion verwendet. Z.B. in G17: G41/G42 G0/G1 XI0 YI0 entspricht G41/G42, wobei bei der Programmierung von G41/G42 G1 die Ausgleichsbewegung im Vorschub und bei G41/G42 G0 im Eilgang durchgeführt wird.

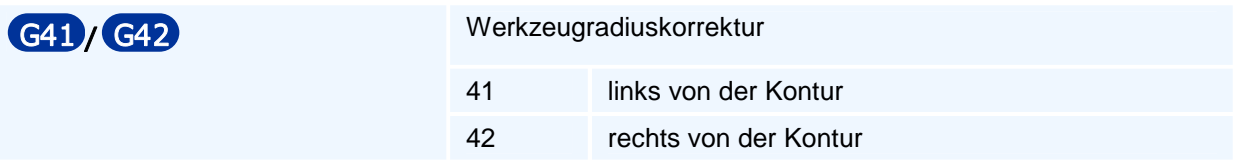

# **Anfahr- und Abfahrstrategien von Werkzeugen an Drehkonturen**

Mit G45 bis G47 können spezielle Anfahrbedingungen an den Startpunkt von Bearbeitungskonturen oder Abfahrbedingungen von der Kontur programmiert werden, die jeweils mit Schneidenradiuskompensation abgefahren werden.

Wird bei einer Anfahrt kein Startpunkt programmiert, so wird die aktuelle Werkzeugposition als Startpunkt verwendet und die kompensierte Anfahrbewegung nicht ausgeführt. Damit steht das Werkzeug unkompensiert im Startpunkt und verletzt beim Einschalten der Radiuskompensation eine dort beginnende Kontur.

Mit dem ersten Kontursatz fährt das Werkzeug dann vom Startpunkt auf die berechnete kompensierte Startpunktposition.

Nach der kompensierten Abfahrt von der Kontur wird ein programmierter Zielpunkt unkompensiert angefahren.

Die Bearbeitungskontur wird als Anfahrbedingung im Kontur-Startpunkt um

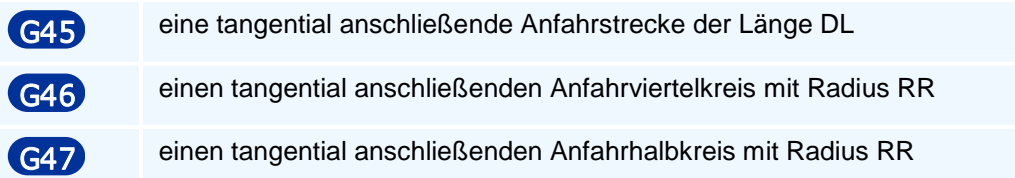

und als Abfahrbedingung im Zielpunkt der programmierten Kontur um

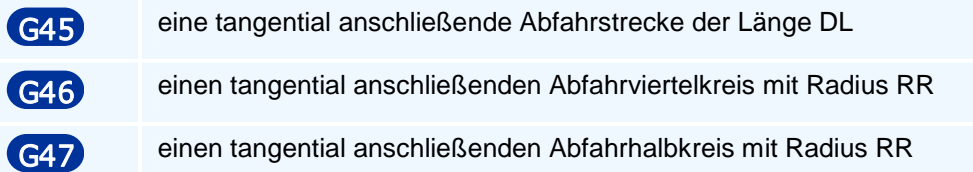

#### ergänzt.

Diese An- und Abfahrwege werden über die volle Länge mit Kompensation abgefahren. Die Entscheidung ob An- oder Abfahrt erfolgt über den zusammen mit G45 oder G46 oder G47 bei der Anfahrt mit zu programmierenden Befehl G41 oder G42 und mit G40 bei der Abfahrt. Bei den Kreisbögen legt die Kompensationsseite auch die Kreisbogenorientierung fest: Bei G41 Kreisbögen entgegen dem Uhrzeigersinn und bei G42 im Uhrzeigersinn.

Eine kompensierter Anfahrweg wird bei G45, G46 oder G47 zusammen mit G41 oder G42 nur dann vor dem ebenfalls mit G45, G46 oder G47 programmierten Konturstartpunkt in die Kontur eingefügt, wenn in dem Satz davor G40 selbsthaltend/modal aktiv war.

War die mit G45, G46 oder G47 programmierte Kompensation G41 oder G42 bereits davor eingeschaltet, findet nur eine Bewegung auf den programmierten Startpunkt statt und das Einfügen eines Anfahrweges entfällt. (Ein Wechsel zwischen den Kompensationsseiten G41 und G42 führt dabei zu einer Fehlermeldung.)

Wenn mit G41/G42 kombiniert mit G45, G46 oder G47 eine Anfahrbedingung programmiert wird, so wird mit den Koordinaten Z, X, ein Konturstartpunkt in Z, X festgelegt. Mit der Programmierung des ersten Konturelementes kann die NC in der ZX-Ebene den kompensierten Startpunkt der Anfahrbewegung berechnen und das Werkzeug in der ZX-Drehebene auf diesen Punkt verfahren. Die Anfahrt auf diesen kompensierten Startpunkt in der Ebene erfolgt im Eilgang, wenn dieser modal wirksam ist und andernfalls im Arbeitsgang.

Anschließend wird der Konturstartpunkt mit Kompensation und Vorschub F auf einer Strecke der Länge DL oder einem Viertelkreis oder einem Halbkreis mit Radius RR tangential an- oder abgefahren.

An- und Abfahrbedingungen sind in Konturen von Zyklen nicht zulässig.

Die neuen PAL-Befehle G45, G46 und G47 ersetzen die alten Befehle G45, G46, G47 und G48 der tangentialen An- und Abfahrt mit einer Strecke oder einem Viertelkreis von PAL2007 und werden mit G47 auf die halbkreisförmige tangentiale An- und Abfahrt erweitert.

# **G45 - Lineares tangentiales An- oder Abfahren an eine Kontur**

### **Funktion**

Der Befehl G45 definiert eine Anfahrbewegung oder eine Abfahrbewegung auf einer Tangenten mit definierter Länge. Der Befehl definiert eine Anfahrt, wenn er zusammen mit der Anwahl der Werkzeugradiuskorrektur (G41 oder G42) programmiert wird, oder eine Abfahrt, wenn er zusammen mit der Abwahl der Werkzeugradiuskorrektur (G40) programmiert wird. Eine andere Verwendung ist unzulässig.

Die Anfahrbewegung erfolgt in den folgenden Schritten:

- 1. Bewegung auf den Startpunkt der Anfahrt ohne Änderung in der Zustellachse
- 2. Absenken auf die Sicherheitsebene im Eilgang (entfällt ohne Angabe der Sicherheitsebene)
- 3. Absenken auf den Startpunkt der Anfahrt in der Zustellachse im Vorschub
- 4. Verfahren der Anfahrt im Vorschub ohne Änderung in der Zustellachse

Mit der Option O1 erfolgen die Schritte 3 und 4 in einer Bewegung. Die Abfahrt erfolgt in umgekehrter Reihenfolge.

### **NC-Satz**

### G40/G41/G42 G45 DL Z/ZA/ZI X/XA/XI F E S M M

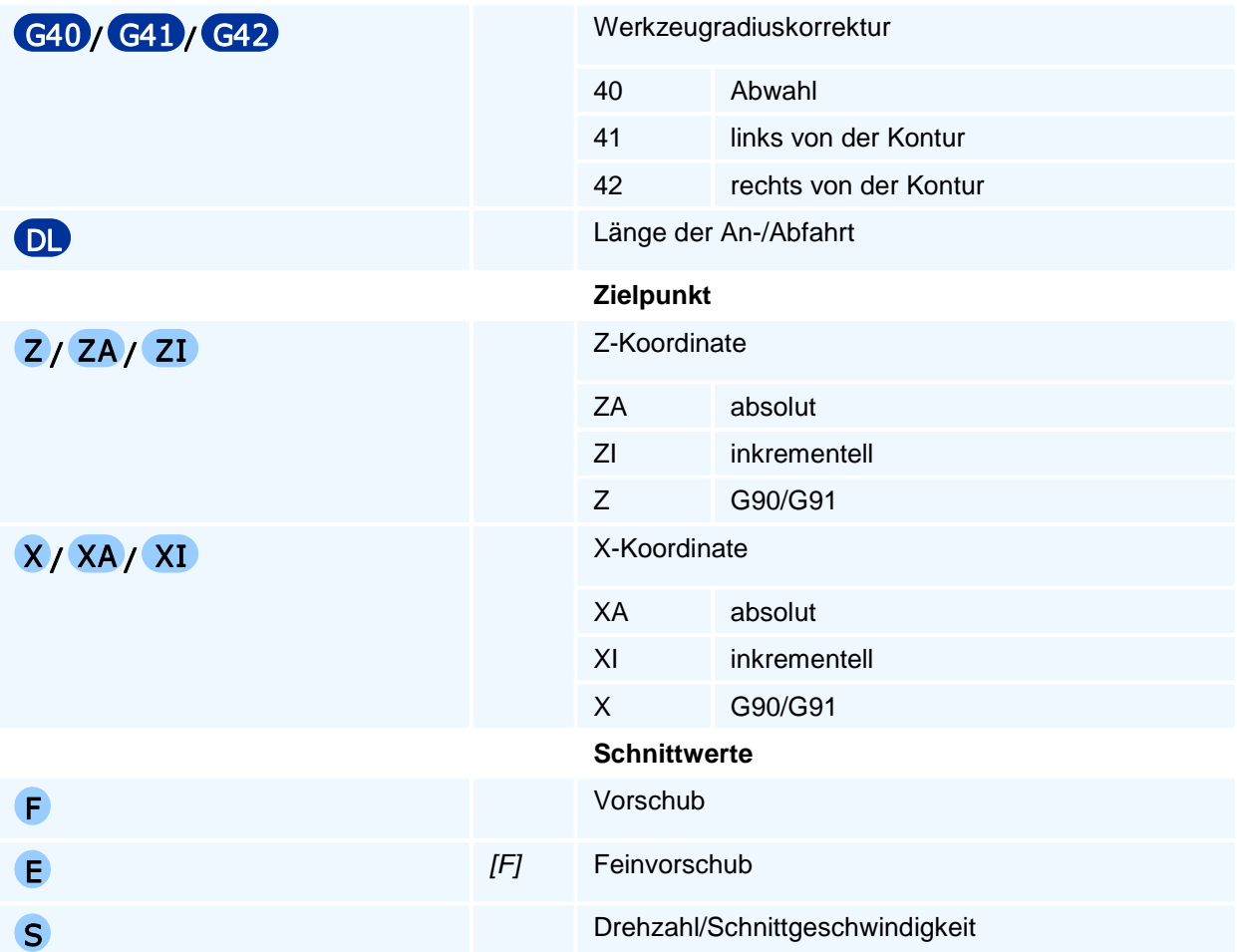

M Maschinenbefehl

# ! **Programmierhinweise**

Mit den Koordinaten Z, X wird bei der Anfahrt der Startpunkt der Kontur und bei der Abfahrt ein Freifahrpunkt nach der Abfahrbewegung programmiert.

# **G46 - Tangentiales An- oder Abfahren an eine Kontur im Viertelkreis**

### **Funktion**

Der Befehl G46 definiert eine Anfahrbewegung oder eine Abfahrbewegung auf einem tangentialen Viertelkreis mit definiertem Radius. Der Befehl definiert eine Anfahrt, wenn er zusammen mit der Anwahl der Werkzeugradiuskorrektur (G41 oder G42) programmiert wird, oder eine Abfahrt, wenn er zusammen mit der Abwahl der Werkzeugradiuskorrektur (G40) programmiert wird. Eine andere Verwendung ist unzulässig.

Die Anfahrbewegung erfolgt in den folgenden Schritten:

- 1. Bewegung auf den Startpunkt der Anfahrt ohne Änderung in der Zustellachse
- 2. Absenken auf die Sicherheitsebene im Eilgang (entfällt ohne Angabe der Sicherheitsebene)
- 3. Absenken auf den Startpunkt der Anfahrt in der Zustellachse im Vorschub
- 4. Verfahren der Anfahrt im Vorschub ohne Änderung in der Zustellachse

Mit der Option O1 erfolgen die Schritte 3 und 4 in einer Bewegung. Die Abfahrt erfolgt in umgekehrter Reihenfolge.

### **NC-Satz**

### G40/G41/G42 G46 RR Z/ZA/ZI X/XA/XI F E S M M

**Adressen** 

| G40 / G41 / G42 |     | Werkzeugradiuskorrektur                                          |                       |  |
|-----------------|-----|------------------------------------------------------------------|-----------------------|--|
|                 |     | 40                                                               | Abwahl                |  |
|                 |     | 41                                                               | links von der Kontur  |  |
|                 |     | 42                                                               | rechts von der Kontur |  |
| <b>RR</b>       |     | Radius des Viertelkreises                                        |                       |  |
|                 |     | Der Radius bezieht sich auf den Schneidenpunkt.                  |                       |  |
|                 |     | Der Viertelkreis an die Kontur ist um den Werkzeugradius größer. |                       |  |
|                 |     | Zielpunkt                                                        |                       |  |
| Z/ZA/ZI         |     | Z-Koordinate                                                     |                       |  |
|                 |     | ZA                                                               | absolut               |  |
|                 |     | ΖI                                                               | inkrementell          |  |
|                 |     | Z                                                                | G90/G91               |  |
| X/XA/XI         |     | X-Koordinate                                                     |                       |  |
|                 |     | <b>XA</b>                                                        | absolut               |  |
|                 |     | XI                                                               | inkrementell          |  |
|                 |     | $\mathsf{X}$                                                     | G90/G91               |  |
|                 |     | <b>Schnittwerte</b>                                              |                       |  |
| F               |     | Vorschub                                                         |                       |  |
| E.              | [F] | Feinvorschub                                                     |                       |  |

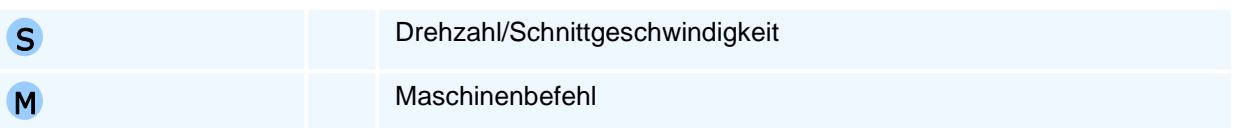

Mit den Koordinaten Z, X wird bei der Anfahrt der Startpunkt der Kontur und bei der Abfahrt ein Freifahrpunkt nach der Abfahrbewegung programmiert.

# **G47 - Tangentiales An- oder Abfahren an eine Kontur im Halbkreis**

### **Funktion**

Der Befehl G47 definiert eine Anfahrbewegung oder eine Abfahrbewegung auf einem tangentialen Halbkreis mit definiertem Radius. Der Befehl definiert eine Anfahrt, wenn er zusammen mit der Anwahl der Werkzeugradiuskorrektur (G41 oder G42) programmiert wird, oder eine Abfahrt, wenn er zusammen mit der Abwahl der Werkzeugradiuskorrektur (G40) programmiert wird. Eine andere Verwendung ist unzulässig.

Die Anfahrbewegung erfolgt in den folgenden Schritten:

- 1. Bewegung auf den Startpunkt der Anfahrt ohne Änderung in der Zustellachse
- 2. Absenken auf die Sicherheitsebene im Eilgang (entfällt ohne Angabe der Sicherheitsebene)
- 3. Absenken auf den Startpunkt der Anfahrt in der Zustellachse im Vorschub
- 4. Verfahren der Anfahrt im Vorschub ohne Änderung in der Zustellachse

Mit der Option O1 erfolgen die Schritte 3 und 4 in einer Bewegung. Die Abfahrt erfolgt in umgekehrter Reihenfolge.

### **NC-Satz**

### G40/G41/G42 G47 RR Z/ZA/ZI X/XA/XI F E S M M

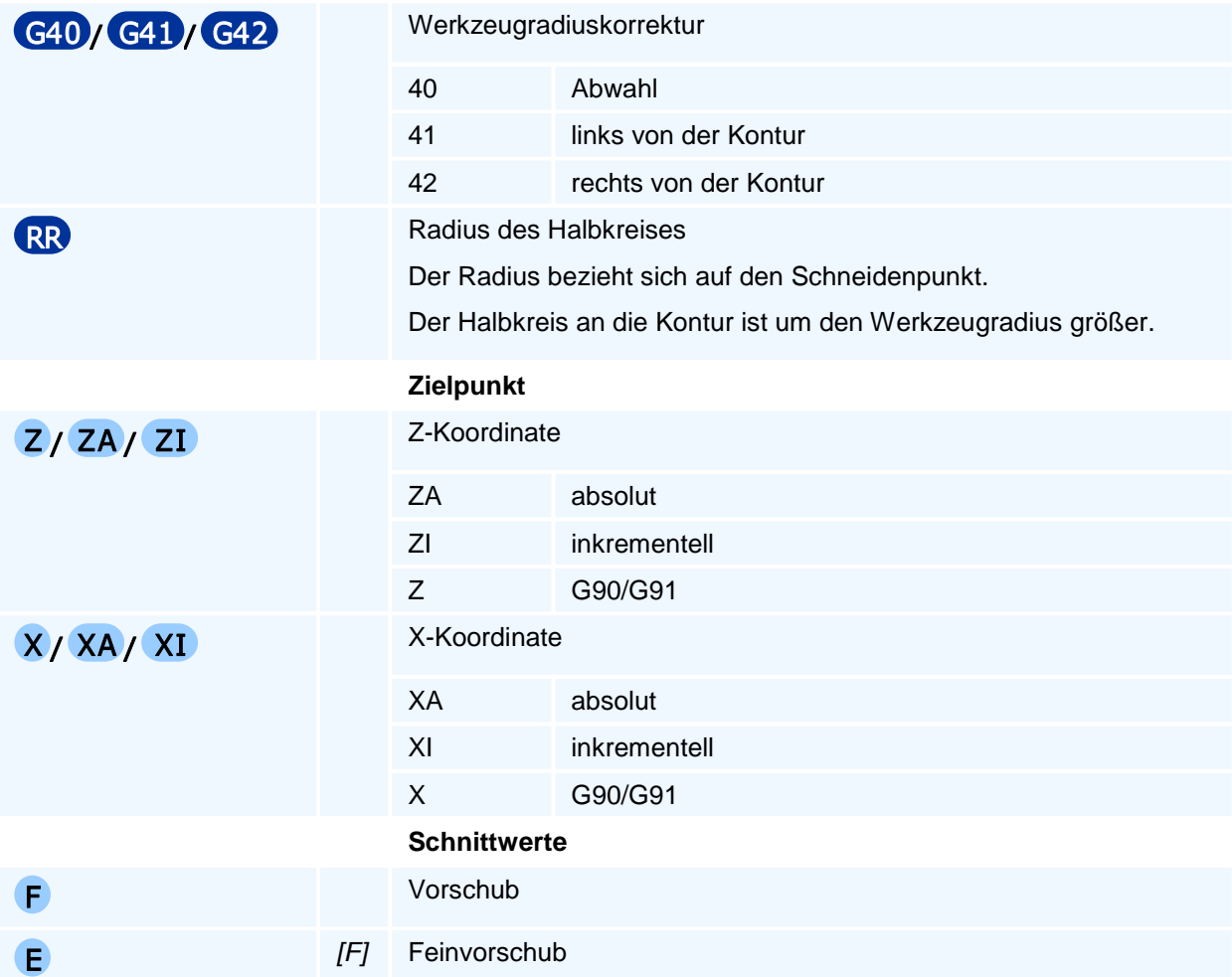

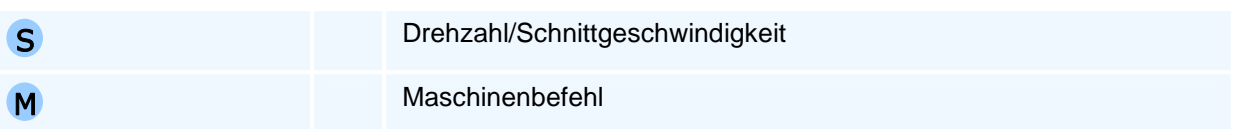

Mit den Koordinaten Z, X wird bei der Anfahrt der Startpunkt der Kontur und bei der Abfahrt ein Freifahrpunkt nach der Abfahrbewegung programmiert.

# **G50 - Aufheben von inkrementellen Nullpunktverschiebungen und Drehungen**

### **Funktion**

Der Befehl G50 setzt alle inkrementellen Transformationen bestehend aus den Nullpunktverschiebungen, den Drehungen sowie Spiegelungen und Skalierungen zurück. Die aktive Bearbeitungsebene bleibt erhalten.

Anschließend gilt wieder der zuletzt mit einem der Befehle G53 bis G57 festgelegte Nullpunkt.

### **NC-Satz**

### G50

### ! **Programmierhinweise**

Eine erneute Anwahl des aktiven Nullpunktes (G53 bis G57) hat genau den gleichen Effekt. Der Befehl muss allein in einem NC-Satz stehen.

# **G51 - Einstellbare Nullpunkte setzen**

### **Funktion**

Der Befehl G51 setzt die Werte einer einstellbaren Nullpunktverschiebungen. Damit lassen sich zum Beispiel gemessene Koordinatenwerte als einstellbare Nullpunkte übernehmen.

Änderungen an den einstellbaren Nullpunkten sind modal wirksam und werden bei Programmstart auf die Werte aus dem Einrichtblatt zurückgesetzt. Das Einrichtblatt wird durch G51 nicht verändert.

Änderungen am aktiven einstellbaren Nullpunkt werden sofort aktiv.

### **NC-Satz**

# G51 O XA/XI YA/YI ZA/ZI

### **Adressen**

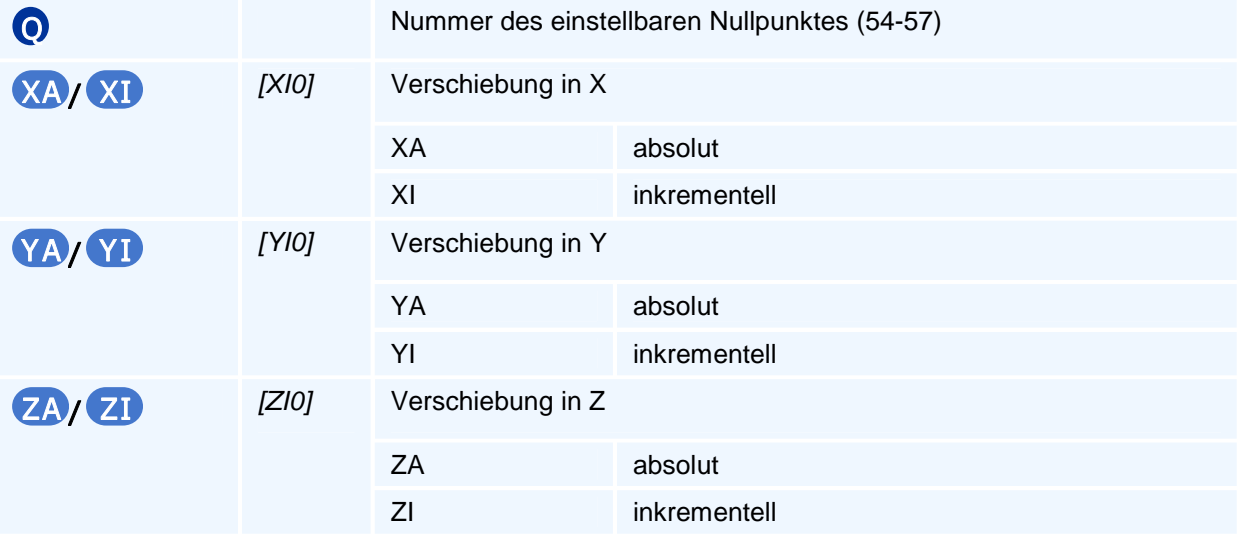

# ! **Programmierhinweise**

Die absoluten Adressen überschreiben den jeweils aktuellen Eintrag des Nullpunktes. Der Wert der inkrementellen Adressen wird zum jeweils aktuellen Eintrag des Nullpunktes addiert.

# **G52 - Satzweise Interpolation in Maschinenkoordinaten**

### **Funktion**

Der Befehl G52 aktiviert die Interpolation in Maschinenkoordinaten nur für den enthaltenden NC-Satz. Der Befehl hat keine Auswirkung auf Folgesätze.

Bei der Interpolation in Maschinenkoordinaten werden der aktive einstellbare Nullpunkt (G54 bis G59) sowie alle Transformationen (G15, G16, G59), Spiegelungen (G66) und Skalierungen (G67) ignoriert. Die Werkzeugkorrektur wird berücksichtigt.

Die Interpolation in Maschinenkoordinaten kann absolut oder inkrementell erfolgen.

### **NC-Satz**

### G52 G X/XA/XI Y /YA/YI Z/ZA/ZI D AS H F E S M M T TC TR TX TY TZ G52 G X/XA/XI Y/YA/YI Z/ZA/ZI (A/AA/AI | B/BA/BI | C/CA/CI ) F E S M M T TC TR TX TY TZ

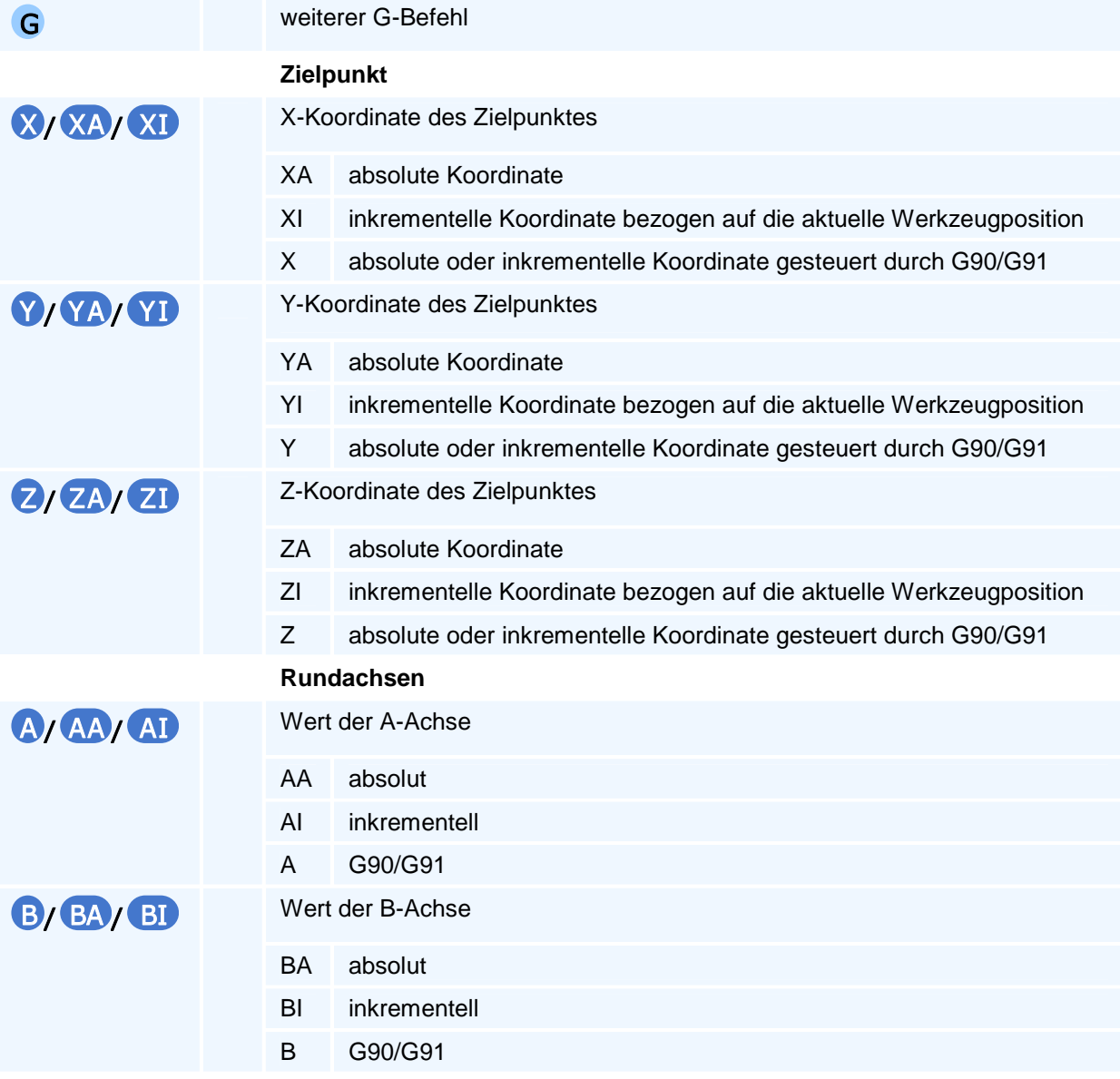

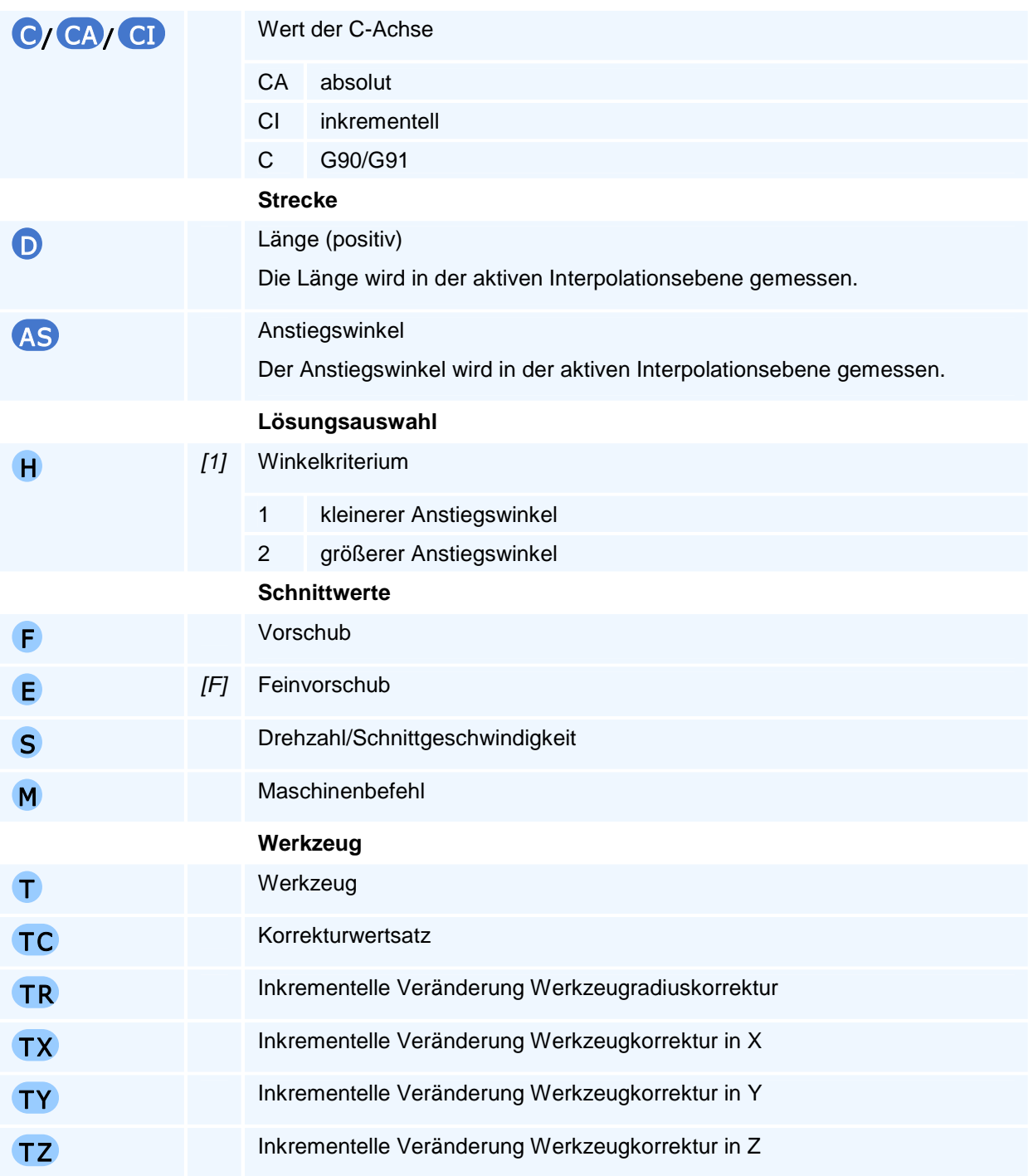

Die NC erwartet im selben NC-Satz eine Linearbewegung. Wird keine Bewegung explizit programmiert, so gilt die modal aktive Bewegung. Die Interpolation in Maschinenkoordinaten auf einem Kreisbogen beendet die NC die Programmausführung mit einer Fehlermeldung.

Die Programmierung von Fasen oder Verrundungen ist ebenfalls unzulässig.

# **G53 - Maschinennullpunkt**

### **Funktion**

Der Befehl G53 aktiviert den Maschinennullpunkt. Die Aktivierung setzt alle inkrementellen Transformationen bestehend aus den Nullpunktverschiebungen, den Drehungen sowie Spiegelungen und Skalierungen zurück. Die aktive Bearbeitungsebene bleibt erhalten.

Der Maschinennullpunkt bleibt aktiv, bis er durch die Anwahl eines einstellbaren Nullpunktes (G54 bis G57) deaktiviert wird.

### **NC-Satz**

### G53

# ! **Programmierhinweise**

Mit Programmstart ist der Maschinennullpunkt aktiv.

# **G54-G57 - Einstellbare Nullpunkte**

### **Funktion**

Die Befehle G54 bis G57 aktivieren jeweils einen einstellbaren Nullpunkt. Die Aktivierung setzt alle inkrementellen Transformationen bestehend aus den Nullpunktverschiebungen, den Drehungen sowie Spiegelungen und Skalierungen zurück. Die aktive Bearbeitungsebene bleibt erhalten.

Der Nullpunkt bleibt aktiv, bis er durch die Anwahl eines anderen Nullpunktes (G53 bis G57) deaktiviert wird.

Alle einstellbaren Nullpunkte werden bei Programmstart von der NC aus dem Einrichtblatt gelesen.

#### **NC-Satz**

G54/G55/G56/G57

### **Adressen**

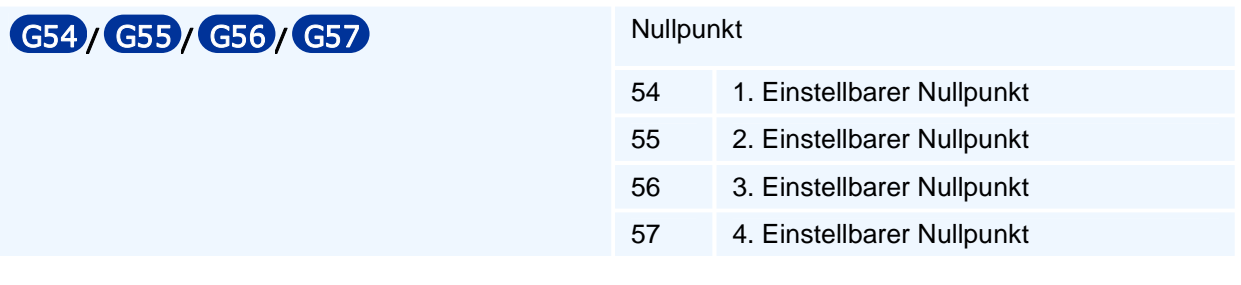

### ! **Programmierhinweise**

Mit Programmstart ist der Maschinennullpunkt (G53) aktiv.

# **G58 - Inkrementelle Nullpunktverschiebung in Polarkoordinaten und Drehung**

### **Funktion**

Mit dem Befehl G58 wird der Nullpunkt des aktuellen Werkstückkoordinatensystems der ZX-Bearbeitungsebene in einen mit Polarkoordinaten programmierten Punkt RP, AP der ZX-Bearbeitungsebene verschoben. Die an die Verschiebung anschließende optionale Drehung um die Zustellachse wird mit WA/WI programmiert.

Alle Koordinatenangaben im nachfolgenden Programmverlauf beziehen sich solange auf das verschobene und/oder gedrehte Koordinatensystem, bis dieses mit G50 aufgehoben oder mit einem weiteren G58- oder G59-Befehl überschrieben oder ein anderer Einstellbarer Nullpunkt programmiert wird.

### **NC-Satz**

### G58 RP AP WA/WI

### **Adressen**

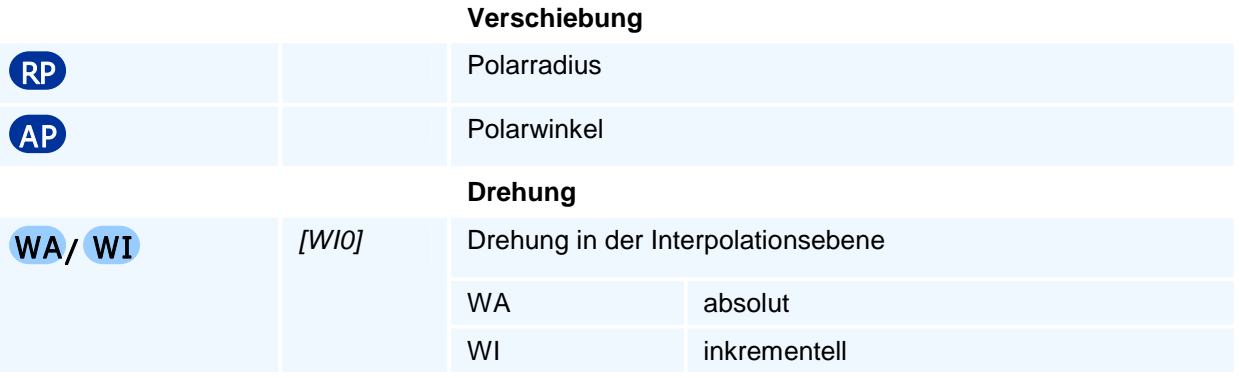

# ! **Programmierhinweise**

Ein absoluter Winkelwert WA bezieht sich auf das Koordinatensystem des aktiven Einstellbaren Nullpunktes.

Ein inkrementeller Winkelwert WI bezieht sich auf das aktuelle Werkstückkoordinatensystem.

### **Wichtige Hinweise:**

# **G59 - Inkrementelle Nullpunktverschiebung und Drehung**

### **Funktion**

Mit dem Befehl G59 wird mit optionalen Verschiebungsadressen ein Punkt in den Werkstückkoordinaten X, Y, Z des aktuellen Werkstückkoordinatensystems als neuer Werkstücknullpunkt festgelegt und danach das neue Werkstückkoordinatensystem optional um die Zustellachse gedreht.

Alle Koordinatenangaben im nachfolgenden Programmverlauf beziehen sich solange auf das verschobene und/oder gedrehte Koordinatensystem, bis dieses aufgehoben oder mit einem weiteren G59-Befehl überschrieben oder ein anderer Nullpunkt programmiert wird.

### **NC-Satz**

### G59 XA/XI YA/YI ZA/ZI WA/WI AA/AI BA/BI CA/CI

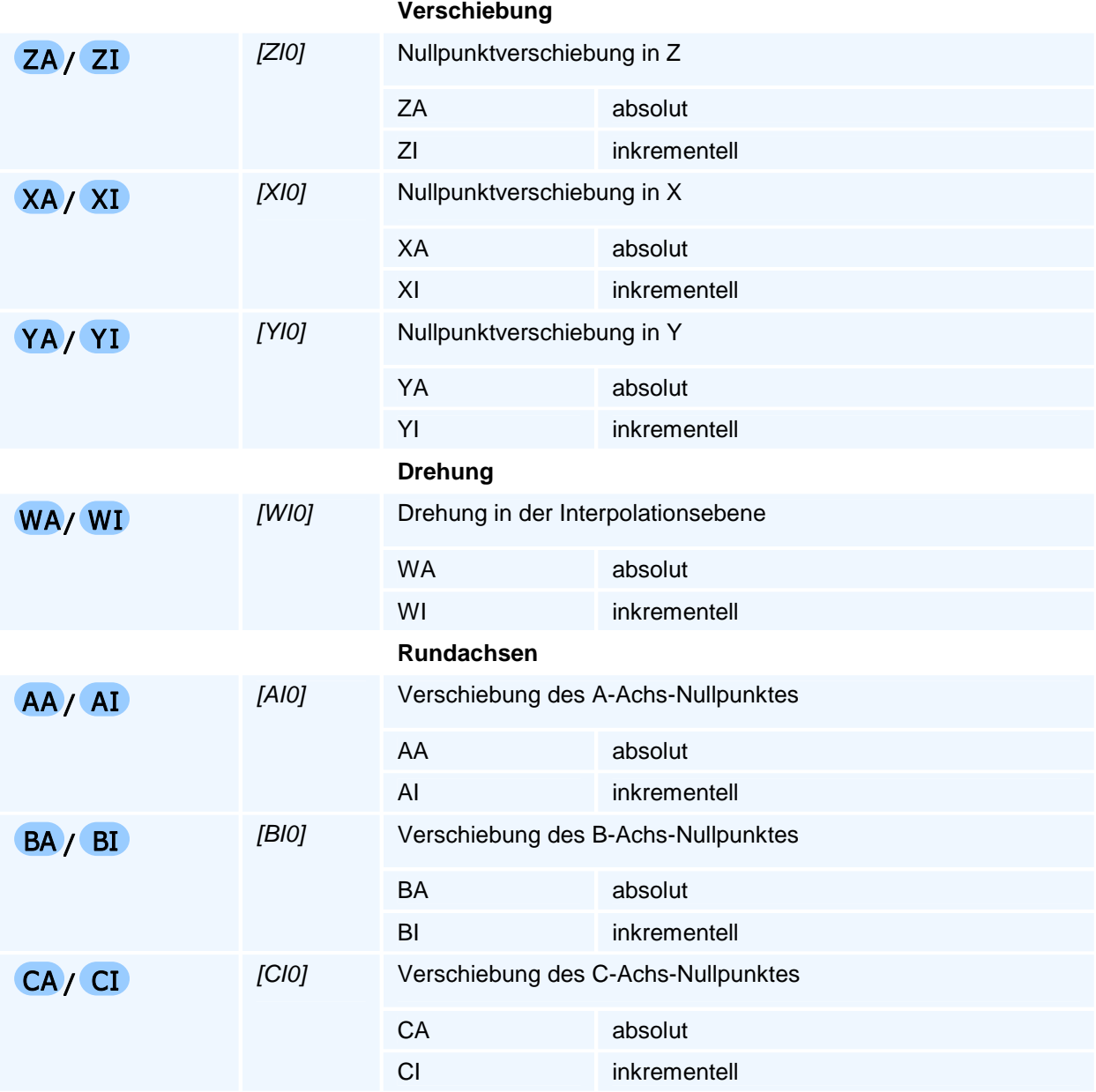

Ein absoluter Koordinatenwert XA, YA, ZA oder absoluter Winkelwert WA mit dem Endbuchstaben 'A' bezieht sich auf das Koordinatensystem des aktiven Einstellbaren Nullpunktes. Ein inkrementeller Koordinatenwert XI, YI, ZI oder inkrementeller Winkelwert WI mit dem Endbuchstaben 'I' bezieht sich auf das aktuelle Werkstückkoordinatensystems.

Man beachte, dass XA, YA, ZA in G59 nicht die selbsthaltenden/modalen Adressen des aktuellen Werkstückkoordinatensystems sondern Verschiebungen für Achskoordinaten des Koordinatensystems des aktuellen Einstellbaren Nullpunktes sind und XI, YI, ZI, keine inkrementellen Adressen zur aktuellen Werkzeugposition sondern Verschiebungen im aktuellen Werkstückkoordinatensystem sind.

Es sind absolute und inkrementelle Koordinaten gemischt programmierbar.

Die gemischte Programmierung ist aber nicht sinnvoll, wenn das aktuelle Werkstückkoordinatensystem gegenüber dem Maschinenkoordinatensystem um +/-90 Grad gedreht ist, da dann eine inkrementelle Verschiebung in der einen Geometrieachse mit der positiven oder negativen anderen Geometrieachse übereinstimmt.

Nach der Verschiebung wird das verschobene Werkstückkoordinatensystem optional um den Winkel WA/WI um die Zustellachse gedreht. Die Winkelangaben beziehen sich auf die positive erste Geometrieachse.

Mehrfache Programmierungen von G59 sind möglich, die eine inkrementelle Verschiebung des jeweiligen aktuellen Koordinatensystems gestatten.

Da bei einem gedrehten (!=0 Grad, !=180 Grad) aktuellen Werkstückkoordinatensystem die Verschiebung des Werkstücknullpunktes in der Bearbeitungsebene mit einer absoluten und einer inkrementellen Bearbeitungsebenenkoordinate von der Reihenfolge dieser beiden Verschiebungen abhängt, wird für G59 eine Reihenfolge festgelegt:

Es werden stets zuerst die inkrementellen Koordinatenverschiebungen - falls vorhanden - ausgeführt und daran anschließend die absoluten Koordinatenverschiebungen.

Soll eine Verschiebung mit einer absoluten und einer inkrementellen Bearbeitungsebenenkoordinate jedoch in umgekehrter Reihenfolge ausgeführt werden (also zuerst die absolute Verschiebung), so muss der G59 Befehl in zwei G59 Befehle aufgeteilt werden:

Beispiel G18 (ohne Zustellachse Y)

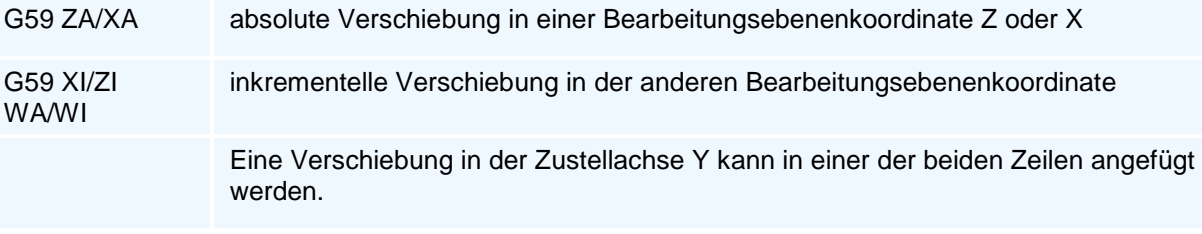

In Abhängigkeit von DIA, DRA und RAD sind XA und XI im Radius- oder Durchmessermaß zu programmieren.

Alle Drehungen werden aufgehoben, wenn mit G15 eine Fräsbearbeitungsebene programmiert wird.

# **G61 - Linearinterpolation für Konturzüge**

### **Funktion**

Der Befehl G61 erzeugt eine Bewegung im Vorschub. Der programmierte Zielpunkt wird linear mit dem aktiven Vorschub angefahren. Alle Achsen werden interpoliert verfahren, d.h. sie erreichen den jeweiligen Zielwert gleichzeitig.

Im Unterschied zum Befehl G1 werden erweiterte geometrische Funktionen (Länge, Anstiegswinkel und Übergangswinkel der Strecke) für die Programmierung von Konturzügen unterstützt. Zusätzlich können sowohl der Start- als auch der Zielpunkt unbestimmt sein.

### **NC-Satz**

# G61 Z/ZA/ZI X/XA/XI D AT AS RN O H F E S M M

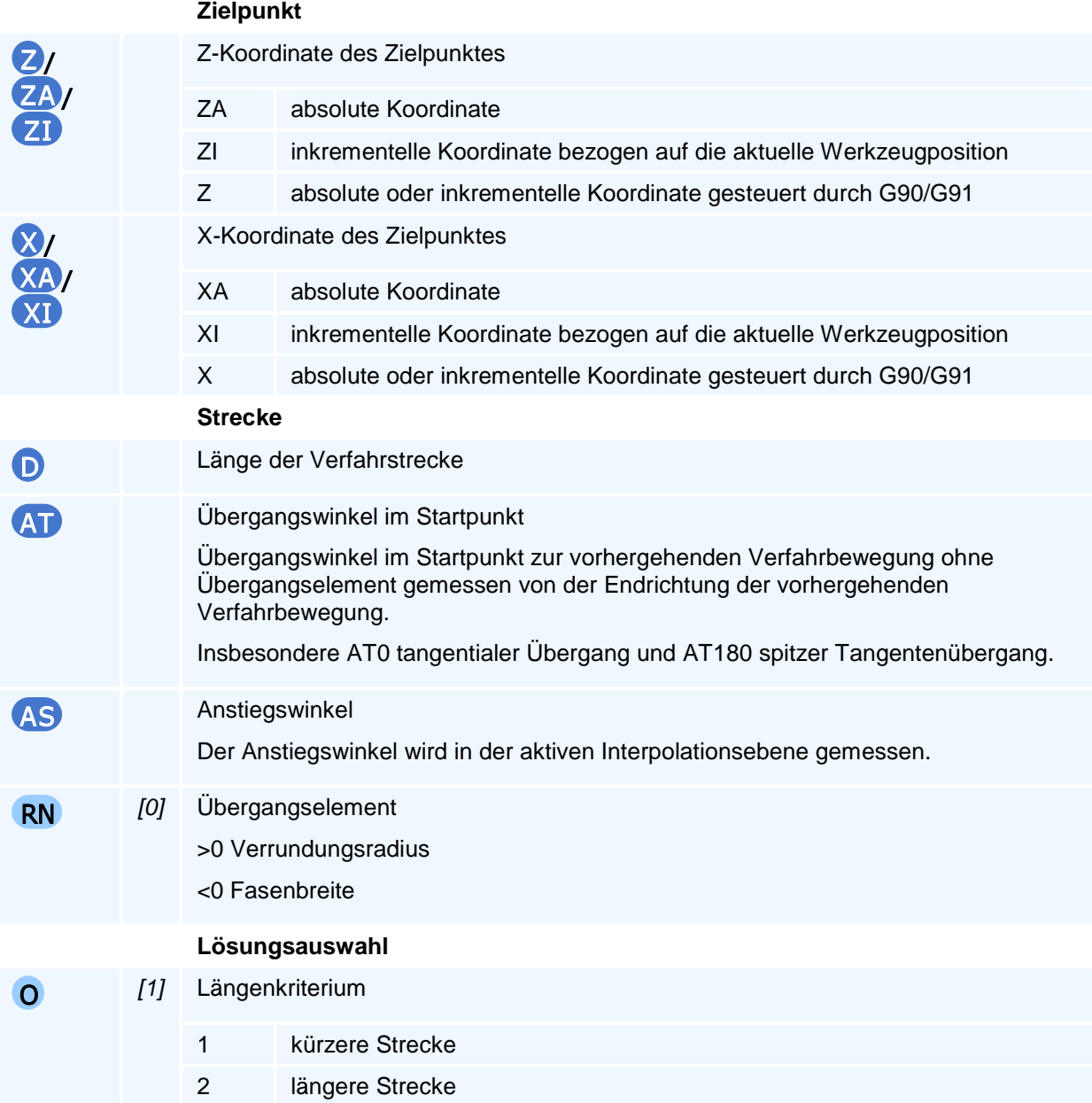

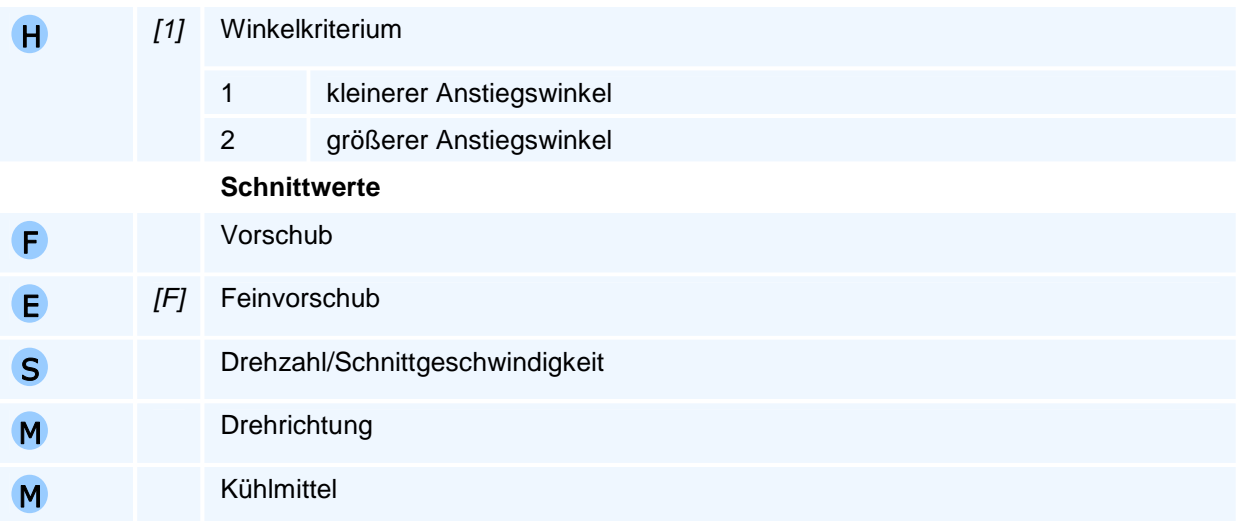

Der Befehl muss allein in einem NC-Satz stehen.

### **Selbsthaltefunktion**

Die Selbsthaltefunktion ist für die ersten beiden Geometrieachsen der aktiven Interpolationsebene ausgesetzt.

### **Lösungsauswahl**

Die NC bestimmt aus allen programmierten Adressen die resultierende Bewegung. Bei unzureichenden oder widersprüchlichen Angaben beendet die NC die Programmausführung mit einer Fehlermeldung. Wenn mehr als eine Bewegung den Vorgaben entspricht, erfolgt die Auswahl über die programmierte Lösungsauswahl.

Das Längenkriterium (O) hat Vorrang gegenüber dem Winkelkriterium (H).

Für das Winkelkriterium werden die Winkel auf den Bereich zwischen 0 Grad und +360 Grad normiert und anschließend verglichen.

### **Übergangselement**

Das Übergangselement wird am Übergang zur nächsten Bewegung in der Interpolationsebene eingefügt. Auf dem Übergangselement findet keine Bewegung in der Zustellachse statt. Die gesamte Zustellung ist vorher abgeschlossen.

# **G62 - Kreisinterpolation im Uhrzeigersinn für Konturzüge**

### **Funktion**

Der Befehl G62 erzeugt eine Bewegung auf einem Kreisbogen im Uhrzeigersinn. Der programmierte Zielpunkt wird auf einem Kreisbogen in der aktiven Interpolationsebene und linear in der Zustellachse mit dem aktiven Vorschub angefahren. Alle Achsen werden interpoliert verfahren, d.h. sie erreichen den jeweiligen Zielwert gleichzeitig.

Im Unterschied zum Befehl G2 werden erweiterte geometrische Funktionen (Radius und verschiedene Winkel des Kreisbogens) für die Programmierung von Konturzügen unterstützt. Zusätzlich können sowohl der Start- als auch der Zielpunkt unbestimmt sein.

### **NC-Satz**

## G62 Z/ZA/ZI X/XA/XI K/KA I/IA R AT AS AO AE AP RN O H F E S M M

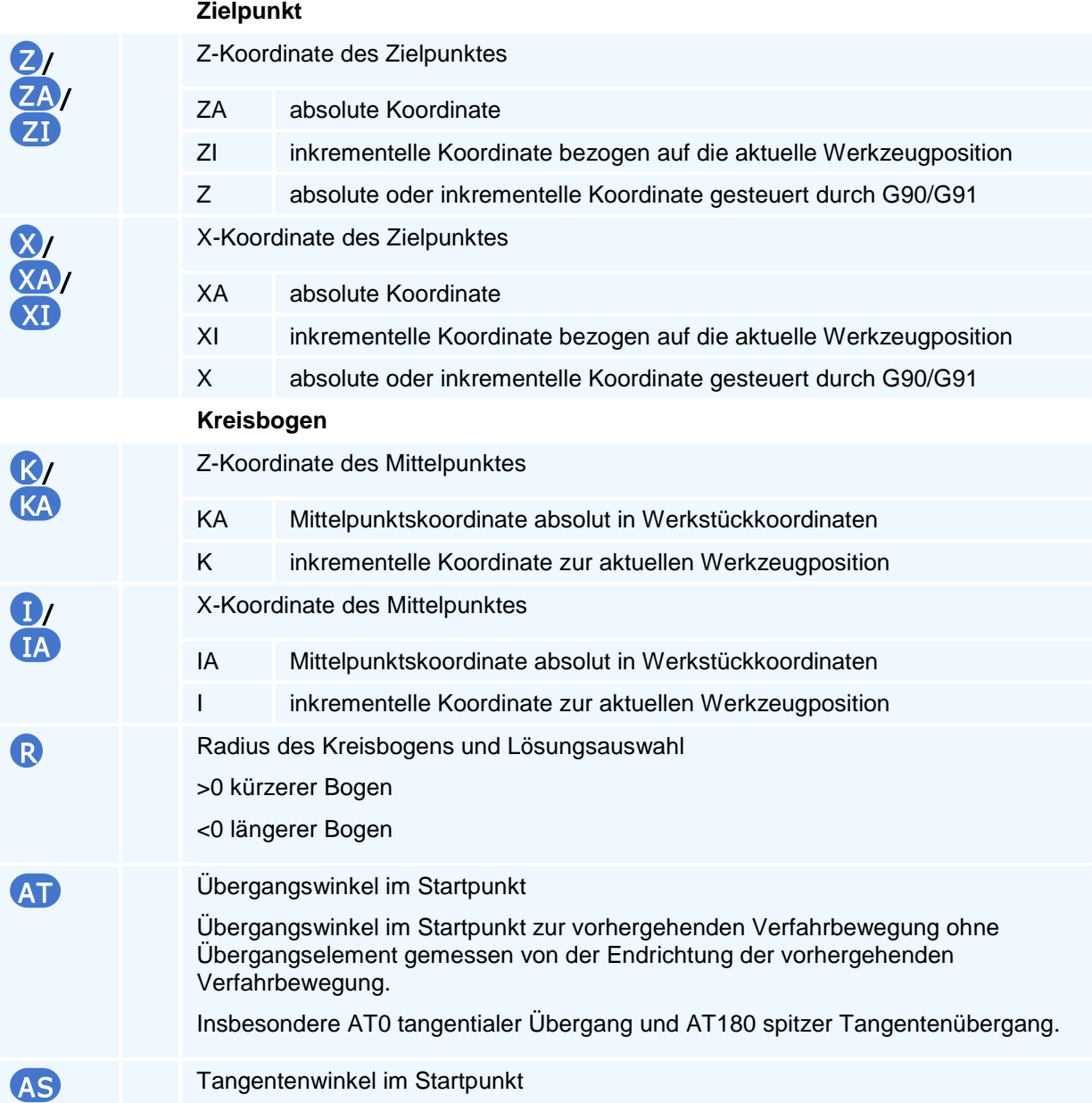

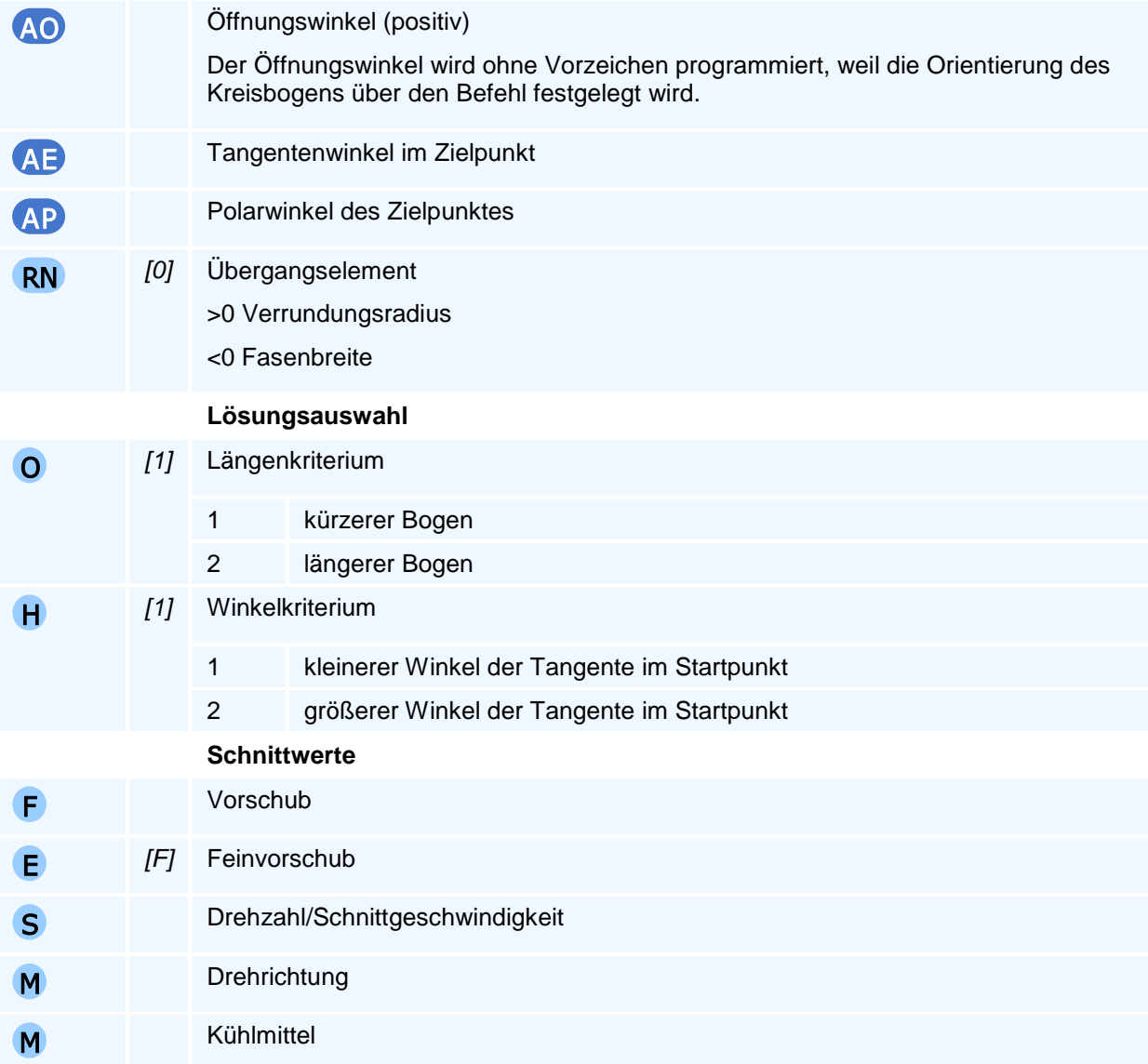

Je nach Ebenenanwahl können nur die zu dieser Ebene gehörigen beiden Mittelpunktskoordinaten programmiert werden.

Der Befehl muss allein in einem NC-Satz stehen.

### **Orientierung des Kreisbogens**

Die Angabe 'im Uhrzeigersinn' oder 'entgegen dem Uhrzeigersinn' gilt für die Relativbewegung des Werkzeuges gegenüber dem Werkstück bei Blick auf die Interpolationsebene in negativer Richtung der auf dieser Ebene senkrecht stehenden Koordinatenachse (rechtsdrehendes Koordinatensystem).

### **Selbsthaltefunktion**

Die Selbsthaltefunktion ist für die ersten beiden Geometrieachsen der aktiven Interpolationsebene ausgesetzt.

### **Lösungsauswahl**

Die NC bestimmt aus allen programmierten Adressen die resultierende Bewegung. Bei unzureichenden oder widersprüchlichen Angaben beendet die NC die Programmausführung mit einer Fehlermeldung. Wenn mehr als eine Bewegung den Vorgaben entspricht, erfolgt die Auswahl über die programmierte Lösungsauswahl.

Bei der Programmierung des Radius (R) erfolgt die Lösungsauswahl zusätzlich über das Vorzeichen des Radius nach dem Längenkriterium, falls die Lösungsauswahl (O) nicht explizit vorgegeben wird.

Das Längenkriterium (O) hat Vorrang gegenüber dem Winkelkriterium (H).

Für das Winkelkriterium werden die Winkel auf den Bereich zwischen 0 Grad und +360 Grad normiert und anschließend verglichen.

### **Übergangselement**

Das Übergangselement wird am Übergang zur nächsten Bewegung in der Interpolationsebene eingefügt. Auf dem Übergangselement findet keine Bewegung in der Zustellachse statt. Die gesamte Zustellung ist vorher abgeschlossen.

# **G63 - Kreisinterpolation entgegen dem Uhrzeigersinn für Konturzüge**

### **Funktion**

Der Befehl G63 erzeugt eine Bewegung auf einem Kreisbogen entgegen dem Uhrzeigersinn. Der programmierte Zielpunkt wird auf einem Kreisbogen in der aktiven Interpolationsebene und linear in der Zustellachse mit dem aktiven Vorschub angefahren. Alle Achsen werden interpoliert verfahren, d.h. sie erreichen den jeweiligen Zielwert gleichzeitig.

Im Unterschied zum Befehl G3 werden erweiterte geometrische Funktionen (Radius und verschiedene Winkel des Kreisbogens) für die Programmierung von Konturzügen unterstützt. Zusätzlich können sowohl der Start- als auch der Zielpunkt unbestimmt sein.

### **NC-Satz**

## G63 Z/ZA/ZI X/XA/XI K/KA I/IA R AT AS AO AE AP RN O H F E S M M

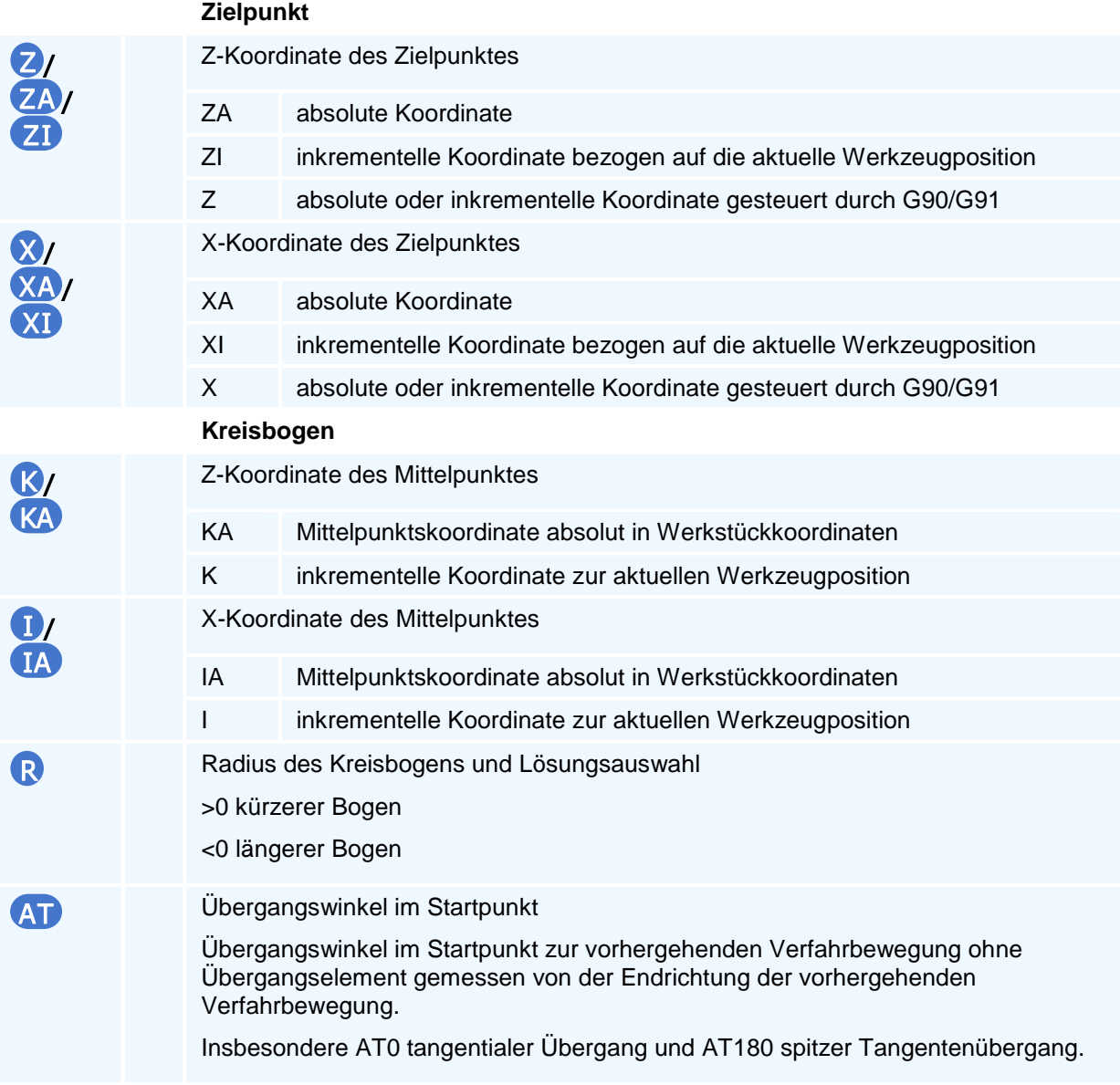

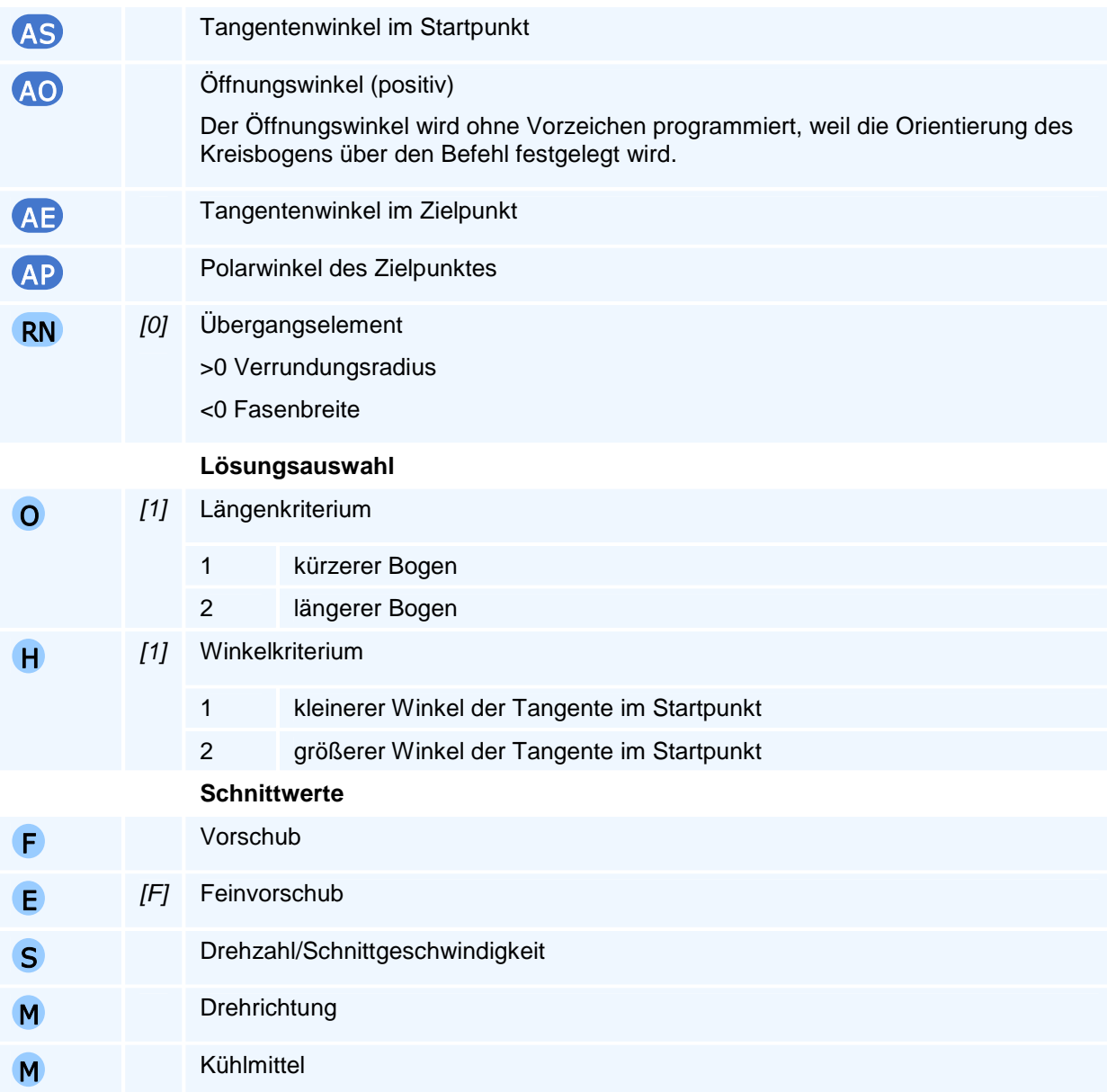

Je nach Ebenenanwahl können nur die zu dieser Ebene gehörigen beiden Mittelpunktskoordinaten programmiert werden.

Der Befehl muss allein in einem NC-Satz stehen.

### **Orientierung des Kreisbogens**

Die Angabe 'im Uhrzeigersinn' oder 'entgegen dem Uhrzeigersinn' gilt für die Relativbewegung des Werkzeuges gegenüber dem Werkstück bei Blick auf die Interpolationsebene in negativer Richtung der auf dieser Ebene senkrecht stehenden Koordinatenachse (rechtsdrehendes Koordinatensystem).

### **Selbsthaltefunktion**

Die Selbsthaltefunktion ist für die ersten beiden Geometrieachsen der aktiven Interpolationsebene ausgesetzt.

### **Lösungsauswahl**

Die NC bestimmt aus allen programmierten Adressen die resultierende Bewegung. Bei unzureichenden oder widersprüchlichen Angaben beendet die NC die Programmausführung mit einer Fehlermeldung. Wenn mehr als eine Bewegung den Vorgaben entspricht, erfolgt die Auswahl über die programmierte Lösungsauswahl.

Bei der Programmierung des Radius (R) erfolgt die Lösungsauswahl zusätzlich über das Vorzeichen des Radius nach dem Längenkriterium, falls die Lösungsauswahl (O) nicht explizit vorgegeben wird.

Das Längenkriterium (O) hat Vorrang gegenüber dem Winkelkriterium (H).

Für das Winkelkriterium werden die Winkel auf den Bereich zwischen 0 Grad und +360 Grad normiert und anschließend verglichen.

### **Übergangselement**

Das Übergangselement wird am Übergang zur nächsten Bewegung in der Interpolationsebene eingefügt. Auf dem Übergangselement findet keine Bewegung in der Zustellachse statt. Die gesamte Zustellung ist vorher abgeschlossen.
# **G66 - Spiegeln**

#### **Funktion**

Der Befehl G66 definiert eine Spiegelung des Werkstückkoordinatensystems. Die Spiegelung erfolgt in der aktiven Interpolationsebene in den folgenden 4 Varianten:

#### **1. Spiegeln an der Z-Achse**

Der Befehl G66 Z spiegelt die Interpolationsebene an der Z-Achse. Die Bedeutung der Wegbedingungen G2 und G3 sowie G41 und G42 wird getauscht.

#### **2. Spiegeln an der X-Achse**

Der Befehl G66 X spiegelt die Interpolationsebene an der X-Achse. Die Bedeutung der Wegbedingungen G2 und G3 sowie G41 und G42 wird getauscht.

#### **3. Spiegeln an der Z- und X- Achse gleichzeitig**

Der Befehl G66 Z X spiegelt an Z- und X- Achse gleichzeitig. Das entspricht einer Punktspiegelung oder Drehung um 180 Grad. Die Bedeutung der Wegbedingungen G2 und G3 sowie G41 und G42 bleibt erhalten.

#### **4. Keine Spiegelung**

Der Befehl G66 (ohne weitere Adressen) hebt alle aktiven Spiegelungen auf. Diese Variante ist die Voreinstellung bei Programmstart.

Dabei steht die Z für die 1. Geometrieachse und die X für die 2. Geometrieachse in der aktiven Interpolationsebene. Eine Spiegelung der Zustellachse ist nicht möglich.

Eine programmierte Spiegelung bleibt modal erhalten, bis sie durch eine erneute Spiegelung überschrieben wird. Mit Programmstart werden alle Spiegelungen zurückgesetzt.

#### **NC-Satz**

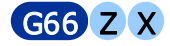

#### **Adressen**

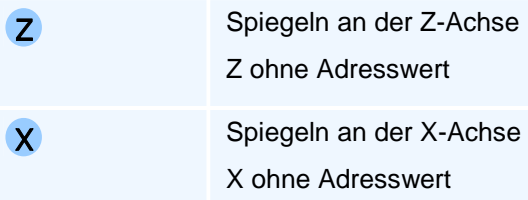

### ! **Programmierhinweise**

Der Befehl G66 ohne Adressen hebt alle bestehenden Skalierungen auf.

Die Spiegelungen erfolgen absolut immer vom Ausgangssystem aus. Insbesondere ist damit die aufeinanderfolgende Programmierung von G66 Z und G66 X von G66 Z X verschieden.

Die Auswirkung der Spiegelung hängt von der aktiven Interpolationsebene ab. Die Anwahl einer Interpolationsebene hebt automatisch alle aktiven Spiegelungen auf.

Die in einem gespiegelten Koordinatensystem programmierten Nullpunkte bleiben erhalten.

### **G67 - Skalieren**

#### **Funktion**

Der Befehl G67 setzt den Skalierungsfaktor für die Geometrieachsen der aktiven Interpolationsebene. Ein Faktor größer 1 bedeutet eine Vergrößerung um den Faktor gegenüber dem nicht skalierten Werkstückkoordinatensystem, ein Faktor kleiner 1 eine Verkleinerung. Die Skalierung kann für die Zustellachse (Y in G18) unabhängig von der Skalierung in der Interpolationsbene (Z, X in G18) gesetzt werden.

Eine programmierte Skalierung bleibt modal erhalten, bis sie durch eine erneute Skalierung überschrieben wird. Mit Programmstart werden alle Skalierungen auf den Faktor 1 zurückgesetzt.

#### **NC-Satz**

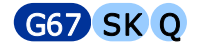

#### **Adressen**

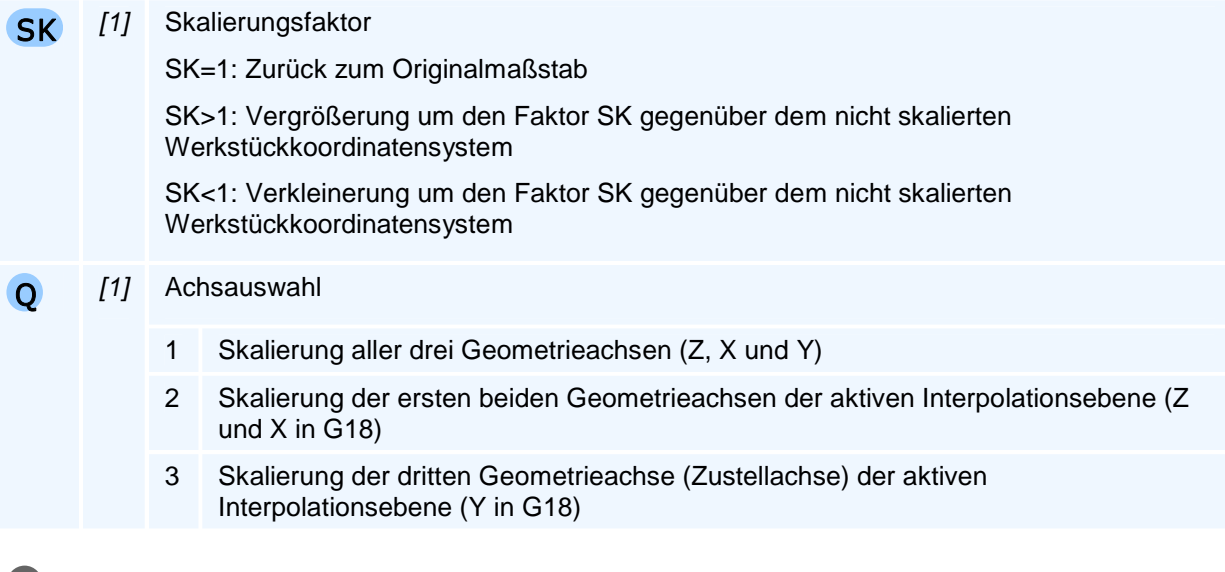

### ! **Programmierhinweise**

Der Befehl G67 ohne Adressen hebt alle bestehenden Skalierungen auf.

Werden über die Achsauswahl nicht alle Achsen skaliert (Q2 und Q3), bleibt die bestehende Skalierung für alle nicht betroffenen Achsen erhalten.

Die Auswirkung der Skalierung hängt von der aktiven Interpolationsebene ab. Für den Fall, dass in Zustellachse und Interpolationsebene unterschiedliche Skalierungsfaktoren aktiv sind, führt ein Wechsel der Interpolationsebene zu unerwartetem Verhalten. Es wird empfohlen die Skalierung in jedem Fall anschließend neu aufzusetzen.

Vorschübe, Schnittgeschwindigkeiten sowie die An- und Abfahrbewegungen der Werkzeugradiuskompensation werden unter anderem nicht skaliert.

# **G70 - Umschaltung auf Maßeinheit Zoll (Inch)**

### **Funktion**

Der Befehl G70 setzt die aktive Maßeinheit auf Zool (Inch). Alle Positions- und Längenangaben sind nach der Programmierung von G70 im Zollmaß anzugeben.

Ebenso verändern sich die Einheiten der Technologiedaten für:

- 1. die Vorschubgeschwindigkeit in Inch pro Umdrehung (in/U)
- 2. die Schnittgeschwindigkeit in Fuß pro Minute (ft/min)

Die Maßeinheit bleibt modal wirksam, bis sie mit G71 umgesetzt wird. Bei Programmstart ist als Voreinstellung immer das metrische Maßsystem aktiv.

#### **NC-Satz**

### G70

## ! **Programmierhinweise**

# **G71 - Umschaltung auf Maßeinheit Millimeter (mm)**

### **Funktion**

Der Befehl G71 setzt die aktive Maßeinheit auf Millimeter (mm). Alle Positions- und Längenangaben sind nach der Programmierung von G71 im metrischen Maßsystem anzugeben.

Ebenso verändern sich die Einheiten der Technologiedaten für:

- 1. die Vorschubgeschwindigkeit in Millimeter pro Umdrehung (mm/U)
- 2. die Schnittgeschwindigkeit in Meter pro Minute (m/min)

Die Maßeinheit bleibt modal wirksam, bis sie mit G70 umgesetzt wird. Bei Programmstart ist als Voreinstellung immer das metrische Maßsystem aktiv.

#### **NC-Satz**

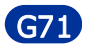

### ! **Programmierhinweise**

## **G90 - Absolutmaßangabe**

### **Funktion**

Der Befehl G90 aktiviert die Absolutmaßangabe. Bei aktiver Absolutmaßangabe beziehen sich alle Koordinatenangaben X, Y, Z auf den Werkstücknullpunkt - im Gegensatz zur Kettenmaßangabe (G91), bei der sich die Koordinatenangaben auf die aktuelle Werkzeugposition beziehen.

Die Absolutmaßangabe bleibt modal wirksam, bis sie mit G91 (Kettenmaßangabe) überschrieben wird. Die Voreinstellung bei Programmstart ist G90.

**NC-Satz** 

G90

# **G91 - Kettenmaßangabe**

### **Funktion**

Der Befehl G91 aktiviert die Kettenmaßangabe. Bei aktiver Kettenmaßangabe beziehen sich alle Koordinatenangaben X, Y, Z auf die aktuelle Werkzeugposition - im Gegensatz zur Absolutmaßangabe (G90), bei der sich die Koordinatenangaben auf den Werkstücknullpunkt beziehen.

Die Kettenmaßangabe bleibt modal wirksam, bis sie mit G90 (Absolutmaßangabe) überschrieben wird. Die Voreinstellung bei Programmstart ist G90.

**NC-Satz** 

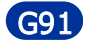

## **G92 - Drehzahlbegrenzung**

#### **Funktion**

Der Befehl G92 definiert eine Drehzahlbegrenzung für die aktive Spindel in der Betriebsart Konstante Schnittgeschwindigkeit.

Ist beim Plandrehen auf einen sehr kleinen Durchmesser oder den Durchmesser Null die Betriebsart Konstante Schnittgeschwindigkeit aktiv, so läuft die Spindel auf ihre maximale Drehzahl hoch. Das kann fatale Folgen für die Werkstückspannung haben. Um dies zu verhindern, sollte in Zusammenhang mit einer konstanten Schnittgeschwindigkeit eine Drehzahlbegrenzung mit G92 programmiert werden.

Die Drehzahlbegrenzung ist an die Spindel gebunden und bleibt erhalten, wenn zwischenzeitlich Spindel und Betriebsart gewechselt werden. Fall nötig muss die Drehzahlbegrenzung für jede Spindel, zum Beispiel Hauptspindel, Gegenspindel oder Werkzeugspindel, separat programmiert werden.

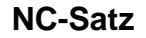

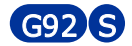

**Adressen** 

S maximale Drehzahl in U/min

### ! **Programmierhinweise**

Bei der konstanten Schnittgeschwindigkeit (G96) wird die aus Bearbeitungsdurchmesser und Schnittgeschwindigkeit berechnete Drehzahl auf die mit G92 programmierte maximale Drehzahl reduziert (in diesem Fall wird damit die Schnittgeschwindigkeit reduziert).

# **G94 - Vorschub in Millimeter pro Minute**

### **Funktion**

Der Befehl G94 setzt das aktive Vorschubmaß auf Millimeter pro Minute. Im Vorschubmaß Millimeter pro Minute werden alle Vorschübe (F) und Feinvorschübe (E) in Millimeter pro Minute programmiert. Das Vorschubmaß bleibt modal aktiv, bis es durch G95 umgesetzt wird.

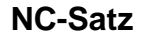

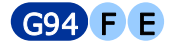

#### **Adressen**

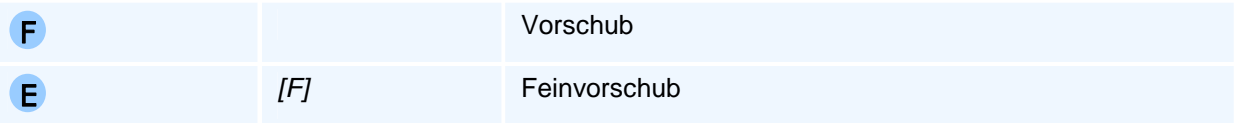

### ! **Programmierhinweise**

Die NC hält getrennte Vorschübe für G94 und G95. Nach einem Wechsel auf G94 ist wieder der zuletzt unter G94 programmierte Vorschub aktiv.

Wenn eine Bewegung im Vorschub programmiert wird, ohne dass vorher ein Vorschub gesetzt wurde, meldet die NC den Fehler 'Kein Vorschub programmiert'.

Für alle PAL-Fräsmaschinen ist G94 die Voreinstellung bei Programmstart.

# **G95 - Vorschub in Millimeter pro Umdrehung**

#### **Funktion**

Der Befehl G95 setzt das aktive Vorschubmaß auf Millimeter pro Umdrehung. Im Vorschubmaß Millimeter pro Umdrehung werden alle Vorschübe (F) und Feinvorschübe (E) in Millimeter pro Umdrehung programmiert. Das Vorschubmaß bleibt modal aktiv, bis es durch G94 umgesetzt wird.

#### **NC-Satz**

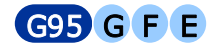

#### **Adressen**

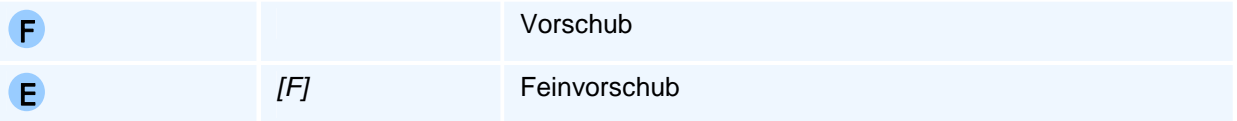

### ! **Programmierhinweise**

Die NC hält getrennte Vorschübe für G94 und G95. Nach einem Wechsel auf G95 ist wieder der zuletzt unter G95 programmierte Vorschub aktiv.

Wenn eine Bewegung im Vorschub programmiert wird, ohne dass vorher ein Vorschub gesetzt wurde, meldet die NC den Fehler 'Kein Vorschub programmiert'.

Für alle PAL-Drehmaschinen ist G95 die Voreinstellung bei Programmstart.

# **G96 - Konstante Schnittgeschwindigkeit**

### **Funktion**

Der Befehl G96 schaltet die NC in die Betriebsart Konstante Schnittgeschwindigkeit. In dieser Betriebsarbeit wird im Register S die Schnittgeschwindigkeit in der Einheit Meter pro Minute programmiert. Die NC regelt die aktive Spindel, so dass die programmierte Schnittgeschwindigkeit erreicht und beibehalten wird.

Die NC entscheidet anhand des aktiven Werkzeugs, ob die Schnittgeschwindigkeit am Werkstück gemessen wird (Drehwerkzeuge) oder am Werkzeug (Fräser und Bohrer).

Die Betriebsart bleibt bestehen bis sie mit G97 aufgehoben wird. Mit Programmstart ist als Voreinstellung die Betriebsart Konstante Drehzahl (G97) aktiv.

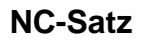

G96 S

#### **Adressen**

S Drehzahl/Schnittgeschwindigkeit

### ! **Programmierhinweise**

Um beim Drehen mit kleinen X-Koordinatenwerten sicherzustellen, dass die Drehzahl nicht über einen für die Werkstückspannung maximal zulässigen Wert ansteigt, sollte ergänzend mit dem Befehl G92, eine Drehzahlbegrenzung programmiert werden.

# **G97 - Konstante Drehzahl**

### **Funktion**

Der Befehl G97 schaltet die NC in die Betriebsart Konstante Drehzahl. In dieser Betriebsart wird im Register S eine Drehzahl in der Einheit Umdrehungen pro Minute programmiert.

Die Betriebsart bleibt bestehen bis sie mit G96 aufgehoben wird. Mit Programmstart ist als Voreinstellung die Betriebsart Konstante Drehzahl (G97) aktiv.

**NC-Satz** 

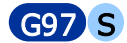

#### **Adressen**

S Drehzahl/Schnittgeschwindigkeit

# ! **Programmierhinweise**

Bei einem Wechsel von G96 auf G97 behält die NC die aktuelle Drehzahl bei, sofern keine Drehzahl im selben NC-Satz programmiert wird.

# **PAL2019-Bearbeitungszyklen**

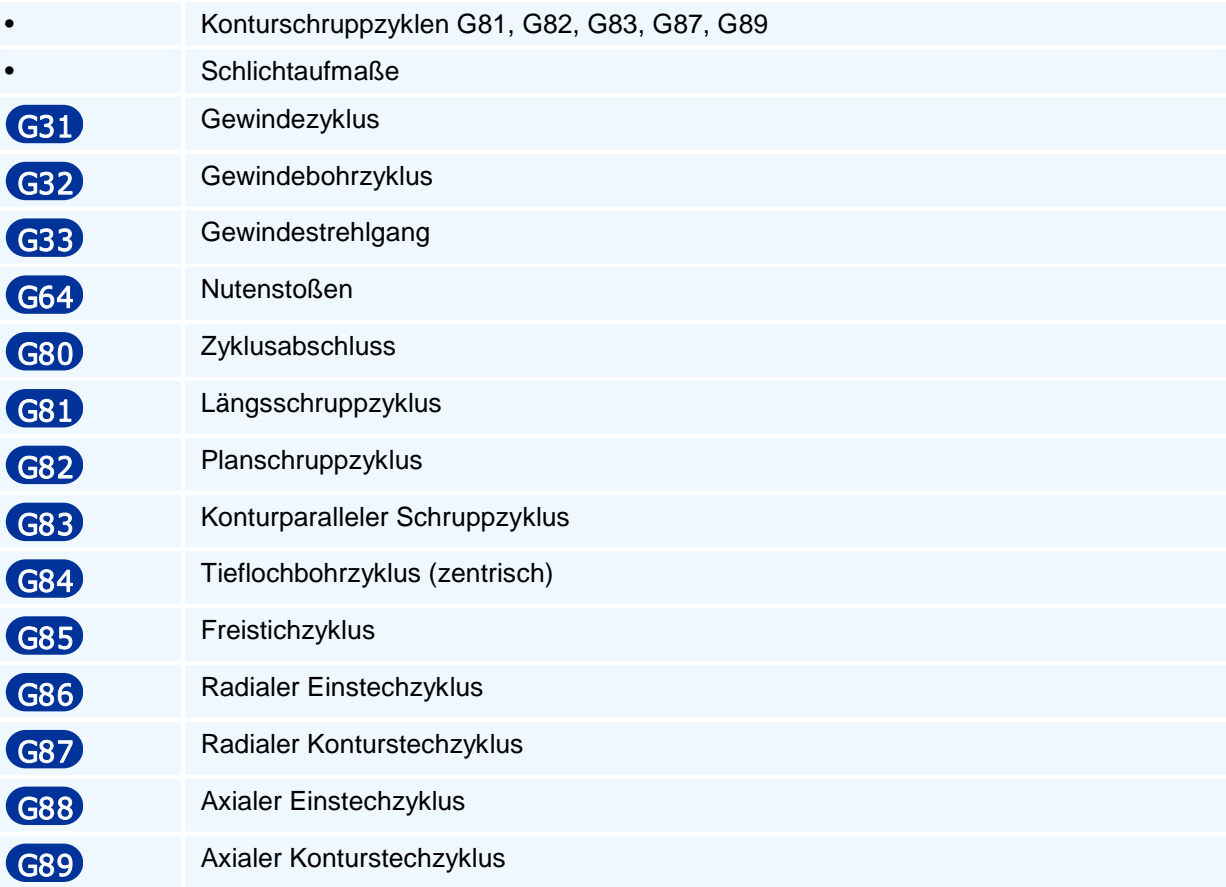

### **Konturschruppzyklen G81, G82, G83, G87, G89**

Die Konturdefinition erfolgt im Anschluß an die Zyklusprogrammierung durch eine beliebige Kombination von Wegbefehlen, Unterprogrammaufrufen und Programmteilwiederholungen, die durch den Befehl G80 abgeschlossen werden.

Die Programmierung des ersten Konturpunktes muß absolut durch G0 oder G1 erfolgen.

Beim Schruppen werden die beim Zyklusaufruf aktiven Werte für Vorschub, Drehzahl oder Schnittgeschwindigkeit verwendet. Eine Vorschubprogrammierung bei der Konturdefinition (z.B. für das anschließende Schlichten) wird beim Schruppen ignoriert.

Beim Schlichten werden die programmierten Aufmaße ignoriert. Bei einem Zyklusaufruf zum Schruppen mit anschließendem Schlichten, wird die Schlichtbearbeitung unterdrückt, wenn kein Schlichtaufmaß programmiert wurde.

Die Zyklen arbeiten prinzipiell mit Werkzeugradiuskorrektur und berücksichtigen beim Schruppen die im Zyklusaufruf programmierten Aufmaße. Weiter wird für die Berechnung der Schneidenradiuskompensation die gesamte Werkstückkontur herangezogen, indem eine mathematische Äquidistante im Abstand des Schneidenradius des verwendeten Werkzeuges berechnet wird. Die Äquidistante wird anschließend für die Bestimmung der Verfahrbewegungen des Werkzeuges genutzt. Dieses Vorgehen entspricht einer beliebig großen Vorschau bei der Berechnung der Schneidenradiuskompensation.

Der Werkzeugquadrant legt fest, ob es sich um eine Innen- oder Außenbearbeitung handelt.

Der Zyklus berechnet sich unter Berücksichtigung des Sicherheitsabstandes V in Bearbeitungsrichtung einen Bearbeitungsstartpunkt aus der programmierten Kontur, der im Fall des Auswahlparameters O2 vor der Zyklusbearbeitung im Eilgang angefahren wird.

Die aktuelle Werkzeugposition wird mit dem Auswahlparameter O1 (Vorgabewert) als Bearbeitungsstartpunkt verwendet.

Der Bearbeitungsquadrant ist einer von achsparallelen Begrenzungslinien durch den Bearbeitungsstartpunkt definierten vier Quadranten der ZX-Ebene. Die Auswahl des Bearbeitungsquadranten erfolgt mit dem Werkzeugquadrant. Im Fall der Werkzeugquadranten 6 und 8 wird der Bearbeitungsquadrant in der dem Werkzeug gegenüberliegenden Halbebene gemäß der Lage der Werkstückspindel (Haupt- oder Gegenspindel) ausgewählt.

Im Fall O1 werden über die Quadrantenbegrenzung hinausgehende Konturstücke abgeschnitten bzw. die Kontur in einem Zielpunkt achsparallel auf die Quadrantenbegrenzung verlängert, falls der Zielpunkt im Inneren des Quadranten liegt.

Durch Setzen von Bearbeitungsgrenzen XA und/oder ZA in G80 kann die Bearbeitung in den Schruppzyklen an der Z-parallelen Geraden XA=const und/oder der X-parallelen Geraden ZA=const abgeschnitten werden.

# **Schlichtaufmaße**

AZ Verschiebungs-Schlichtaufmaß in Z:

Bei den Bearbeitungszyklen können drei verschiedene Schlichtaufmaße programmiert werden. Die bei einem Bearbeitungszyklus mit den Aufmaßadressen angegebenen Aufmaße können beliebig miteinander kombiniert werden.

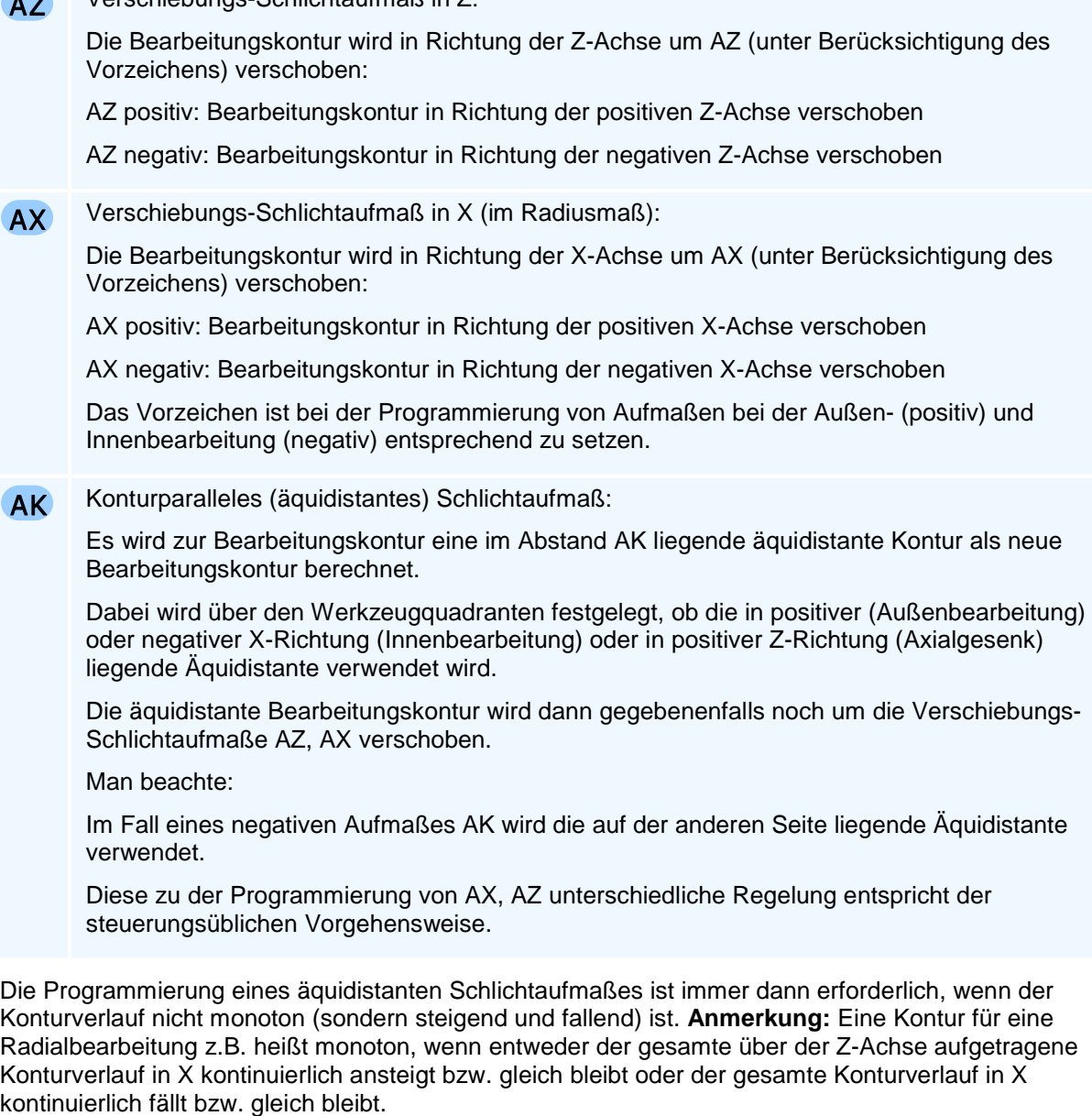

Ist ein Schlichtaufmaß programmiert, so wird in den Schrupp- oder Gesenkzyklen die Schnittaufteilung mit der beaufmaßten Kontur, Werkzeugradiuskorrektur und den Werkzeugwinkeln bzw. bei Gesenkzyklen auch mit der gesamten Werkzeugschneidengeometrie berechnet.

Beim Schlichten mit einem Bearbeitungszyklus werden die Aufmaße stets ignoriert.

# ! **Programmierhinweise**

Da der Konturverlauf jeweils für das Vor- und Fertigdrehen beschrieben werden muss, bietet es sich für das Schruppen und Schlichten mit unterschiedlichen Werkzeugen an, die Konturbeschreibung in einem Unterprogramm abzulegen und dieses im Hauptprogramm jeweils für das Vor- und Fertigdrehen aufzurufen. Alternativ zum Unterprogramm kann für das Fertigdrehen auch eine Programmteilwiederholung mit dem G23-Befehl programmiert werden.

# **G31 - Gewindezyklus**

### **Funktion**

Der Befehl G31 definiert einen Gewindezyklus zum Fertigen von Längs- und Kegelgewinden bis 45 Grad mit konstanter Steigung. Über den Werkzeugquadranten entscheidet der Zyklus, ob ein Innenoder Außengewinde geschnitten wird.

### **NC-Satz**

# G31 Z/ZA/ZI X/XA/XI **O D** ZS XS DA DU Q O AE H S M M

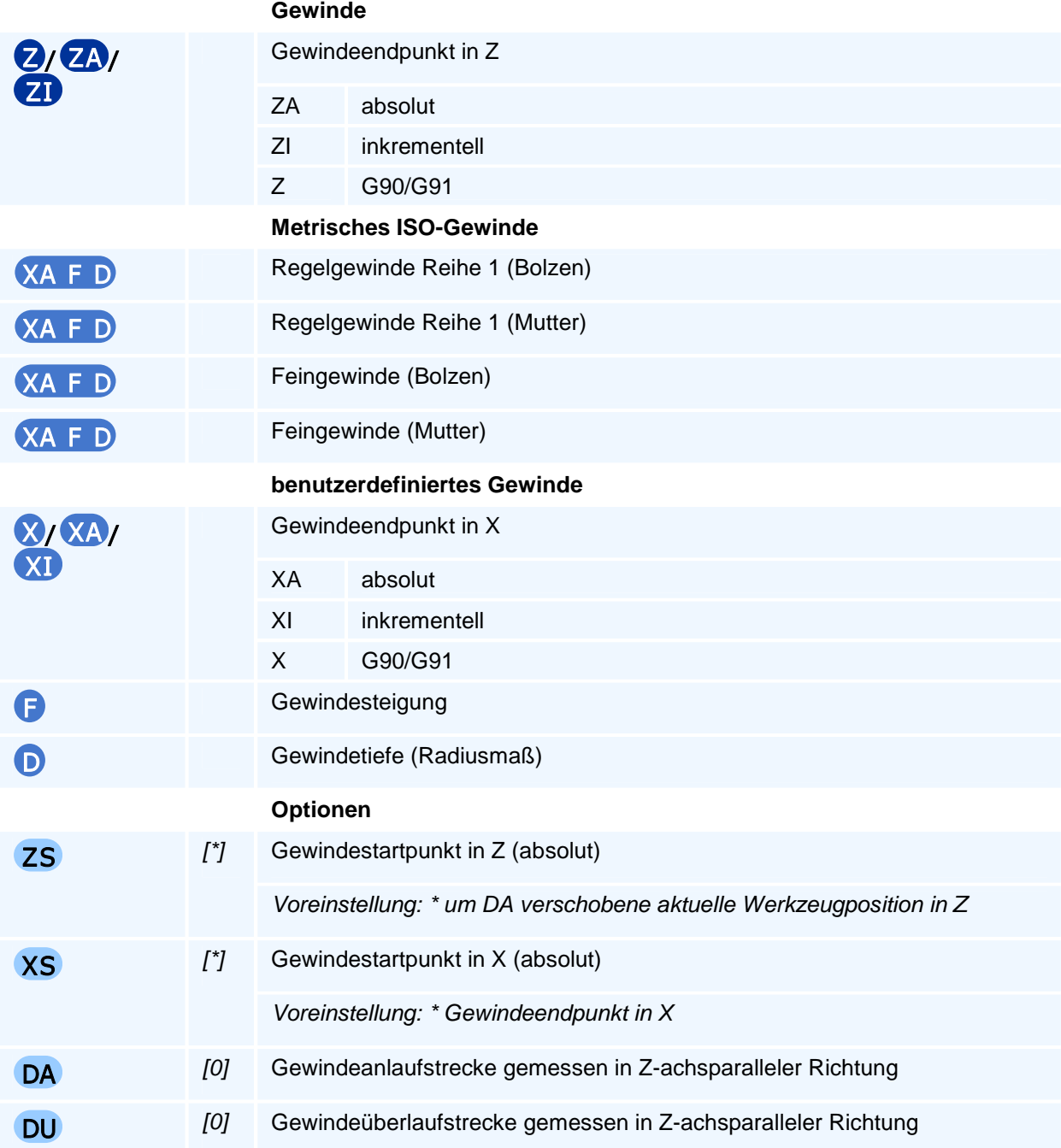

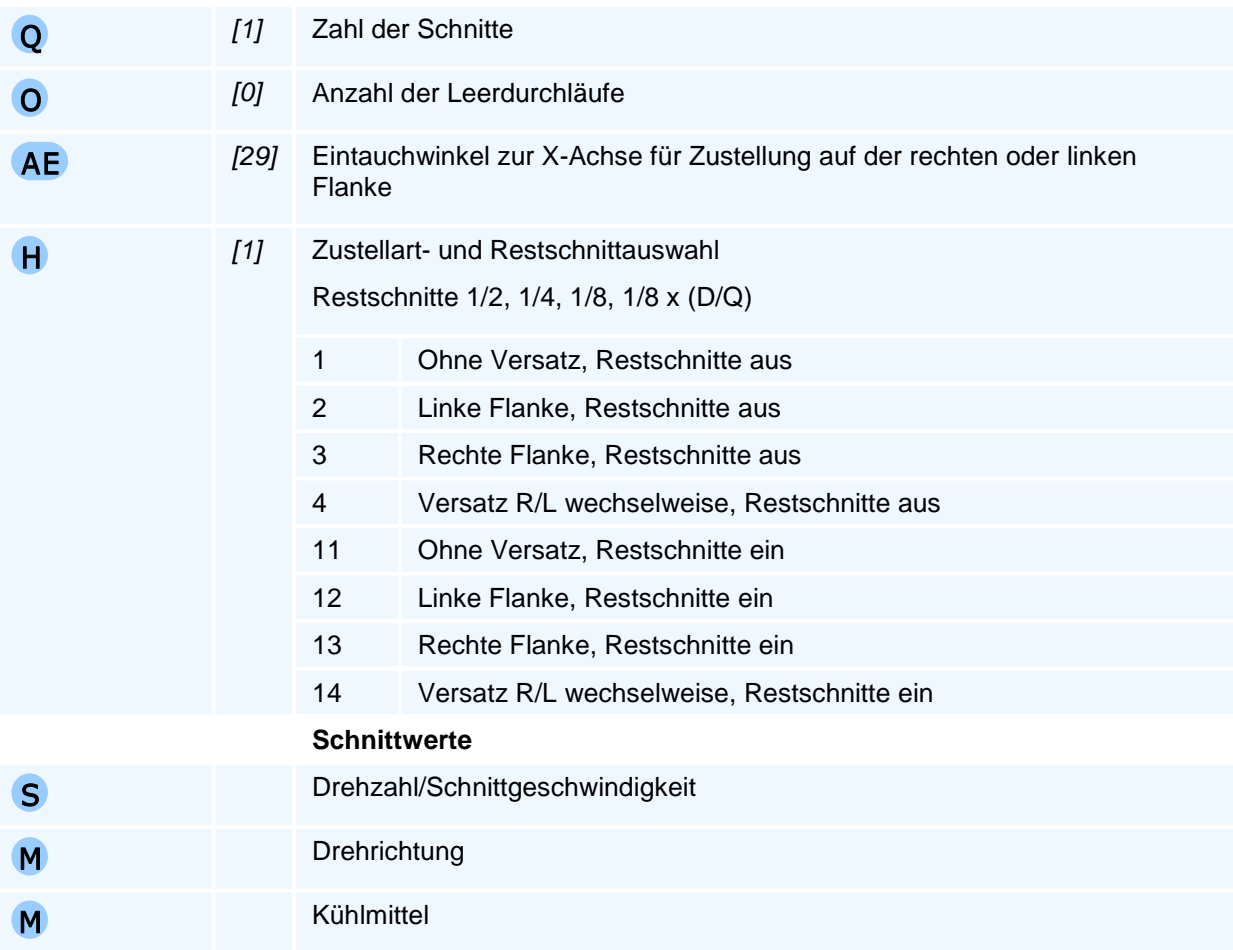

# ! **Programmierhinweise**

Die Gewindesteigung wird in Richtung der Z-Achse gemessen.

Ein mehrgängiges Gewinde kann durch mehrere Zyklusaufrufe mit der Variation des Startpunktes gefertigt werden.

# **G32 - Gewindebohrzyklus**

### **Funktion**

Der Befehl G32 definiert einen Gewindebohrzyklus zum Fertigen von zentrischen Innengewinden mit einem feststehenden Gewindebohrer und rotierender Werkstückspindel.

### **NC-Satz**

### G32 Z/ZA/ZI F S M M

#### **Adressen**

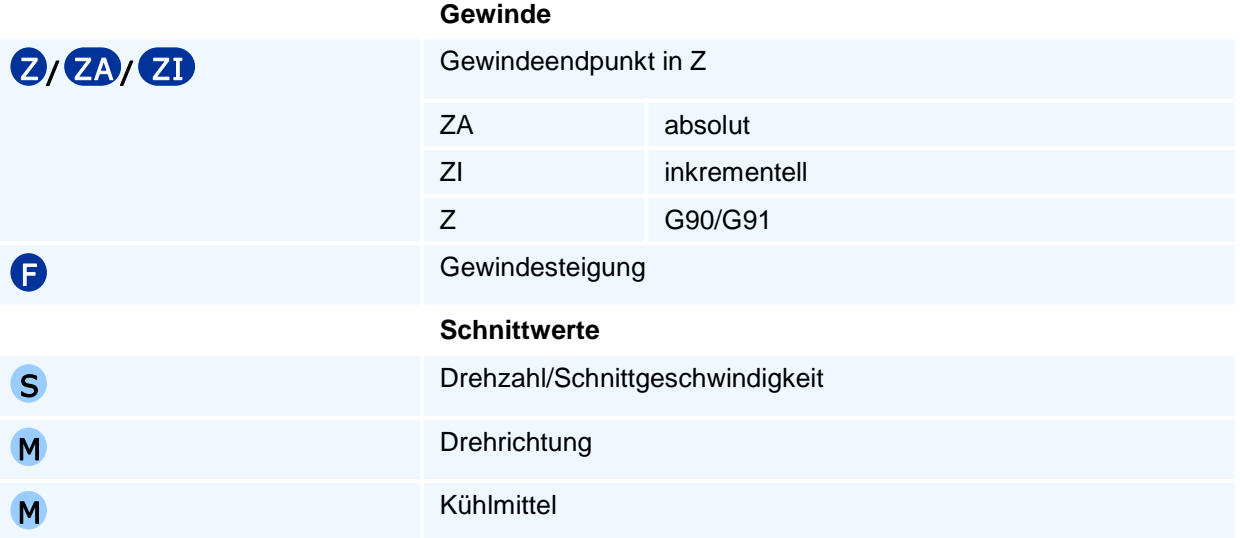

# ! **Programmierhinweise**

Der Zyklus kehrt die Spindeldrehrichtung im Gewindeendpunkt um, um mit gegenläufiger Spindel aus dem Gewinde auszuziehen. Am Ende des Zyklus wird die ursprüngliche Drehrichtung wieder hergestellt.

# **G33 - Gewindestrehlgang**

### **Funktion**

Der Befehl G33 definiert einen Gewindeschnitt (auch Gewindestrehlgang) zum Fertigen von Längsund Kegelgewinden bis 45 Grad mit konstanter Steigung. Der Vorschub und die Drehzahl werden in Abhängigkeit von der Gewindesteigung synchronisiert, um ein Gewinde zu schneiden.

#### **NC-Satz**

# G33 Z/ZA/ZI X/XA/XI F S M M

#### **Adressen**

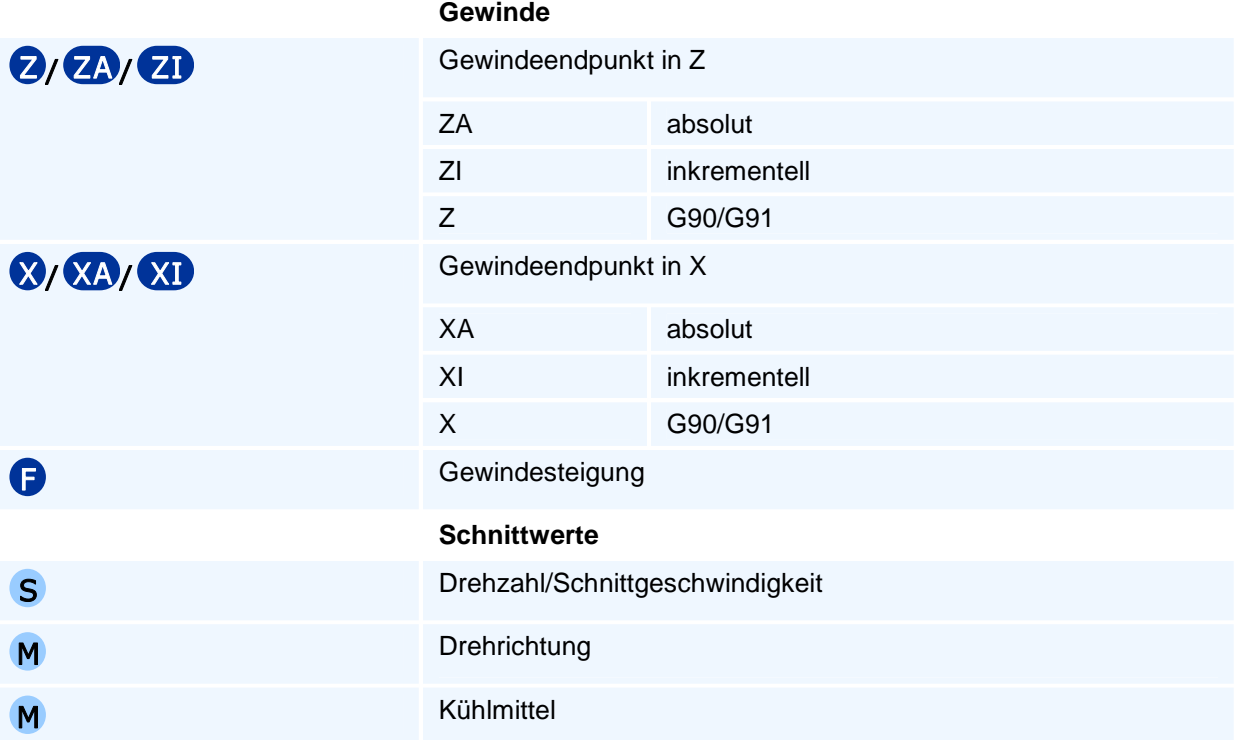

### ! **Programmierhinweise**

Die Gewindesteigung wird in Richtung der Z-Achse gemessen.

Der Befehl definiert einen einzelnen Gewindeschnitt. Um ein Gewinde zu fertigen, müssen zusätzlich Zustell-, Rückzugs- und Rücklaufbewegungen programmiert werden. Bei mehreren Schnitten für ein Gewinde können durch geeignete Vorgaben der Startpunkte unterschiedliche Zustellarten realisiert werden (z.B. zentrische Zustellung, Zustellung auf der rechten oder linken Flanke). Auf die gleiche Weise ist es möglich, mehrgängige Gewinde zu fertigen.

### **G64 - Nutenstoßen**

#### **Funktion**

Der Befehl G64 definiert einen Zyklus zum Nutenstoßen. Der Zyklus wird mit der Definition einmalig ausgeführt.

#### **NC-Satz**

### G64 Z/ZA/ZI X/XA/XI D ZS XS DA DU F

#### **Adressen**

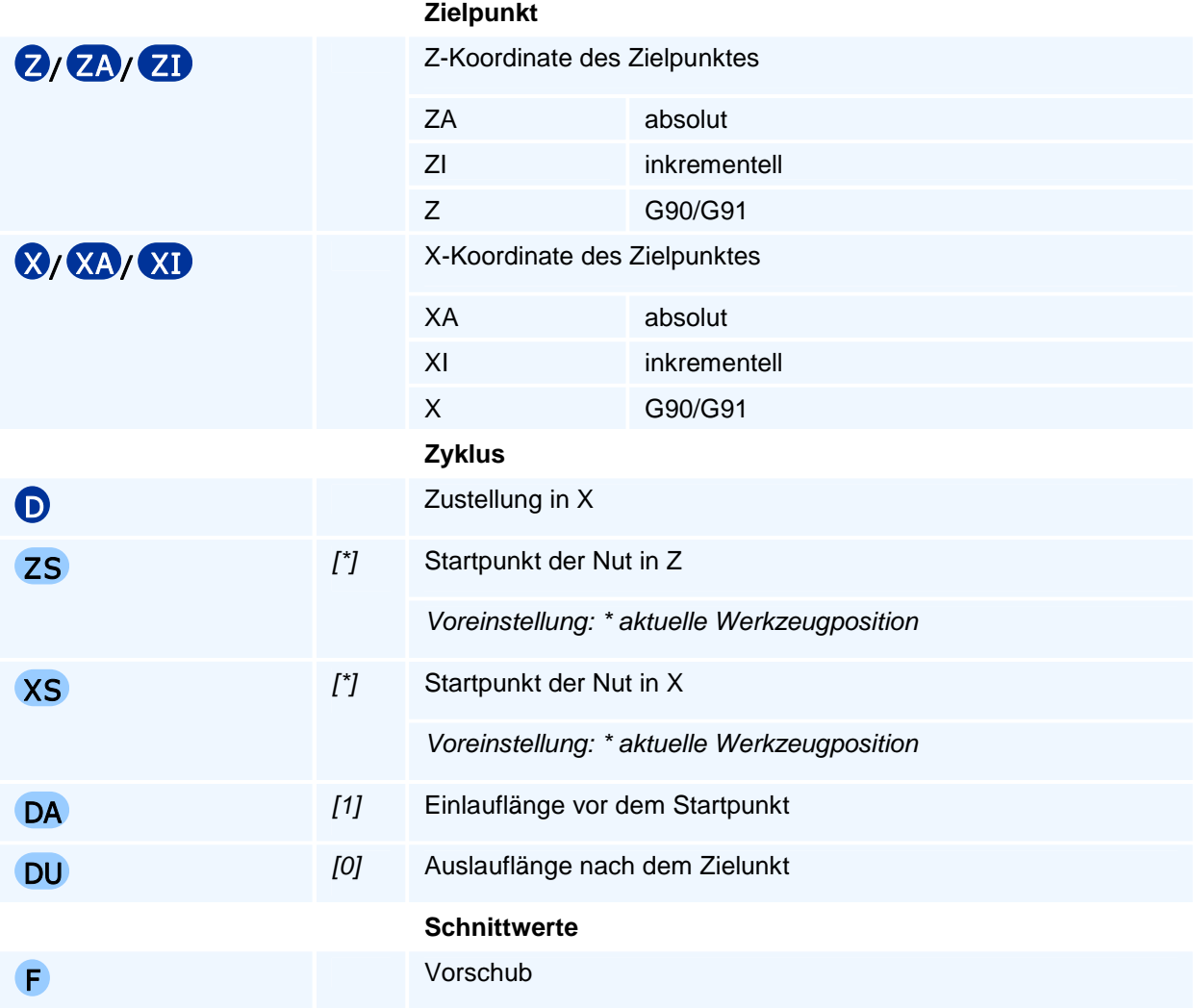

# ! **Programmierhinweise**

Das Stoßen einer Nut erfordert ein spezielles Stoßwerkzeug. Aufgrund der großen auf den Werkzeugträger einwirkenden Kräfte wird das Stoßen nur mit sehr kleinen Zustellungen durchgeführt. Üblicherweise wird vom Zyklus dabei die Werkstückspindel geklemmt.

Die C-Achse wird vor dem Zyklusaufruf positioniert.

## **G80 - Zyklusabschluss**

#### **Funktion**

Der Befehl G80 schließt die Definition eines Zyklus oder einer Kontur ab. Der Zyklus wird mit dem Abschluss einmalig ausgeführt.

Nur in Verbindung mit den Schruppzyklen G81, G82 und G83 lassen sich über Parameter Bearbeitungsgrenzen festlegen.

#### **NC-Satz**

G80 ZA XA

#### **Adressen**

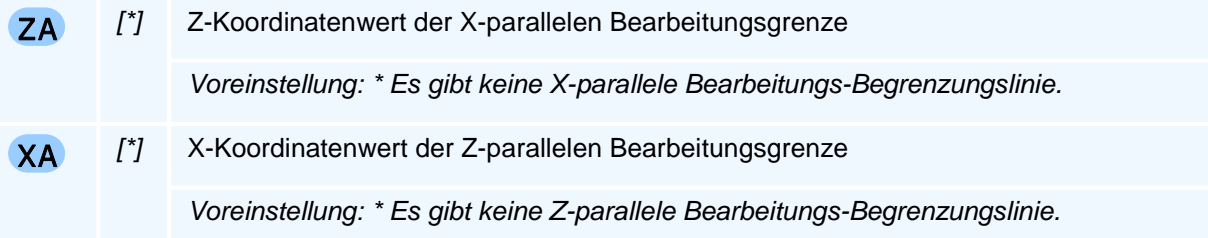

# ! **Programmierhinweise**

Durch die achsparallelen Begrenzungslinien ZA=const und/oder XA=const wird zusammen mit den achsparallelen Begrenzungslinien des Bearbeitungsquadranten durch den Bearbeitungsstartpunkt ein Rechteck oder ein bandförmiger Bereich aufgespannt, auf den alle Zyklusverfahrbewegungen eingeschränkt werden.

# **G81 - Längsschruppzyklus**

#### **Funktion**

Mit dem Befehl G81 kann ein Zyklus zum Abspanen in Längsrichtung (parallel zur Z-Achse) mit einer beliebigen, auch Hinterschneidungen enthaltenden Bearbeitungskontur programmiert werden.

Die Bearbeitungskontur wird nach dem Zyklusaufruf mit den Geometriebefehlen einschließlich der Freistiche beginnend mit einer linearen Bewegung auf den Bearbeitungskonturstartpunkt programmiert. Mit G80 wird die Bearbeitungskontureingabe abgeschlossen. Die Bearbeitungskontur kann durch ein Unterprogramm oder eine Programmteilwiederholung definiert werden, die dann ebenfalls mit G80 abgeschlossen werden.

Der Zyklus kann sowohl für die Innen- als auch für die Außenbearbeitung verwendet werden. Der Zyklus verwendet intern die Werkzeugradiuskorrektur für den gesamten Konturverlauf.

#### **NC-Satz**

### G81 D H1/H2/H3/H24 AK AZ AX AE AS AV O Q V F E S M M G81 H4 AE AS AV O V F E S M M

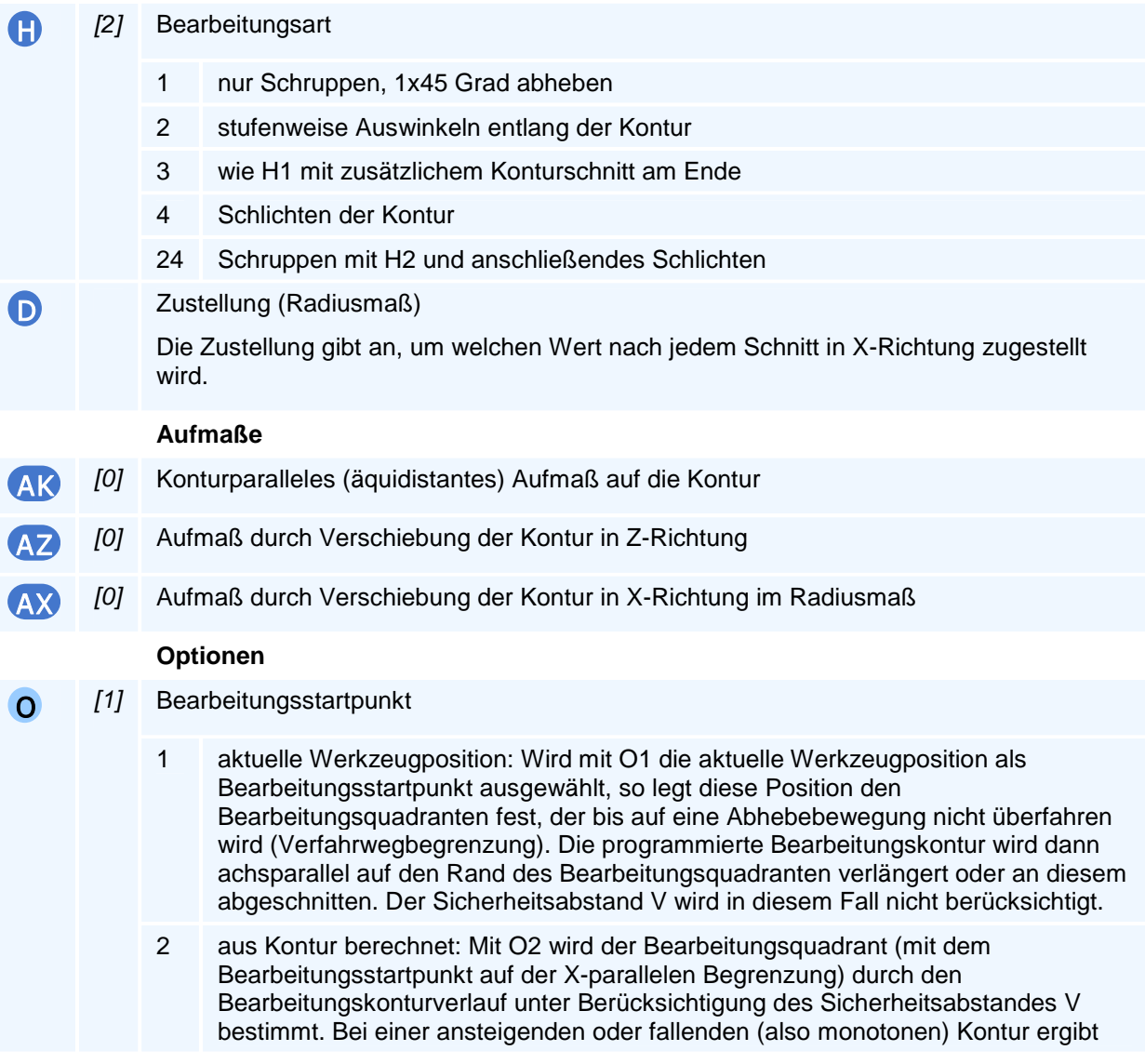

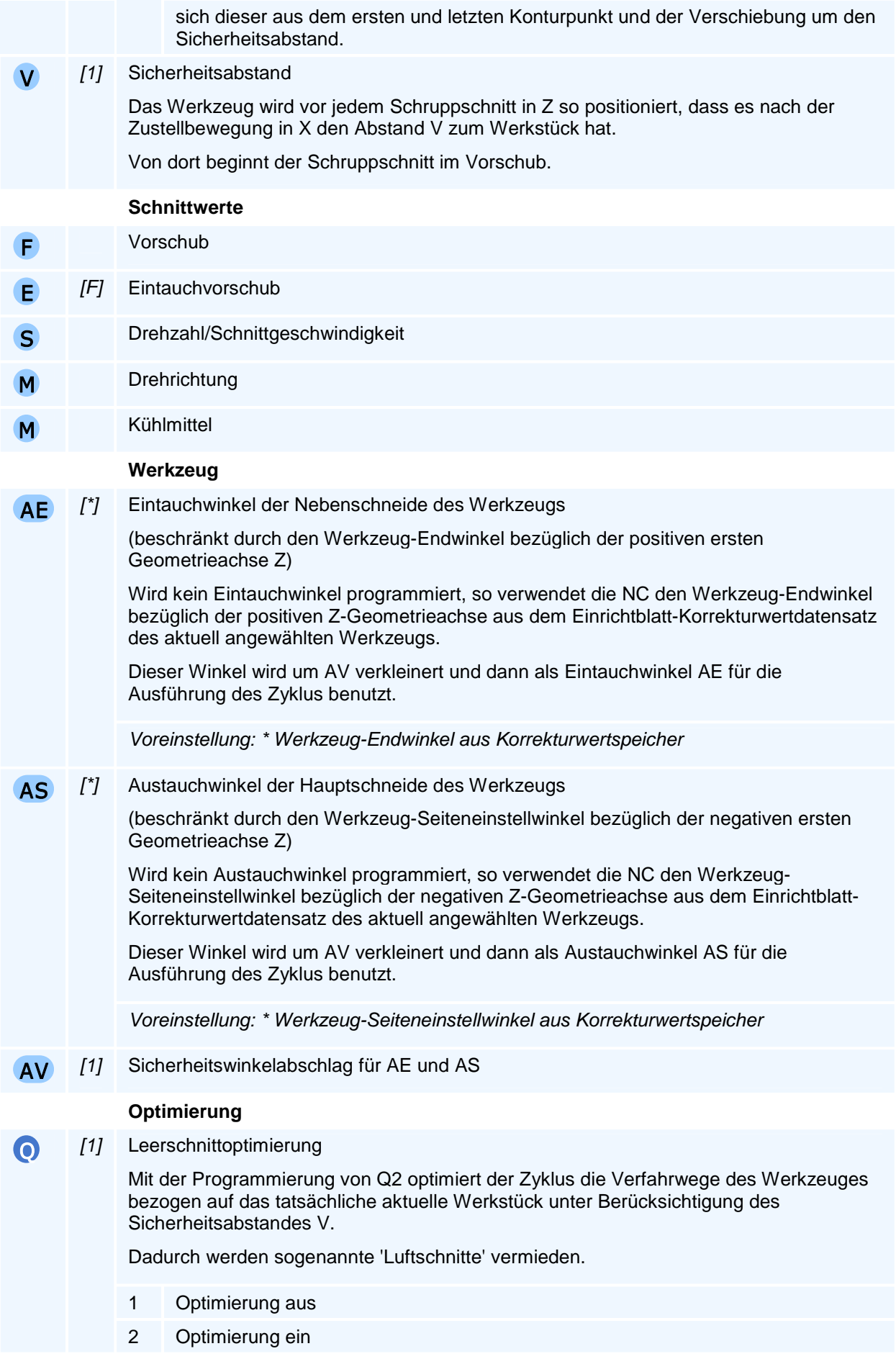

# ! **Programmierhinweise**

Es muss entweder die Zustellung D oder H4 (Adresse H mit Adresswert 4) programmiert werden.

Alle Aufmaße AK, AZ, AX können miteinander kombiniert werden. Bei einem konturparallelen Aufmaß bewirken AZ, AX zusätzliche Aufmaßverschiebungen.

# **G82 - Planschruppzyklus**

### **Funktion**

Mit dem Befehl G82 wird ein Zyklus zum Abspanen in Planrichtung (parallel zur X-Achse) mit einer beliebigen, auch Hinterschneidungen enthaltenden Bearbeitungskontur programmiert.

Die Bearbeitungskontur wird nach dem Zyklusaufruf mit den Geometriebefehlen einschließlich der Freistiche beginnend mit einer linearen Bewegung auf den Bearbeitungskonturstartpunkt programmiert. Mit G80 wird die Bearbeitungskontureingabe abgeschlossen. Die Bearbeitungskontur kann durch ein Unterprogramm oder eine Programmteilwiederholung definiert werden, die dann ebenfalls mit G80 abgeschlossen werden.

Der Zyklus kann sowohl für die Innen- als auch für die Außenbearbeitung verwendet werden. Der Zyklus verwendet intern die Werkzeugradiuskorrektur für den gesamten Konturverlauf.

#### **NC-Satz**

### G82 D H1/H2/H3/H24 AK AZ AX AE AS AV O Q V F E S M M G82 H4 AE AS AV O V F E S M M

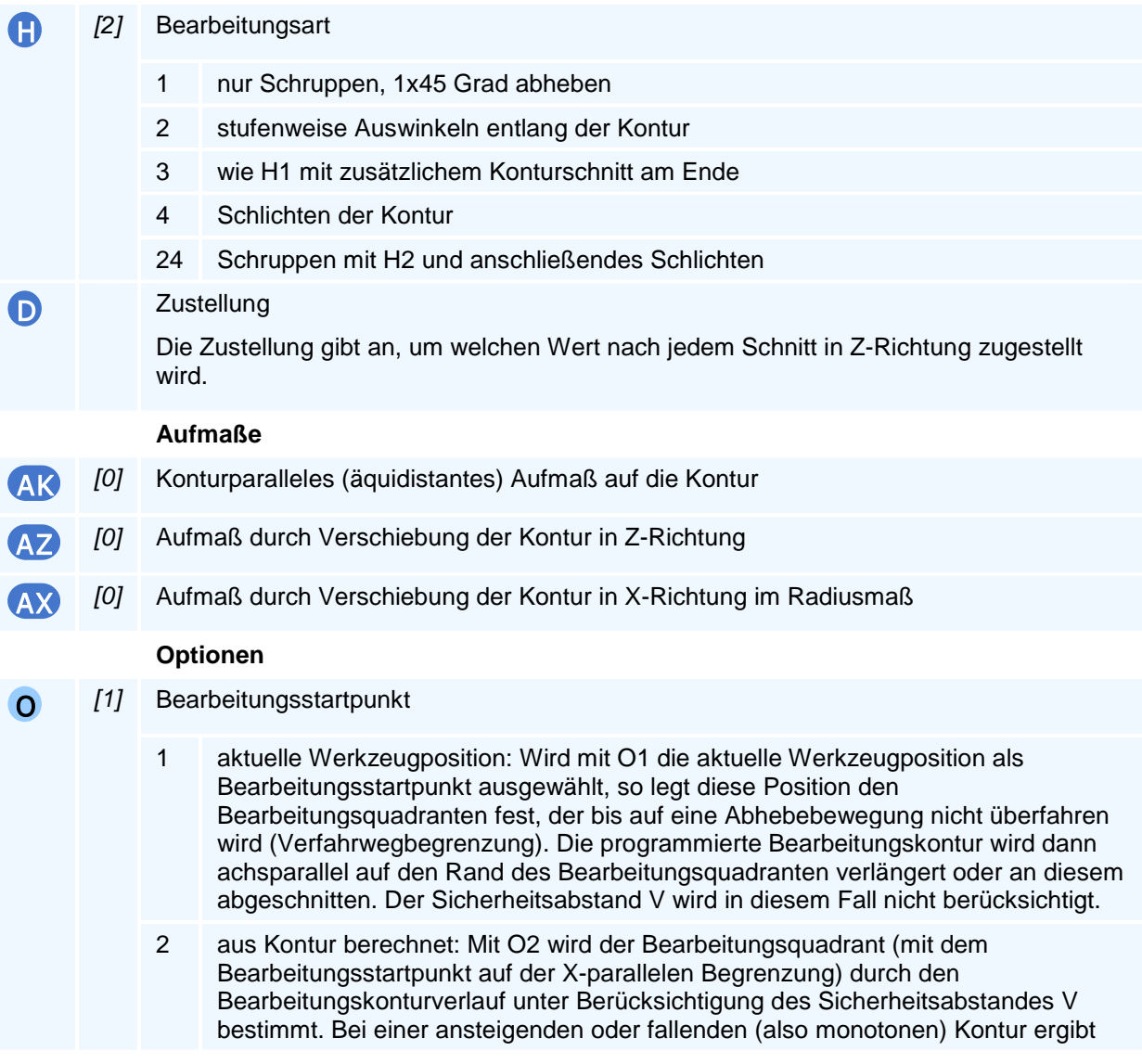

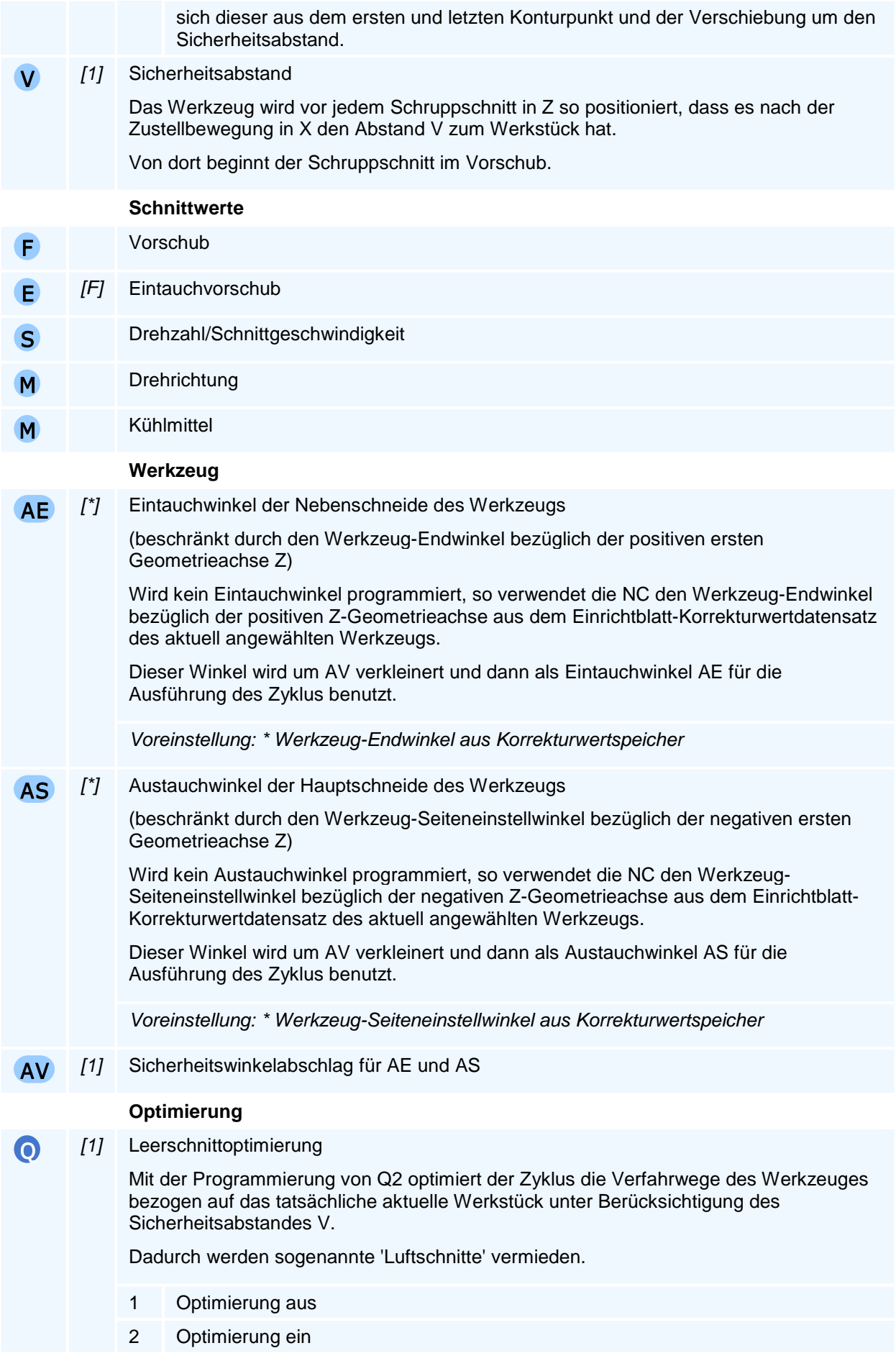

# ! **Programmierhinweise**

Es muss entweder die Zustellung D oder H4 (Adresse H mit Adresswert 4) programmiert werden.

Alle Aufmaße AK, AZ, AX können miteinander kombiniert werden. Bei einem konturparallelen Aufmaß bewirken AZ, AX zusätzliche Aufmaßverschiebungen.

# **G83 - Konturparalleler Schruppzyklus**

#### **Funktion**

Mit dem Befehl G83 wird ein Zyklus zum konturparallelen Abspanen an eine beliebige, auch Hinterschneidungen enthaltende Bearbeitungskontur programmiert oder ein Programmteil (mit Zyklen) mit Verschiebungen wiederholt.

Die Bearbeitungskontur wird nach dem Zyklusaufruf mit den Geometriebefehlen einschließlich der Freistiche beginnend mit einer linearen Bewegung auf den Bearbeitungskonturstartpunkt programmiert. Mit G80 wird die Bearbeitungskontureingabe abgeschlossen. Die Bearbeitungskontur kann durch ein Unterprogramm oder eine Programmteilwiederholung definiert werden, die dann ebenfalls mit G80 abgeschlossen werden.

Der Zyklus kann sowohl für die Innen- als auch für die Außenbearbeitung verwendet werden.

Dabei arbeitet der Zyklus intern mit einer Wiederholungsstrategie: So ist es beispielsweise möglich, mit G83 mehrere Einstiche mit konstantem Abstand zu erstellen.

Verfahrbefehle oder weitere Zyklusaufrufe, die zwischen dem G83-Befehl und der Zyklusabwahl G80 programmiert sind, werden abhängig von der programmierten Zustellung mehrfach ausgeführt. So kann der G83-Befehl als konturparalleler Schruppzyklus z.B. bei der Bearbeitung von vorgeformten Rohteilen oder zur Innenbearbeitung eingesetzt werden. Dabei findet eine automatische Verfahrwegsbegrenzung auf den Bearbeitungsquadranten statt.

Der Zyklus verwendet bei Konturwiederholungen intern die Werkzeugradiuskorrektur für den gesamten Konturverlauf.

#### **NC-Satz**

### G83 D H1/H14 AK AZ AX AE AS AV O Q V F E S M M G83 H4 AE AS AV O Q V F E S M M

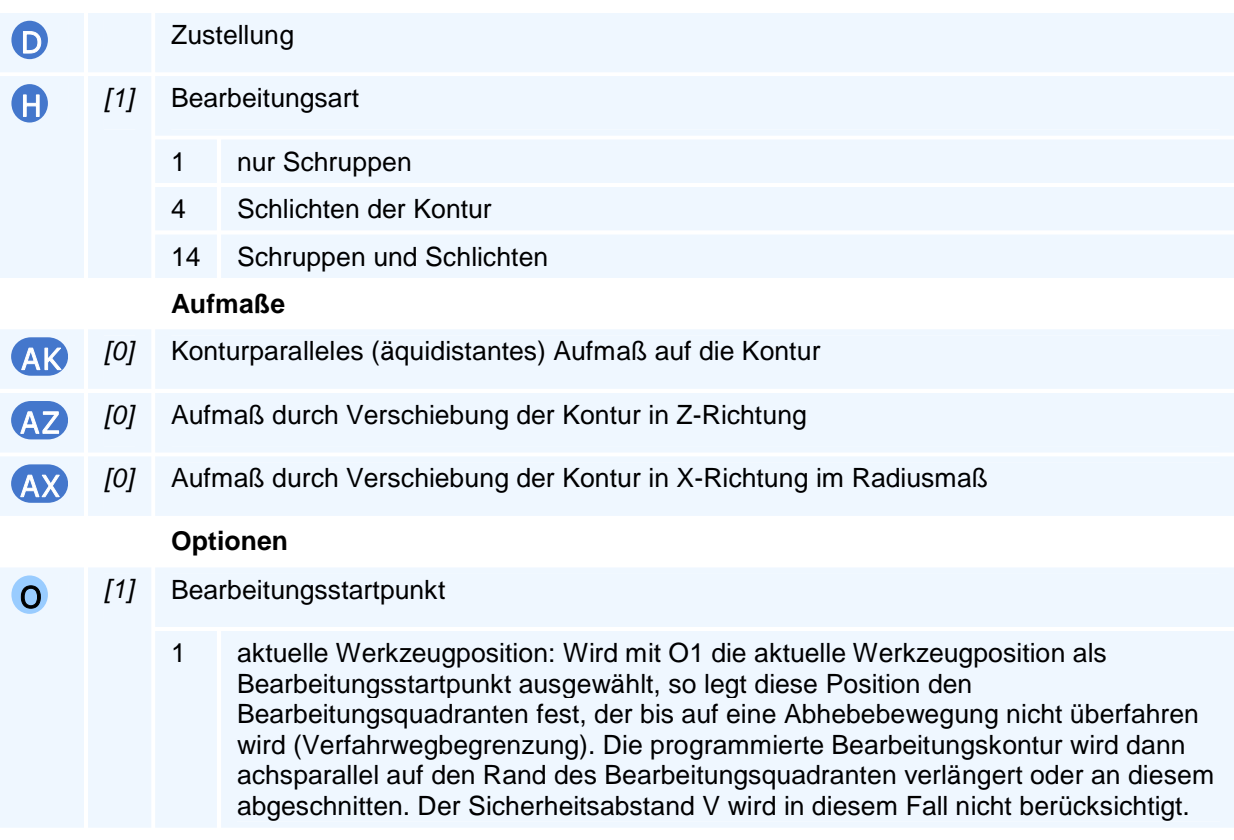

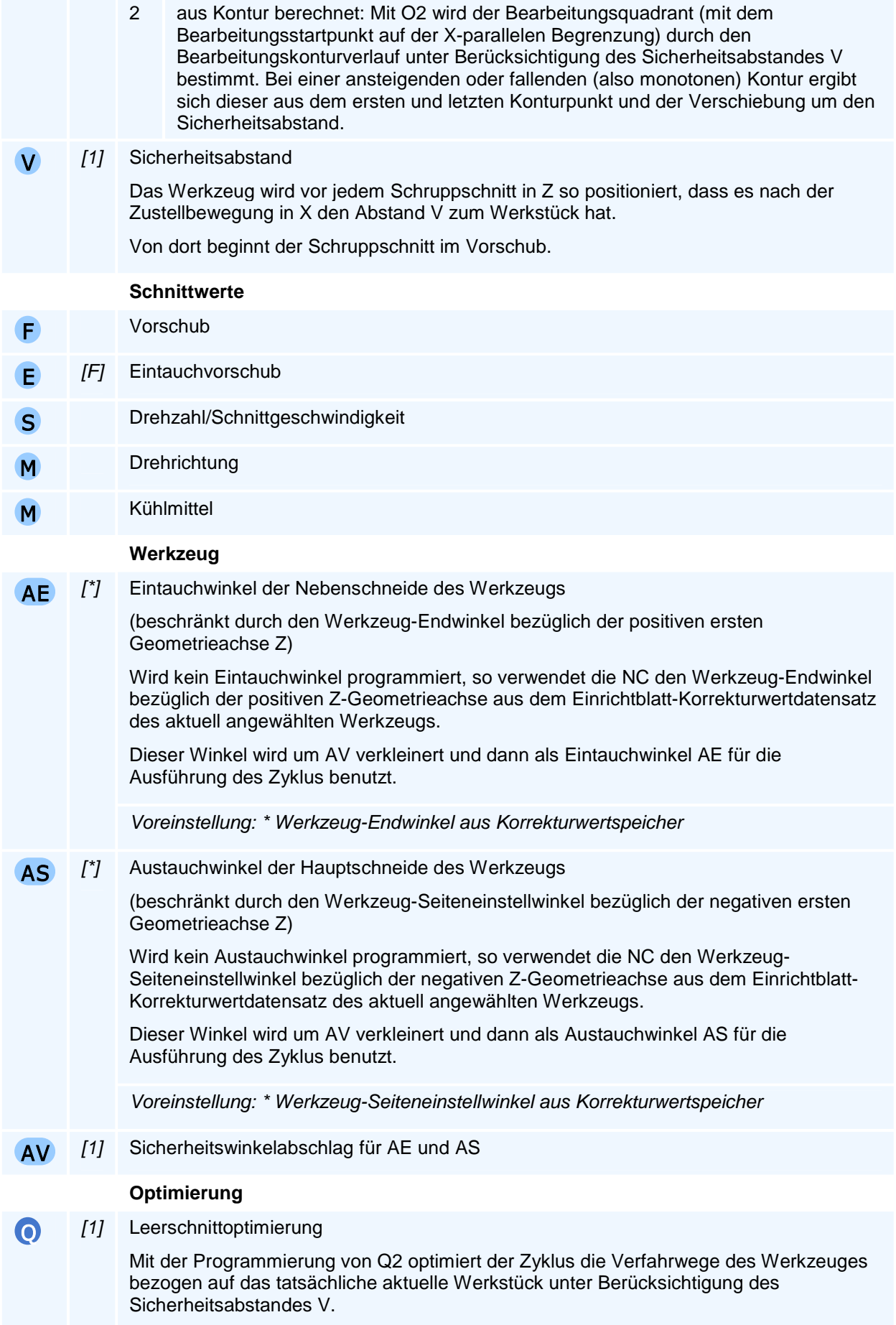

Dadurch werden sogenannte 'Luftschnitte' vermieden.

1 Optimierung aus

2 Optimierung ein

# ! **Programmierhinweise**

Aus dem Startpunkt und dem Konturanfangspunkt sowie der Zustellung D berechnet die NC einen Zustellvektor, der vom Start- auf den Konturanfangspunkt zeigt.

Es muss entweder die Zustellung D oder H4 (Adresse H mit Adresswert 4) programmiert werden.

Alle Aufmaße AK, AZ, AX können miteinander kombiniert werden. Bei einem konturparallelen Aufmaß bewirken AZ, AX zusätzliche Aufmaßverschiebungen.

# **G84 - Tieflochbohrzyklus (zentrisch)**

### **Funktion**

Universeller Tiefbohrzyklus mit Spanbruch und/oder Spanentleerung.

Mit dem Befehl G84 wird eine zentrische Bohrung mit stehendem Werkzeug und rotierender Werkstückspindel in mehreren Arbeitsgängen gefertigt.

#### **NC-Satz**

## G84 ZA/ZI D V VB DR DM R DA U O FR F E S M M

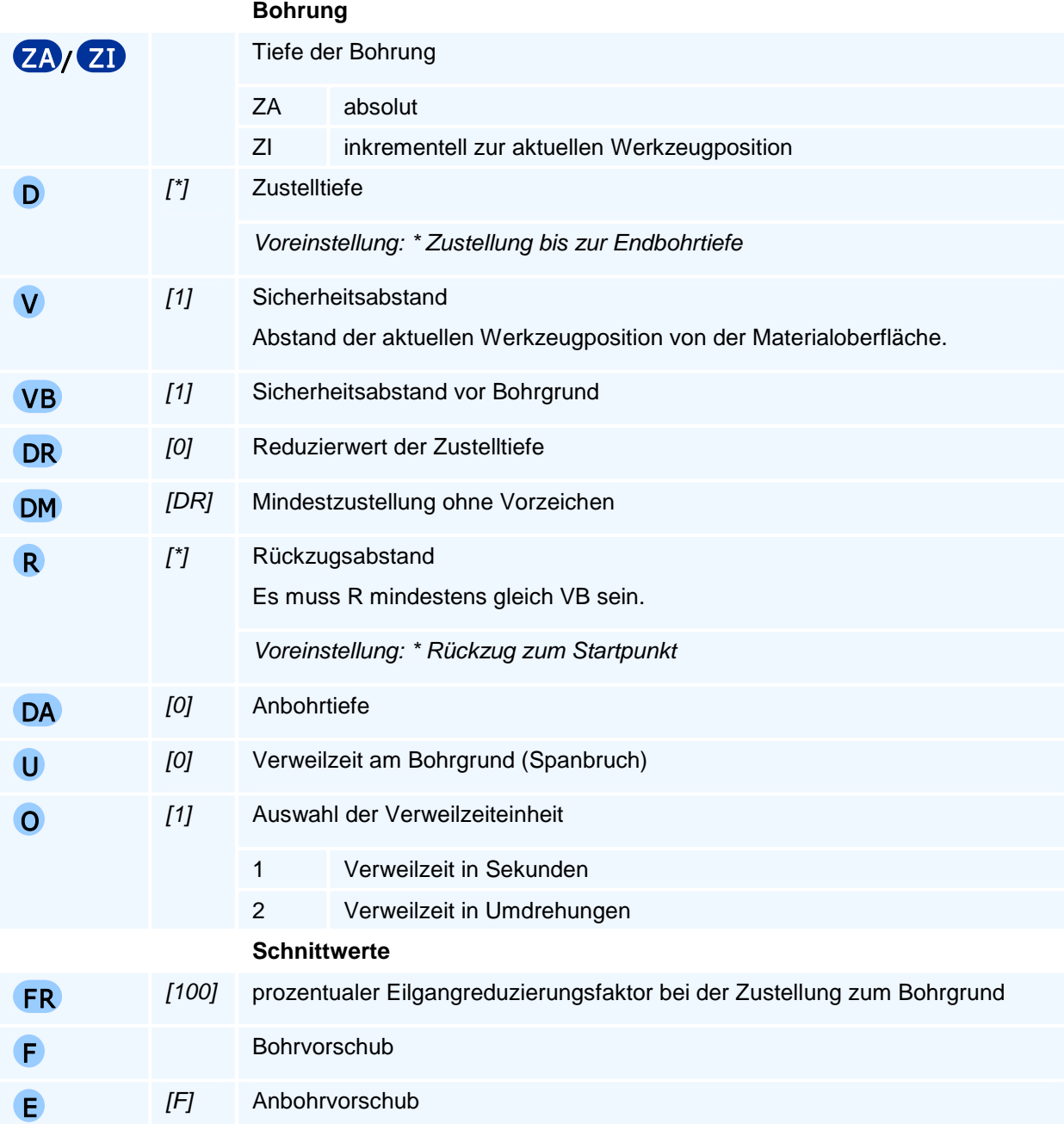

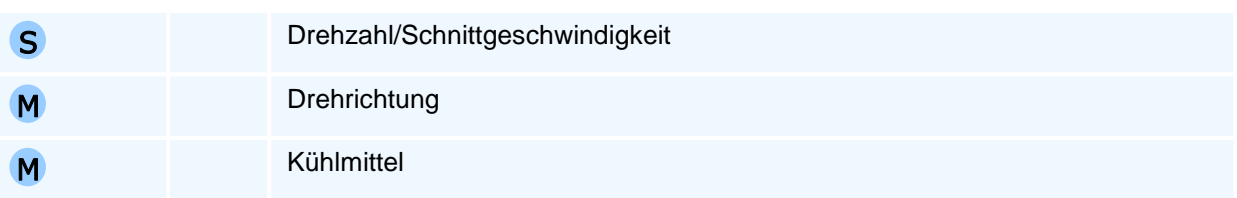

### **Ablaufbeschreibung**

Der Befehl G84 führt einen universellen Tieflochbohrzyklus bis zum Erreichen der mit ZA/ZI vorgegeben Endtiefe aus. Der Bewegungsablauf wird dabei wie folgt in Abhängigkeit der programmierten oder voreingestellten optionalen Adressen wie folgt gesteuert:

1. V

Von der aktuellen Werkzeugposition als Bearbeitungsstartposition erfolgt eine Zustellbewegung im Vorschub der Länge V in negativer Z-Richtung auf die damit definierte Materialoberfläche.

2. DA, E, Z

Mit dem Anbohrvorschub E wird dann die optionale Anbohrtiefe DA angefahren oder der Zyklus abgebrochen, wenn beim Anbohren die Endtiefe Z erreicht wird.

3. D, Z, U, R

Im Vorschub wird von der Anbohrtiefe die erste Zustellung D ausgeführt bzw. mit Erreichen der Endtiefe Z abgebrochen. Nach der optionalen Verweilzeit U wird im Eilgang eine Rückzugsbewegung der Länge R ausgeführt oder die Bearbeitungsstartposition vor der Materialoberfläche zur Spanentleerung angefahren. Der Zyklus wird mit der Eilganganfahrt der Bearbeitungsstartposition abgebrochen, wenn die Endtiefe Z bereits erreicht ist und die Verweilzeit U gewartete wurde.

4. D, DR, DM, FR, VB, Z, U, R

Es wird eine neue Zustellung D(neu) = Maximum(DM, D(alt) - DR) berechnet. Das Werkzeug fährt dann im um FR reduzierten Eilgang auf den Abstand VB vom aktuellen Bohrgrund und von da im Vorschub bis die Zustelltiefe D(neu) oder die Endtiefe Z erreicht ist. Nach der optionalen Verweilzeit U wird eine Rückzugsbewegung der Länge R ausgeführt oder die Bearbeitungsstartposition vor der Materialoberfläche zur Spanentleerung angefahren. Der Zyklus wird mit der Eilganganfahrt der Ausgangsposition abgebrochen, wenn die Endtiefe Z erreicht ist und die Verweilzeit abgewartet wurde.

5. Es wird Schritt 4 wiederholt bis die Endtiefe Z erreicht ist.

### ! **Programmierhinweise**

Die Gesamtbohrtiefe der beiden letzten Arbeitsgänge wird von der NC hälftig auf diese aufgeteilt, falls der vorletzte Arbeitsgang bereits die minimale Zustelltiefe D erreicht hat.

# **G85 - Freistichzyklus**

### **Funktion**

Mit dem Befehl G85 können Gewindefreistiche nach DIN 76 oder Freistiche nach DIN 509 Form E oder Form F programmiert werden. Anhand der programmierten Adresse H erkennt die NC welcher Freistich ausgeführt werden soll.

Die Freistiche Form E und F unterscheiden sich in ihrer Geometrie durch interne Parameter (siehe Tabellenbuch). Die Maße wie Länge, Tiefe, Verrundungsradius und Bearbeitungszugaben des Freistichs sind abhängig vom Durchmesser des programmierten Eckpunktes.

### **NC-Satz**

### G85 Z/ZA/ZI X/XA/XI H1 O R RN Q F E S M M G85 Z/ZA/ZI X/XA/XI H2/H3 SX RN Q F E S M M

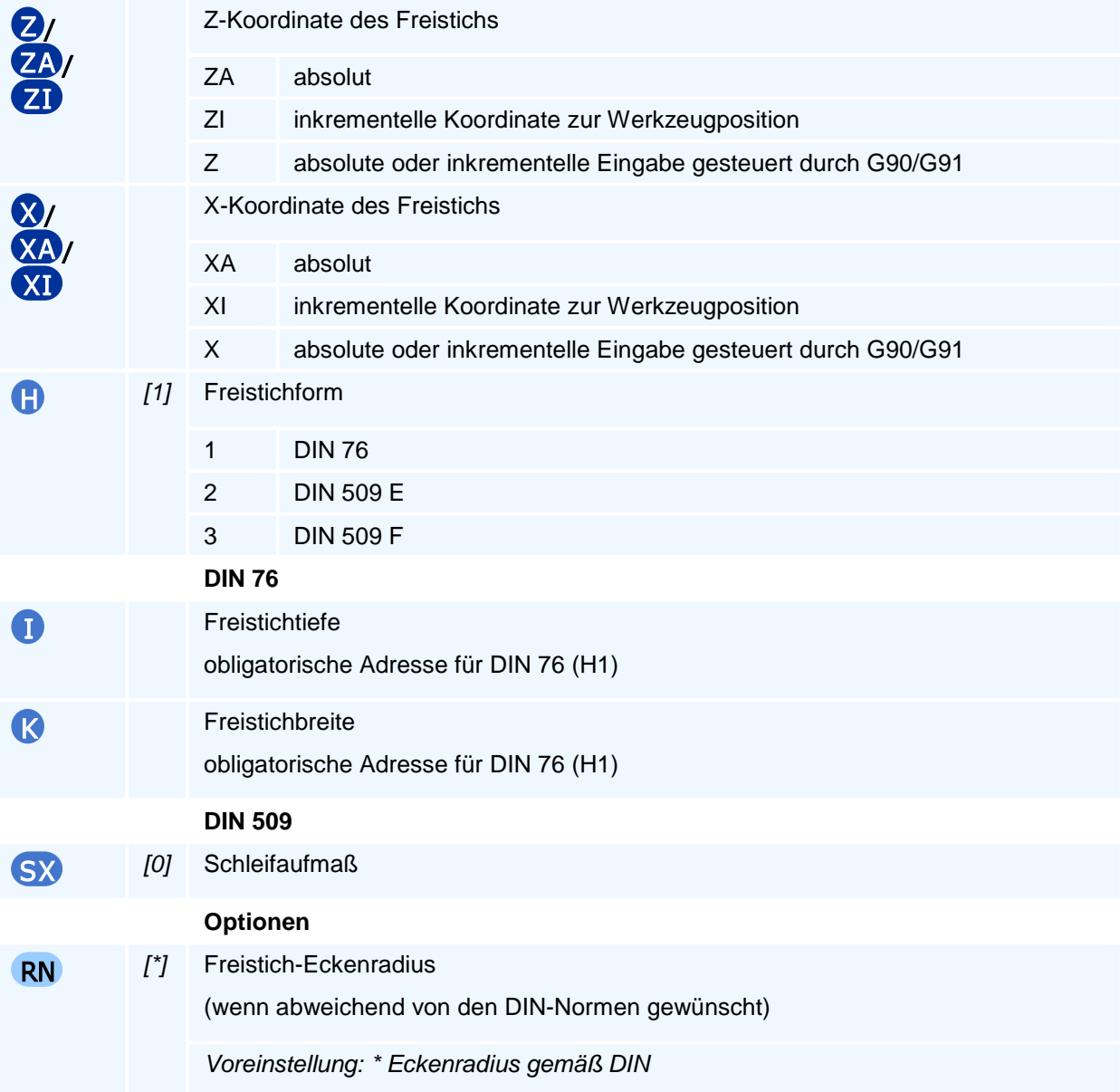

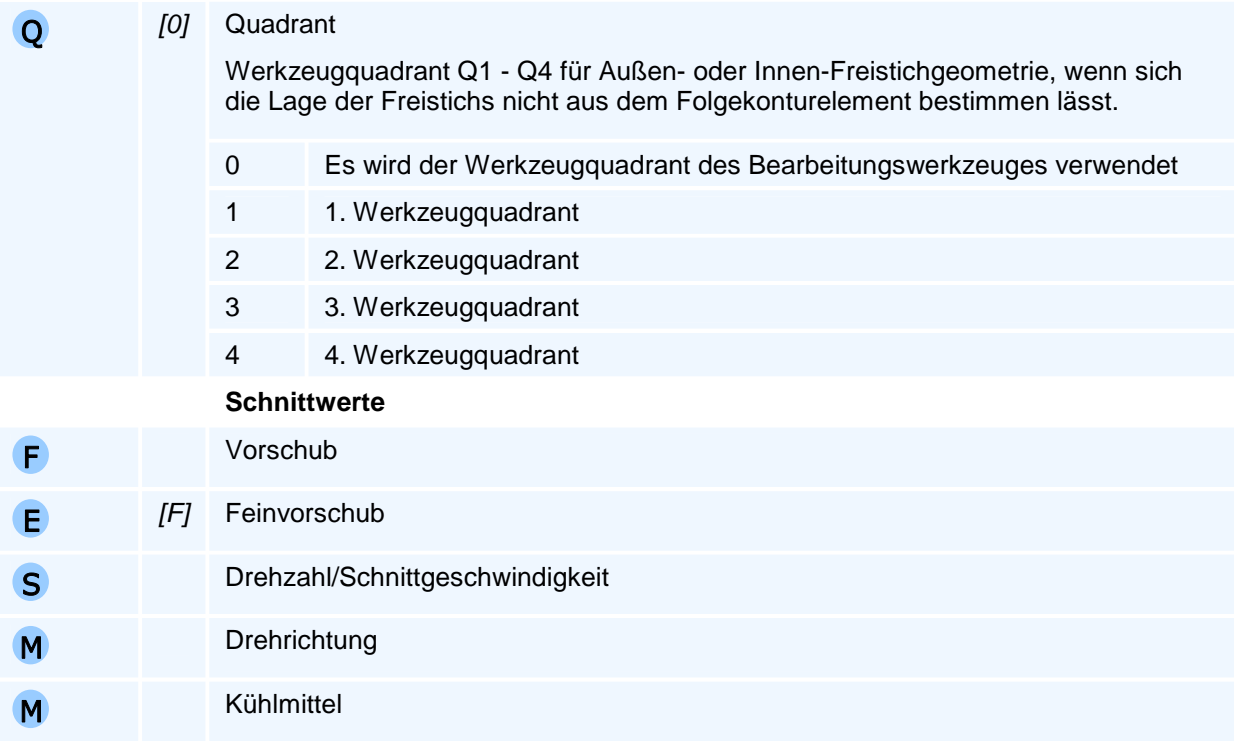

# ! **Programmierhinweise**

**Man beachte:** Die tatsächliche Schneidenlage des Werkzeuges wird bei der Programmierung von Q nicht überprüft.

Man beachte, dass bei Freistichen nach DIN 76 aufgrund der Geometrie des Freistichs die Länge K mindestens 2,34 mal so groß sein muss wie die Tiefe I. Der optionale Radius RN wird aufgrund der programmierten Freistichtiefe I von der NC berechnet. Er beträgt 0,6 der Freistichtiefe I.

# **G86 - Radialer Einstechzyklus**

### **Funktion**

Es wird ein radialer Formeinstich gefertigt, bei dem an allen vier Ecken optional Fasen oder Verrundungen eingefügt werden können. Es kann entweder die Breite der Einstichöffnung oder des Einstichgrunds programmiert werden und es können 6 verschiedene Setzpunkte des Einstichs programmiert werden. Die vertikalen und horizontalen Zustellungen sind getrennt programmierbar.

#### **NC-Satz**

### G86 Z/ZA/ZI X/XA/XI **ET LE EB / EO AS AE RO LO LG RG D AK AX EP H** DB V F E S M M QM

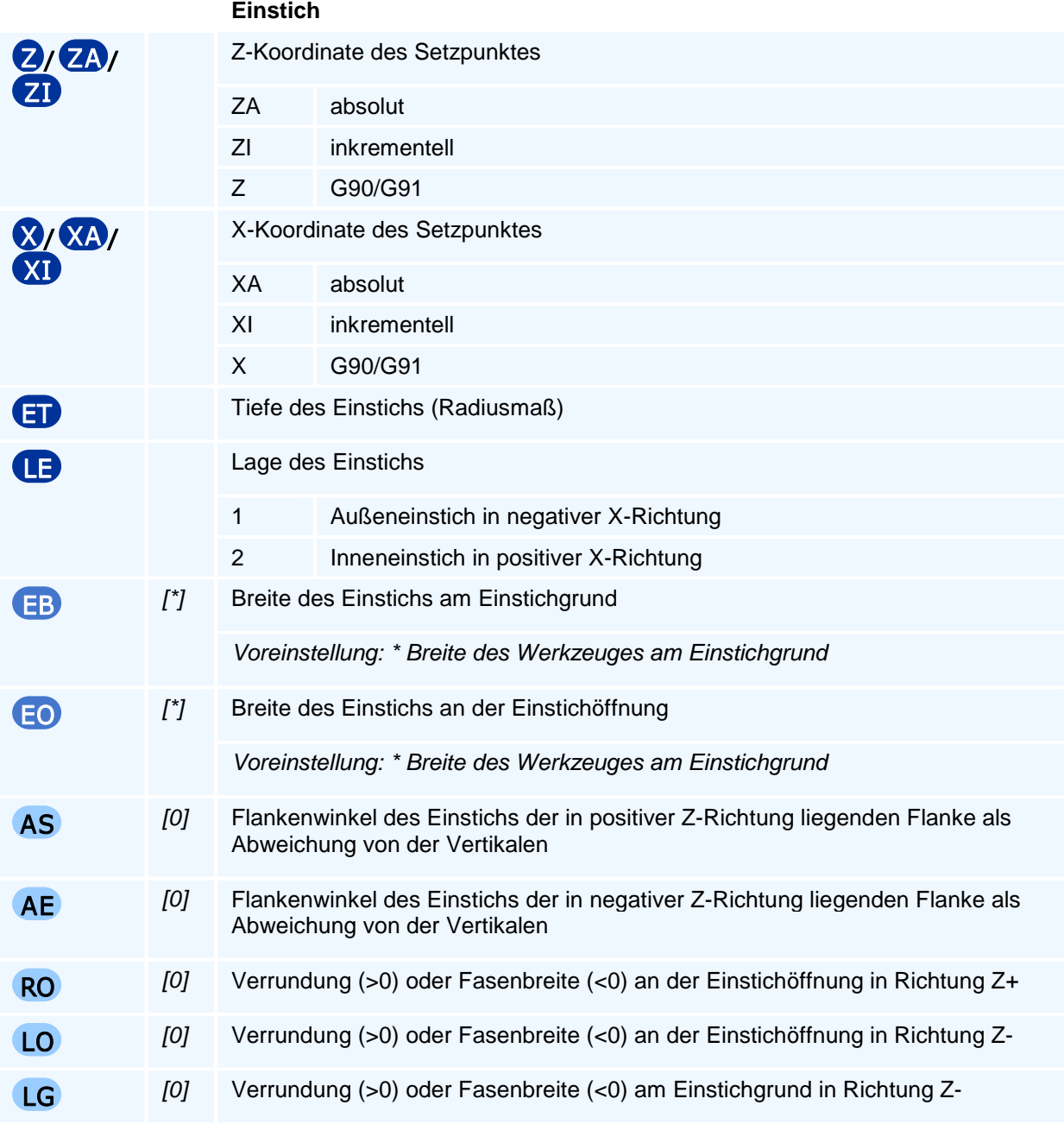

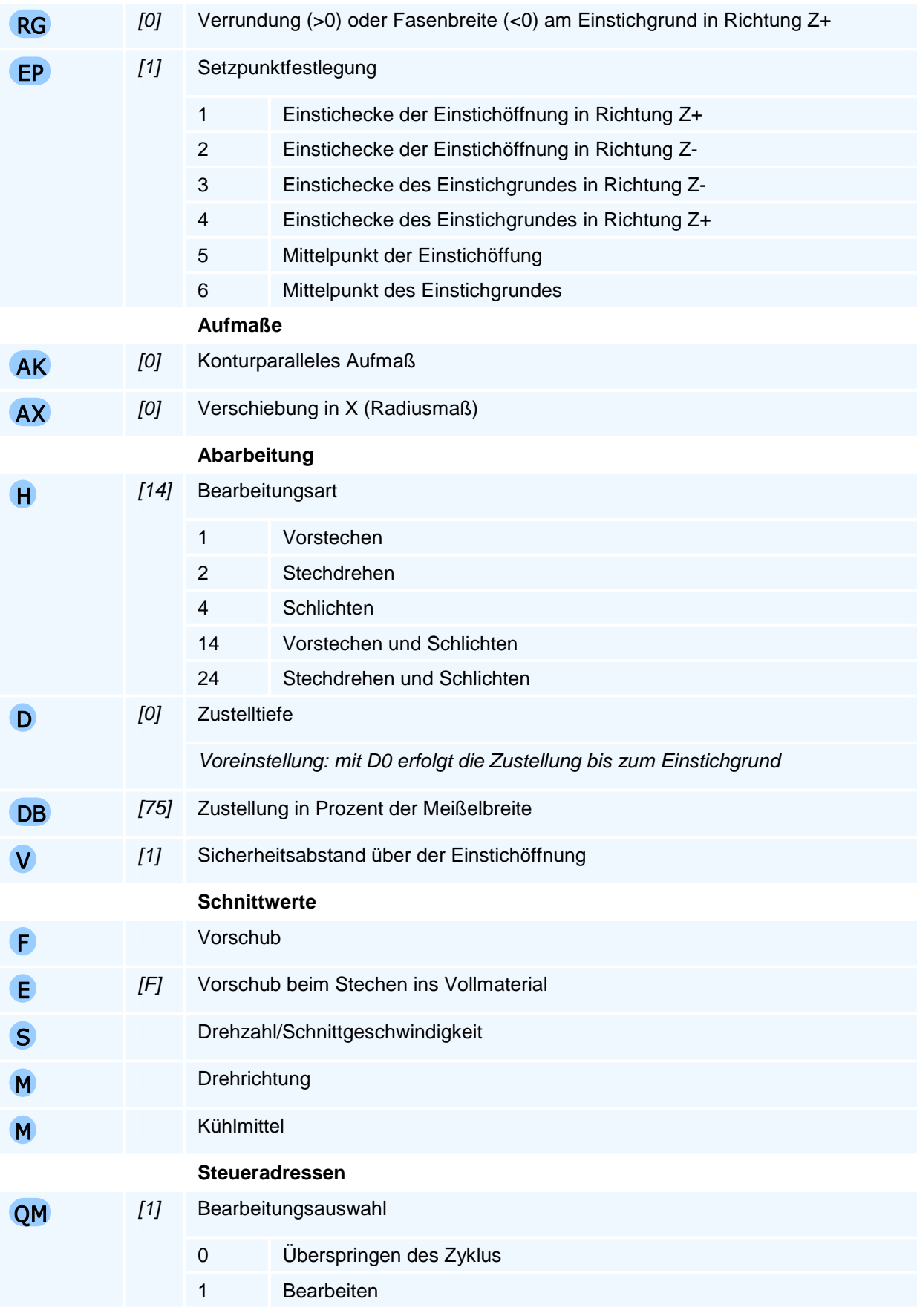

# ! **Programmierhinweise**

Von den Register EB und EO darf nur eines programmiert werden. Wird keines angegeben, gilt als Voreinstellung die Werkzeugbreite am Einstichgrund.

Der Befehl muss allein in einem NC-Satz stehen.

#### **Durchmessermaß**

Nur die Definition der X-Koordinate des Setzpunktes (X/XA/XI) erfolgt in Abhängigkeit von der aktiven Einstellung zu Durchmesserbemaßung (DIA/RAD/DRA). Die Tiefe des Einstichs (ET), die Zustelltiefe (D), das Aufmaß (AX) und der Sicherheitsabstand (V) werden davon unabhängig immer im Radiusmaß zu programmieren.

#### **Aufmaße**

Der Zyklus unterstützt zwei unterschiedliche Aufmaße. Das Aufmaß AK verkleinert die Einstichkontur konturparallel (äquidistant) nach innen. Die Verschiebung AX verschiebt den gesamten Einstich radial. Damit entsteht ein Aufmaß auf dem Boden und schrägen Flanken. Beim Inneneinstich (LE2) muss hier auf ein negatives Vorzeichen geachtet werden.

Die beiden Aufmaße lassen sich kombinieren. In diesem Fall summieren sich die Effekte auf.
## **G87 - Radialer Konturstechzyklus**

### **Funktion**

Universeller Konturstechzyklus an eine programmierte Längs-Gesenkkontur.

Mit dem Befehl G87 wird ein Gesenkzyklus programmiert, mit dessen Hilfe beliebige Konturen als Gesenkform gestochen, geschruppt oder geschlichtet werden können. G87 setzt einen Einstechmeißel oder einen Meißel mit runder Wendeplatte als aktuelles Werkzeug zwingend voraus.

Die Bearbeitungskontur wird nach dem Zyklusaufruf mit den Geometriebefehlen beginnend mit einer linearen Bewegung auf den Bearbeitungskonturstartpunkt programmiert und mit G80 wird die Bearbeitungskontureingabe abgeschlossen. Die Bearbeitungskontur kann durch ein Unterprogramm oder eine Programmteilwiederholung definiert werden, die dann ebenfalls mit G80 abgeschlossen werden.

Der Zyklus verwendet intern die Werkzeugradiuskorrektur für den gesamten Konturverlauf.

### **NC-Satz**

## G87 D AK AX H DB O Q V F E S M M

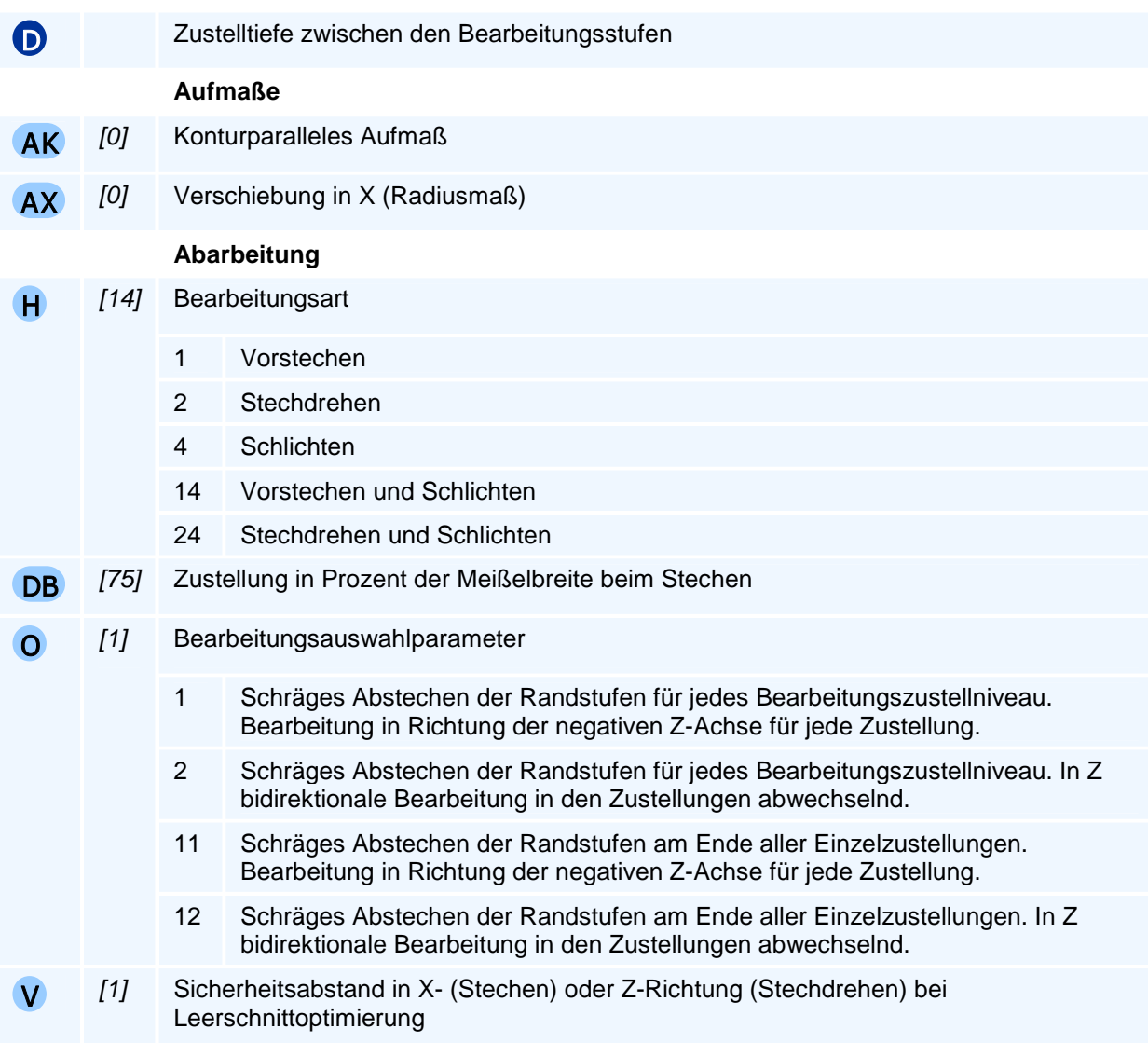

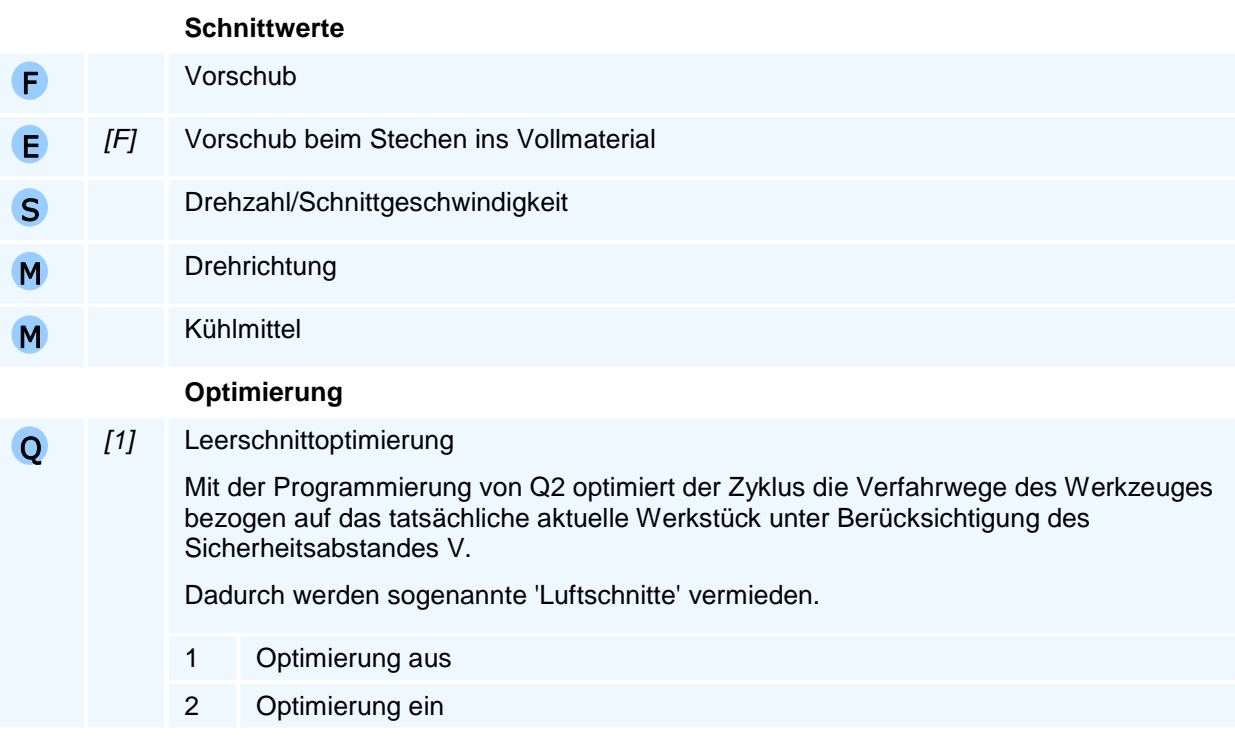

Der Gesenkzyklus G87 kann nur mit Einstechmeißeln oder Kopiermeißeln mit runden Wendeplatten genutzt werden. Ist zum Zeitpunkt des Zyklusaufrufs ein anderes Werkzeug eingewechselt, so erfolgt die Fehlermeldung: 'Korrekturwerte nicht verarbeitbar'.

Ist der Durchmesser der aktuellen Werkzeugposition bei Aufruf des Zyklus G87 bei Außenbearbeitungen größer bzw. bei Innenbearbeitungen kleiner als der Durchmesser des Zielpunktes der programmierten Kontur, so wird die Kontur vom Zielpunkt achsparallel nach außen bzw. innen bis auf den Durchmesser der aktuellen Werkzeugposition verlängert.

Spitze Täler innerhalb der programmierten Gesenkkontur werden vom Zyklus G87 genau bis zu der Tiefe bearbeitet, bei der die Breite des Tales gerade der Breite des verwendeten Einstechmeißels entspricht. Dies wird mit der Fehlermeldung 'Kontur nicht vollständig bearbeitbar' gemeldet.

Die Aufmaße AK und AX können miteinander kombiniert werden. Bei einem konturparallelen Aufmaß bewirkt AX eine zusätzliche Aufmaßverschiebung.

Der Befehl muss allein in einem NC-Satz stehen.

#### **Durchmessermaß**

Nur die Definition der X-Koordinate des Setzpunktes (X/XA/XI) erfolgt in Abhängigkeit von der aktiven Einstellung zu Durchmesserbemaßung (DIA/RAD/DRA). Die Tiefe des Einstichs (ET), die Zustelltiefe (D), das Aufmaß (AX) und der Sicherheitsabstand (V) werden davon unabhängig immer im Radiusmaß zu programmieren.

### **Aufmaße**

Der Zyklus unterstützt zwei unterschiedliche Aufmaße. Das Aufmaß AK verkleinert die Einstichkontur konturparallel (äquidistant) nach innen. Die Verschiebung AX verschiebt den gesamten Einstich radial. Damit entsteht ein Aufmaß auf dem Boden und schrägen Flanken. Beim Inneneinstich (LE2) muss hier auf ein negatives Vorzeichen geachtet werden.

Die beiden Aufmaße lassen sich kombinieren. In diesem Fall summieren sich die Effekte auf.

## **G88 - Axialer Einstechzyklus**

### **Funktion**

Es wird ein axialer Formeinstich gefertigt, bei dem an allen vier Ecken optional Fasen oder Verrundungen eingefügt werden können. Es kann entweder die Breite der Einstichöffnung oder des Einstichgrunds programmiert werden und es können 6 verschiedene Setzpunkte des Einstichs programmiert werden. Die vertikalen und horizontalen Zustellungen sind getrennt programmierbar.

#### **NC-Satz**

## G88 Z/ZA/ZI X/XA/XI **ET LE EB / EO AS AE RO LO LG RG D AK AZ EP H** DB V F E S M M QM

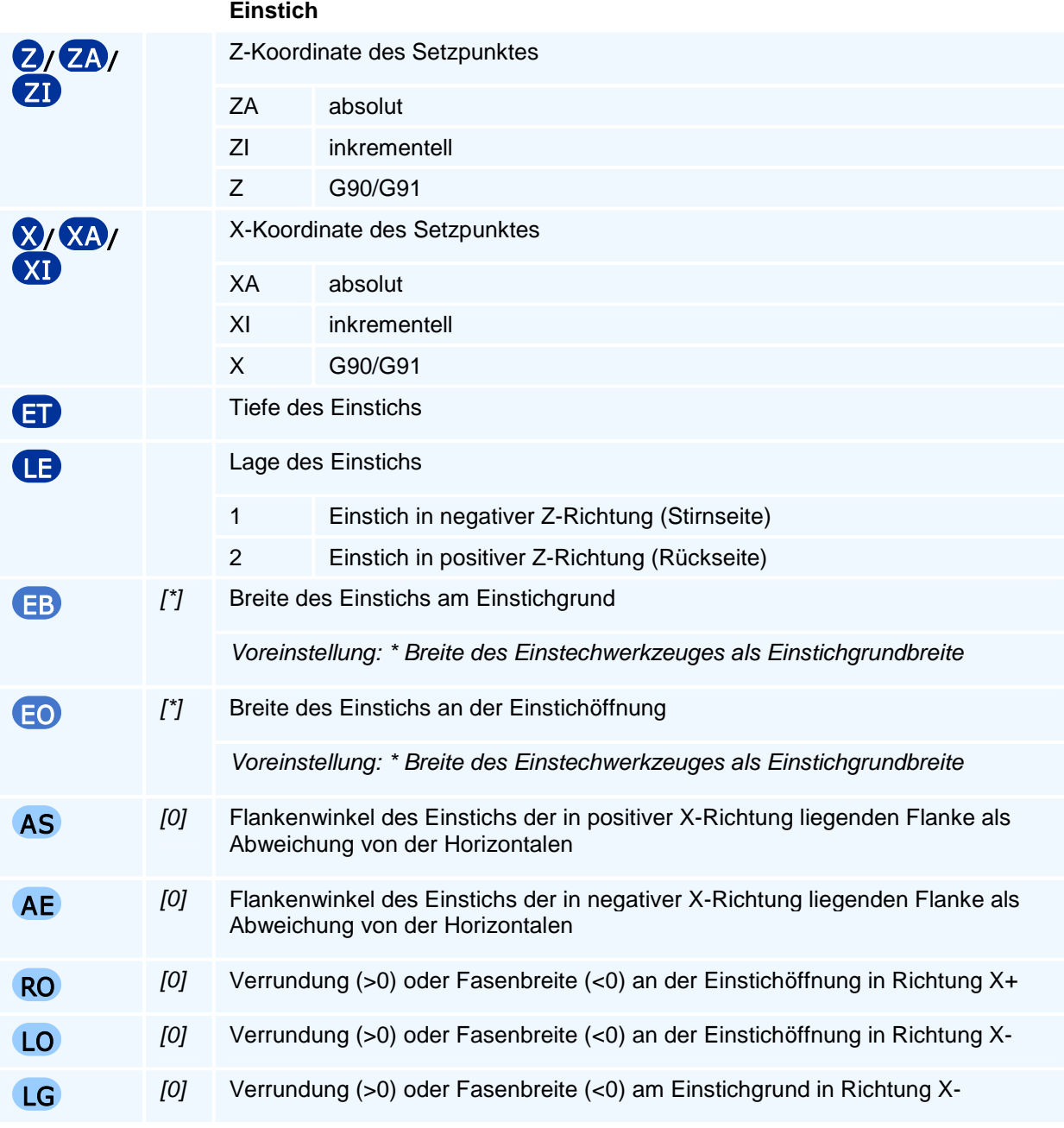

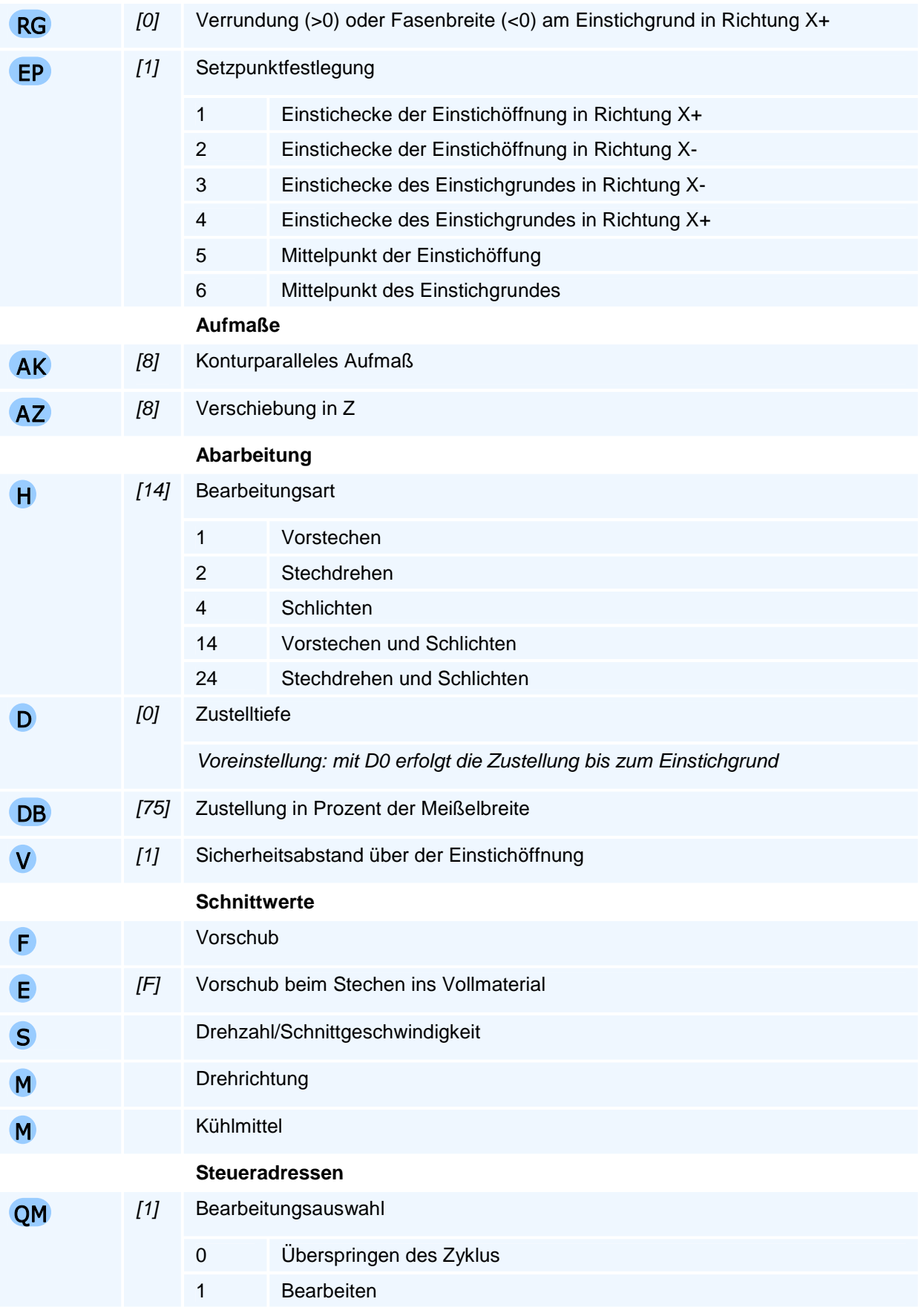

Von den Register EB und EO darf nur eines programmiert werden. Wird keines angegeben, gilt als Voreinstellung die Werkzeugbreite am Einstichgrund.

Der Befehl muss allein in einem NC-Satz stehen.

### **Aufmaße**

Der Zyklus unterstützt zwei unterschiedliche Aufmaße. Das Aufmaß AK verkleinert die Einstichkontur konturparallel (äquidistant) nach innen. Die Verschiebung AZ verschiebt den gesamten Einstich axial. Damit entsteht ein Aufmaß auf dem Boden und schrägen Flanken. Beim Rückseiteneinstich (LE2) muss hier auf ein negatives Vorzeichen geachtet werden.

Die beiden Aufmaße lassen sich kombinieren. In diesem Fall summieren sich die Effekte auf.

## **G89 - Axialer Konturstechzyklus**

### **Funktion**

Universeller axialer Konturstechzyklus an eine programmierte Gesenkkontur.

Mit dem Befehl G89 wird ein Axial-Gesenkzyklus programmiert, mit dessen Hilfe beliebige Konturen als Gesenkform gestochen, geschruppt oder geschlichtet werden können. G89 setzt einen Einstechmeißel als aktuelles Werkzeug zwingend voraus.

Die Bearbeitungskontur wird nach dem Zyklusaufruf mit den Geometriebefehlen beginnend mit einer linearen Bewegung auf den Bearbeitungskonturstartpunkt programmiert und mit G80 wird die Bearbeitungskontureingabe abgeschlossen. Die Bearbeitungskontur kann durch ein Unterprogramm oder eine Programmteilwiederholung definiert werden, die dann ebenfalls mit G80 abgeschlossen werden.

Der Zyklus verwendet intern die Werkzeugradiuskorrektur für den gesamten Konturverlauf.

### **NC-Satz**

## G89 D AK AZ H DB O Q V F E S M M

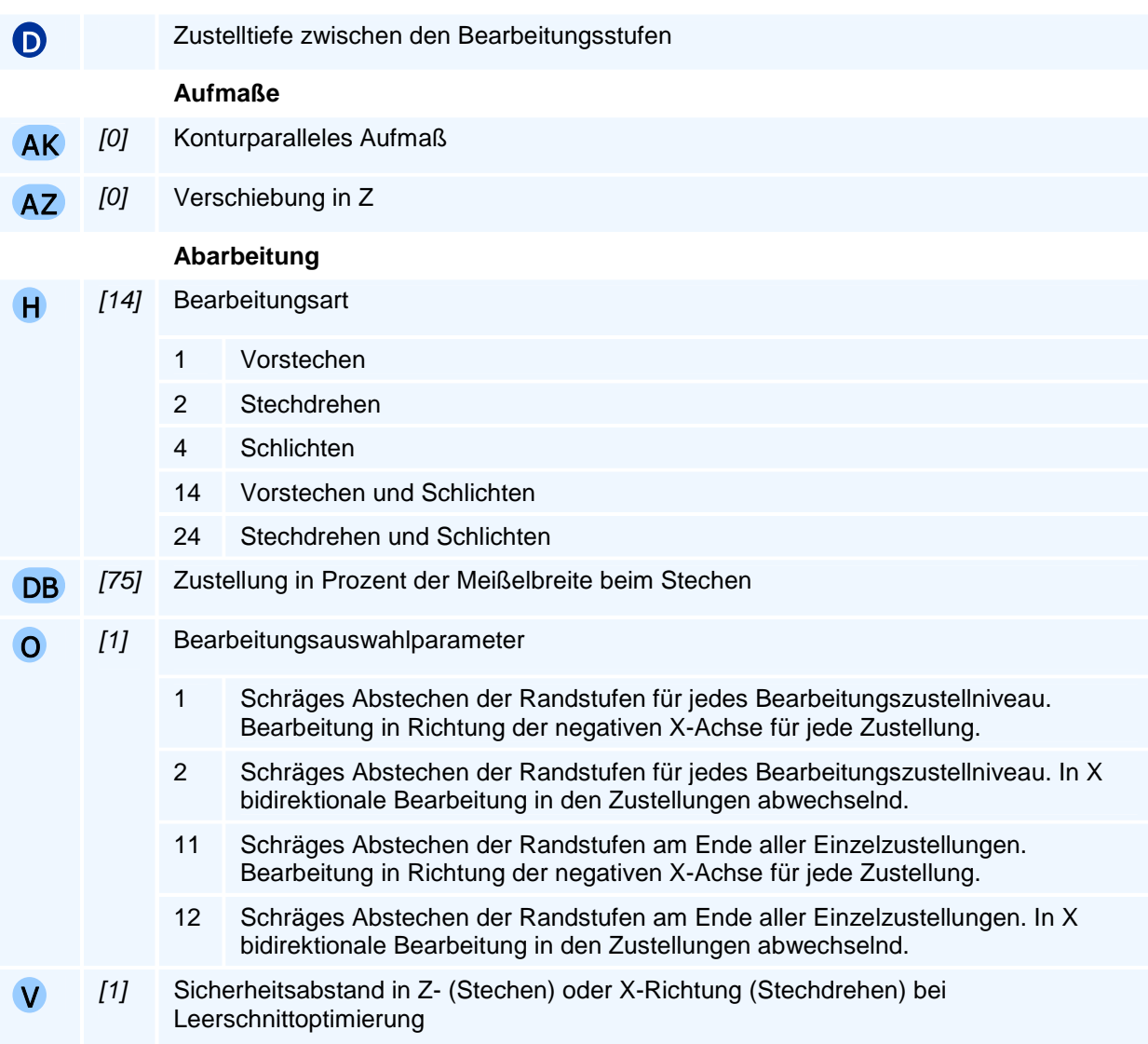

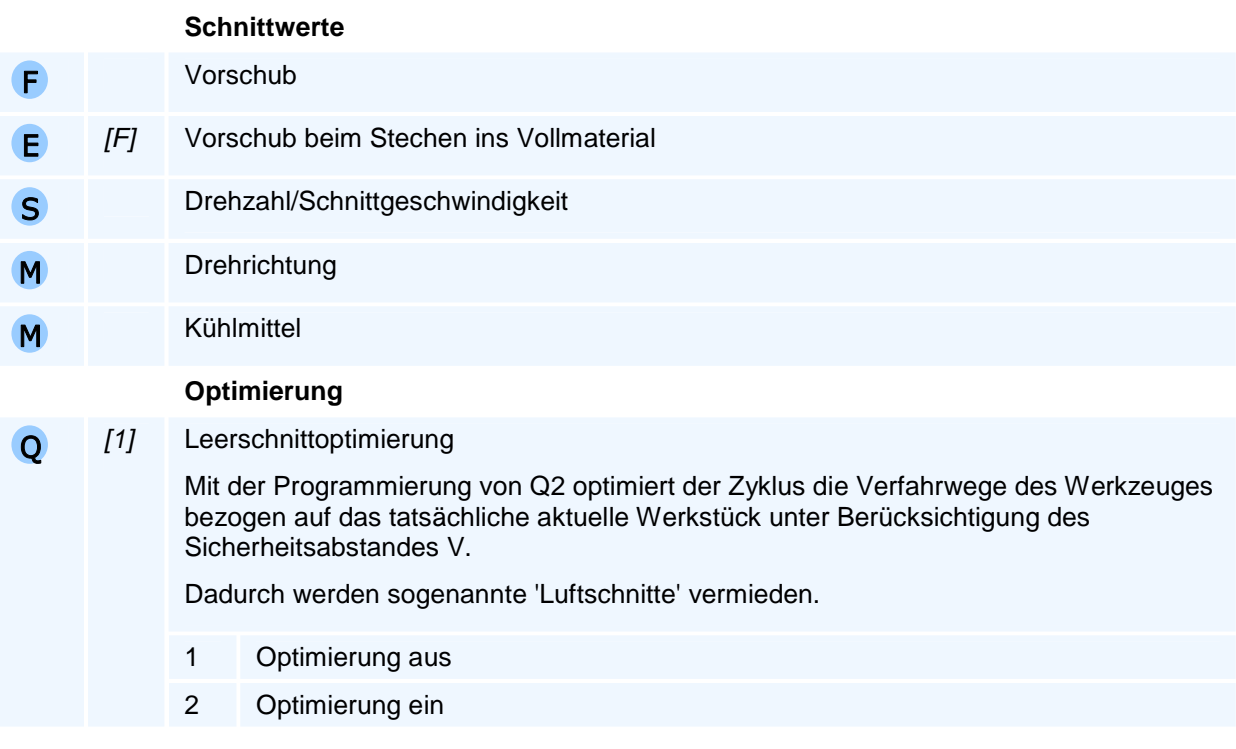

## **<sup>O</sup>Programmierhinweise**

Der Gesenkzyklus G89 kann nur mit Axial-Einstechmeißeln genutzt werden. Ist zum Zeitpunkt des Zyklusaufrufs ein anderes Werkzeug eingewechselt, so erfolgt die Fehlermeldung: 'Korrekturwerte nicht verarbeitbar'.

Ist der Z-Wert der aktuellen Werkzeugposition bei Aufruf des Zyklus G89 größer als der Z-Wert des Zielpunktes der programmierten Kontur, so wird die Kontur vom Zielpunkt achsparallel nach außen bis auf den Z-Wert der aktuellen Werkzeugposition verlängert.

Spitze Täler innerhalb der programmierten Gesenkkontur werden vom Zyklus G89 genau bis zu der Tiefe bearbeitet, bei der die Breite des Tales gerade der Breite des verwendeten Einstechmeißels entspricht. Dies wird mit der Fehlermeldung 'Kontur nicht vollständig bearbeitbar' gemeldet.

Aufgrund der im Einsatzdurchmesser (von D(min) bis D(max)) zum Stechen ins Vollmaterial begrenzten Verwendbarkeit von axialen Einstechmeißeln gelten folgende Einschränkungen beim Plangesenk:

Die am tiefsten im Plangesenk zu bearbeitende X-parallele Strecke X(min) bis X(max) muss mit dem Einsatzdurchmesserbereich D(min) bis D(max) des Werkzeuges mindestens um die Breite des Einstechmeißels überlappen.

Ein Plangesenkzyklus G89 darf im allgemeinen nur ein lokales Gesenkminimum (=Tal) besitzen - es sei denn der Einsatzdurchmesser reicht über zwei lokale Gesenkminima.

Andernfalls ist ein Plangesenk mit mehreren lokalen Gesenkminima mit mehreren Gesenkzyklusaufrufen hintereinander zu programmieren. Dabei müssen dann unterschiedliche axiale Einstechwerkzeuge genutzt werden.

Der Befehl muss allein in einem NC-Satz stehen.

### **Aufmaße**

Der Zyklus unterstützt zwei unterschiedliche Aufmaße. Das Aufmaß AK verkleinert die Einstichkontur konturparallel (äquidistant) nach innen. Die Verschiebung AZ verschiebt den gesamten Einstich axial. Damit entsteht ein Aufmaß auf dem Boden und schrägen Flanken. Beim Rückseiteneinstich (LE2) muss hier auf ein negatives Vorzeichen geachtet werden.

Die beiden Aufmaße lassen sich kombinieren. In diesem Fall summieren sich die Effekte auf.

# **Bearbeitungsebenen**

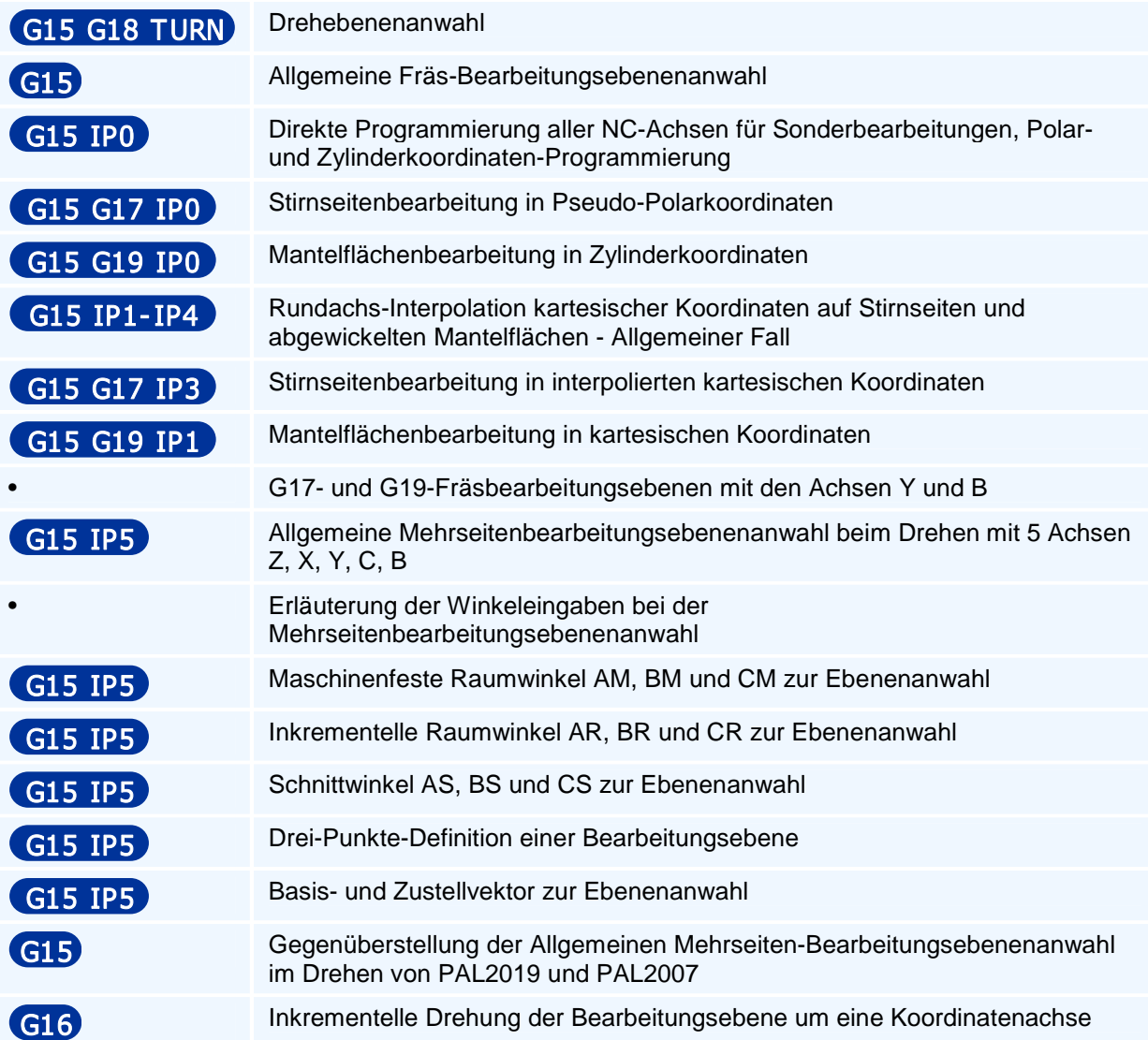

## **G15 G18 TURN - Drehebenenanwahl**

### **Funktion**

Mit dem Befehl G15 G18 wird die ZX-Ebene als Drehbearbeitungsebene mit der 1. Geometrieachse Z und der 2. Geometrieachse X festgelegt zwischen denen die Kreisinterpolation stattfindet. Die Werkstücknullpunkte bleiben erhalten. Eine rotierende Werkzeugspindel wird angehalten. Die S- und M-Adressen für Drehzahl und Drehrichtung wirken nach der Anwahl der Drehebene auf die angewählte Werkstückspindel.

Mit der Anwahl der Drehbearbeitungsebene aus einer Fräsbearbeitungsebene wird der Einschaltzustand für die angewählte Werkstückspindel (insbesondere S0, F0.0 und M05) aktiviert.

Die einstellbaren Nullpunkte und den Werkstücknullpunkt gibt es jeweils für Haupt- und Gegenspindel.

### **NC-Satz**

## G15 G18 TURN DIA/RAD/DRA HS/GS/GSU

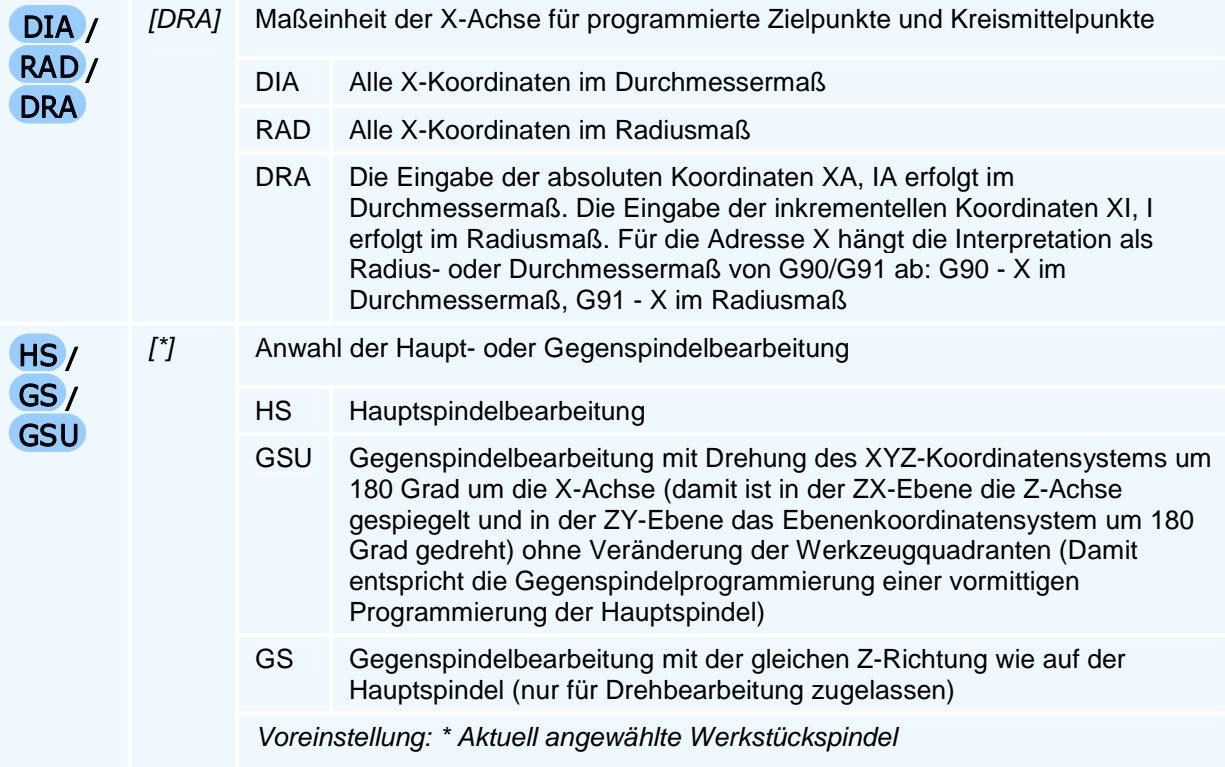

## **G15 - Allgemeine Fräs-Bearbeitungsebenenanwahl**

### **für Mehrseitenbearbeitung und Sonderbearbeitungsebenen für Polar-, Zylinderkoordinaten- und Mantelflächen-Programmierung und Direkte Programmierung aller NC-Achsen für Positionieraufgaben**

Der PAL2007-G15-Befehl der freien Programmierung aller NC-Achsen wird erweitert zu einem universellen Bearbeitungsebenenanwahlbefehl für alle Bearbeitungsebenen beim Fräsen und beim Drehen.

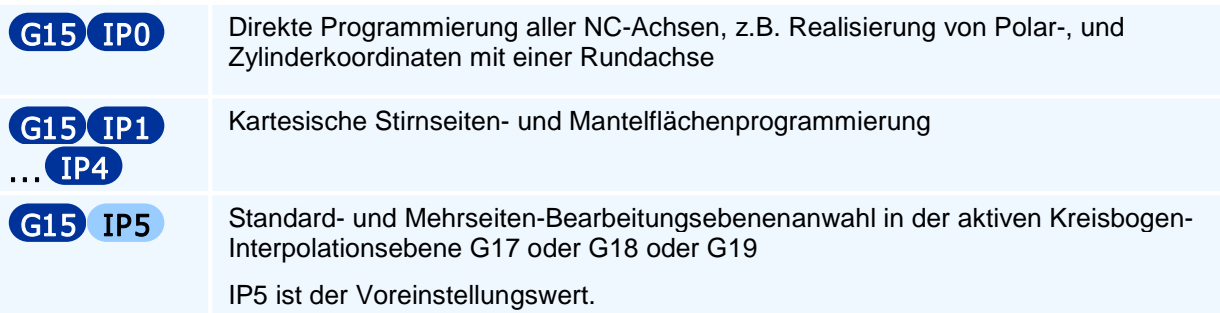

Der Befehl G15 hebt alle programmierten Drehungen des Koordinatensystems und alle Nullpunktverschiebungen in den vorhandenen Drehachsen A, B, C auf. Die Anwahl einer der Kreisbogen-Interpolationsebenen kann auch zusammen mit G15 programmiert werden. Die klassische Programmierung mit angetriebenen Werkzeugen auf dreiachsigen Drehmaschinen mit zwei Linearachsen Z, X und einer NC-gesteuerten C-Achse erfolgt mit IP0, IP1 und IP3 in den Kreisbogen-Interpolationsebenen G17 und G19

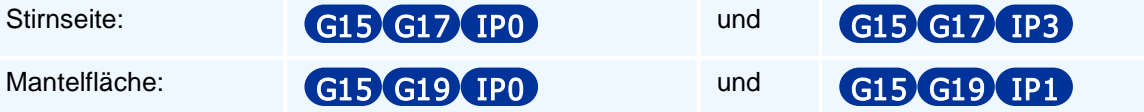

Moderne Drehbearbeitungszentren haben zusätzlich die dritte Linearachse Y und eine um 360 Grad schwenkbare B-Achse im Werkzeugträger, der zudem mit einer leistungsstarken Frässpindel ausgestattet ist. Diese Frässpindel lässt sich NC-gesteuert um die Spindelachse als A-Achse orientieren, um insbesondere Drehwerkzeuge auf unterschiedliche Bearbeitungsrichtungen einstellen und auch Mehrfach-Drehwerkzeughalter verwenden zu können.

**Man beachte:** In allen Fräsbearbeitungsebenen erfolgt die Programmierung von X im Radiusmaß.

## **G15 IP0 - Direkte Programmierung aller NC-Achsen für Sonderbearbeitungen, Polar- und Zylinderkoordinaten-Programmierung**

### **Funktion**

Mit der Sonderbearbeitungsebenenanwahl G15 IP0, aktiviert aus einer beliebigen Bearbeitungsebene heraus, kann danach mit den Befehlen G0 und G1 die direkte Programmierung aller in einem Bearbeitungskanal einer Maschine vorhandenen NC-Achsen unter ihren Adressnamen in Maschinenkoordinaten ausgeführt werden.

Insbesondere können in Kombination einer Rundachse mit einer Linearachse Polarkoordinaten oder Zylinderkoordinaten programmiert werden (Stirnseite mit X und C sowie der Zustellung in Z und Zylinderfläche mit Z und C sowie der Zustellung in X).

### **NC-Satz**

## G15 G17/G18/G18 IP0 FL FW F S M M HW HS/GS/GSU

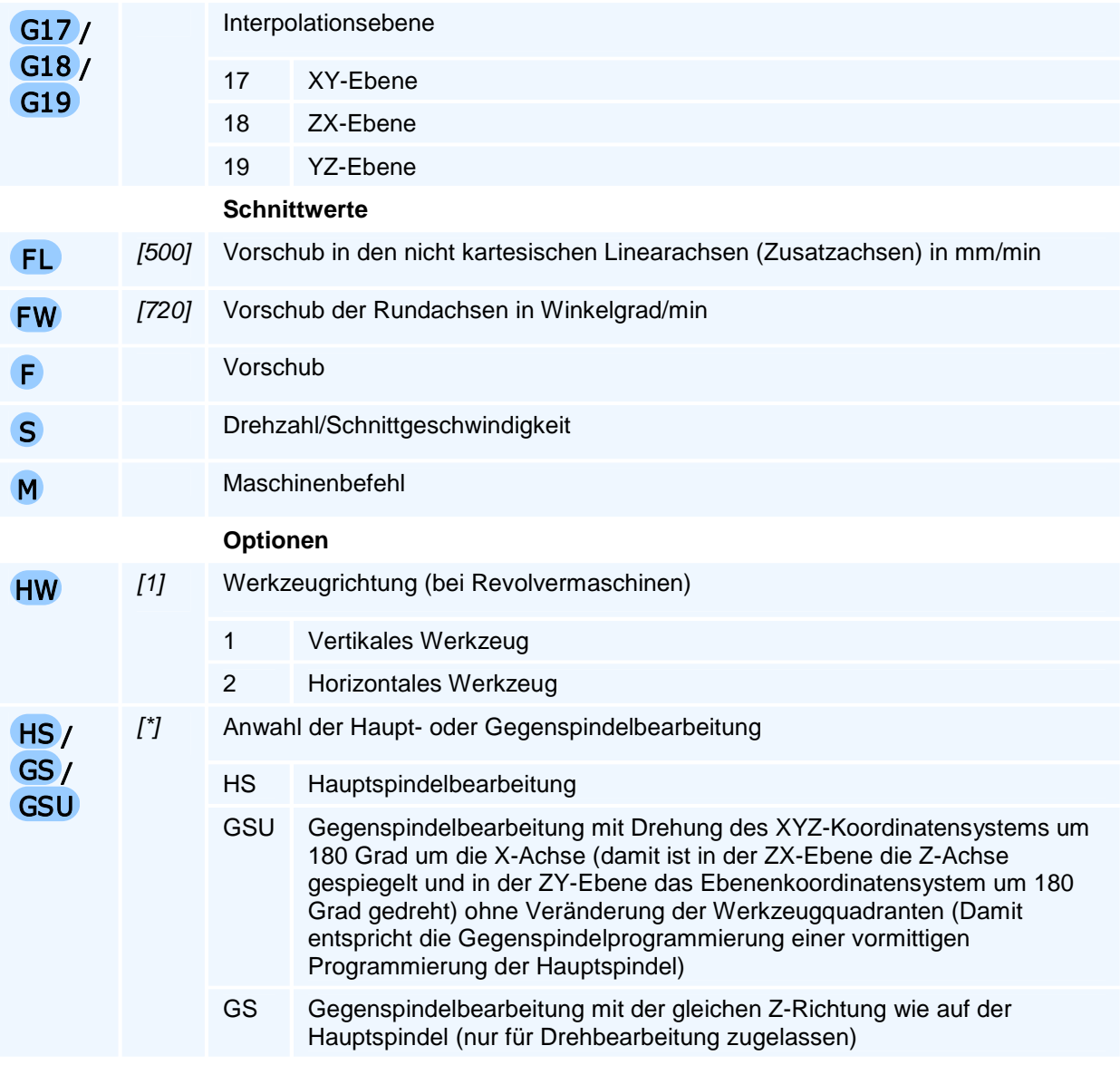

Voreinstellung: \* Aktuell angewählte Werkstückspindel

## ! **Programmierhinweise**

Mit dem Befehl G15 IP0 werden folgende Aktionen ausgeführt und es gelten die folgenden Beschränkungen:

- 1. Die Abarbeitung von G0/G1 ist von der Maschinenkinematik und deren Achsbezeichnungen abhängig.
- 2. Der in der Standardebene aktive Einstellbare Nullpunkt der Linearachsen X, Y, Z und die inkrementellen Nullpunktverschiebungen mit G58 und G59 bleiben erhalten, Drehungen werden aufgehoben.
- 3. Alle NC-Achsen können nur mit den G-Befehlen G0, G1 mit ihren Achswerten und mit den Adressen FL, FW, F, S, M programmiert werden.
- 4. Beim Einschalten von G15 werden die aktuellen Achspositionen der vorhandenen Achsen nicht verändert.
- 5. Das Programmieren einer Bearbeitungsebene G15 IP5 beendet die Sonderbearbeitungsebene IP0 und aktiviert die zu der aktiven Kreisbogen-Interpolationsebene G17, G18 oder G19 gehörige Standardbearbeitungsebene. Mit der Programmierung von G15 IP5 mit zusätzlichen, zulässigen PAL-Bearbeitungsebenenanwahladressen kann aus der aktuellen Bearbeitungsebene mit deren Kreisbogen-Interpolationsebene heraus, direkt eine beliebige Bearbeitungsebene zu dieser Kreisbogen-Interpolationsebene der Mehrseitenbearbeitung angewählt werden. In Kombination von G17/G18/G19 mit G15 kann dabei auch die Kreisbogen-Interpolationsebene gewechselt werden.
- 6. Mit G15 IP1/IP2/IP3/IP4 wird die Sonderbearbeitungsebenen ebenfalls verlassen und die entsprechende Kartesische Stirnseiten- oder Mantelflächen-Programmierung aktiviert.

## **G15 G17 IP0 - Stirnseitenbearbeitung in Pseudo-Polarkoordinaten**

### **Funktion**

In der Kreisbogen-Interpolationsebene G17 ist mit G15 IP0 die Programmierung der Stirnseite in Pseudo-Polarkoordinaten X, C mit der Zustellung in Z möglich (Pseudopolarkoordinaten weil X<0 zugelassen).

### **NC-Satz**

## G15 G17 IP0 HW HS/GS/GSU

#### **Adressen**

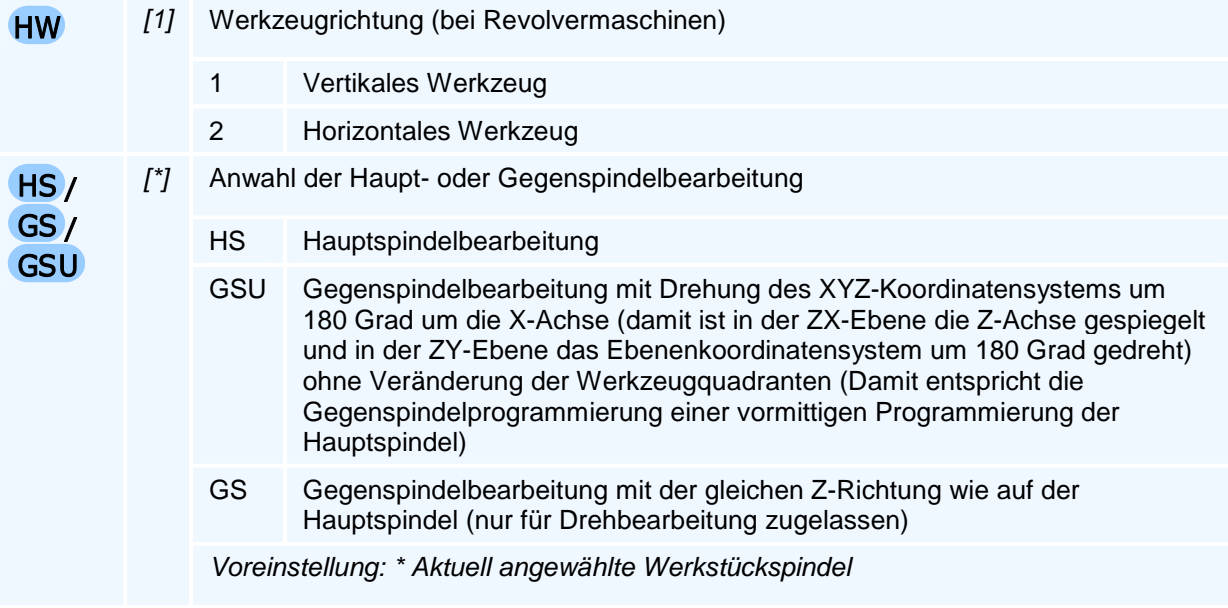

## ! **Programmierhinweise**

Die Stirnseitenbearbeitung setzt die Verwendung eines horizontalen Fräswerkzeuges in der entsprechenden Ausrichtung für Haupt- oder Gegenspindelbearbeitung voraus. Stimmt die Richtung eines Werkzeuges nicht mit der angewählten Z-parallelen Werkzeugrichtung überein, so ist ohne B-Achse eine Bearbeitung nicht möglich.

Die gleichzeitige Programmierung von X und C erzeugt spiralförmige Bewegungen auf der Stirnseite. Bei der Vorschubsteuerung wird die tatsächliche Verfahrstrecke des Werkzeugbezugspunktes zu Grunde gelegt.

Im Gegensatz zu echten Polarkoordinaten darf X auch negativ sein - das Werkzeug fährt dann unter die Drehmitte bei gleichzeitiger Einstellung des C-Achswertes (falls der negative X-Achsverfahrbereich dieses erlaubt).

Einschränkungen der Fräs-Befehlscodierung bei der Programmierung dieser Ebene:

Eine Kreisbogeninterpolation (G2/G3) ist nicht möglich.

Es können weiter nur die Bohrzyklen G81 bis G86 der PAL-G17-Befehlscodierung mit dem Zyklusaufrufbefehl G79 ohne Ebenenkoordinaten für die aktuelle Werkzeugposition programmiert werden.

## **G15 G19 IP0 - Mantelflächenbearbeitung in Zylinderkoordinaten**

### **Funktion**

In der Kreisbogen-Interpolationsebene G19 ist mit G15 IP0 die Programmierung der Mantelfläche in Zylinderkoordinaten Z, C mit der Zustellung in X möglich.

### **NC-Satz**

## G15 G19 IP0 HW HS/GS/GSU

#### **Adressen**

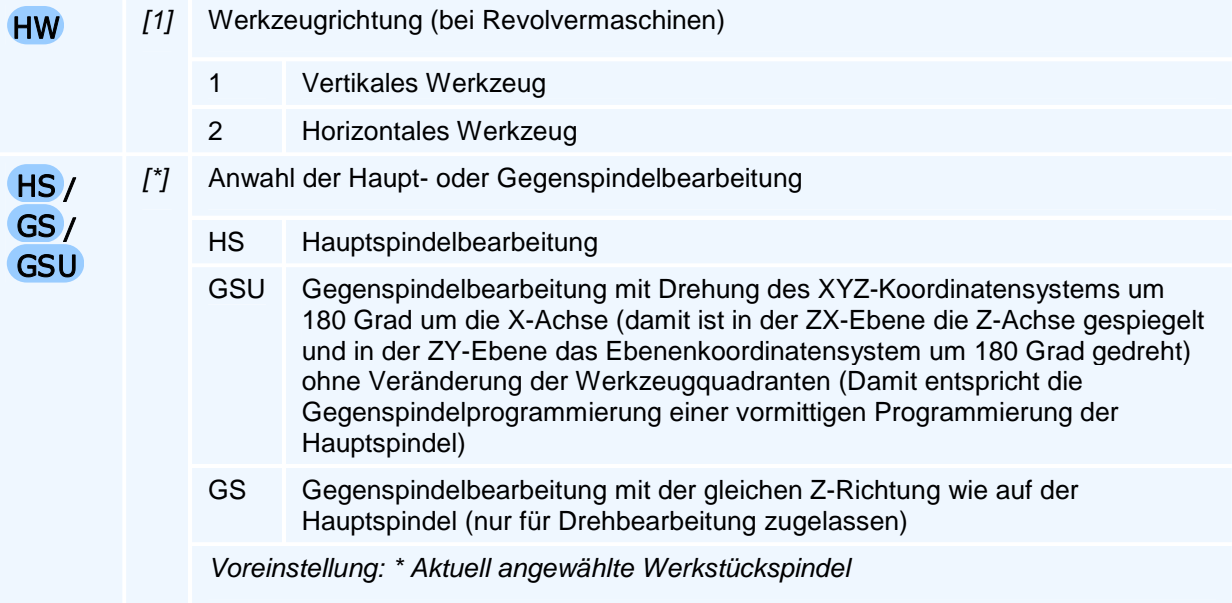

## ! **Programmierhinweise**

Die Stirnseitenbearbeitung setzt die Verwendung eines vertikalen Fräswerkzeuges voraus. Stimmt die Richtung eines Werkzeuges nicht mit der angewählten überein, so ist ohne B-Achse eine Bearbeitung nicht möglich.

Bei der Vorschubsteuerung wird die tatsächliche Verfahrstrecke des Werkzeugbezugspunktes zu Grunde gelegt.

Die gleichzeitige Programmierung von Z und C erzeugt eine Schraubenlinie auf der Zylinderfläche (Wendelnut).

Da die Zustellung theoretisch X auch negativ sein könnte (Zustellung bis unter die Drehachse), sind dies eigentlich keine echten Zylinderkoordinaten.

Einschränkungen der Fräs-Befehlscodierung bei der Programmierung dieser Ebene:

Eine Kreisbogeninterpolation (G2/G3) ist nicht möglich.

Es können weiter nur die Bohrzyklen G81 bis G86 der PAL-G19-Fräsbefehlscodierung mit dem Zyklusaufrufbefehl G79 ohne Ebenenkoordinaten für die aktuelle Werkzeugposition programmiert werden.

## **G15 IP1-IP4 - Rundachs-Interpolation kartesischer Koordinaten auf Stirnseiten und abgewickelten Mantelflächen - Allgemeiner Fall**

### **Funktion**

Mit G15 IP1 bis IP4 werden spezielle Bearbeitungsebenen angewählt bei denen eine der ersten beiden Geometrieachsen einer Standardbearbeitungsebene mit Hilfe der Interpolation mit einer zentrischen Rundachse gebildet wird.

Anwendungen der Bearbeitungsebenen G15 IP1/IP3 gibt es beim Drehen mit C-Achse in der G19- Mantelflächen-Bearbeitungsebene mit vertikalen und auf G17-Stirnseiten mit horizontalen Werkzeugen.

### **NC-Satz**

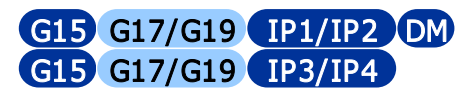

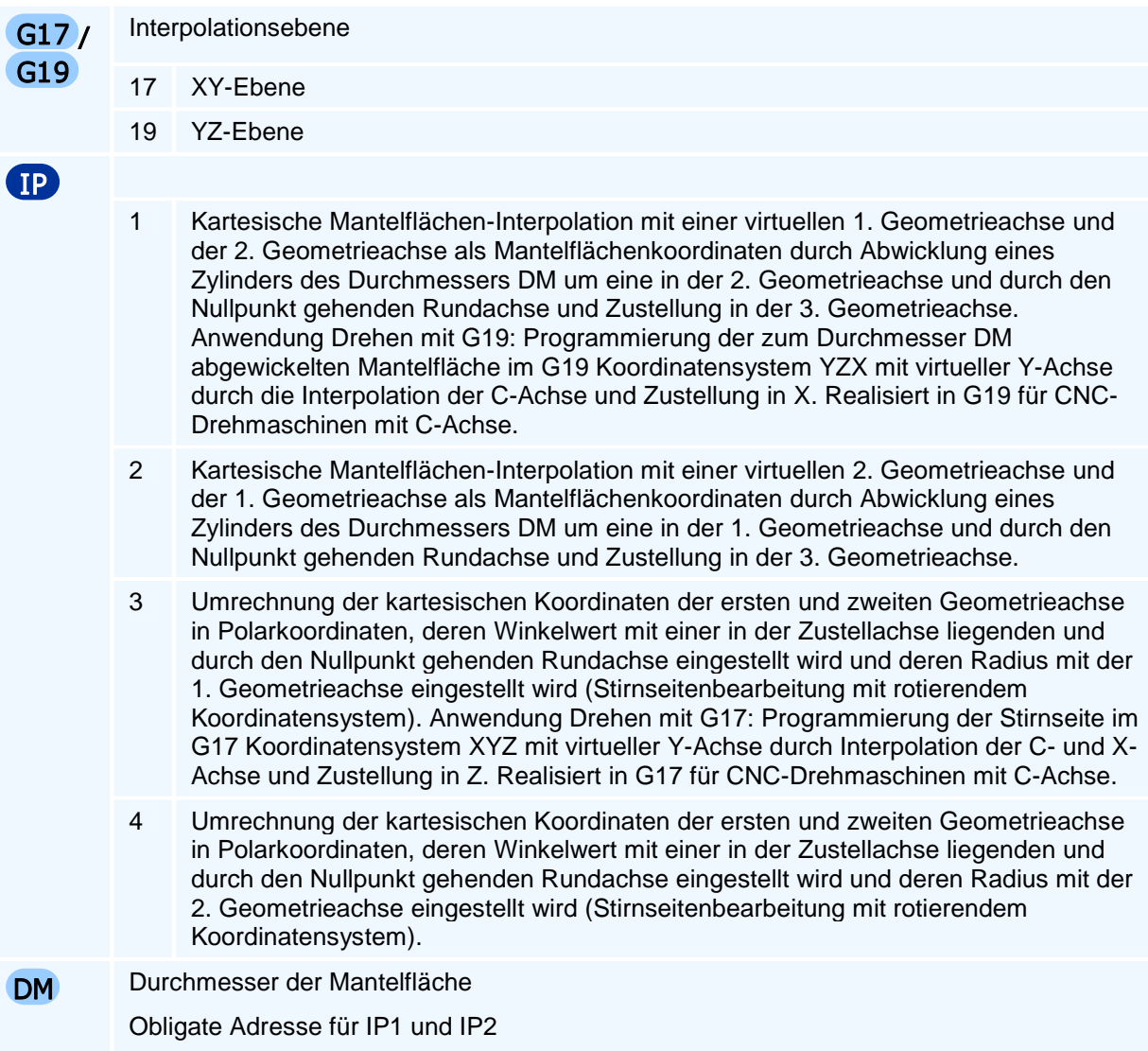

Die Anwahl dieser Rundachs-Interpolationsebenen mit IP1 bis IP4 setzt das Vorhandensein einer entsprechenden Rundachse und das zentrische Einspannen des Werkstücks auf dieser Rundachse voraus.

In diesen Bearbeitungsebenen darf die verwendete Rundachse nicht direkt programmiert werden. Bis auf diese Einschränkungen sind alle Befehle der Programmieranleitung Fräsen verwendbar.

Insbesondere sind auch Nullpunktverschiebungen programmierbar.

## **G15 G17 IP3 - Stirnseitenbearbeitung in interpolierten kartesischen Koordinaten**

### **Funktion**

In der Kreisbogen-Interpolationsebene G17 ist mit G15 IP3 die Programmierung der Stirnseite in kartesischen Koordinaten X, Y mit der Zustellung in Z möglich. Die virtuelle Y-Achse wird durch Polarkoordinateninterpolation der positiven X- und der C-Achse erzeugt.

### **NC-Satz**

## G15 G17 IP3 HW HS/GS/GSU

#### **Adressen**

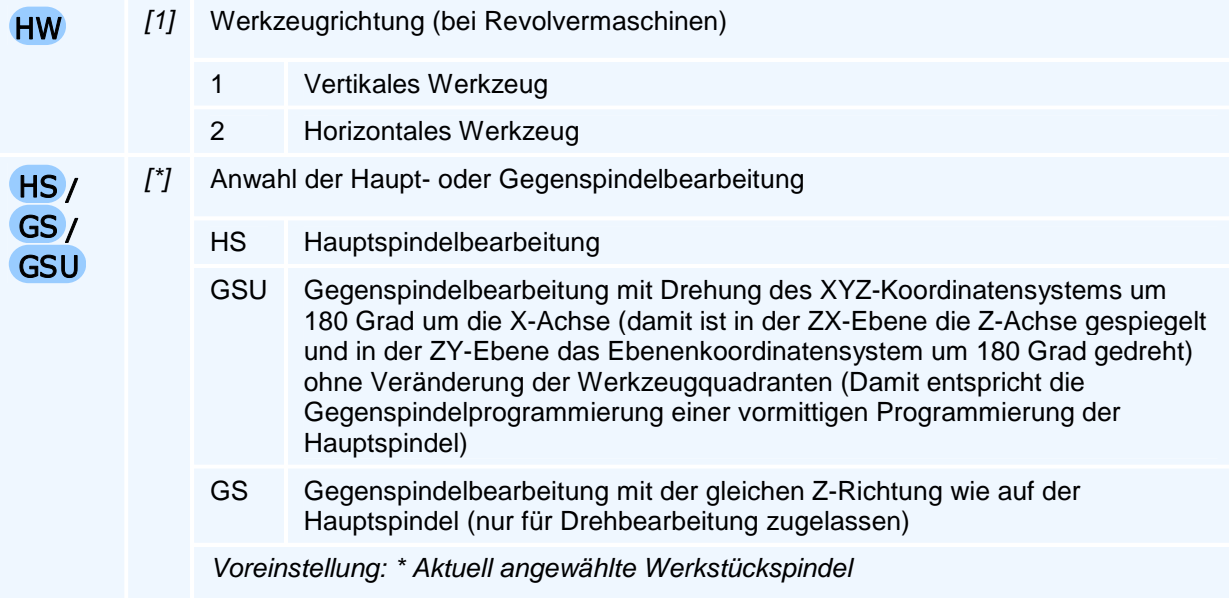

## ! **Programmierhinweise**

Die Stirnseitenbearbeitung setzt die Verwendung eines horizontalen Fräswerkzeuges in der entsprechenden Ausrichtung für Haupt- oder Gegenspindelbearbeitung voraus. Stimmt die Richtung eines Werkzeuges nicht mit der angewählten überein, so ist ohne B-Achse eine Bearbeitung nicht möglich.

In dieser Bearbeitungsebene kann der gesamte Umfang der Programmieranleitung PAL-G17-Fräsen programmiert werden.

## **G15 G19 IP1 - Mantelflächenbearbeitung in kartesischen Koordinaten**

### **Funktion**

In der Kreisbogen-Interpolationsebene G19 ist mit G15 IP1 die Programmierung der im Durchmesser DM abgewickelten Mantelfläche in kartesische Koordinaten Z, Y mit der Zustellung in X möglich.

### **NC-Satz**

## G15 G19 IP1 DM HW HS/GS/GSU

#### **Adressen**

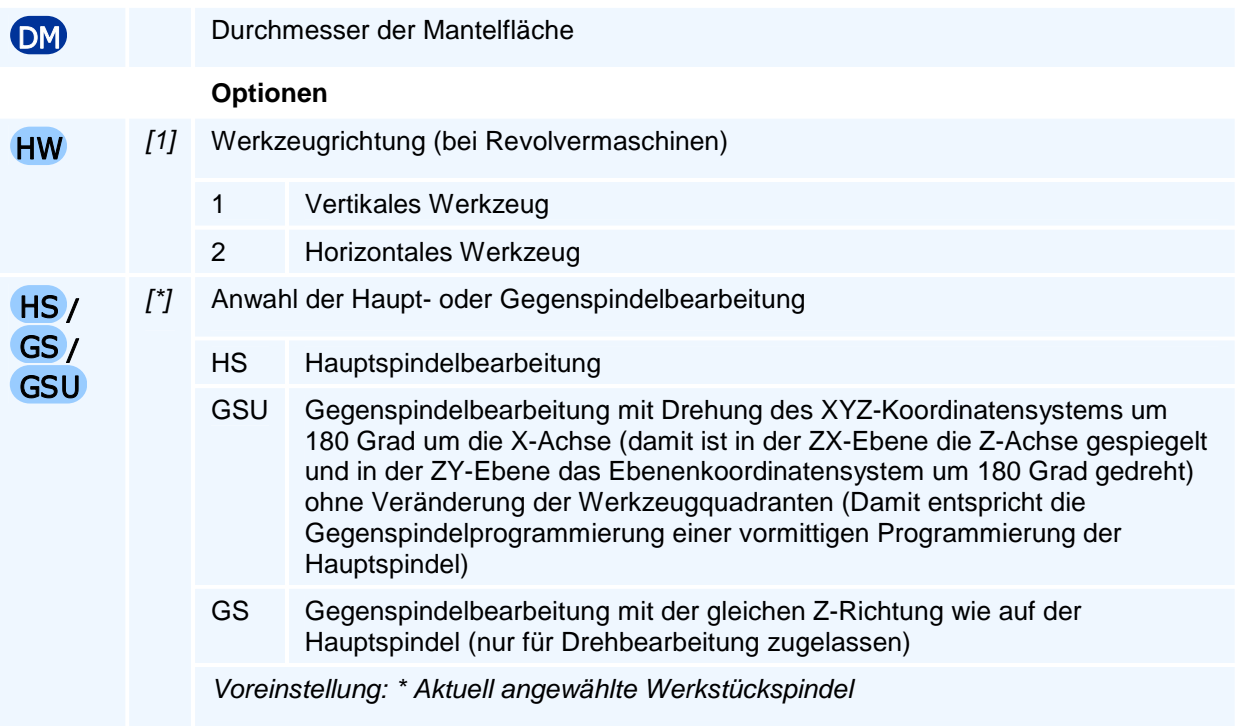

## ! **Programmierhinweise**

Die Mantelflächenbearbeitung setzt die Verwendung eines vertikalen Fräswerkzeuges voraus. Stimmt die Richtung eines Werkzeuges nicht mit der angewählten überein, so ist ohne B-Achse eine Bearbeitung nicht möglich.

In dieser Bearbeitungsebene kann der gesamte Umfang der Programmieranleitung PAL-G19-Fräsen programmiert werden.

### **Anmerkung**

Nur mit einer real vorhandenen Y-Achse ist die Bearbeitung einer Sehnenfläche des Zylinders möglich.

## **G17- und G19-Fräsbearbeitungsebenen mit den Achsen Y und B**

Die Bedeutung von G17 und G19 als Kreisbogen-Interpolationsebenen bei angetriebenen Werkzeugen auf CNC-Drehmaschinen kommt von den klassischen Revolvermaschinen ohne B-Achse, die mit horizontalen (G17) Werkzeugen oder vertikalen (G19) Werkzeugen bestückt werden können. Theoretisch können bei einer Drehmaschine mit Y- und B-Achse zusammen mit den Drehachsen Z, X und C alle Fräsbearbeitungsebenen angewählt werden - sofern der B-Achs-Schwenkbereich hinreichend groß ist und ein kollisionsfreies Schwenken möglich ist.

Mit den beiden Rundachsen C und B sowie den Linearachsen Z, X, Y ist prinzipiell die Fräs-Mehrseitenbearbeitung am Drehwerkstück mit den Ebenenanwahlbefehlen der PAL2019- Frässteuerung möglich - und auch in jeder der Kreisbogen-Interpolationsebenen G17, G18 oder G19.

Die Stirnseiten-Bearbeitungsebene G15 G17 gedreht um B=90 Grad ist z.B. gleich der Sehnenflächenbearbeitungsebene G15 G19 oder im NC-Satz:

 **G15 G17 BM90** mit einem G17-Koordinatensystem ist die gleiche Bearbeitungsebene wie **G15 G19**

mit einem G19-Koordinatensystem

Ist nur eine Reale Y-Achse aber keine B-Achse vorhanden, lässt sich keine beliebige Bearbeitungsebene einschwenken. Mit einem vertikalem Werkzeug lassen sich nur Sehnenflächen orthogonal zu allen C-Achsrichtungen einstellen.

**G15 G19 CM** oder auch **G15 G17 BM90 CM**

## **G15 IP5 - Allgemeine Mehrseitenbearbeitungsebenenanwahl beim Drehen mit 5 Achsen Z, X, Y, C, B**

Die Anwahl der Mehrseiten-Bearbeitungsebenen erfolgt aus der aktiven Kreisinterpolations-Standardebene G17 oder G18 oder G19 heraus mit dem Befehl G15 IP5 oder wegen der Voreinstellung IP5 nur mit G15. G15 kann auch zusammen mit der Anwahl einer Kreisbogen-Interpolationsebene G17, G18 oder G19 programmiert werden. Aufrufvarianten:

#### **G15 G15 IP5 G15 G17 G15 G18 G15 G19**

Mit der Anwahl einer G15 IP5 Mehrseiten-Fräsbearbeitungsebene gilt für die Bearbeitung die Programmieranleitung PAL2019-Fräsen. Die Adresse IP mit dem Vorgabewert IP5 wird weggelassen.

Der allgemeine Fall der 2,5D-Mehrseitenbearbeitungsebenenanwahl hat mit dem Vorgabewert IP5 analog zu PAL2019-Fräsen die Form:

## G15 G17/G18/G19 IP5 < Winkel oder Punktangaben> XI YI ZI H DS Q HW HS/GS/GSU

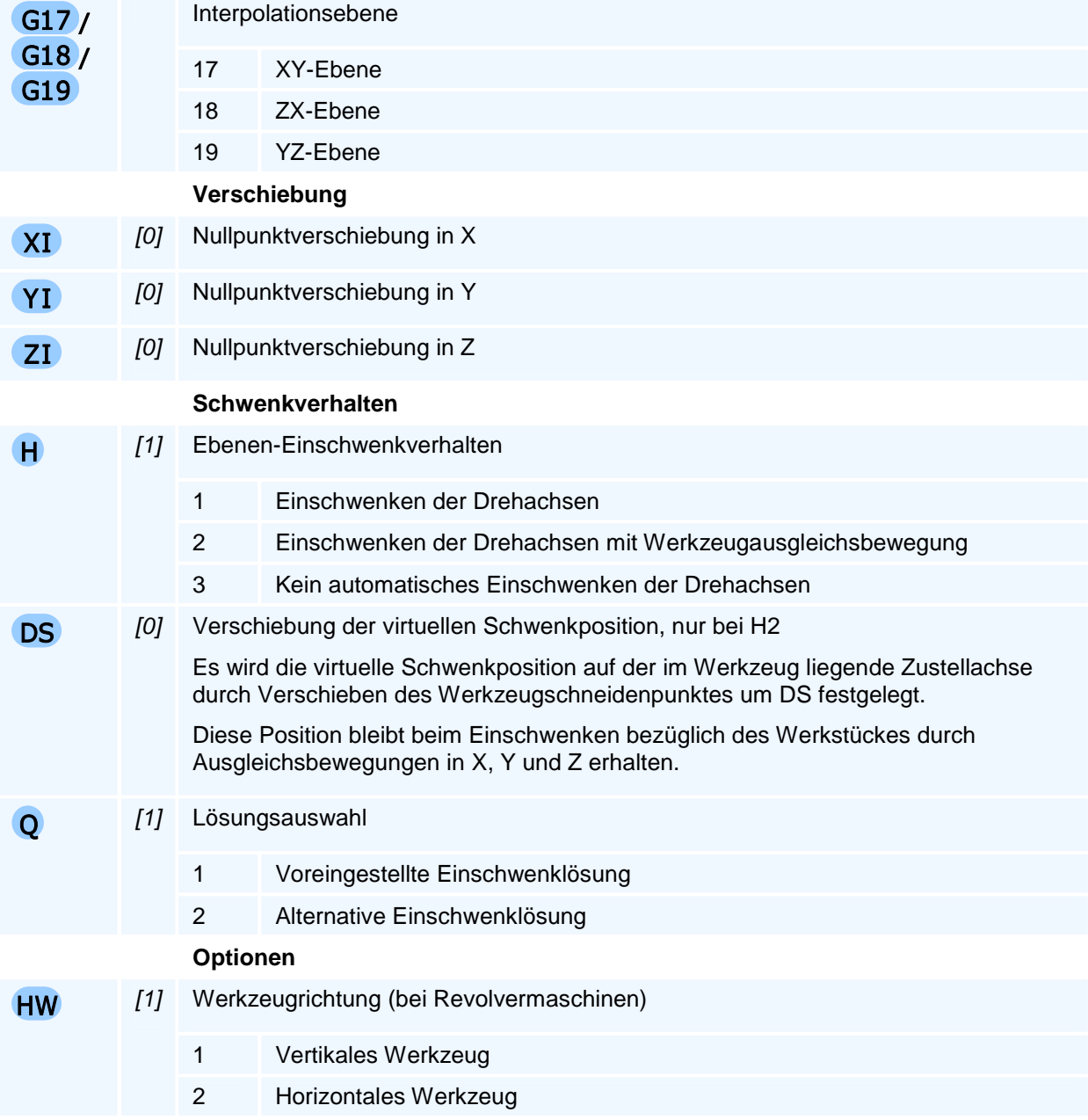

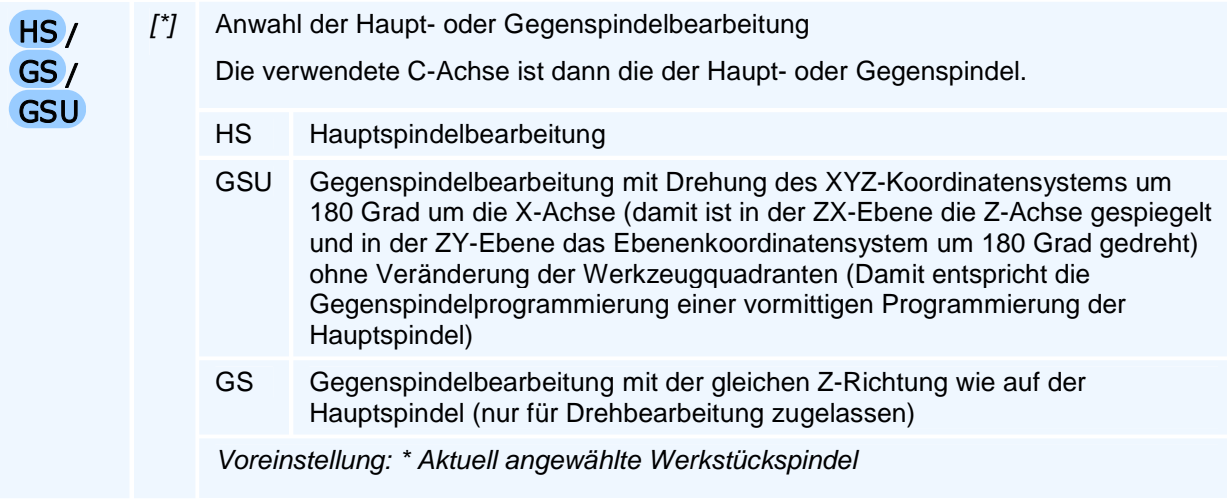

Die Verschiebungen XI, YI, ZI werden vor der Ebenenanwahl ausgeführt.

### **<Winkel oder Punktangaben>**

Die Angabe steht für eine der nachstehend angegebenen Adress-Kombinationen der 5 unterschiedlichen Varianten der Bearbeitungsebenenanwahl:

- Maschinenfeste Raumwinkel AM, BM, CM
- Inkementelle Raumwinkel AR, BR, CR
- Schnittwinkel des Werkstücks AS, BS, CS
- Drei-Punkte-Definition
- Basis- und Zustellvektor

Die Verwendung von G17 für alle Bearbeitungsebenen gestattet die Übernahme von Mehrseiten-Fräsprogrammen auf eine Drehmaschine.

Bei der Drehbearbeitung mit angetriebenen Werkzeugen in Polar- oder Zylinderkoordinaten oder den interpolierten kartesischen Koordinaten liegt der Werkstücknullpunkt auf der Drehachse und wird allenfalls auf dieser verschoben.

Bei allgemein liegenden Fräsbearbeitungsebenen ist dies jedoch nicht mehr der Fall, da hier vor der Bearbeitungsebenenanwahl der Werkstücknullpunkt in einen geeigneten Punkt der neuen Bearbeitungsebene verschoben wird, der beim Einschwenken der Bearbeitungsebene mit transformiert wird. Deshalb gibt es in den allgemeinen Bearbeitungsebenen eine inkrementelle Verschiebung um XI, YI und ZI, die vor der Ebeneneinstellung ausgeführt wird.

## **Erläuterung der Winkeleingaben bei der Mehrseitenbearbeitungsebenenanwahl**

Man beachte bei der Bearbeitungsebenenanwahl mit unterschiedlichen Drehwinkeln, dass diese Drehungen des Werkstücks beschreiben und zwar ausgehend von einem ungedrehten und achsparallel ausgerichteten Werkstück:

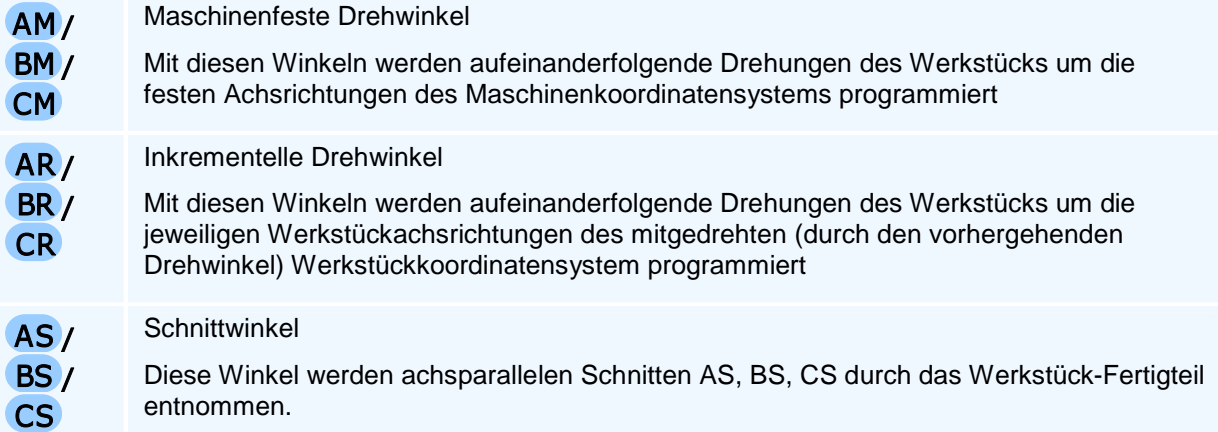

**Man beachte:** Bei maschinenfesten und inkrementellen Drehwinkeln hängt die angewählte Bearbeitungsebene von der Reihenfolge der Winkel ab. Da die Position einer Adresse im NC-Satz nach der DIN 66025 keine Bedeutung hat, muss noch eine Reihenfolge-Index IR programmiert werden der bei mehr als einem programmierten Winkel die Reihenfolge festlegt.

Lässt sich nur mit der C-Achse (ohne B-Achse) eine programmierte Mehrseitenbearbeitungsebene nicht einschwenken, weil eine B-Achseinstellung erforderlich wäre, führt dies zu einer Fehlermeldung.

## **G15 IP5 - Maschinenfeste Raumwinkel AM, BM und CM zur Ebenenanwahl**

### **Funktion**

Ausgehend von der am Werkstück eingestellten Standardbearbeitungsebene erfolgt das Einschwenken der zur aktuellen Kreisbogen-Interpolationsebene G17/G18/G19 gehörigen Standardbearbeitungsebene durch aufeinanderfolgende Drehungen des Koordinatensystems mit der programmierten Winkelauswahl um die festen Maschinenkoordinatensystem-Achsrichtungen und zwar mit AM um die X-Achse, mit BM um die Y-Achse und mit CM um die Z-Achse in der mit IR festgelegten Reihenfolge. Da das Ergebnis i.a. von der Reihenfolge der Drehungen anhängig ist, muss bei mehr als einem programmierten Drehwinkel zusätzlich eine Reihenfolge-Adresse IR programmiert werden, wenn von der Vorgabereihenfolge der Winkel abgewichen werden soll. Diese Winkeleingaben werden von der NC auf die in der Maschinenkinematik vorhandenen Rund- /Schwenkachsen umgerechnet und mit Q eine der i.a. zwei Lösungen ausgewählt.

#### **NC-Satz**

## G15 G17/G18/G19 IP5 ( AM | BM | CM ) XI YI ZI IR H DS Q HW HS/GS/GSU

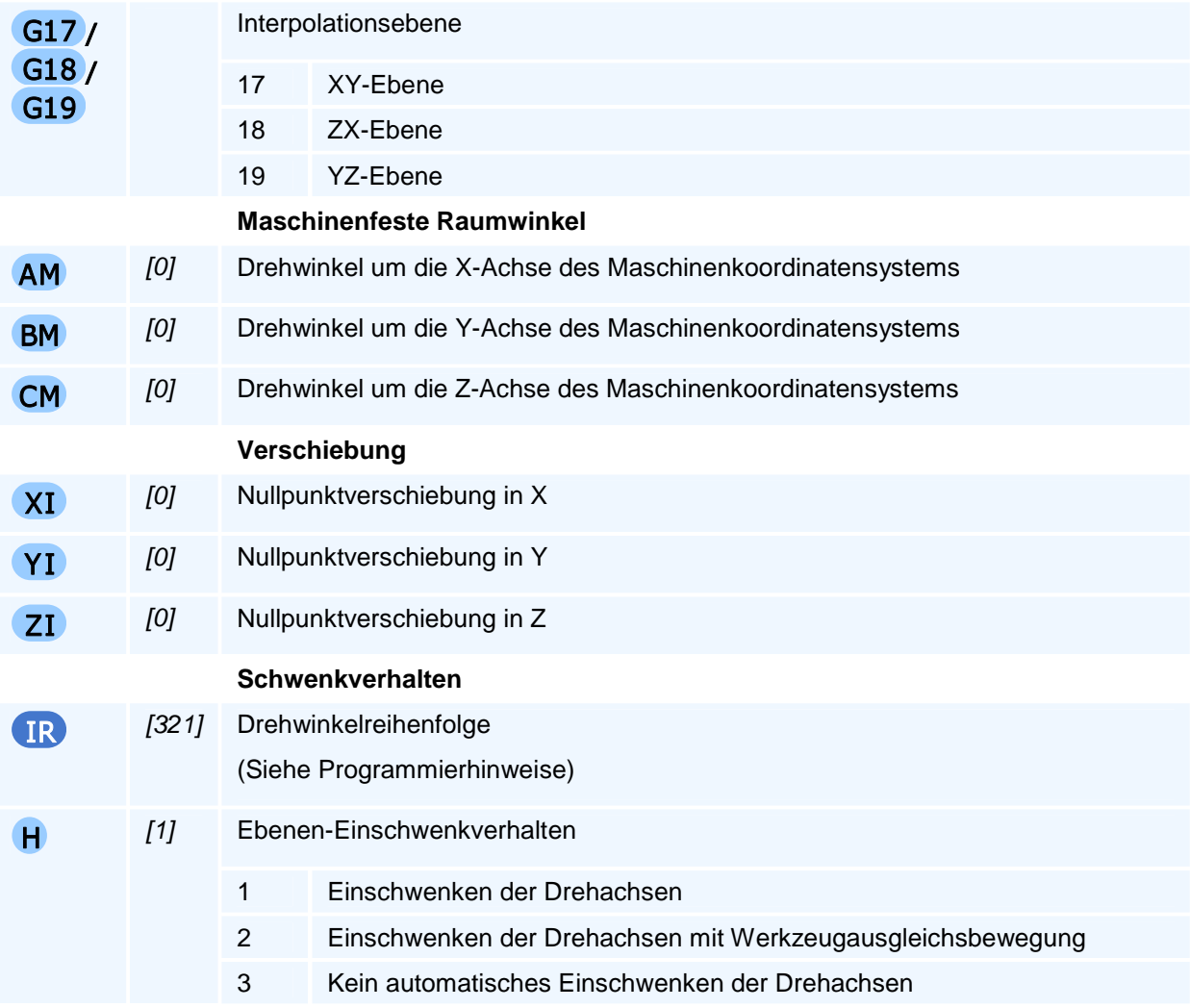

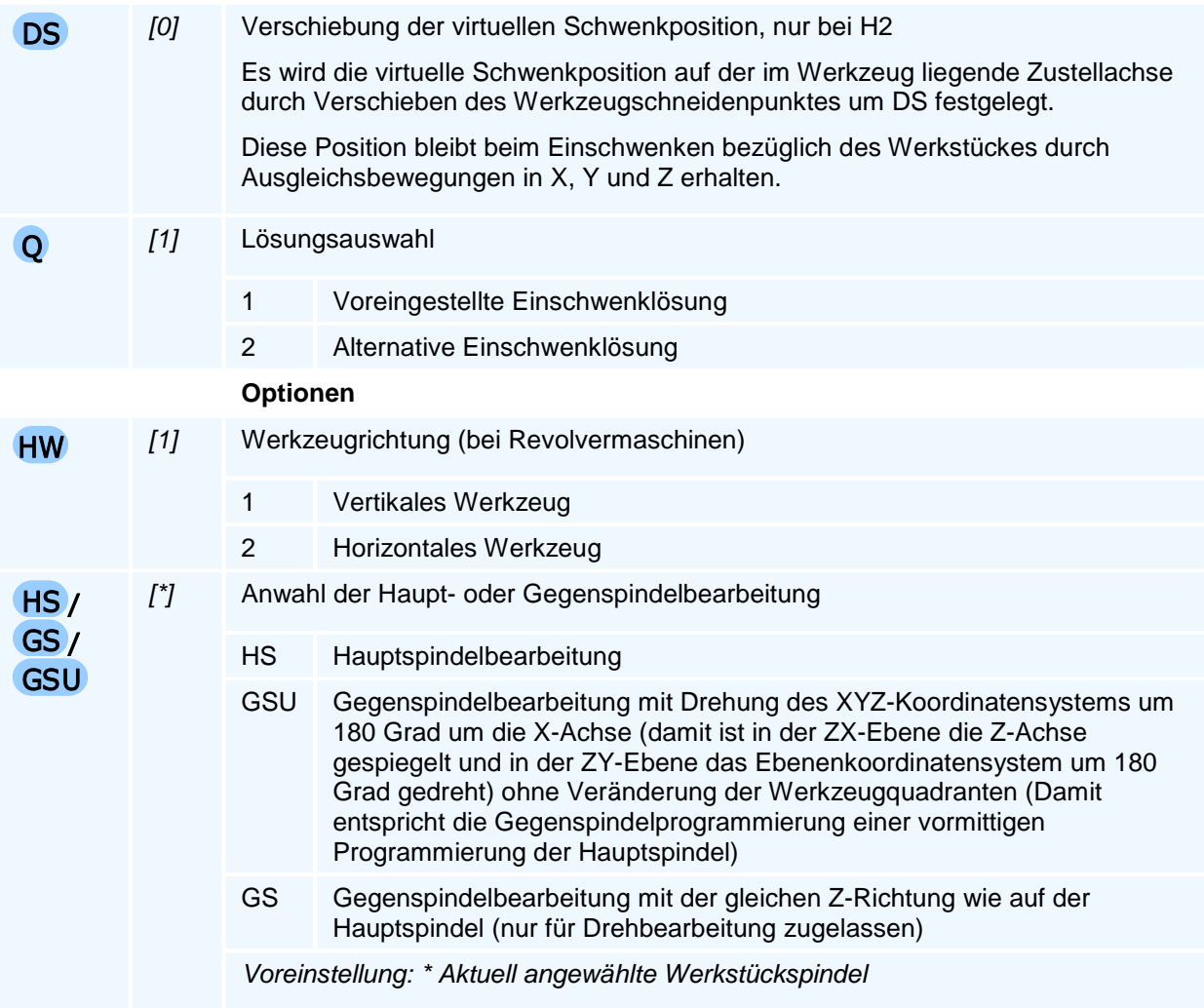

Die Verschiebungen XI, YI, ZI werden vor der Ebenenanwahl ausgeführt.

### **Drehwinkelreihenfolge**

IR ist eine ein-, zwei- oder dreistellige Zahl gebildet aus den drei verschiedenen Ziffern 1, 2 und 3, die nicht doppelt vorkommen dürfen. Dabei wird der Ziffer 1 eine Drehung um die X-Achse, der Ziffer 2 eine die Drehung um die Y-Achse und der Ziffer 3 eine Drehung um die Z-Achse zugeordnet.

Beginnend mit der ersten links stehenden Ziffer werden die Drehungen in absteigender Ziffern-Reihenfolge durchgeführt. Bei nur einem programmierten Drehwinkel kann die Angabe von IR entfallen, bei zwei angegebenen Drehwinkeln ist eine einstellige Zahl mit der Ziffer der die erste Drehachse festlegenden Zahl ausreichend, wenn für diese Achse auch ein Winkel programmiert ist.

Ist ein Drehwinkel zu einer Ziffer im Bearbeitungsebenenaufruf nicht programmiert worden, so wird diese Ziffer ignoriert und zur nachstehenden Ziffer übergegangen.

## **G15 IP5 - Inkrementelle Raumwinkel AR, BR und CR zur Ebenenanwahl**

### **Funktion**

Das Einschwenken der zur aktuellen Kreisbogen-Interpolationsebene G17/G18/G19 gehörigen Standardbearbeitungsebene erfolgt hier durch aufeinanderfolgende Drehungen des Koordinatensystems mit der programmierten Winkelauswahl und Winkelreihenfolge um die programmierte Achse des bereits mit dem vorausgehenden Winkel weitergedrehten Werkstückkoordinatensystems und zwar mit AR um die X-Achse, mit BR um die Y-Achse und mit CR um die Z-Achse in der mit IR festgelegten Reihenfolge. Bei der ersten Drehung stimmt die Drehachsrichtung noch der Maschinenkoordinatensystemachsrichtung überein. Da das Ergebnis i.a. von der Reihenfolge der Drehungen anhängig ist, muss bei mehr als einem programmierten Drehwinkel zusätzlich eine Reihenfolge-Adresse IR programmiert werden, wenn von der Vorgabereihenfolge der Winkel abgewichen werden soll. (Die inkrementellen Winkel entsprechen den EULER-Winkeln.)

Diese Winkeleingaben werden von der NC auf die in der Maschinenkinematik vorhandenen Rund- /Schwenkachsen umgerechnet und mit Q eine der i.a. zwei Lösungen ausgewählt.

### **NC-Satz**

## G15 G17/G18/G19 IP5 ( AR | BR | CR ) XI YI ZI IR H DS Q HW HS/GS/GSU

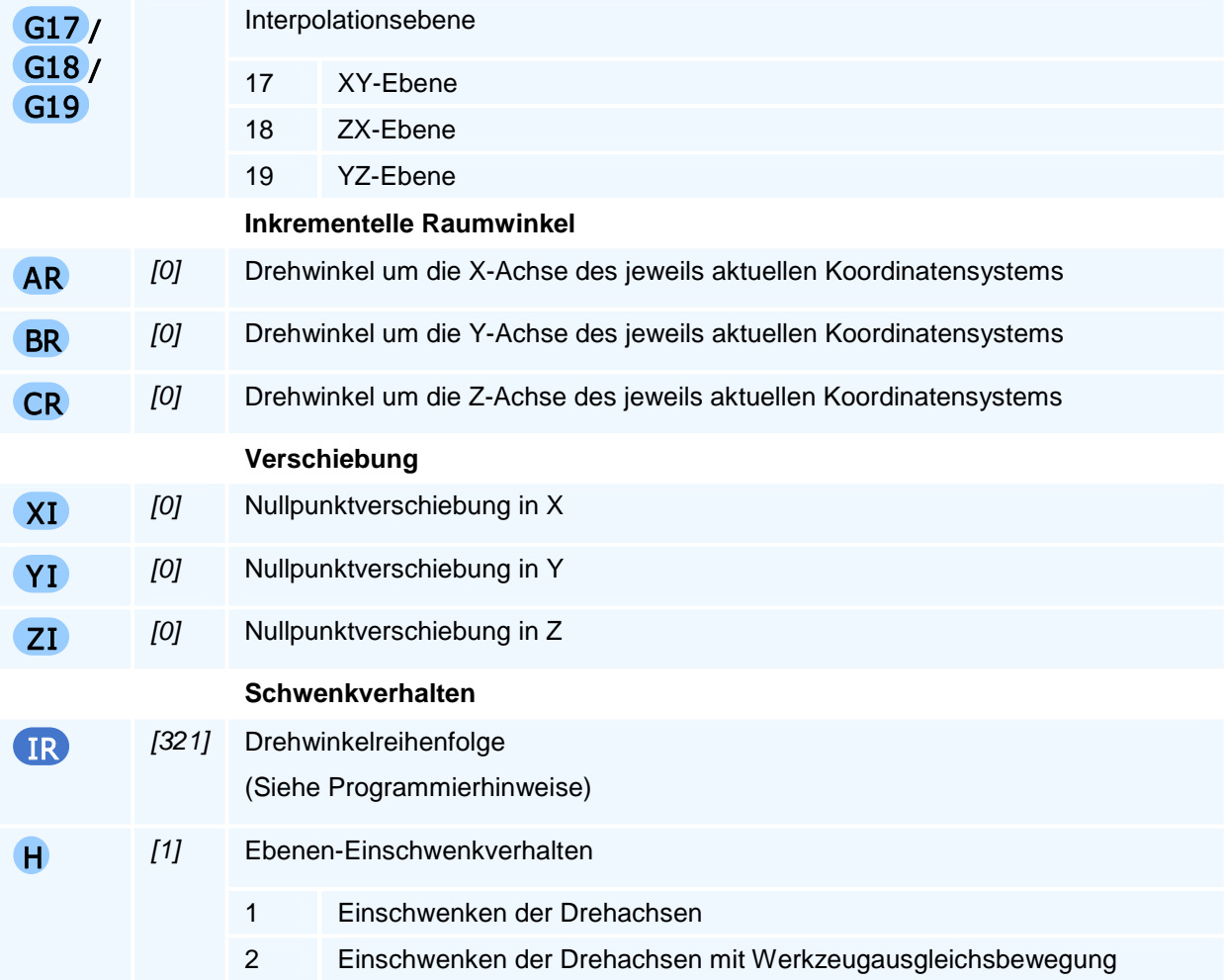

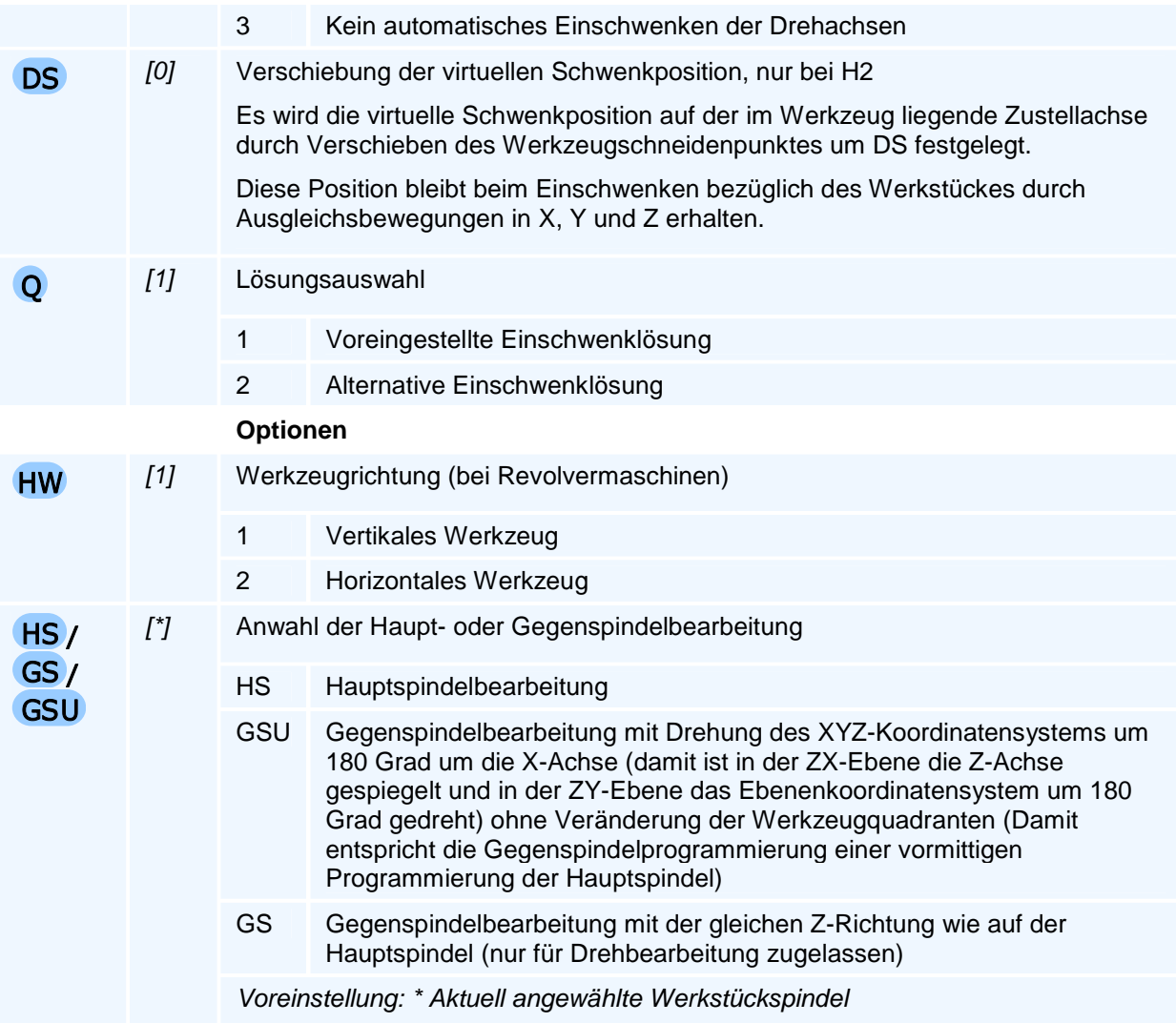

Die Verschiebungen XI, YI, ZI werden vor der Ebenenanwahl ausgeführt.

### **Drehwinkelreihenfolge**

IR ist eine ein-, zwei- oder dreistellige Zahl gebildet aus den drei verschiedenen Ziffern 1, 2 und 3, die nicht doppelt vorkommen dürfen. Dabei wird der Ziffer 1 eine Drehung um die X-Achse, der Ziffer 2 eine die Drehung um die Y-Achse und der Ziffer 3 eine Drehung um die Z-Achse zugeordnet.

Beginnend mit der ersten links stehenden Ziffer werden die Drehungen in absteigender Ziffern-Reihenfolge durchgeführt. Bei nur einem programmierten Drehwinkel kann die Angabe von IR entfallen, bei zwei angegebenen Drehwinkeln ist eine einstellige Zahl mit der Ziffer der die erste Drehachse festlegenden Zahl ausreichend, wenn für diese Achse auch ein Winkel programmiert ist.

Ist ein Drehwinkel zu einer Ziffer im Bearbeitungsebenenaufruf nicht programmiert worden, so wird diese Ziffer ignoriert und zur nachstehenden Ziffer übergegangen.

## **G15 IP5 - Schnittwinkel AS, BS und CS zur Ebenenanwahl**

### **Funktion**

In dieser Programmiervariante der Bearbeitungsebenenanwahl werden die Winkel der Schnittlinien der Bearbeitungsebene mit parallel zu der aktuellen Kreisbogen-Interpolationsebenen G17/G18/G19 liegenden Standardebenen-Schnittflächen einer Seitenansicht oder einer Aufsicht des Werkstückes zu einer in der jeweiligen Schnittfläche/Ansicht liegenden Standardbearbeitungsebenenachse herangezogen.

**Anmerkung:** Aus Konsistenzgründen sollte diese Standardbearbeitungsebenenachse eigentlich stets die erste Geometrieachse der Kreisbogen-Interpolationsebenen-Schnittfläche sein. Heidenhain und Siemens folgend wird für BS in der G18-Schnittfläche aber die zweite Geometrieachse X und nicht die erste Geometrieachse Z als Winkelbezugsachse verwendet.

Es müssen zwei der drei Schnittwinkel programmiert werden.

#### **NC-Satz**

## G15 G17/G18/G19 IP5 ( AS BS )/( AS CS )/( BS CS ) XI Y I ZI O H DS Q HW HS/GS/GSU

#### **Adressen**

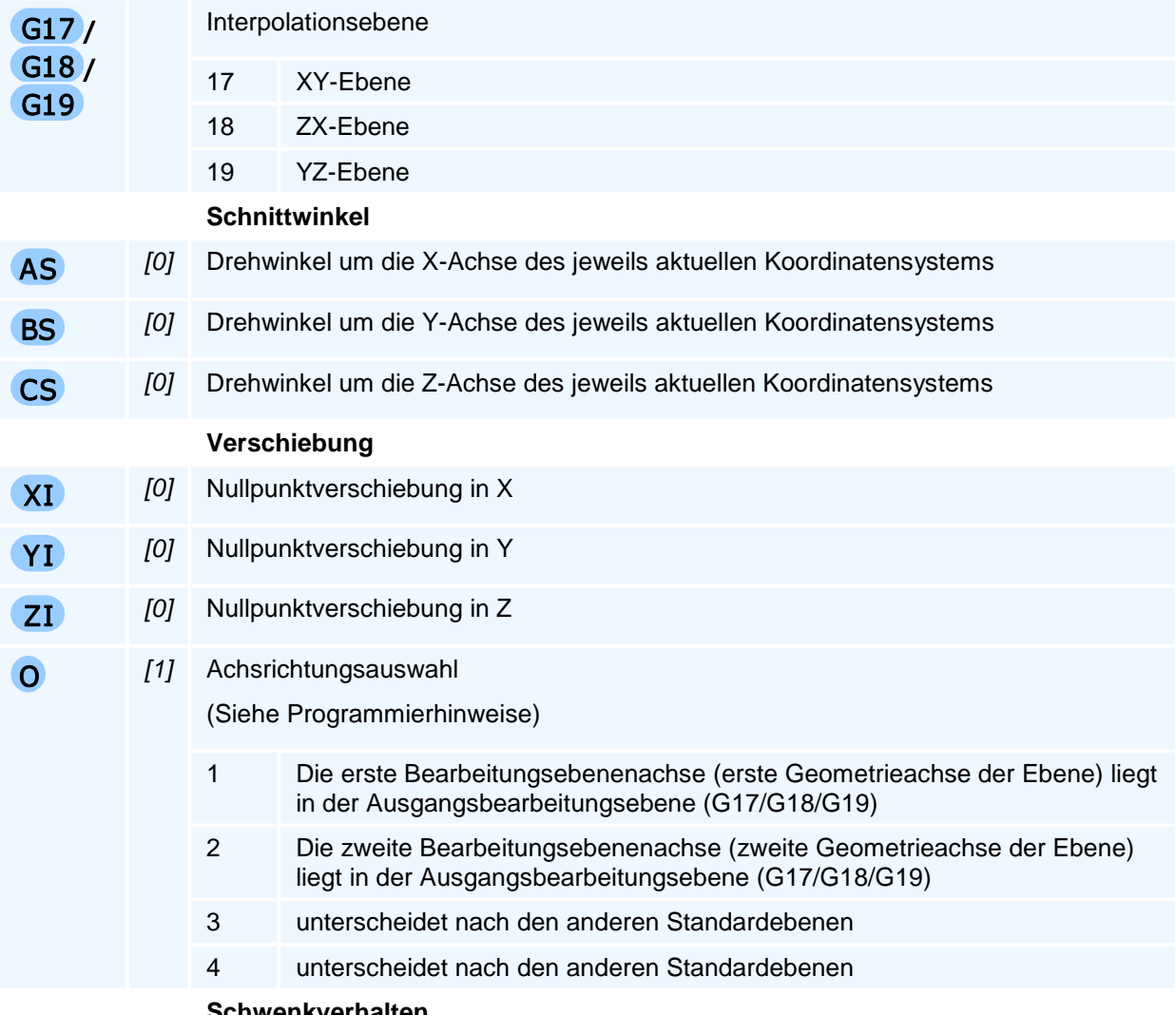

 **Schwenkverhalten** 

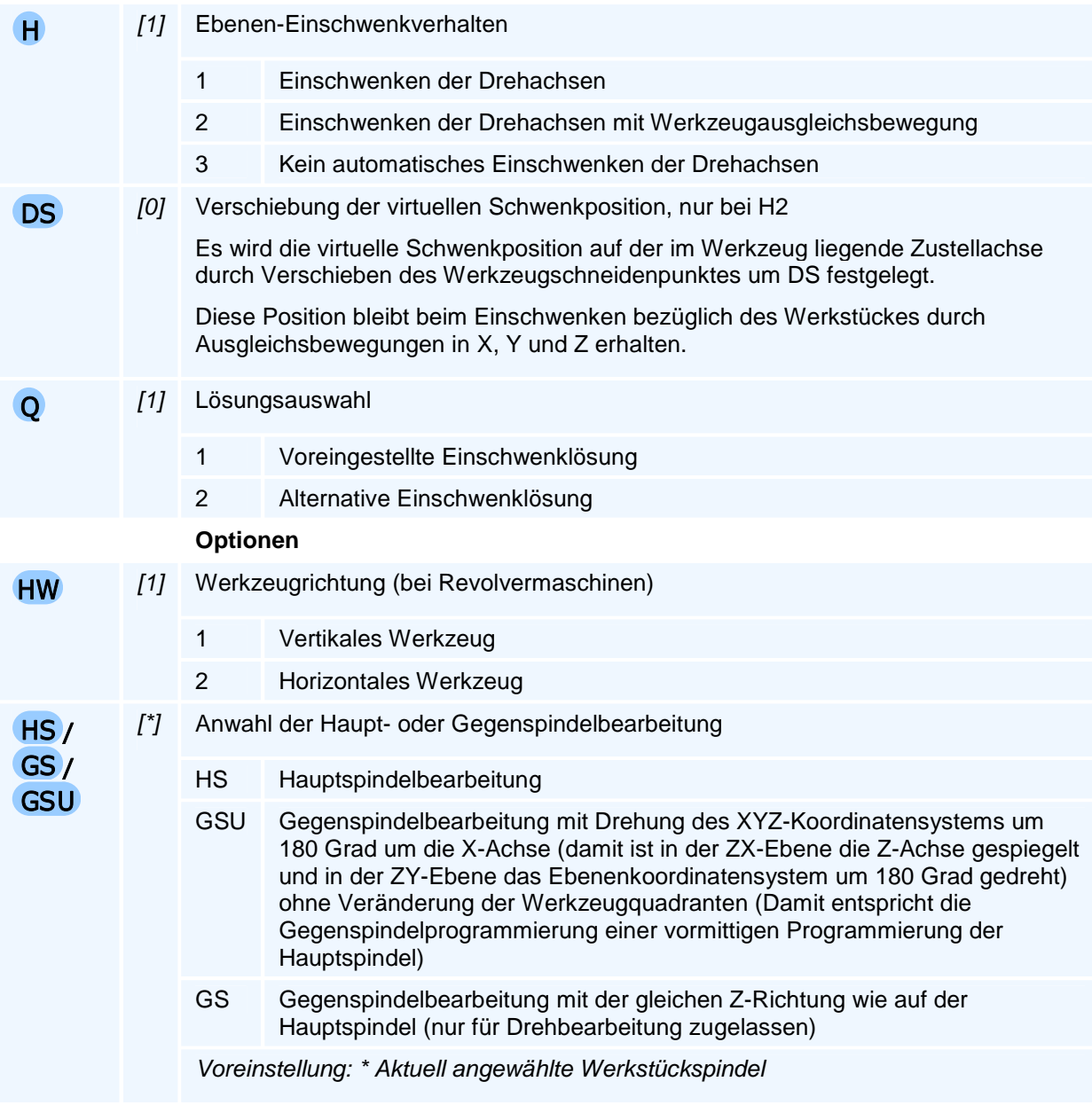

Die Verschiebungen XI, YI, ZI werden vor der Ebenenanwahl ausgeführt.

Dabei verstehen wir unter Schnittwinkel in einer Standardebenen-Schnittfläche (G17 oder G18 oder G19) den Winkel der Schnittgeraden von der Bearbeitungsebene mit dieser Standardschnittfläche bezüglich der angegebenen Standardebenenachse (Y oder X) dieser Schnittfläche. Das Vorzeichen des Schnittwinkels wird gemäß dem Drehsinn des Rechtssystems (Rechte-Hand-Regel) um die Zustellachse dieser Schnittfläche (X oder Y oder Z) bestimmt und der Drehachsbuchstabe (A oder B oder C) der jeweiligen Zustellachse ergänzt um S als Winkeladresse dieses Schnittwinkels zugeordnet.

### **Achsrichtungsauswahl**

Es wird die Schnittlinie der neuen Bearbeitungsebene mit einer Standard-Bearbeitungsebene des XYZ-Ausgangs-Koordinatensystems mit der Adresse O ausgewählt. Das neue Koordinatensystem wird dabei so um die Zustellachse gedreht, dass eine der beiden Bearbeitungsebenenachsen (Auswahl mit O) des neuen Koordinatensystems (X'Y'Z') parallel zu dieser Schnittlinie liegt.

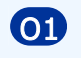

O1 Die erste Bearbeitungsebenenachse (erste Geometrieachse der Ebene) liegt in der Ausgangsbearbeitungsebene (G17/G18/G19)

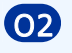

O2 Die zweite Bearbeitungsebenenachse (zweite Geometrieachse der Ebene) liegt in der Ausgangsbearbeitungsebene (G17/G18/G19)

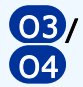

unterscheiden nach den anderen Standardebenen

Auswahltabelle (X', Y', Z' sind Achsen der Bearbeitungsebene):

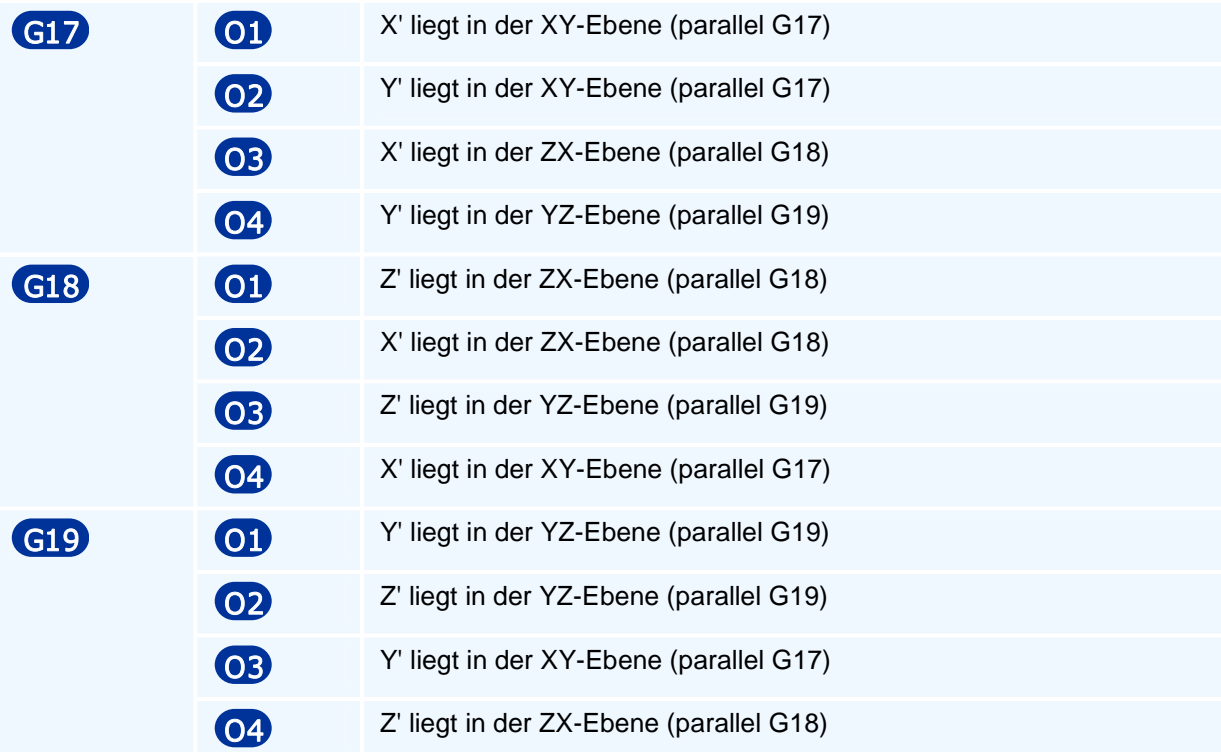

## **G15 IP5 - Drei-Punkte-Definition einer Bearbeitungsebene**

### **Funktion**

Festlegung der Bearbeitungsebenen durch Vorgabe der Koordinaten von drei Punkten in dem zur Kreisbogen-Interpolationsebene G17/G18/G19 gehörigen Standardbearbeitungsebenenkoordinatensystem.

Dies entspricht der klassischen mathematischen Definition: Eine Ebene ist geometrisch durch drei Raumpunkte allgemeiner Lage eindeutig festgelegt (allgemeiner Lage bedeutet, dass die drei Punkte nicht alle auf einer Geraden liegen).

### **NC-Satz**

## G15 G17/G18/G19 IP5 XD YD ZD XB YB ZB XB YB ZF XI YI ZI H DS Q HW HS/GS/GSU

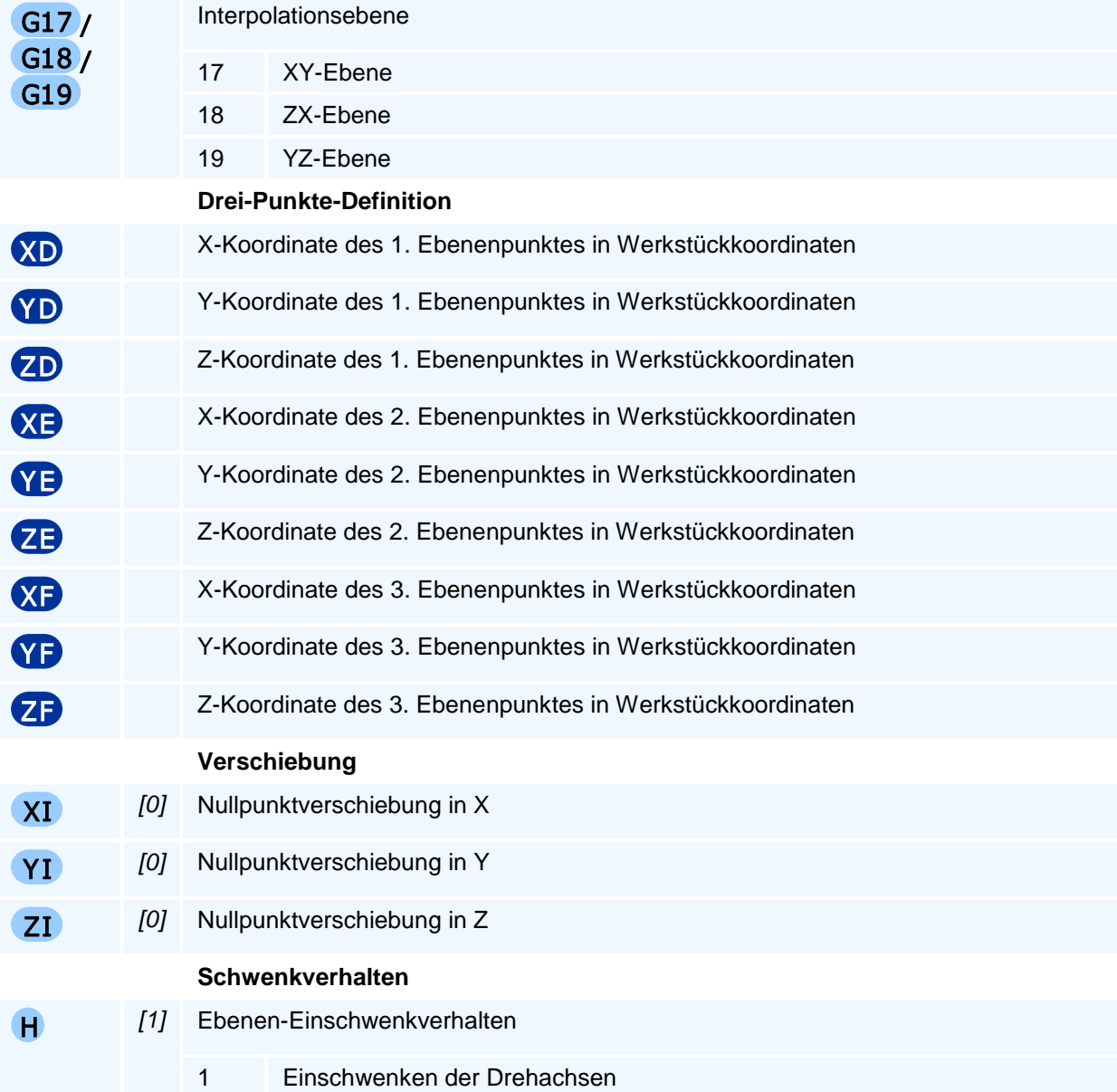

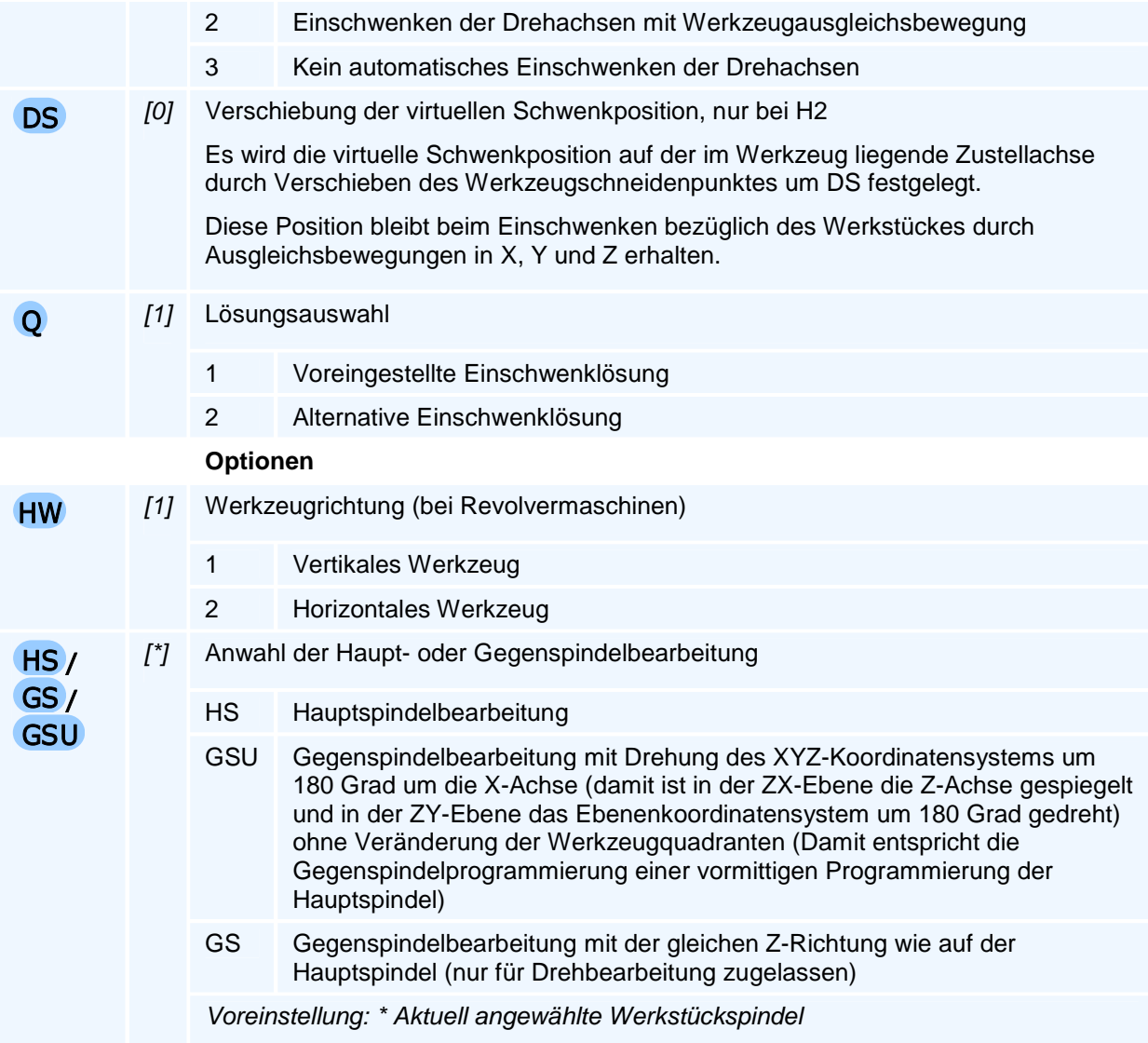

Die Verschiebungen XI, YI, ZI werden vor der Ebenenanwahl ausgeführt.

Die Koordinatensystemrichtung wird durch die Reihenfolge der drei Punkte bestimmt: Die Verbindungslinie von Punkt P1 mit den Koordinaten XD, YD, ZD zu Punkt P2 mit den Koordinaten XE, YE, ZE legt die Richtung der ersten Ebenenachse fest. Die von dieser ersten Ebenenachse senkrecht auf P3 mit den Koordinaten XF, YF, ZF zeigende Richtung legt die zweite Bearbeitungsebenenachse fest, so dass sich die Zustellrichtung aus der Rechte-Hand-Regel ergibt.

## **G15 IP5 - Basis- und Zustellvektor zur Ebenenanwahl**

### **Funktion**

Im zur Kreisbogen-Interpolationsebene G1A gehörigen

Standardbearbeitungsebenenkoordinatensystem wird mit einem Basisvektor mit den Komponenten XB, YB, ZB die Richtung der ersten Geometrieachse der Bearbeitungsebene festgelegt und mit einem Zustellvektor mit den Komponenten XN, YN, ZN wird die Richtung der Zustellachse festgelegt (mathematisch die Normalenrichtung der Bearbeitungsebene). Mit diesen beiden Koordinatenrichtungen ist das Rechtssystem der Bearbeitungsebene festgelegt.

#### **NC-Satz**

## G15 G17/G18/G19 IP5 XB YB ZB XN YN ZN XI YI ZI H DS Q HW HS/GS/GSU

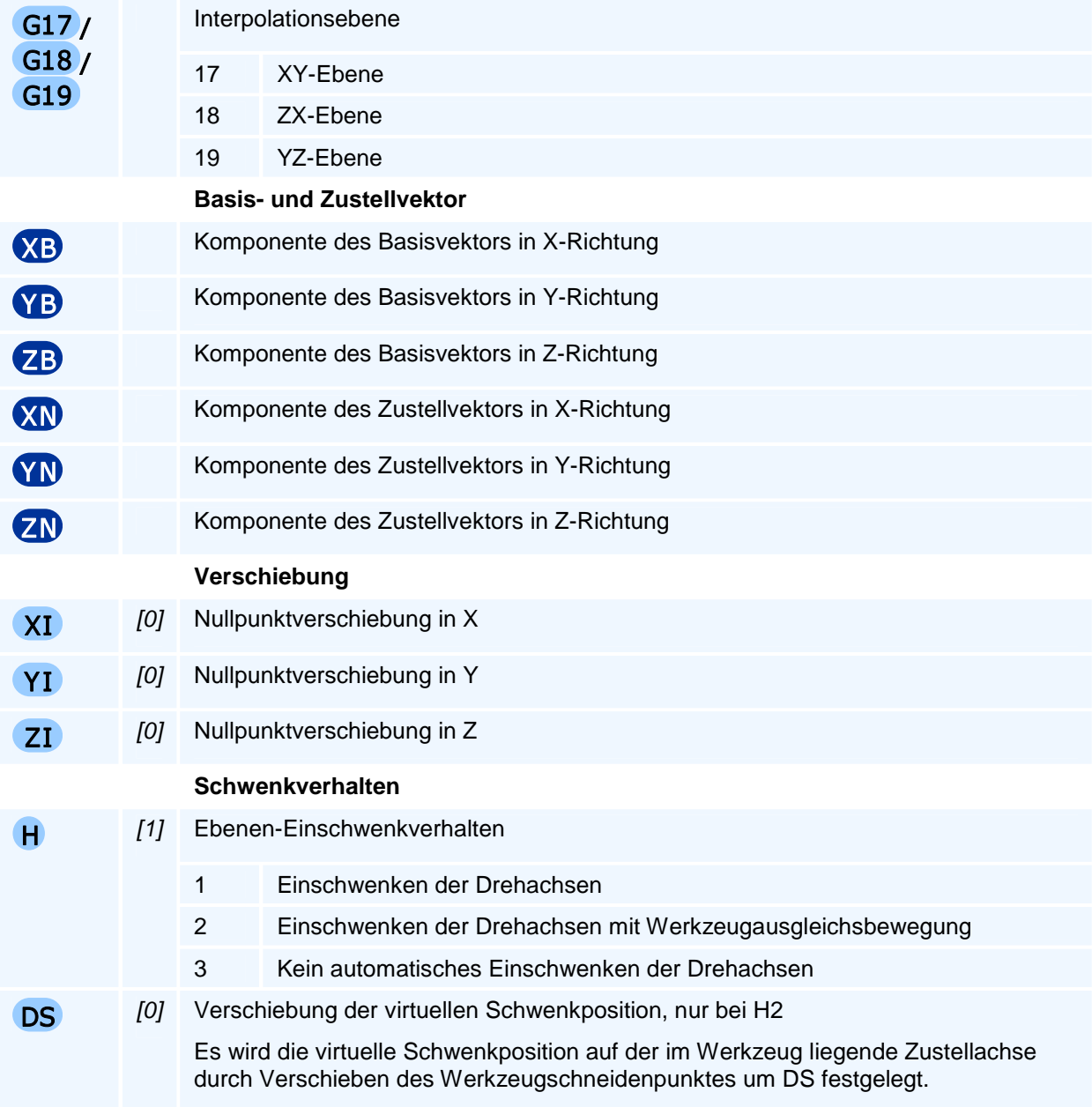

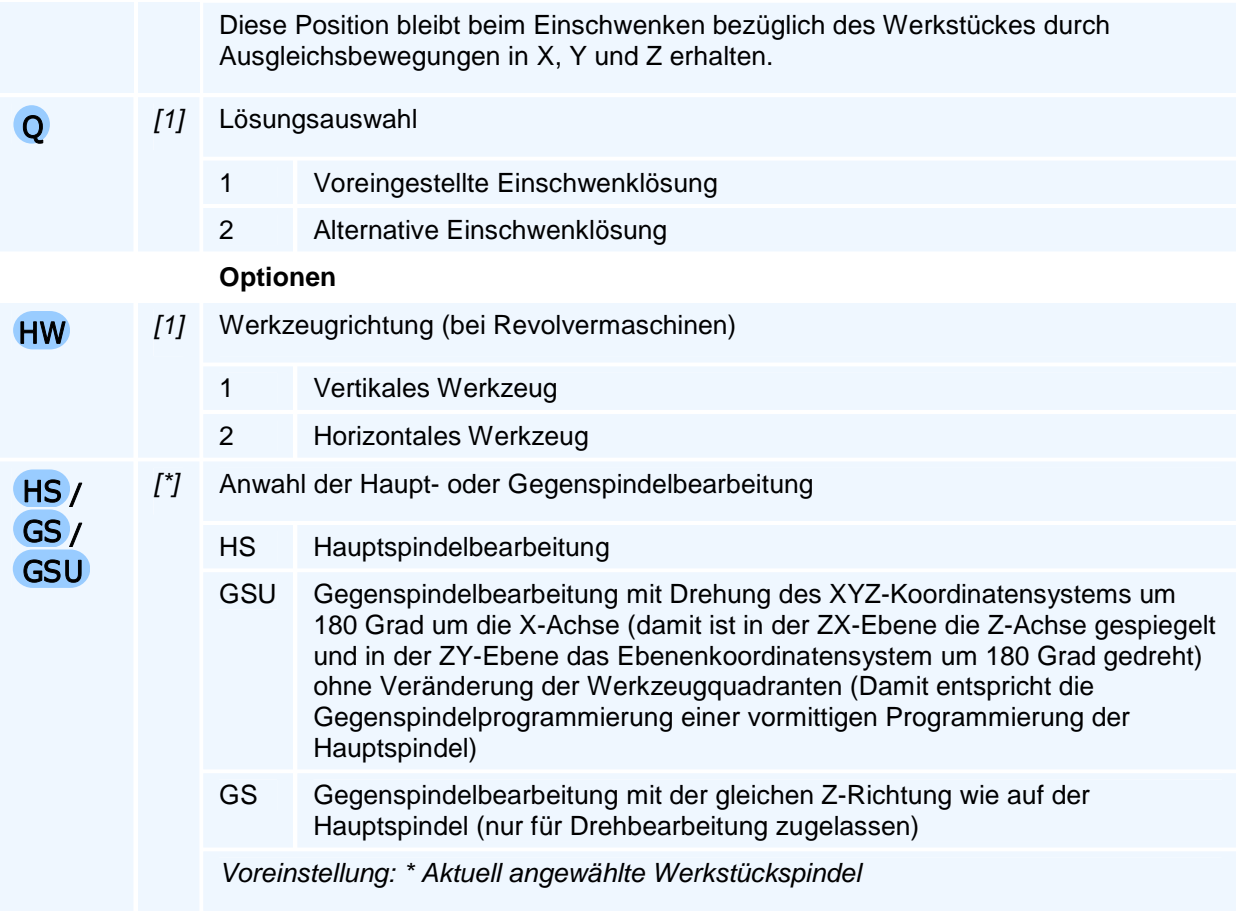

Die Verschiebungen XI, YI, ZI werden vor der Ebenenanwahl ausgeführt.

Der Zustellvektor mit den Komponenten XN, YN, ZN darf kein Vielfaches des Basisvektors mit den Komponenten XB, YB, ZB sein und sollte senkrecht auf dem Zustellvektor stehen. Andernfalls wird seine Projektion auf die Zustellachse vektoriell abgezogen, so dass die Vektordifferenz senkrecht auf der ersten Ebenenachse steht.

Die Richtung der zweiten Ebenenachse ergibt sich durch die Rechte-Hand-Regel.

Diese Ebenenanwahl wird in der Regel von CAD/CAM-Systemen verwendet.

## **G15 - Gegenüberstellung der Allgemeinen Mehrseiten-Bearbeitungsebenenanwahl im Drehen von PAL2019 und PAL2007**

### **Gegenüberstellung Drehen PAL2019 und PAL2007**

Die zusätzliche Verschiebung XI YI ZI und die in allen Befehlen enthaltenen optionalen Adressen H DS Q HS/GS/GSU werden hier nicht angegeben.

Die Interpolationsiadresse IP mit dem Vorgabewert IP5 muss nicht programmiert werden. Daher kann die Angabe von IP5 bei der Allgemeinen Mehrseitenbearbeitung entfallen.

Eine modal anstehende Kreisbogen-Interpolationsebene G17 oder G18 oder G19 muss bei der Programmierung von G15 nicht angegeben werden. Aber aus Gründen der Übersichtlichkeit des NC-Programms ist die Angabe der Kreisbogen-Interpolationsebene zu empfehlen.

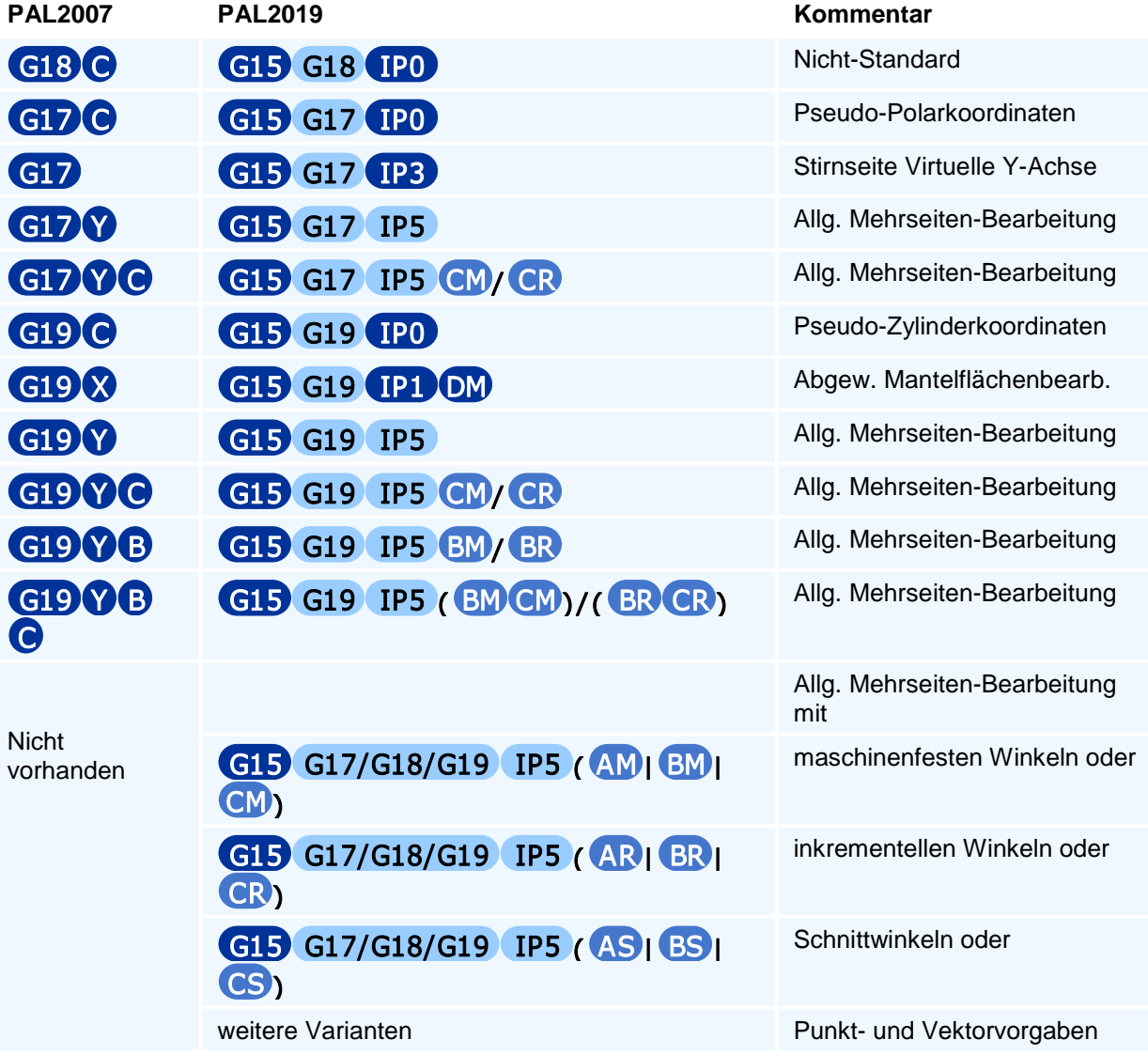

## **G16 - Inkrementelle Drehung der Bearbeitungsebene um eine Koordinatenachse**

### **Funktion**

Die inkrementelle Drehung wird dann verwendet, wenn eine bereits aktive geschwenkte Bearbeitungsebene vom Typ G15 IP5 oder G16 um eine weitere Drehung in einer Rundachse des Werkstückkoordinatensystems geschwenkt werden soll.

### **NC-Satz**

### G16 AR/BR/CR XI YI ZI H DS Q HW

#### **Adressen**

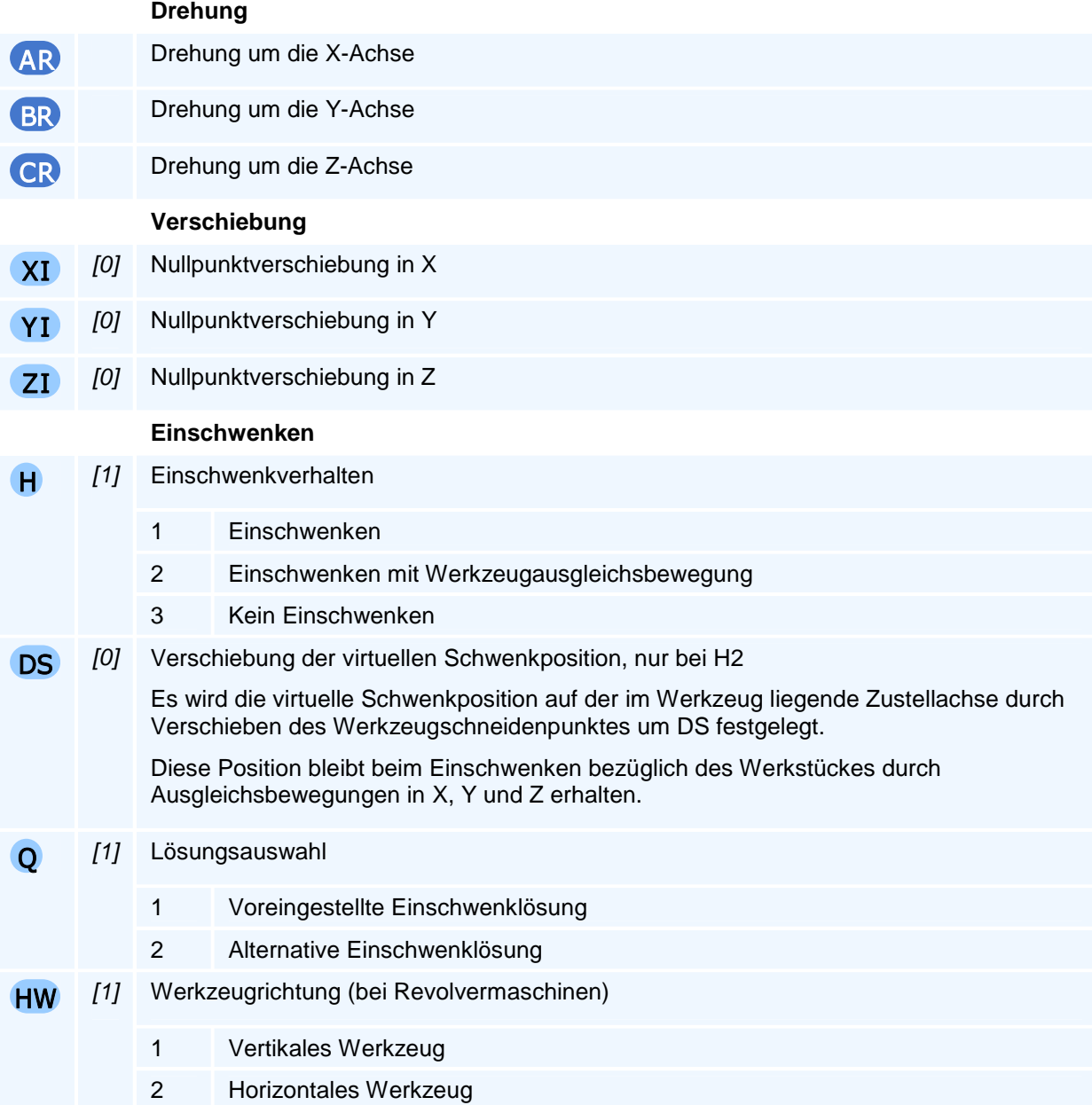

## ! **Programmierhinweise**

Die Verschiebungen XI, YI, ZI werden vor der Ebenenanwahl ausgeführt.

Die Bearbeitungsebene kann mehrfach inkrementell mit G16 gedreht werden. Ein erneuter G16-Befehl setzt auf der aktuellen Bearbeitungsebene auf.

Ein G16-Befehl ohne Winkeladressen stellt die zuvor mit G15/G17/G18/G19 erzeugte Ausgangsebene wieder her - auch dann, wenn G16 mehrfach programmiert wurde.

Eine neue Bearbeitungsebenenanwahl mit G15 hebt eine inkrementelle Bearbeitungsebenendrehung wieder auf.
# **Parameterprogrammierung und Systemparameter**

- Parameterprogrammierung
- Systemparameter
- Rechenoperationen
- Mathematische Funktionen
- Arithmetische und logische Ausdrücke

### **Parameterprogrammierung**

Es wird zwischen zwei Arten von Parametern unterschieden:

- **Benutzerparameter**
- **Systemparameter**

#### **Benutzerparameter**

Die Benutzerparameter werden mit der Adresse P und dem ganzzahligen Adresswert von 1 bis 9999 programmiert. Führende Nullen in dem Adresswert können weggelassen werden. Die Parameter mit den Nummern 1 bis 5000 stehen dem Benutzer zur Verfügung. Die Parameter mit den Nummern größer als 5000 werden für interne Berechnungen verwendet. Der Wert des Parameters P0 hat die spezielle Bedeutung eines noch nicht durch eine Zuweisung definierten Parameters (undefined).

Die Wertzuweisung bei Benutzerparametern erfolgt durch Gleichheitszeichen nach dem Adresswert von P, z.B.

#### **P4711=-100.00**

Als Wert kann ein berechenbarer arithmetischer Ausdruck zugewiesen werden - im einfachsten Fall eine Zahl, wie in dem obigen Beispiel.

Es können mehrere Parameterzuweisungen in einem NC-Satz programmiert werden.

Einer NC-Adresse kann der Wert eines Benutzerparameters zugewiesen werden, in dem der Parameter mit vorangestelltem Gleichheitszeichen an die Adressbuchstabenkombination angehängt wird, z.B.

#### **X=P4711**

Auch ist es möglich, einer Adresse mit Gleichheitszeichen den Wert eines arithmetischen Ausdruckes zuzuordnen.

#### **Systemparameter**

Über Systemparameter kann auf aktuelle Achswerte und Setzungen des CNC-Steuerungssystems lesend zugegriffen werden, die z.B. beim Schreiben von Unterprogrammen benötigt werden.

Diese Systemparameteradressen beginnend mit dem Buchstaben P und haben keinen Adresswert, sondern nur eine an P angehängte Buchstabenkombination, z.B. (aktueller Nullpunkt in X)

#### **PNX**

**Man beachte:** Den Systemparametern kann kein Wert zugewiesen werden.

Die Systemparameter werden beim Programmablauf dynamisch verändert und haben beim Abruf stets den aktuellen Wert.

# **Systemparameter**

der Makro- und Zyklusprogrammierung bei Drehen & Fräsen

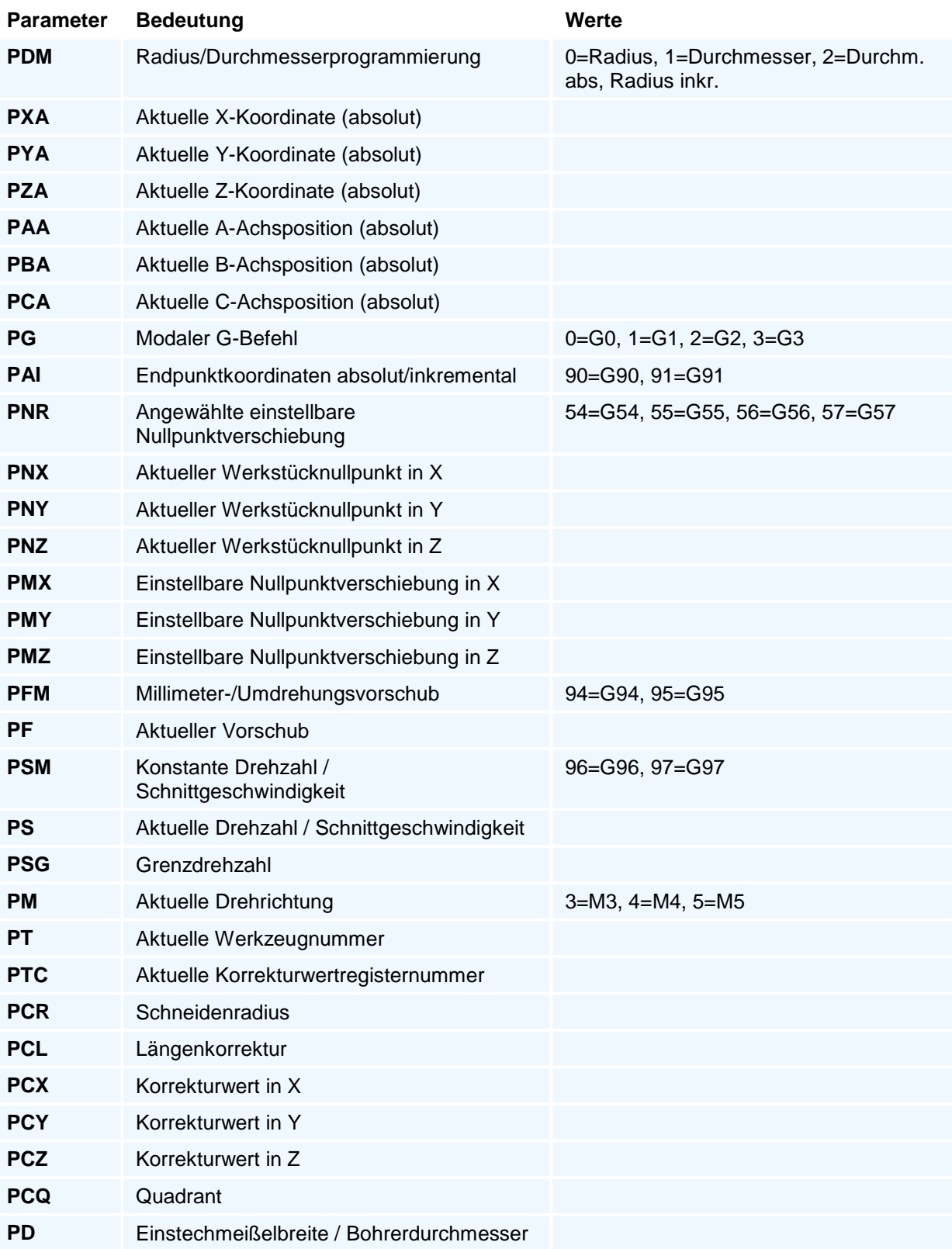

### **Rechenoperationen**

#### **4** Addition

Eine Addition wird mit dem Zeichen '+' (Plus) programmiert.

#### **Subtraktion**

Eine Subtraktion wird mit dem Zeichen '-' (Minus) programmiert.

#### \* **Multiplikation**

/ **Division**

Eine Multiplikation wird mit dem Zeichen '\*' (Stern) programmiert.

-

Eine Division wird mit dem Zeichen '/' (Schrägstrich) programmiert.

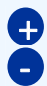

**d**  $\Box$ 

#### **Vorzeichenangabe**

Durch die Vorzeichenangabe '+' (Plus) oder '-' (Minus) können Werte als reelle Zahlen mit bis zu vier Nachkommastellen verwendet werden. Werte ohne Vorzeichen werden als positive Zahlen interpretiert.

#### **Klammern**

Mit den angeführten Rechenarten ist auch die Verwendung von Klammern zur Steuerung der Abarbeitungsreihenfolge möglich. Als Zeichen werden hierfür '(' (Klammer auf) und ')' (Klammer zu) verwendet.

Für die Reihenfolge der Ausführungen gilt die Punkt-vor-Strich-Regel (\* / vor + -), die festlegt, dass zuerst die Multiplikation und Division vor Addition oder Subtraktion durchgeführt werden.

# **Mathematische Funktionen**

Zur Programmierung steht eine Liste von Funktionen zur Verfügung. Eine Funktion ordnet ihrem in Klammern stehenden Argument, das ein arithmetischer Ausdruck sein kann, einen Funktionswert zu. Eine Funktion kann auch zwei durch Komma getrennte Argumente haben (MOD und ATAN2). Der Funktionswert wird mit dem Funktionsnamen und den angehängten Argumenten in Klammern programmiert. Ein Funktionswert kann in einem arithmetischen Ausdruck wie eine Zahl oder ein Parameter verwendet werden.

In der nachstehenden Funktionsaufstellung steht F für eine beliebige positive oder negative Gleitkommazahl und I für eine ganze Zahl (positiv oder negativ).

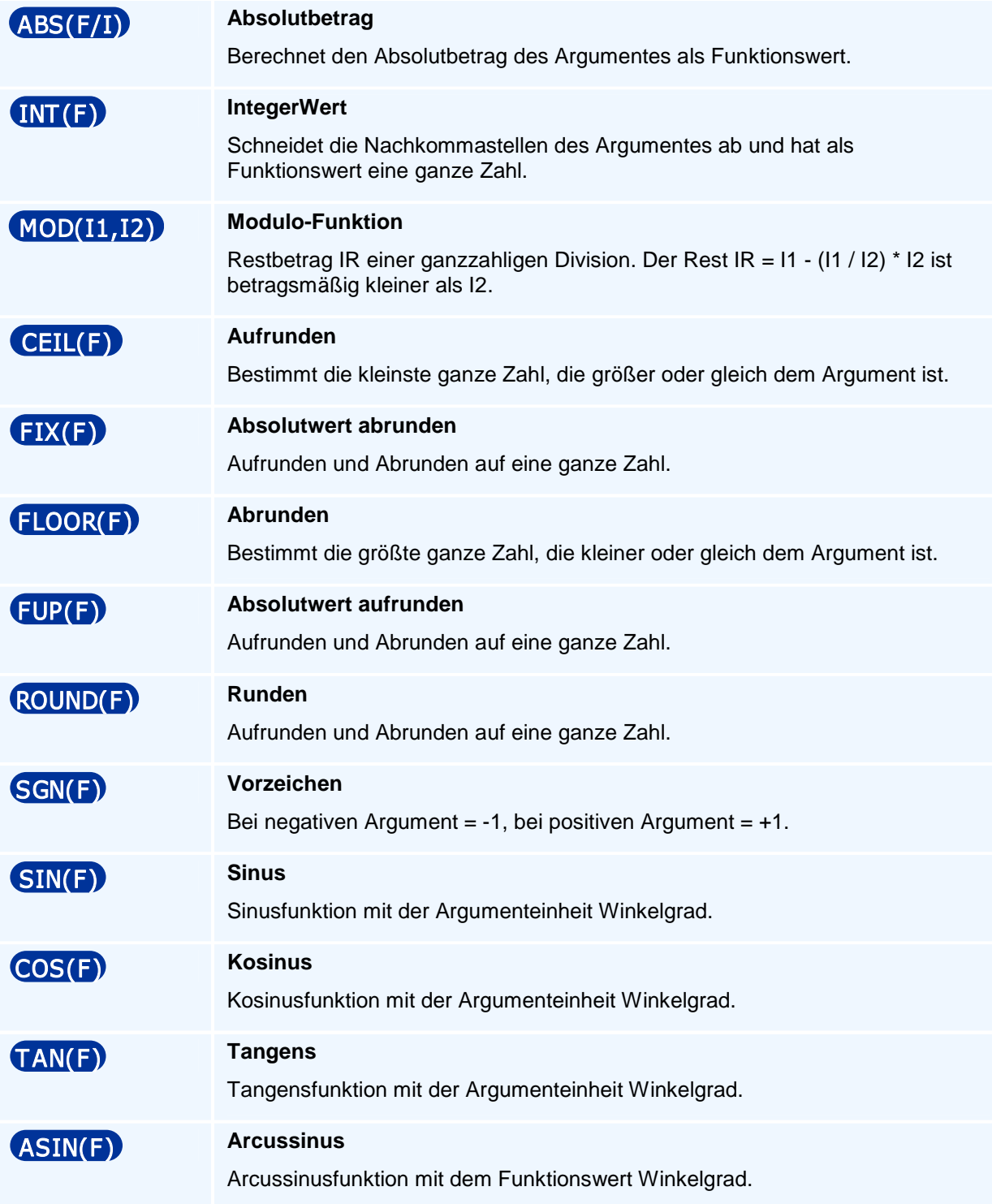

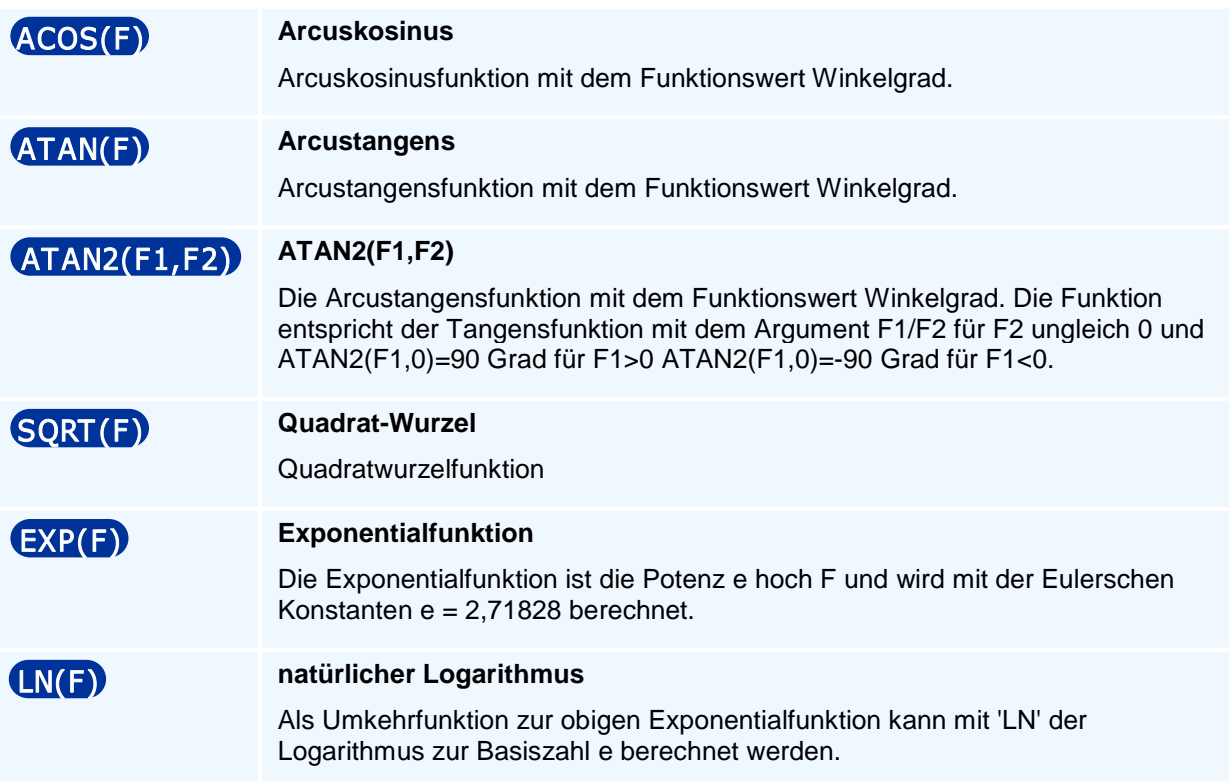

# **Arithmetische und logische Ausdrücke**

#### **Arithmetische Ausdrücke**

Ein arithmetischer Ausdruck wird aus Parametern, Zahlenwerten und Funktionswerten zusammen mit den arithmetischen Operationen +, -, \*, / und Klammerungen ( ) gebildet, wobei die üblichen Algebra-Regeln über die Klammerung und 'Punkt-vor-Strich-Rechnung' gültig sind. Innerhalb eines arithmetischen Ausdruckes wird ein Parameter oder eine Funktion wie eine Zahl behandelt.

Ein arithmetischer Ausdruck muss mit dem Zeichen '(' (runde Klammer auf) eröffnet und mit dem Zeichen ')' (runde Klammer zu) abgeschlossen werden. Arithmetische Teilausdrücke eines arithmetischen Ausdruckes innerhalb der äußeren Klammern können ebenfalls durch runde Klammern eingeschlossen werden.

Besteht ein arithmetischer Ausdruck nur aus einer Zahl oder nur aus einem Parameter muss der Ausdruck nicht eingeklammert werden.

Vor seiner Verwendung in einem arithmetischen Ausdruck muss der Benutzerparameter P im NC-Programm bereits definiert sein.

#### **Zuweisung**

Der Begriff der Zuweisung ist hier beschränkt auf die Zuweisung des Wertes eines arithmetischen Ausdrucks per Gleichheitszeichen zu einem Parameter P oder zu einer NC-Adresse, die zusammen ein NC-Wort aus Adresse und Adresswert bilden, P1=(arithm. Ausdruck) oder X=(arithm. Ausdruck).

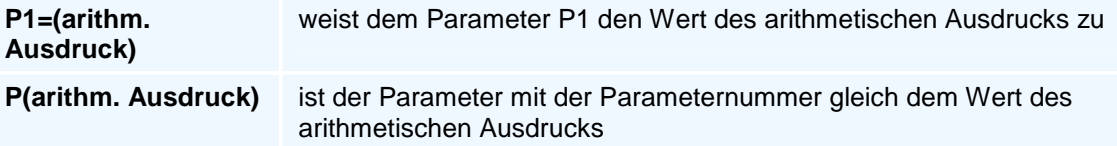

#### **Logische Ausdrücke**

Ein logischer Ausdruck (oder auch logische Bedingung genannt) besteht aus einem zweibuchstabigem Vergleichsoperator zwischen zwei arithmetischen Ausdrücken. Diese drei Angaben werden jeweils durch ein Leerzeichen getrennt und durch runde Klammern eingefasst. Ein arithmetischer Ausdruck kann hier auch nur aus einer Zahl oder einem Parameter bestehen.

#### **( (arithmetischer Ausdruck 1) Vergleichsoperator (arithmetischer Ausdruck 2) )**

#### **Vergleichsoperatoren**

Die Vergleichsoperatoren bestehen aus zwei Buchstaben und werden benutzt, um im Vergleich zweier Zahlenwerte festzustellen, ob dieser Vergleich der beiden Zahlenwerte richtig oder falsch ist.

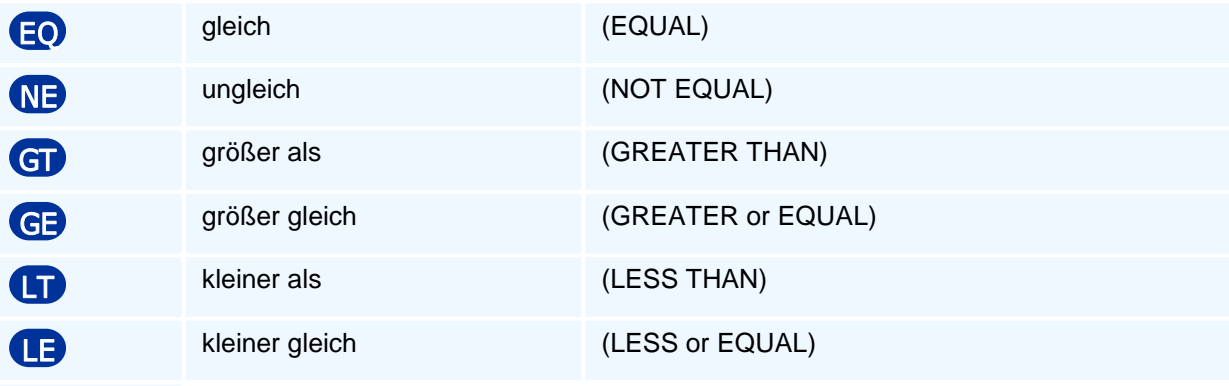

#### **Logische Ausdrücke haben damit entweder den Wahrheitswert wahr oder falsch.**

Diesem Wahrheitswert eines logischen Ausdrucks werden die folgenden Zahlenwerte zugeordnet:

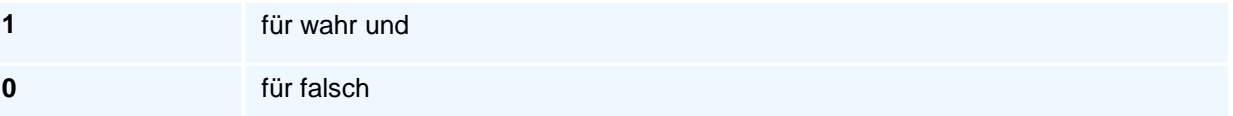

In einem sinnvollen logischen Ausdruck ist in einem arithmetischen Ausdruck mindestens ein Parameter enthalten, dessen Wert die Entscheidung zwischen richtig und falsch verändern kann.

# **weitere Programmiermöglichkeiten**

- Geometrieprogrammierung
- Konturzugprogrammierung mit G61, G62 und G63

## **Geometrieprogrammierung**

Die Winkel und Längenangaben beziehen sich sämtlich auf den Bewegungsanteil in der Bearbeitungsebene. Bei 3D-Bewegungen in allen drei Geometrieachsen wird folglich nur die Projektion des Verfahrweges in die Bearbeitungsebene bei den Winkeln und Längen berücksichtigt (d. h. eine Bewegung in der Zustellachse wird in der Berechnung bei Strecken und bei Kreisbögen ignoriert).

Bei Fasen und Verrundungen in 3D-Bewegungen wird wie folgt verfahren:

Sind zwei programmierte Konturelemente durch eine Verrundung oder Fase miteinander verbunden, so wird eine programmierte Zustellung des ersten Konturelementes bereits auf dem Anfangspunkt der Verrundung oder Fase erreicht und die Verrundung oder Fase mit konstanter Zustellung abgefahren. Eine Zustellbewegung des zweiten Konturelementes beginnt am Endpunkt der Verrundung oder Fase.

#### **Kreisbogenprogrammierung mit G2 / G3 und Konturzugprogrammierung mit G62 / G63**

Die Erweiterung der Kreisbogenprogrammierung mit G2, G3 auf die von der DIN 66025 auch zugelassenen folgenden Geometrieadressen mit einer automatischen Endpunkt- oder Mittelpunktsberechnung bei der Programmierung von nur drei Geometrieadressen muss eine Lösungsauswahl für den Kreisbogen zulassen:

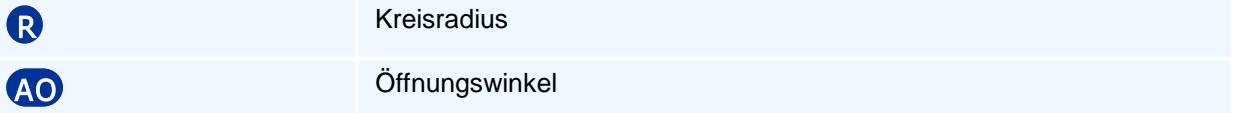

Diese Lösungsauswahl ist insbesondere bei Konturzügen erforderlich, da es z.B. bei drei beliebigen Geometrieadressen schon keine, eine, zwei, drei oder vier Kreisbogenlösungen geben kann.

Diese Auswahl kann mit den beiden folgenden Auswahlsteueradressen getroffen werden:

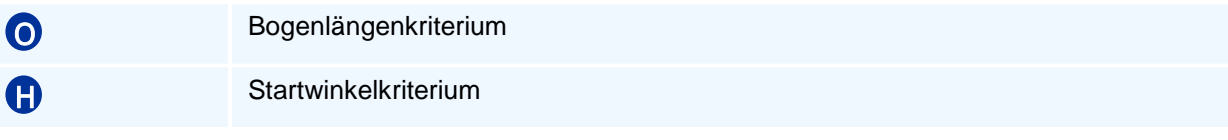

Beim Bogenlängenkriterium wählt man unter zwei möglichen Lösungen den Kreisbogen mit der kleineren oder größeren Bogenlänge aus.

Das Bogenlängenkriterium kann auf zwei Arten programmiert werden:

• Als Vorzeichen des Kreisradius R

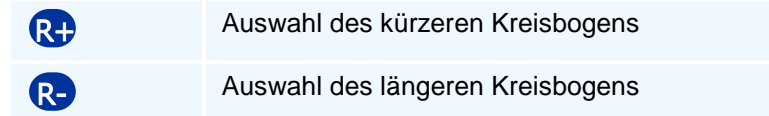

• Mit der Steueradresse O

O1 Auswahl des kürzeren Kreisbogens (Voreinstellung)

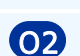

O2 Auswahl des längeren Kreisbogens

Wird R programmiert, so hat dies eine höhere Priorität als die Programmierung von O.

Dieses Bogenlängenkriterium ist ausreichend, wenn es zwei Lösungen mit unterschiedlicher Bogenlänge gibt. Haben die zwei Lösungskreisbögen die gleiche Länge, so können sie wegen der mit G2 oder G3 vorgegebenen Kreisorientierung keinen gemeinsamen Kreismittelpunkt haben. Die Auswahl des zugehörigen Kreises mit seinem Mittelpunkt erfolgt dann mit dem Startwinkelkriterium im Startpunkt des Kreisbogens.

Das Winkelkriterium verwendet den Winkel des parallel zur Kreistangente im Startpunkt liegenden Strahls in Bewegungsrichtung zur positiven ersten Ebenenachse. Das Kriterium wählt entweder den Kreisbogen mit dem kleineren oder größeren Startwinkel aus.

Das Startwinkelkriterium wird mit der Steueradresse H programmiert:

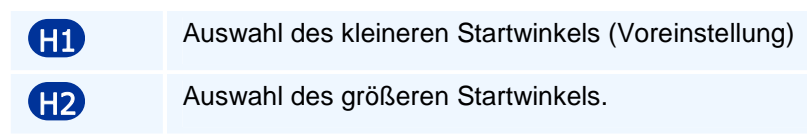

Haben Kreisbogenlösungen einen gemeinsamen Mittelpunkt, so bleibt das Startwinkelkriterium ohne Auswahlfunktion.

Das Bogenlängenkriterium hat Vorrang vor dem Winkelkriterium:

Im Fall einer eindeutigen Lösung für den Kreisbogen sind die Auswahladressen H, O oder das Vorzeichen von R bedeutungslos und werden ignoriert.

#### **Kompatibilitätsbedingung bei G2 und G3**

Die Anwendung dieser Auswahlkriterien kann in G2 oder G3 bei der Programmierung mit dem Öffnungswinkel oder den 4 Geometrieadressen des Kreismittelpunktes und der beiden Endpunktadressen entfallen. Die Programmierung der letzten vier Geometrieadressen schränkt wegen der Überbestimmtheit im allgemeinen die Lösungsvielfalt auf eine oder keine Lösung ein (Kreisformfehler bei der Mittel- und Endpunkteingabe G2/G3 X Y I K der 'klassischen' überbestimmten Kreisbogenprogrammierung).

#### **Linearbewegung mit G1**

Die Programmierung einer Strecke mit G1 wird um die folgenden Geometrieadressen erweitert:

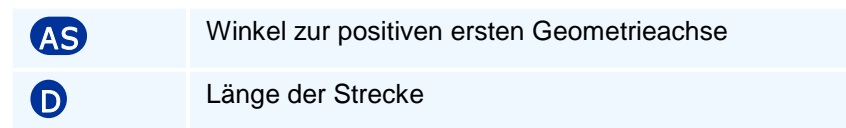

Entsprechend ist eine Strecke durch die Programmierung von zwei beliebigen Geometrieadressen (bis auf Sonderfälle bei ebenenachsparallelen Richtungen) berechenbar. Bei der Längenprogrammierung mit der Adresse D und einer Geometrieadresse erfolgt die Lösungsauswahl mit dem Winkelkriterium angewandt auf die Richtung der Strecke.

#### **Verrundungen und Fasen als Übergangselemente zwischen zwei Konturelementen**

Beim Einfügen einer Verrundung oder Fase wird geprüft, ob diese sich überhaupt einsetzen lässt.

Beim Fasen von Kreisbögen wird die Sekantenlänge des abgeschnittenen Kreisbogenstückes für die Berechnung zugrunde gelegt.

Bei der Berechnung des Übergangselementes Fase oder Verrundung zwischen zwei Konturelementen wird dieses ohne Berücksichtigung von möglichen Bewegungen in der Zustellachse nur in der (2D-)Bearbeitungsebene berechnet (Projektion der Bewegung in die Bearbeitungsebene). Bei der Berechnung der symmetrischen Fase wird bei Kreisbögen die Länge des abgeschnittenen Bogenstückes zur Bestimmung verwendet.

Bei Bewegungen in der Zustellachse bei einem oder beiden Konturelementen werden dann die Zustellachswerte in den Übergangselement-Endpunkten berechnet und diese dem Übergangselement zugeordnet. Auf diese Weise entsteht bei Fasen eine lineare 3D-Bewegung in allen drei Achsen und bei Verrundungen eine 3D-Helixbewegung.

### **Konturzugprogrammierung mit G61, G62 und G63**

Die gegenüber G1, G2 und G3 erweiterten Wegbedingungen G61, G62 und G63 ermöglichen eine Konturzugprogrammierung mit offenen, noch unbestimmten Konturelementen und tangentialen Übergängen oder Übergangswinkeln zwischen Konturelementen.

Unter einem Konturzug ist eine gerichtete Folge aus den Konturelementen Strecke und Kreisbogen zu verstehen, welche eine Werkstückkontur beschreiben. Neben den Angaben der Anfangs- und Endpunktkoordinaten bzw. der Mittelpunktskoordinaten können z.B. Längen, Winkel, tangentiale Übergangswinkel, Verrundungen, Fasen, die zur eindeutigen geometrischen Festlegung notwendig sind, eingegeben werden. Auf diese Weise ist die Konturprogrammierung direkt nach den Maßangaben der Zeichnung ohne Hilfsberechnungen möglich.

Insbesondere können noch nicht vollständig beschriebene Konturelemente unbestimmt (offen) programmiert werden.

Die fehlenden Angaben werden durch Schnittpunkte, Übergangswinkel von den nachfolgenden Konturelementen zurück übertragen (Rückwärtsrechnung).

Die Winkel und Längenangaben beziehen sich wie auch bei 3D-Bewegungen mit G1, G2 und G3 sämtlich auf den Bewegungsanteil in der Bearbeitungsebene. Bei 3D-Bewegungen in allen drei Geometrieachsen wird folglich nur die Projektion des Verfahrweges in die Bearbeitungsebene bei den Berechnungen mit Winkeln und Längen berücksichtigt. (siehe auch Geometrieprogrammierung)

#### **Wegbedingungen der Konturzugprogrammierung:**

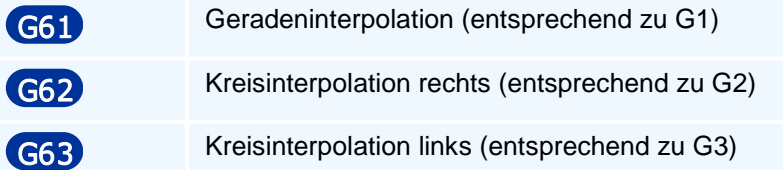

**Man beachte:** Die Wegbedingungen G61, G62 und G63 und deren Adresswerte sind nicht selbsthaltend.

Um die riesige Vielfalt bei der Eingabe der geometrischen Maßangaben zu strukturieren und komplexe Konturzüge aus mehreren Elementen (Strecken G61, Kreisbögen rechts G62, Kreisbögen links G63) zu gliedern, wird der folgende Begriff eines abgeschlossenen Mehrpunktekonturzuges verwendet, der den Grad der Rückrechnung festlegt:

**Definition:** Unter einem abgeschlossenen N-Punkte-Konturzug verstehen wir eine Folge von N-1 vielen Elementen mit N Punkten ausgehend von einem bekannten Anfangspunkt P1 bis zu dem Endpunkt PN, dessen Koordinaten entweder gegeben sind oder aus den Angaben des N-Punkte-Konturzuges von der PAL2019-Steuerung berechnet werden können. Die Maßangaben zu dem (N-1) ten als dem letzten Konturelement sind erforderlich, um das vorhergehende Element mit seinen Endpunktkoordinaten berechnen zu können. Rekursiv gilt dies bis zum ersten Element; so dass auch der Endpunkt des ersten Elementes erst mit den Angaben des oder der nächsten Elemente bestimmt werden kann.

Die vor dem letzten liegenden Elemente nennt man offen.

Ein Konturelement heißt abgeschlossen, wenn es ganz (einschließlich seines Endpunktes) berechnet werden kann.

Das letzte Element eines Mehr-Punkte-Konturzuges oder ein Zwei-Punkte-Konturzug ist folglich abgeschlossen.

Ein beliebiger Konturverlauf besteht somit aus der Aneinanderreihung von N-Punkte-Konturzügen (Mehrpunktezügen) verschiedener Länge und von elementaren DIN-Konturelementen.

Abgeschlossene Konturelemente können beim Übergang auf DIN-Konturelemente G1, G2 oder G3 mit der Programmierung von RN durch eine Verrundung oder Fase verbunden werden.

Gleiches gilt beim Übergang von einem DIN-Konturelement auf ein Konturzugelement G61, G62 oder G63.

**Definition:** Ein N-Punkte-Konturzug heißt offen, wenn das letzte Element in seiner Größe und geometrischen Lage bestimmt ist, aber der Endpunkt auf diesem Element aus den bisher gemachten Eingaben nicht berechnet werden kann.

Da bei Mehrpunkt-Konturzügen die Umschaltung G90/G91 auf nur schwer nachvollziehbare Konturfehler führen könnte, werden nur festprogrammierte absolute oder inkrementelle Koordinatenadressen zugelassen. Die inkrementellen Koordinaten XI, I, YI, J sind nur dann zugelassen, wenn das vorausgehende Konturelement abgeschlossen ist.

Die häufigsten vorkommenden Mehrpunktezüge sind:

#### • **Zwei-Punkte-Konturzüge**

bestehend aus dem Konturelement Strecke G61 oder Kreisbogen G62/G63

- **Drei-Punkte-Konturzüge** bestehend aus zwei Konturelementen in 4 Varianten
	- Strecke G61 in Strecke G61
	- Strecke G61 in Kreisbogen G62/G63
	- Kreisbogen G62/G63 in Strecke G61
	- Kreisbogen G62/G63 in Kreisbogen G62/G63

#### • **Vier-Punkte-Konturzüge**

bestehend aus drei Elementen in 8 Varianten mit tangentialen Übergängen zwischen den Elementen

#### • **Fünf-Punkte-Konturzüge**

bestehend aus vier Elementen mit tangentialen Übergängen zwischen den Elementen (von den 16 Element-Reihenfolgevarianten und fast beliebig vielen Eingabe-Adressvarianten werden nur einige an den aktuellen CNC-Steuerungen verbreitete Kombinationen exemplarisch herausgegriffen)

#### • **Offene Mehr-Punkte-Konturzüge**

Da bei der Ausgestaltung einer Konturzugprogrammierung mit Mehrpunktezügen sehr schnell eine riesige Fülle von Eingabevarianten entsteht, kann dies im einzelnen nicht bis ins Detail festgelegt werden. Vielmehr werden Minimalanforderungen vorgegeben, deren Programmierung möglich sein muss. Die Lösungsauswahl erfolgt bei mehreren Lösungen mit den Auswahlkriterien:

- Bei Strecken G61 mit dem Längen- und Winkelkriterium
- Bei Kreisbögen G62, G63 mit dem Bogenlängen- und Winkelkriterium

Konturzug-Minimalanforderungen **KM1 - KM5 und KMO**

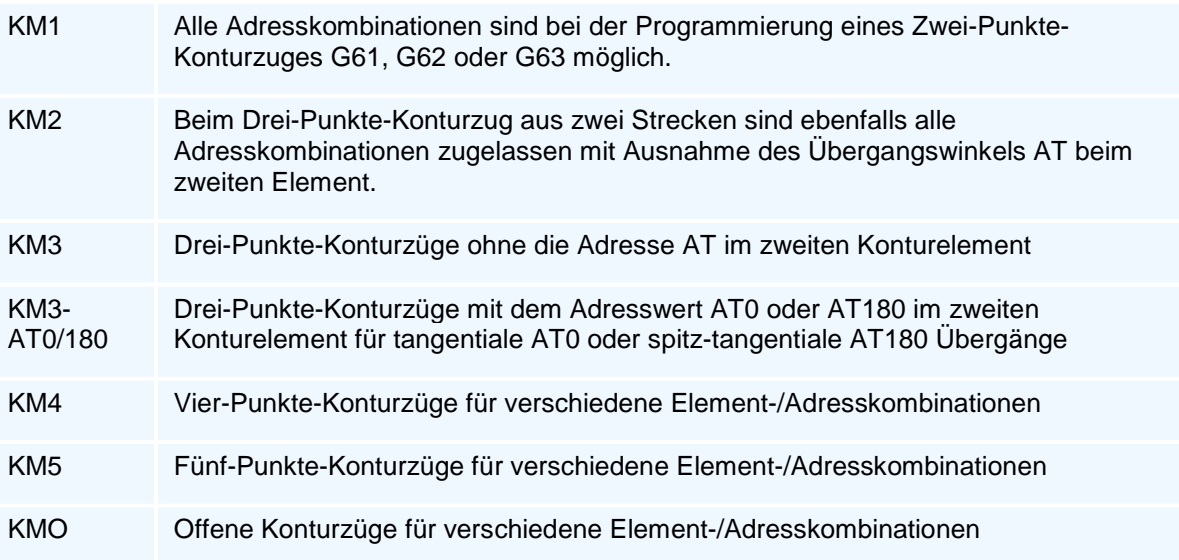

# **Befehlsübersicht**

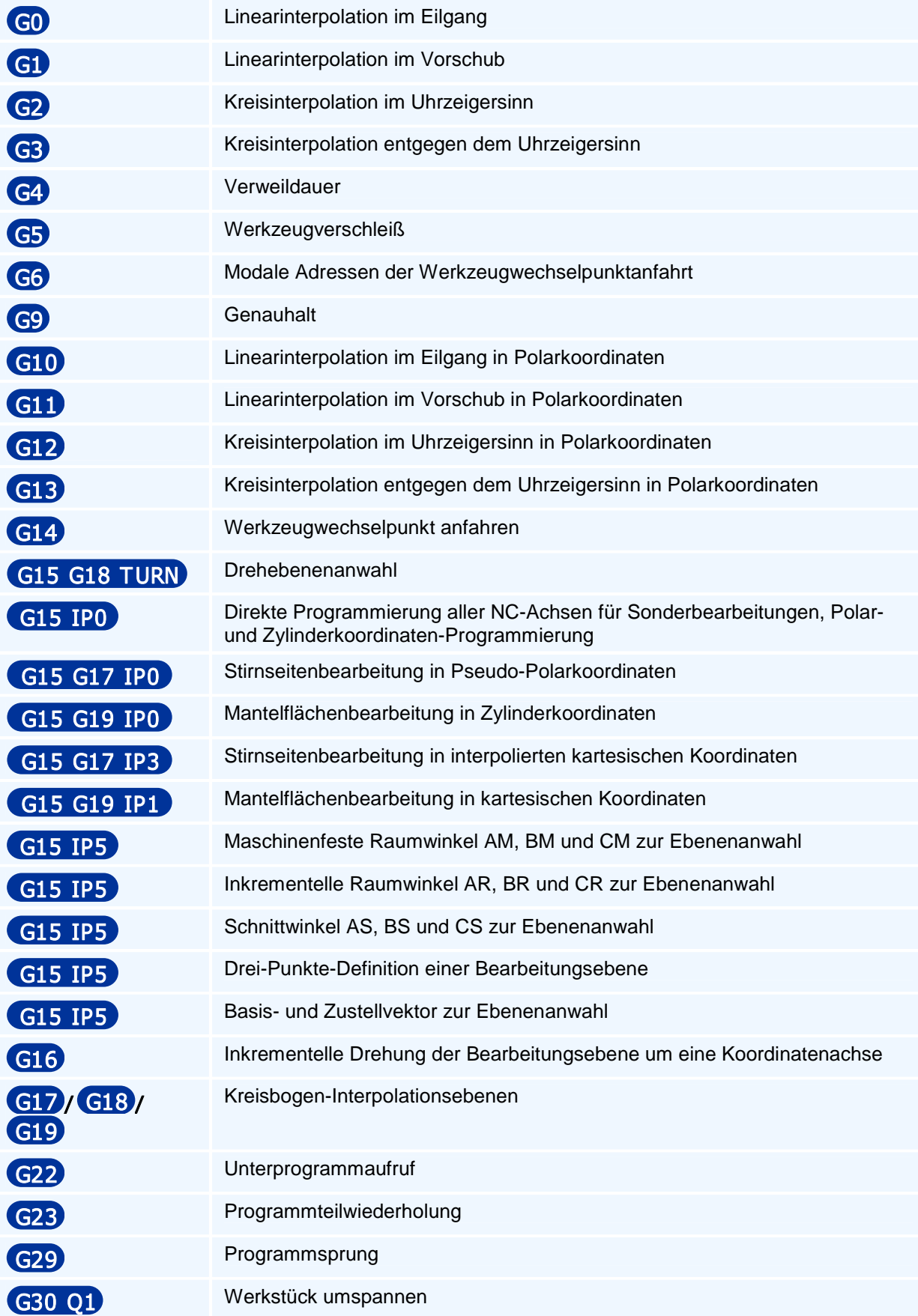

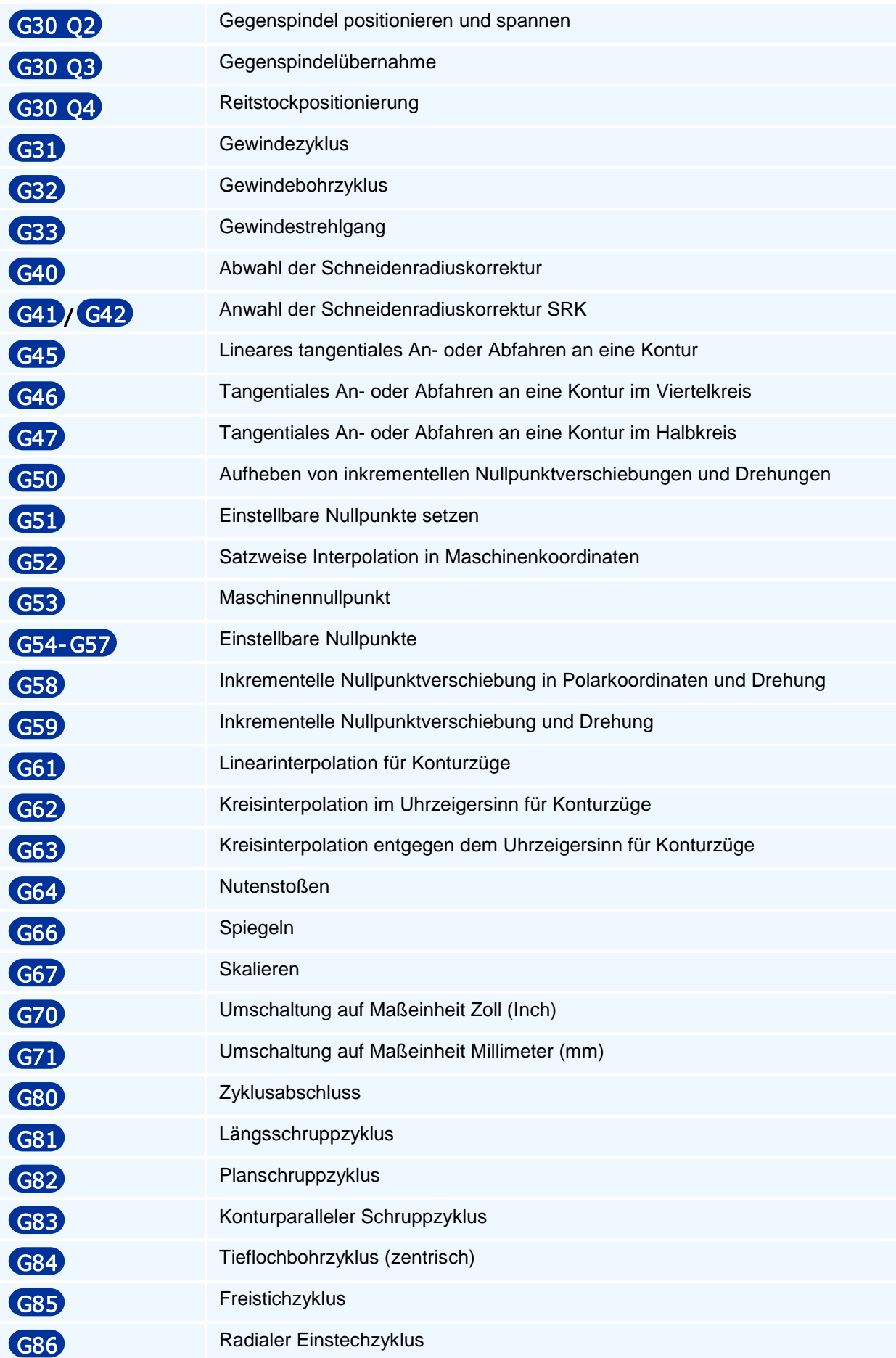

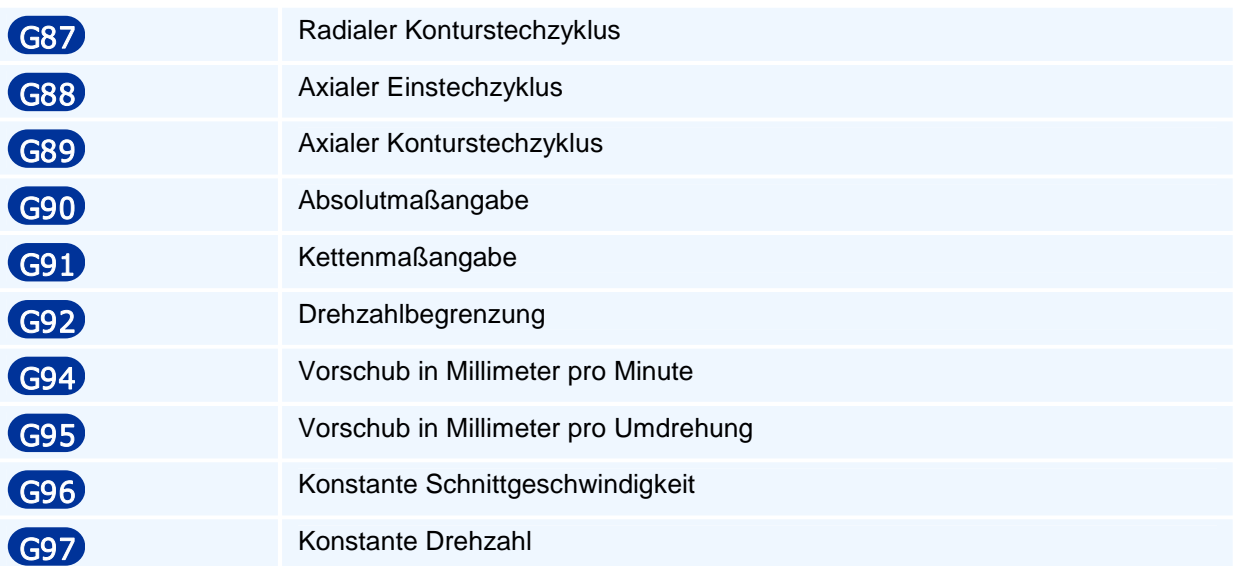

# **Syntaxübersicht**

• Linearinterpolation im Eilgang

### G0 Z/ZA/ZI X/XA/XI Y /YA/Y I A/AA/AI B/BA/BI C/CA/CI G F S M M T TC TR TX TY TZ

• Linearinterpolation im Vorschub

G1 Z/ZA/ZI X/XA/XI D AS RN H G F E S M M T TC TR TX TY TZ G1 Z/ZA/ZI X/XA/XI ( A/AA/AI | B/BA/BI | C/CA/CI ) G F E S M M T TC TR TX TY TZ

• Kreisinterpolation im Uhrzeigersinn

G2 Z/ZA/ZI X/XA/XI ( K/KA | I/IA | AO )/ R RN O G F E S M M

• Kreisinterpolation entgegen dem Uhrzeigersinn

### G3 Z/ZA/ZI X/XA/XI ( K/KA | 1/IA | AO ) / R RN O G F E S M M

**Verweildauer** 

# G4 U O

• Werkzeugverschleiß

### G5 TC VR VX VY VZ RK XK YK ZK

• Modale Adressen der Werkzeugwechselpunktanfahrt

G6 SP LO XT YT ZT AT BT CT DT HT IT JT KT XO YO ZO AO BO CO VO DO XP Y P ZP AP BP CP XW YW ZW AW BW CW

• Genauhalt

G9

• Linearinterpolation im Eilgang in Polarkoordinaten

# G10 RP AP/AI K/KA I/IA G F S M M T TC TR TX TY TZ

• Linearinterpolation im Vorschub in Polarkoordinaten

# G11 RP AP/AI K/KA I/IA RN G F E S M M T TC TR TX TY TZ

• Kreisinterpolation im Uhrzeigersinn in Polarkoordinaten

### G12 AP/AI K/KA I/IA RN G F E S M M

• Kreisinterpolation entgegen dem Uhrzeigersinn in Polarkoordinaten

### G13 AP/AI K/KA I/IA RN G F E S M M

• Werkzeugwechselpunkt anfahren

# G14 XT YT ZT H SP M M

• Drehebenenanwahl

### G15 G18 TURN DIA/RAD/DRA HS/GS/GSU

• Direkte Programmierung aller NC-Achsen für Sonderbearbeitungen, Polar- und Zylinderkoordinaten-Programmierung

G15 G17/G18/G18 IP0 FL FW F S M M HW HS/GS/GSU

• Stirnseitenbearbeitung in Pseudo-Polarkoordinaten

#### G15 G17 IP0 HW HS/GS/GSU

• Mantelflächenbearbeitung in Zylinderkoordinaten

### G15 G19 IP0 HW HS/GS/GSU

• Stirnseitenbearbeitung in interpolierten kartesischen Koordinaten

### G15 G17 IP3 HW HS/GS/GSU

• Mantelflächenbearbeitung in kartesischen Koordinaten

### G15 G19 IP1 DM HW HS/GS/GSU

• Maschinenfeste Raumwinkel AM, BM und CM zur Ebenenanwahl

#### G15 G17/G18/G19 IP5 ( $AM$   $BM$   $CM$ )  $X1$   $Y1$   $Z1$  ir  $H$  DS  $Q$  HW HS/GS/GSU

• Inkrementelle Raumwinkel AR, BR und CR zur Ebenenanwahl

#### G15 G17/G18/G19 IP5 ( AR GR) GR) XI YI ZI IR H DS Q HW HS/GS/GSU

Schnittwinkel AS, BS und CS zur Ebenenanwahl

#### G15 G17/G18/G19 IP5 ( AS BS )/( AS CS )/( BS CS ) XI Y I ZI O H DS Q HW HS/GS/GSU

• Drei-Punkte-Definition einer Bearbeitungsebene

#### G15 G17/G18/G19 IP5 XD YD ZD XE YE ZE XF YF ZF XI YI ZI H DS O HW HS/GS/GSU

• Basis- und Zustellvektor zur Ebenenanwahl

#### G15 G17/G18/G19 IP5 XB YB ZB XN YN ZN XI YI ZI H DS Q HW HS/GS/GSU

• Inkrementelle Drehung der Bearbeitungsebene um eine Koordinatenachse

### G16 AR/BR/CR XI YI ZI H DS Q HW

• Kreisbogen-Interpolationsebenen

## G17/G18/G19

• Unterprogrammaufruf

**G22 L N N H /** 

• Programmteilwiederholung

# **G23 N N H**

• Programmsprung

### $(G29)$   $N$  LA= $((\leq 3)$

• Werkstück umspannen

# G30 Q1 DE C

• Gegenspindel positionieren und spannen

### G30 Q2 DE C DA H O M DM V U SP DZ E

• Gegenspindelübernahme

# G30 Q3 DE C T TC ZA XS XA DA H O M DM V U ZT SP DZ S F M E

• Reitstockpositionierung

# G30 Q4 ZA M

• Gewindezyklus

## G31 Z/ZA/ZI X/XA/XI **O D** ZS XS DA DU Q O AE H S M M

**Gewindebohrzyklus** 

### G32 Z/ZA/ZI F S M M

**Gewindestrehlgang** 

### G33 Z/ZA/ZI X/XA/XI F S M M

• Abwahl der Schneidenradiuskorrektur

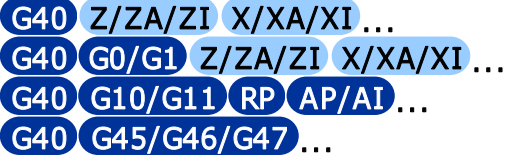

• Anwahl der Schneidenradiuskorrektur SRK

G41/G42 X/XA/XI Y/YA/YI Z/ZA/ZI C D AS H F E S M M TC TR TX TY TZ G41/G42 G0/G1 X/XA/XI Y/YA/YI Z/ZA/ZI... G41/G42 G10/G11 RP AP/AI Z/ZA/ZI ...  $GG41/G42$  $GG45/G46/G47$ ...

• Lineares tangentiales An- oder Abfahren an eine Kontur

# G40/G41/G42 G45 DL Z/ZA/ZI X/XA/XI F E S M M

• Tangentiales An- oder Abfahren an eine Kontur im Viertelkreis

# G40/G41/G42 G46 RR Z/ZA/ZI X/XA/XI F E S M M

• Tangentiales An- oder Abfahren an eine Kontur im Halbkreis

### G40/G41/G42 G47 RR Z/ZA/ZI X/XA/XI F E S M M

• Aufheben von inkrementellen Nullpunktverschiebungen und Drehungen

G50

• Einstellbare Nullpunkte setzen

# G51 Q XA/XI YA/Y I ZA/ZI

Satzweise Interpolation in Maschinenkoordinaten

G52 G X/XA/XI Y/YA/YI Z/ZA/ZI D AS H F E S M M T TC TR TX TY TZ G52 G X/XA/XI Y/YA/YI Z/ZA/ZI (A/AA/AI | B/BA/BI | C/CA/CI ) F E S M M T TC TR TX TY TZ

• Maschinennullpunkt

# G53

• Einstellbare Nullpunkte

### G54/G55/G56/G57

• Inkrementelle Nullpunktverschiebung in Polarkoordinaten und Drehung

# G58 RP AP WA/WI

Inkrementelle Nullpunktverschiebung und Drehung

### G59 XA/XI YA/YI ZA/ZI WA/WI AA/AI BA/BI CA/CI

• Linearinterpolation für Konturzüge

### G61 Z/ZA/ZI X/XA/XI D AT AS RN O H F E S M M

• Kreisinterpolation im Uhrzeigersinn für Konturzüge

### G62 Z/ZA/ZI X/XA/XI K/KA I/IA R AT AS AO AE AP RN O H F E S M M

• Kreisinterpolation entgegen dem Uhrzeigersinn für Konturzüge

### G63 Z/ZA/ZI X/XA/XI K/KA I/IA R AT AS AO AE AP RN O H F E S M M

• Nutenstoßen

# G64 Z/ZA/ZI X/XA/XI D ZS XS DA DU F

**Spiegeln** 

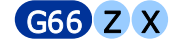

• Skalieren

### G67 SK Q

• Umschaltung auf Maßeinheit Zoll (Inch)

### G70

• Umschaltung auf Maßeinheit Millimeter (mm)

### G71

**Zyklusabschluss** 

### G80 ZA XA

• Längsschruppzyklus

### G81 D H1/H2/H3/H24 AK AZ AX AE AS AV O Q V F E S M M G81 H4 AE AS AV O V F E S M M

• Planschruppzyklus

### G82 D H1/H2/H3/H24 AK AZ AX AE AS AV O Q V F E S M M G82 H4 AE AS AV O V F E S M M

• Konturparalleler Schruppzyklus

### G83 D H1/H14 AK AZ AX AE AS AV O Q V F E S M M G83 H4 AE AS AV O Q V F E S M M

• Tieflochbohrzyklus (zentrisch)

#### G84 ZA/ZI D V VB DR DM R DA U O FR F E S M M

**Freistichzvklus** 

### $G85$  Z/ZA/ZI X/XA/XI H1 **D R** RN O F E S M M G85 Z/ZA/ZI X/XA/XI H2/H3 SX RN Q F E S M M

• Radialer Einstechzyklus

### G86 Z/ZA/ZI X/XA/XI **ET LE 6 / EO AS AE RO LO LG RG D AK AX EP H** DB V F E S M M OM

• Radialer Konturstechzyklus

### G87 D AK AX H DB O Q V F E S M M

• Axialer Einstechzyklus

### G88 Z/ZA/ZI X/XA/XI ET LE EB / EO AS AE RO LO LG RG D AK AZ EP H DB V F E S M M OM

• Axialer Konturstechzyklus

### G89 D AK AZ H DB O Q V F E S M M

• Absolutmaßangabe

# G90

• Kettenmaßangabe

G91

• Drehzahlbegrenzung

# G92 S

• Vorschub in Millimeter pro Minute

G94 F E

• Vorschub in Millimeter pro Umdrehung

### **G95 G F E**

• Konstante Schnittgeschwindigkeit

### G96 S

• Konstante Drehzahl

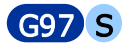